BA01450G/00/EN/08.23-00 71632731 2023-11-01 Valid as of version 01.07.zz (Device firmware)

# Operating Instructions Micropilot NMR81

Tank Gauging

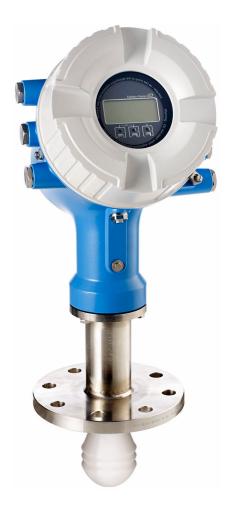

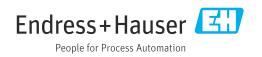

- Make sure the document is stored in a safe place such that it is always available when working on or with the device.
- To avoid danger to individuals or the facility, read the "Basic safety instructions" section carefully, as well as all other safety instructions in the document that are specific to working procedures.
- The manufacturer reserves the right to modify technical data without prior notice. Your Endress+Hauser Sales Center will supply you with current information and updates to these instructions.

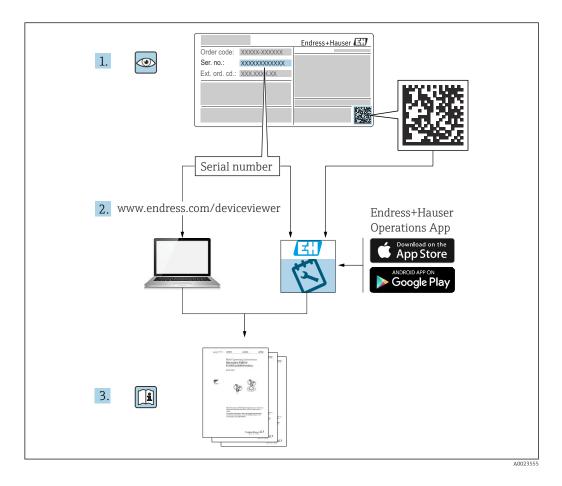

### Table of contents

| 1   | About this document                                                  |
|-----|----------------------------------------------------------------------|
| 1.1 | Document function                                                    |
| 1.2 | Symbols 6                                                            |
| 1.3 | Documentation                                                        |
| 1.4 | Registered trademarks 8                                              |
| 2   | Basic safety instructions                                            |
| 2.1 | Requirements for the personnel                                       |
| 2.2 | Intended use                                                         |
| 2.3 | Workplace safety 10                                                  |
| 2.4 | Operational safety 10                                                |
| 2.5 | Product safety 10                                                    |
| 3   | Product description 11                                               |
| 3.1 | Product design 11                                                    |
| 4   | Incoming acceptance and product                                      |
|     | identification 12                                                    |
| 4.1 | Incoming acceptance 12                                               |
| 4.2 | Product identification 12                                            |
| 4.3 | Storage and transport 14                                             |
| 5   | Installation 15                                                      |
| 5.1 | Installation conditions 15                                           |
| 5.2 | Post-installation check 20                                           |
| 6   | Electrical connection 21                                             |
| 6.1 | Terminal assignment 21                                               |
| 6.2 | Connecting requirements 42                                           |
| 6.3 | Ensuring the degree of protection                                    |
| 6.4 | Post-connection check 43                                             |
| 7   | Operability 44                                                       |
| 7.1 | Overview of the operation options 44                                 |
| 7.2 | Structure and function of the operating                              |
| 7.3 | menu                                                                 |
|     | remote display and operating module 46                               |
| 7.4 | Access to the operating menu via the service interface and FieldCare |
| 7.5 | Access to the operating menu via Tankvision                          |
|     | Tank Scanner NXA820 and FieldCare                                    |
| 8   | System integration                                                   |
| 8.1 | Overview of the Device Description files                             |
|     | (DTM) 60                                                             |
| 9   | Commissioning 61                                                     |
| 9.1 | Terms related to tank measurement 61                                 |
|     |                                                                      |

| 9.2<br>9.3<br>9.4<br>9.5<br>9.6<br>9.7            | Initial settings61Configuring the measuring device64Configuring the tank gauging application66Advanced settings91Simulation91Protecting settings from unauthorized access91                                                                                       |
|---------------------------------------------------|----------------------------------------------------------------------------------------------------|
| <b>10</b><br>10.1<br>10.2                         | Operation92Reading off the device locking status92Reading off measured values92                                                                                                    |
| <b>11</b> 11.1 11.2 11.3 11.4 11.5 11.6 11.7 11.8 | Diagnostics and troubleshooting93General trouble shooting93Diagnostic information on local display94Diagnostic information in FieldCare97Overview of the diagnostic messages99Diagnostic list105Reset measuring device105Device information105Firmware history105 |
| <b>12</b><br>12.1<br>12.2                         | Maintenance106Maintenance tasks106Endress+Hauser services106                                                                                                    |
| <b>13</b><br>13.1<br>13.2<br>13.3<br>13.4<br>13.5 | Repair107General information on repairs107Spare parts108Endress+Hauser services108Return108Disposal108                                                                                                    |
| <b>14</b><br>14.1                                 | Accessories109Device-specific accessories109                                                                                                    |
|                                                   |                                                                                                    |
| 14.2<br>14.3<br>14.4                              | Communication-specific accessories111Service-specific accessories111System components112                                                                                                    |
| 14.3                                              | Service-specific accessories                                                                                                    |
| 14.3<br>14.4                                      | Service-specific accessories                                                                                                    |

### 1 About this document

### 1.1 Document function

These Operating Instructions contain all the information required in the various life cycle phases of the device: from product identification, incoming acceptance and storage, to installation, connection, operation and commissioning, through to troubleshooting, maintenance and disposal.

### 1.2 Symbols

### 1.2.1 Safety symbols

### **DANGER**

This symbol alerts you to a dangerous situation. Failure to avoid this situation will result in serious or fatal injury.

### A WARNING

This symbol alerts you to a dangerous situation. Failure to avoid this situation can result in serious or fatal injury.

### **A**CAUTION

This symbol alerts you to a dangerous situation. Failure to avoid this situation can result in minor or medium injury.

### NOTICE

This symbol contains information on procedures and other facts which do not result in personal injury.

### 1.2.2 Electrical symbols

### $\sim$

Alternating current

### $\sim$

Direct current and alternating current

### \_ \_ \_

Direct current

### ÷

Ground connection

A grounded terminal which, as far as the operator is concerned, is grounded via a grounding system.

### Protective earth (PE)

Ground terminals that must be connected to ground prior to establishing any other connections.

The ground terminals are located on the interior and exterior of the device:

- Interior ground terminal: protective earth is connected to the mains supply.
- Exterior ground terminal: device is connected to the plant grounding system.

### 1.2.3 Tool symbols

€ Phillips head screwdriver

#### ● // Flat blade screwdriver

O ↓ Torx screwdriver

🔾 🕼 Allen key

ダ Open-ended wrench

### **1.2.4** Symbols for certain types of information and graphics

# PermittedProcedures, processes or actions that are permittedPreferred

Procedures, processes or actions that are preferred

### Forbidden

Procedures, processes or actions that are forbidden

**Tip** Indicates additional information

# Reference to documentation

Reference to graphic

►

Notice or individual step to be observed

### 1., 2., 3.

Series of steps

### Result of a step

Visual inspection

Operation via operating tool

### 

Write-protected parameter

**1, 2, 3, ...** Item numbers

**A, B, C, ...** Views

#### $\underline{\mathbf{\Lambda}} \rightarrow \mathbf{\mathbf{I}}$ Safety instructions

Observe the safety instructions contained in the associated Operating Instructions

#### **Temperature resistance of the connection cables**

Specifies the minimum value of the temperature resistance of the connection cables

### 1.3 Documentation

The following documentation types are available in the Downloads area of the Endress +Hauser website (www.endress.com/downloads):

- For an overview of the scope of the associated Technical Documentation, refer to the following:
  - *Device Viewer* (www.endress.com/deviceviewer): Enter the serial number from the nameplate
  - *Endress+Hauser Operations app*: Enter serial number from nameplate or scan matrix code on nameplate.

### 1.3.1 Technical Information (TI)

### Planning aid

The document contains all the technical data on the device and provides an overview of the accessories and other products that can be ordered for the device.

### 1.3.2 Brief Operating Instructions (KA)

### Guide that takes you quickly to the 1st measured value

The Brief Operating Instructions contain all the essential information from incoming acceptance to initial commissioning.

### 1.3.3 Operating Instructions (BA)

The Operating Instructions contain all the information that is required in various phases of the life cycle of the device: from product identification, incoming acceptance and storage, to mounting, connection, operation and commissioning through to troubleshooting, maintenance and disposal.

It also contains a detailed explanation of each individual parameter in the operating menu (except the **Expert** menu). The description is aimed at those who work with the device over the entire life cycle and perform specific configurations.

### 1.3.4 Description of Device Parameters (GP)

The Description of Device Parameters provides a detailed explanation of each individual parameter in the 2nd part of the operating menu: the **Expert** menu. It contains all the device parameters and allows direct access to the parameters by entering a specific code. The description is aimed at those who work with the device over the entire life cycle and perform specific configurations.

### 1.3.5 Safety Instructions (XA)

Depending on the approval, the following Safety Instructions (XA) are supplied with the device. They are an integral part of the Operating Instructions.

The nameplate indicates the Safety Instructions (XA) that are relevant to the device.

### 1.3.6 Installation instructions (EA)

Installation Instruction are used to replace a faulty unit with a functioning unit of the same type.

### 1.4 Registered trademarks

### Modbus®

Registered trademark of SCHNEIDER AUTOMATION, INC.

### 2 Basic safety instructions

### 2.1 Requirements for the personnel

The personnel for installation, commissioning, diagnostics and maintenance must fulfill the following requirements:

- Trained, qualified specialists must have a relevant qualification for this specific function and task.
- Are authorized by the plant owner/operator.
- Are familiar with federal/national regulations.
- Before starting work, read and understand the instructions in the manual and supplementary documentation as well as the certificates (depending on the application).
- ► Follow instructions and comply with basic conditions.

The operating personnel must fulfill the following requirements:

- Are instructed and authorized according to the requirements of the task by the facility's owner-operator.
- ▶ Follow the instructions in this manual.

### 2.2 Intended use

### Application and measured materials

The measuring device described in these Operating Instructions is intended for the continuous, contact-less level measurement of liquids. The device must be installed in closed metallic tanks or reinforced concrete tanks, or similar enclosure structures made of comparable attenuating material. Operation is completely harmless to humans and animals.

Depending on the version ordered, the measuring device can also measure potentially explosive, flammable, poisonous and oxidizing media.

Measuring devices for use in hazardous areas, in hygienic applications or in applications where there is an increased risk due to process pressure, are labeled accordingly on the nameplate.

To ensure that the measuring device remains in proper condition for the operation time:

- Only use the measuring device in full compliance with the data on the nameplate and the general conditions listed in the Operating Instructions and supplementary documentation.
- Check the nameplate to verify if the device ordered can be put to its intended use in the approval-related area (e.g. explosion protection, pressure vessel safety).
- Use the measuring device only for media against which the process-wetted materials are adequately resistant.
- If the measuring device is not operated at atmospheric temperature, compliance with the relevant basic conditions specified in the associated device documentation is absolutely essential.
- Protect the measuring device permanently against corrosion from environmental influences.
- Observe the limit values in the "Technical Information".

The manufacturer is not liable for damage caused by improper or non-designated use.

#### **Residual risk**

During operation the sensor may assume a temperature near the temperature of the measured material.

Danger of burns due to heated surfaces!

► For high process temperatures: Install protection against contact in order to prevent burns.

### 2.3 Workplace safety

For work on and with the device:

 Wear the required personal protective equipment according to federal/national regulations.

### 2.4 Operational safety

Risk of injury!

- Operate the device only if it is in proper technical condition, free from errors and faults.
- ► The operator is responsible for interference-free operation of the device.

### Modifications to the device

Unauthorized modifications to the device are not permitted and can lead to unforeseeable dangers:

▶ If modifications are nevertheless required, consult with the manufacturer.

### Repair

To ensure continued operational safety and reliability:

- Carry out repairs on the device only if they are expressly permitted.
- Observe federal/national regulations pertaining to the repair of an electrical device.
- Use only original spare parts and accessories from the manufacturer.

### Hazardous area

To eliminate danger to persons or the facility when the device is used in the hazardous area (e.g. explosion protection):

- Check the nameplate to verify if the device ordered can be put to its intended use in the hazardous area.
- Observe the specifications in the separate supplementary documentation that is an integral part of these instructions.

### 2.5 Product safety

This measuring device is designed in accordance with good engineering practice to meet state-of-the-art safety requirements, has been tested, and left the factory in a condition in which it is safe to operate. It meets the general safety standards and legal requirements.

### NOTICE

#### Loss of degree of protection by opening of the device in humid environments

► If the device is opened in a humid environment, the degree of protection indicated on the nameplate is no longer valid. This may also impair the safe operation of the device.

### 2.5.1 CE mark

The measuring system meets the legal requirements of the applicable EU directives. These are listed in the corresponding EU Declaration of Conformity together with the standards applied.

The manufacturer confirms successful testing of the device by affixing to it the CE mark.

### 2.5.2 EAC conformity

The measuring system meets the legal requirements of the applicable EAC guidelines. These are listed in the corresponding EAC Declaration of Conformity along with the standards applied.

The manufacturer confirms successful testing of the device by affixing to it the EAC mark.

#### **Product description** 3

#### Product design 3.1

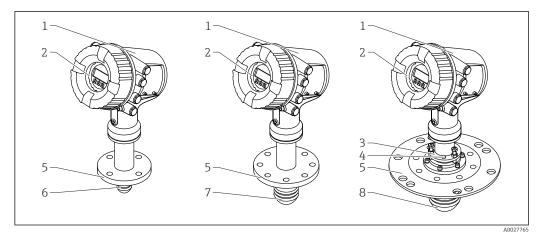

- **1** Design of Micropilot NMR81
- 1 Electronics housing
- Display and operating module (can be operated without opening the cover) Alignment device for antenna 100 mm (4 in) 2
- 3
- 4 Level tool (used to check the correct alignment of the antenna)
- 5 Process connection (flange)
- Antenna 50 mm (2 in) Antenna 80 mm (3 in) 6
- 7 8
- Antenna 100 mm (4 in)

### 4 Incoming acceptance and product identification

### 4.1 Incoming acceptance

Upon receipt of the goods check the following:

- Are the order codes on the delivery note and the product sticker identical?
- Are the goods undamaged?
- Do the nameplate data match the ordering information on the delivery note?
- If required (see nameplate): Are the Safety Instructions (XA) enclosed?

If one of these conditions is not satisfied, contact your Endress+Hauser Sales Center.

### 4.2 Product identification

The following options are available for identification of the device:

- Nameplate specifications
- Enter the serial number from the nameplate in the *Device Viewer* (www.endress.com/deviceviewer): all the information about the device and an overview of the Technical Documentation supplied with the device are displayed.
- Enter the serial number on the nameplate into the *Endress+Hauser Operations App* or scan the 2-D matrix code (QR code) on the nameplate with the *Endress+Hauser Operations App*: all the information about the device and the technical documentation pertaining to the device is displayed.

For an overview of the scope of the associated Technical Documentation, refer to the following:

- *Device Viewer* (www.endress.com/deviceviewer): Enter the serial number from the nameplate
- *Endress+Hauser Operations app*: Enter serial number from nameplate or scan matrix code on nameplate.

### 4.2.1 Nameplate

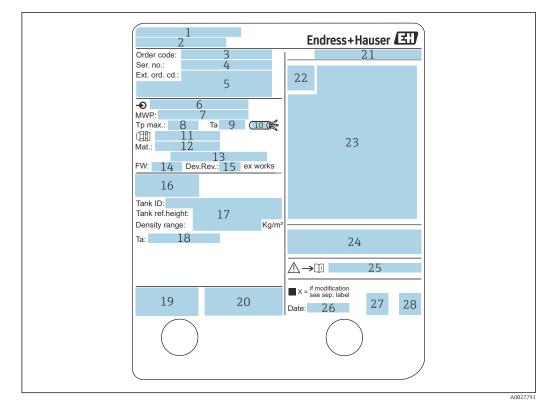

#### ☑ 2 Nameplate

- 1 Manufacturer address
- 2 Device name
- 3 Order code
- 4 Serial number
- 5 Extended order code
- 6 Supply voltage
- 7 Maximum process pressure
- 8 Maximum process temperature
- 9 Permitted ambient temperature  $(T_a)$
- 10 Temperature resistance of cable
- 11 Thread for cable entry
- 12 Material in contact with process
- 13 Not used
- 14 Firmware version
- 15 Device revision
- *16 Metrology certification numbers*
- 17 Customized parametrization data
- 18 Ambient temperature range
- 19 CE mark / C-tick mark
- 20 Additional information on the device version
- 21 Ingress protection
- 22 Certificate symbol
- 23 Data concerning the Ex approval
- 24 General certificate of approval
- 25 Associated Safety Instructions (XA)
- 26 Manufacturing date
- 27 China RoHS mark
- 28 QR code for the Endress+Hauser Operations App

### 4.2.2 Manufacturer address

Endress+Hauser SE+Co. KG Hauptstraße 1 79689 Maulburg, Germany Place of manufacture: See nameplate.

### 4.3 Storage and transport

### 4.3.1 Storage conditions

- Storage temperature: -50 to +80 °C (-58 to +176 °F)
- Store the device in its original packaging.

### 4.3.2 Transport

### **A**CAUTION

### Housing or antenna may be damaged or break away.

Risk of injury

- Transport the measuring device to the measuring point in its original packaging or at the process connection.
- Do not fasten lifting devices (hoisting slings, lifting eyes etc.) at the housing or the antenna but at the process connection. Take into account the mass center of the device in order to avoid unintended tilting.
- Comply with the safety instructions, transport conditions for devices over 18 kg (39.6 lb) (IEC 61010).

### 5 Installation

### 5.1 Installation conditions

### 5.1.1 Mounting position

### **General conditions**

- Do not install in the centre of the tank.
- Do not install above a filling stream.
- Avoid any tank installations (e.g. limit switches, temperature probes) within in the signal beam.

### Emitting angle

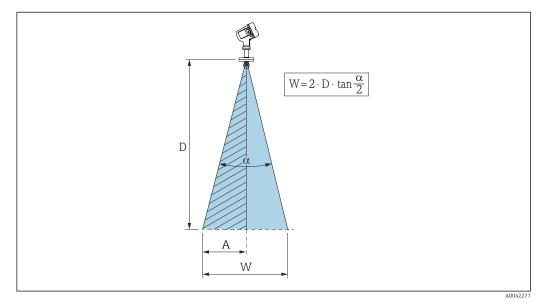

Image: Selationship between beam angle a, distance D and beam diameter W. Distance A is the minimum distance to the tank wall (or other installations). Distance A equals the half of beam diameter W

The beam angle is defined as the angle  $\alpha$  where the energy density of the radar waves reaches half the value of the maximum energy density (3-dB-width). Microwaves are also emitted outside the signal beam and can be reflected off interfering installations.

#### Beam diameter **W** as a function of beam angle $\alpha$ and measuring distance **D**:

| NMR81                  |                |                        |                 |  |  |  |  |  |
|------------------------|----------------|------------------------|-----------------|--|--|--|--|--|
| <b>S</b> <sup>1)</sup> | 50 mm (2 in)   | 80 mm (3 in)           | 100 mm (4 in)   |  |  |  |  |  |
| α <sup>2)</sup>        | 7°             | 4°                     | 3°              |  |  |  |  |  |
| <b>D</b> <sup>3)</sup> |                | <b>W</b> <sup>4)</sup> |                 |  |  |  |  |  |
| 5 m (16 ft)            | 0.61 m (2 ft)  | 0.35 m (1.1 ft)        | 0.26 m (0.9 ft) |  |  |  |  |  |
| 10 m (33 ft)           | 1.22 m (4 ft)  | 0.7 m (2.3 ft)         | 0.52 m (1.7 ft) |  |  |  |  |  |
| 15 m (49 ft)           | 1.83 m (6 ft)  | 1.05 m (3.4 ft)        | 0.79 m (2.6 ft) |  |  |  |  |  |
| 20 m (66 ft)           | 2.44 m (8 ft)  | 1.4 m (4.6 ft)         | 1.05 m (3.4 ft) |  |  |  |  |  |
| 25 m (82 ft)           | 3.05 m (10 ft) | 1.74 m (5.7 ft)        | 1.31 m (4.3 ft) |  |  |  |  |  |
| 30 m (98 ft)           | 3.66 m (12 ft) | 2.09 m (6.9 ft)        | 1.57 m (5.2 ft) |  |  |  |  |  |

1) Antenna size

2)

Beam angle Measuring distance 3)

4) Beam diameter

### Minimum distance (A) to tank wall or other installations

| NMR81                  |               |                   |                 |  |  |  |  |  |
|------------------------|---------------|-------------------|-----------------|--|--|--|--|--|
| S <sup>1)</sup>        | 50 mm (2 in)  | 80 mm (3 in)      | 100 mm (4 in)   |  |  |  |  |  |
| α <sup>2)</sup>        | 7°            | 4°                | 3°              |  |  |  |  |  |
| <b>D</b> <sup>3)</sup> |               | $\mathbf{A}^{4)}$ |                 |  |  |  |  |  |
| 5 m (16 ft)            | 0.31 m (1 ft) | 0.17 m (0.6 ft)   | 0.13 m (0.4 ft) |  |  |  |  |  |
| 10 m (33 ft)           | 0.61 m (2 ft) | 0.35 m (1.1 ft)   | 0.26 m (0.9 ft) |  |  |  |  |  |
| 15 m (49 ft)           | 0.92 m (3 ft) | 0.52 m (1.7 ft)   | 0.39 m (1.3 ft) |  |  |  |  |  |
| 20 m (66 ft)           | 1.22 m (4 ft) | 0.7 m (2.3 ft)    | 0.52 m (1.7 ft) |  |  |  |  |  |
| 25 m (82 ft)           | 1.53 m (5 ft) | 0.87 m (2.9 ft)   | 0.65 m (2.1 ft) |  |  |  |  |  |
| 30 m (98 ft)           | 1.83 m (6 ft) | 1.05 m (3.4 ft)   | 0.79 m (2.6 ft) |  |  |  |  |  |

1) Antenna size

2) Beam angle

3) Measuring distance

4) Minimum distance

#### Mounting nozzle 5.1.2

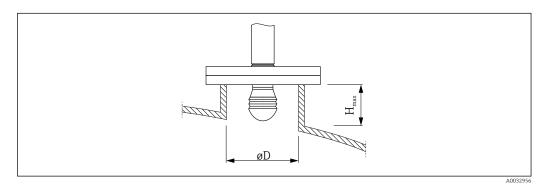

ØD Inner nozzle diameter *H<sub>max</sub> Maximum nozzle length* 

| ØD <sup>1)</sup>                      | M (H <sub>max</sub> ) <sup>2)</sup> |                            |                             |  |  |  |
|---------------------------------------|-------------------------------------|----------------------------|-----------------------------|--|--|--|
|                                       | 50 mm (2 in) <sup>3)</sup>          | 80 mm (3 in) <sup>4)</sup> | 100 mm (4 in) <sup>5)</sup> |  |  |  |
| > 45 mm (1.77 in); ≤ 75 mm (2.95 in)  | 600 mm (24 in)                      | -                          | -                           |  |  |  |
| > 75 mm (2.95 in); ≤ 95 mm (3.74 in)  | 1000 mm (40 in)                     | 1700 mm (68 in)            | -                           |  |  |  |
| > 95 mm (3.74 in); ≤ 150 mm (5.91 in) | 1250 mm (50 in)                     | 2 150 mm (86 in)           | 2850 mm (114 in)            |  |  |  |
| > 150 mm (5.91 in)                    | 1850 mm (74 in)                     | 3200 mm (128 in)           | 4300 mm (172 in)            |  |  |  |

1) Inner nozzle diameter

Maximum nozzle length ( $H_{max}$ ). In case of longer nozzles, a reduced measuring performance is to be 2) expected.

- Feature 100 of the product structure: Antenna AB Feature 100 of the product structure: Antenna AC 3)
- 4)

5) Feature 100 of the product structure: Antenna AD

### 5.1.3 Vertical alignment of the 50mm(2") and 80mm(3") antenna

For optimum measuring accuracy the antenna must be installed at right angles to the medium surface. An adjustable seal is available for the alignment.

### Adjustable seal

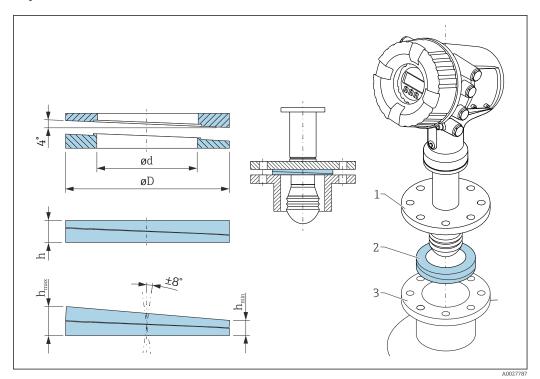

 $\blacksquare$  4 Adjustable seal used to align the device by ±8 °

| P 1)            |                                               | 620 <sup>2)</sup>                     |                               |  |  |  |  |  |
|-----------------|-----------------------------------------------|---------------------------------------|-------------------------------|--|--|--|--|--|
|                 | PS                                            | PT                                    | PU                            |  |  |  |  |  |
| OC 3)           | 71285499                                      | 71285501                              | 71285503                      |  |  |  |  |  |
| C <sup>4)</sup> | DN50 PN10-40<br>ASME 2" 150lbs<br>JIS 50A 10K | DN80 PM10-40                          | ASME 3" 150lbs<br>JIS 80A 10K |  |  |  |  |  |
| L <sup>5)</sup> | 100 mm (3.9 in)                               | 100 mm (3.9 in)                       | 100 mm (3.9 in)               |  |  |  |  |  |
| S <sup>6)</sup> | M14                                           | M14                                   | M14                           |  |  |  |  |  |
| M <sup>7)</sup> | FKM                                           | FKM                                   | FKM                           |  |  |  |  |  |
| P <sup>8)</sup> |                                               | -0.1 to +0.1 bar (-1.45 to +1.45 psi) |                               |  |  |  |  |  |
| T <sup>9)</sup> |                                               | −40 to +80 °C (−40 to +176 °F)        |                               |  |  |  |  |  |
| ØD              | 105 mm (4.13 in)                              | 142 mm (5.59 in)                      | 133 mm (5.24 in)              |  |  |  |  |  |
| Ød              | 60 mm (2.36 in)                               | 89 mm (3.5 in)                        | 89 mm (3.5 in)                |  |  |  |  |  |
| h               | 16.5 mm (0.65 in)                             | 22 mm (0.87 in)                       | 22 mm (0.87 in)               |  |  |  |  |  |

| P <sup>1)</sup>  | 620 <sup>2)</sup> |                 |                 |  |  |  |  |  |
|------------------|-------------------|-----------------|-----------------|--|--|--|--|--|
|                  | PS                | PU              |                 |  |  |  |  |  |
| h <sub>min</sub> | 9 mm (0.35 in)    | 14 mm (0.55 in) | 14 mm (0.55 in) |  |  |  |  |  |
| h <sub>max</sub> | 24 mm (0.95 in)   | 30 mm (1.18 in) | 30 mm (1.18 in) |  |  |  |  |  |

1) Property

2) Ordering feature 620 "Accessory Enclosed". With this ordering feature the adjustable seal is supplied together with the device.

3) This order code must be used if the adjustable seal is ordered separately.

4) Compatible with

5) Length of screws

6) Size of screws

7) Material

8) Process pressure

9) Process temperature

### 5.1.4 Vertical alignment of the 100mm(4") antenna

For optimum measuring accuracy the antenna must be installed at right angles to the medium surface. For this purpose the 100mm(4") antenna always has an alignment unit. A level tool indicating the correct alignment is attached to the alignment tool.

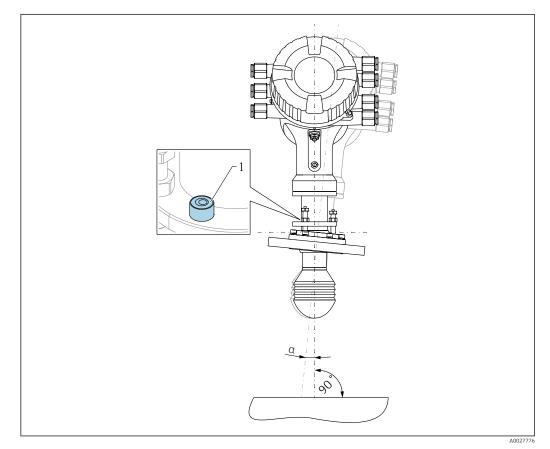

■ 5 Alignment unit of the 100mm(4") antenna

- 1 Level tool indicating the correct alignment
- a Alignment angle;  $a_{max} = 25^{\circ}$

### 5.2 Post-installation check

| 0 | Is the device undamaged (visual inspection)?                                                                                                    |
|---|----------------------------------------------------------------------------------------------------|
| o | <ul> <li>Does the device conform to the measuring point specifications?</li> <li>For example: <ul> <li>Process temperature</li> <li>Process pressure (refer to the chapter on "Material load curves" of the "Technical Information" document)</li> <li>Ambient temperature range</li> <li>Measuring range</li> </ul> </li> </ul> |
| 0 | Are the measuring point identification and labeling correct (visual inspection)?                                                                                                    |
| 0 | Is the device adequately protected from precipitation and direct sunlight?                                                                                                    |

### 6 Electrical connection

### 6.1 Terminal assignment

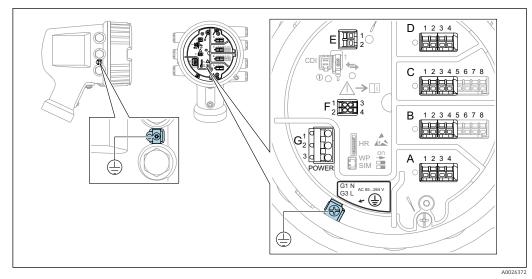

6 Terminal compartment (typical example) and ground terminals

### Housing thread

The threads of the electronics and connection compartment can be coated with an anti-friction coating.

The following applies for all housing materials:

Do not lubricate the housing threads.

#### Terminal area A/B/C/D (slots for I/O modules)

Module: Up to four I/O modules, depending on the order code

- Modules with four terminals can be in any of these slots.
- Modules with eight terminals can be in slot B or C.

The exact assignment of the modules to the slots is dependent on the device version  $\rightarrow \cong 24$ .

#### Terminal area E

Module: HART Ex i/IS interface

- E1:H+
- E2:H-

#### Terminal area F

Remote display

- F1: V<sub>CC</sub> (connect to terminal 81 of the remote display)
- F2: Signal B (connect to terminal 84 of the remote display)
- F3: Signal A (connect to terminal 83 of the remote display)
- F4: Gnd (connect to terminal 82 of the remote display)

## Terminal area G (for High voltage AC power supply and Low voltage AC power supply)

- G1: N
- G2: not connected
- G3: L

#### Terminal area G (for Low voltage DC power supply)

- G1: L-
- G2: not connected
- G3: L+

#### Terminal area: Protective ground

Module: Protective ground connection (M4 screw)

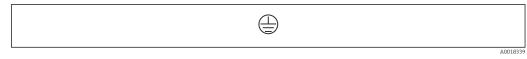

Terminal area: Protective ground

### 6.1.1 Power supply

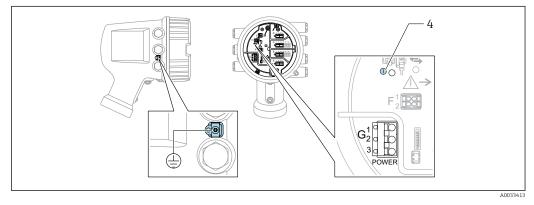

#### G1 N

G2 not connected

G3 L

•

4 Green LED: indicates power supply

The supply voltage is also indicated on the nameplate.

### Supply voltage

### High voltage AC power supply:

Operational value: 100 to 240  $V_{AC}$  (- 15 % + 10 %) = 85 to 264  $V_{AC}$  , 50/60 Hz

### Low voltage AC power supply:

Operational value: 65 V<sub>AC</sub> (- 20 % + 15 %) = 52 to 75 V<sub>AC</sub> , 50/60 Hz

#### **Low voltage DC power supply:** Operational value:

24 to 55  $V_{DC}$  (- 20 % + 15 %) = 19 to 64  $V_{DC}$ 

#### Power consumption

Maximum power varies depending on the configuration of the modules. The value shows maximum apparent power, select the applicable cables accordingly. The actual consumed effective power is 12 W.

**High voltage AC power supply:** 28.8 VA

**Low voltage AC power supply:** 21.6 VA

Low voltage DC power supply:  $13.4\ \mathrm{W}$ 

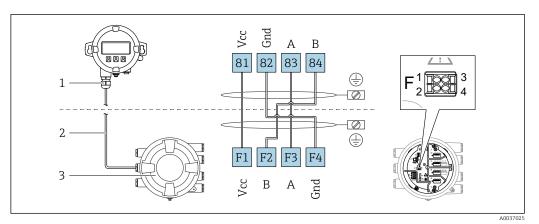

### 6.1.2 Remote display and operating module DKX001

- 8 Connection of the remote display and operating module DKX001 to the Tank Gauging device (NMR8x, NMS8x or NRF8x)
- 1 Remote display and operating module
- 2 Connecting cable
- 3 Tank Gauging device (NMR8x, NMS8x or NRF8x)

The remote display and operating module DKX001 is available as an accessory. For details refer to SD01763D.

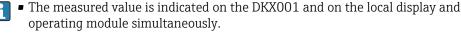

The operating menu cannot be accessed on both modules at the same time. If the
operating menu is entered in one of these modules, the other module is
automatically locked. This locking remains active until the menu is closed in the
first module (back to measured value display).

### 6.1.3 HART Ex i/IS interface

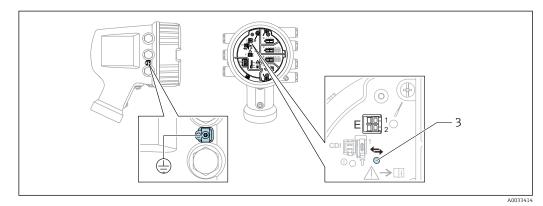

E1 H+

E2 H-

3 Orange LED: indicates data communication

This interface always operates as the main HART master for connected HART slave transmitters. The Analog I/O modules, on the other hand, can be configured as a HART master or slave  $\rightarrow \square 37 \rightarrow \square 39$ .

### 6.1.4 Slots for I/O modules

The terminal compartment contains four slots (A, B, C and D) for I/O modules. Depending on the device version (ordering features 040, 050 and 060) these slots contain different I/O modules. The table below shows which module is located in which slot for a specific device version.

The slot assignment for the device is also indicated on a label attached to the back cover of the display module.

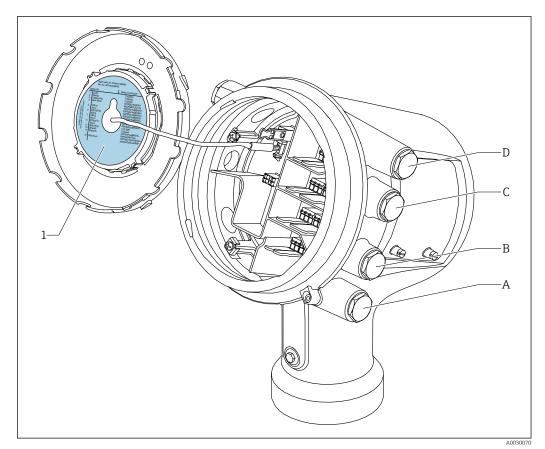

- 1 Label showing (among other things) the modules in the slots A to D.
- A Cable entry for slot A
- *B* Cable entry for slot *B*
- *C* Cable entry for slot *C*
- D Cable entry for slot D

- O Ordering feature
- T Terminal area
- 040 Primary Output
- 050 Secondary IO Analog
- 060 Secondary IO Digital Ex d/XP
- M Modbus
- D Digital
- A/XP Analog Ex d/XP
- A/IS Analog Ex i/IS

"Primary Output" (040) = "Modbus" (A1)

|         | 0 <sup>1)</sup>                                                                                      |                      |           | $   T^{2}$               |                   |    |  |  |
|---------|----------------------------------------------------------------------------------------------------|----------------------|-----------|--------------------------|-------------------|----|--|--|
| 0       |                                                                                                    |                      | 1-'       |                          |                   |    |  |  |
| NMx8x - | $\begin{array}{c} \text{XXXX} \underbrace{\text{XX}}_{040} \underbrace{\text{XX}}_{050} \end{array}$ | <u>X</u> XX<br>0 060 |           |                          |                   |    |  |  |
| 040 3)  | 050 <sup>4)</sup>                                                                                    | 060 <sup>5)</sup>    | A 1 2 3 4 | <b>B</b> 1 2 3 4 5 6 7 8 | C 1 2 3 4 5 6 7 8 |    |  |  |
| A1      | XO                                                                                                   | XO                   | М         | -                        | -                 | -  |  |  |
| A1      | XO                                                                                                   | A1                   | М         | -                        | -                 | D  |  |  |
| A1      | XO                                                                                                   | A2                   | М         | -                        | D                 | D  |  |  |
| A1      | XO                                                                                                   | A3                   | М         | D                        | D                 | D  |  |  |
| A1      | XO                                                                                                   | B1                   | М         | М                        | -                 | -  |  |  |
| A1      | XO                                                                                                   | B2                   | М         | М                        | -                 | D  |  |  |
| A1      | XO                                                                                                   | В3                   | М         | М                        | D                 | D  |  |  |
| A1      | XO                                                                                                   | C1                   | М         | V1                       | -                 | -  |  |  |
| A1      | XO                                                                                                   | C2                   | М         | V1                       | -                 | D  |  |  |
| A1      | XO                                                                                                   | С3                   | М         | V1                       | D                 | D  |  |  |
| A1      | XO                                                                                                   | E1                   | М         | W                        | -                 | -  |  |  |
| A1      | XO                                                                                                   | E2                   | М         | W                        | -                 | D  |  |  |
| A1      | XO                                                                                                   | E3                   | М         | W                        | D                 | D  |  |  |
| A1      | A1                                                                                                   | XO                   | М         | A/XP                     | -                 | -  |  |  |
| A1      | A1                                                                                                   | A1                   | М         | A/XP                     | -                 | D  |  |  |
| A1      | A1                                                                                                   | A2                   | М         | A/XP                     | D                 | D  |  |  |
| A1      | A1                                                                                                   | B1                   | М         | М                        | A/XP              | -  |  |  |
| A1      | A1                                                                                                   | B2                   | М         | М                        | A/XP              | D  |  |  |
| A1      | A1                                                                                                   | C1                   | М         | V1                       | A/XP              | -  |  |  |
| A1      | A1                                                                                                   | C2                   | М         | V1                       | A/XP              | D  |  |  |
| A1      | A1                                                                                                   | E1                   | М         | W                        | A/XP              | -  |  |  |
| A1      | A1                                                                                                   | E2                   | М         | W                        | A/XP              | D  |  |  |
| A1      | A2                                                                                                   | X0                   | М         | A/XP                     | A/XP              | -  |  |  |
| A1      | A2                                                                                                   | A1                   | М         | A/XP                     | A/XP              | D  |  |  |
| A1      | A2                                                                                                   | B1                   | М         | A/XP                     | A/XP              | М  |  |  |
| A1      | A2                                                                                                   | C1                   | М         | A/XP                     | A/XP              | V1 |  |  |
| A1      | A2                                                                                                   | E1                   | М         | A/XP                     | A/XP              | W  |  |  |
| A1      | B1                                                                                                   | XO                   | М         | A/IS                     | -                 | -  |  |  |
| A1      | B1                                                                                                   | A1                   | М         | A/IS                     | -                 | D  |  |  |
| A1      | B1                                                                                                   | A2                   | М         | A/IS                     | D                 | D  |  |  |

|                   | 0 1)                  |               |           | Т                        | 2)                |    |  |  |
|-------------------|-----------------------|---------------|-----------|--------------------------|-------------------|----|--|--|
| NMx8x             | - xxxx XX X<br>040 05 | X XX<br>0 060 |           |                          |                   |    |  |  |
| 040 <sup>3)</sup> | 050 <sup>4)</sup>     | 060 5)        | A 1 2 3 4 | <b>B</b> 1 2 3 4 5 6 7 8 | C 1 2 3 4 5 6 7 8 |    |  |  |
| A1                | B1                    | B1            | М         | М                        | A/IS              | -  |  |  |
| A1                | B1                    | B2            | М         | М                        | A/IS              | D  |  |  |
| A1                | B1                    | C1            | М         | V1                       | A/IS              | -  |  |  |
| A1                | B1                    | C2            | М         | V1                       | A/IS              | D  |  |  |
| A1                | B1                    | E1            | М         | W                        | A/IS              | -  |  |  |
| A1                | B1                    | E2            | М         | W                        | A/IS              | D  |  |  |
| A1                | B2                    | XO            | М         | A/IS                     | A/IS              | -  |  |  |
| A1                | B2                    | A1            | М         | A/IS                     | A/IS              | D  |  |  |
| A1                | B2                    | B1            | М         | A/IS                     | A/IS              | М  |  |  |
| A1                | B2                    | C1            | М         | A/IS                     | A/IS              | V1 |  |  |
| A1                | B2                    | E1            | М         | A/IS                     | A/IS              | W  |  |  |
| A1                | C2                    | XO            | М         | A/IS                     | A/XP              | -  |  |  |
| A1                | C2                    | A1            | М         | A/IS                     | A/XP              | D  |  |  |
| A1                | C2                    | B1            | М         | A/IS                     | A/XP              | М  |  |  |
| A1                | C2                    | C1            | М         | A/IS                     | A/XP              | V1 |  |  |
| A1                | C2                    | E1            | М         | A/IS                     | A/XP              | W  |  |  |

- 1) Ordering feature
- 2) Terminal area
- 3) Primary Output
- 4) Secondary IO Analog
- 5) Secondary IO Digital Ex d/XP

- O Ordering feature
- T Terminal area
- 040 Primary Output
- 050 Secondary IO Analog
- 060 Secondary IO Digital Ex d/XP
- V1 Sakura V1
- M Modbus
- W Whessoe WM550
- D Digital
- A/XP Analog Ex d/XP
- A/IS Analog Ex i/IS

"Primary Output" (040) = "V1" (B1)

|        | 0 <sup>1)</sup>        | ) = "V1" (B1      | ,<br>     |                          | .2)               |    |  |
|--------|------------------------|-------------------|-----------|--------------------------|-------------------|----|--|
|        | 01)                    |                   |           | Т                        | 2)                |    |  |
| NMx8x  | - xxxx XX XX<br>040 05 |                   |           |                          |                   |    |  |
| 040 3) | 050 <sup>4)</sup>      | 060 <sup>5)</sup> | A 1 2 3 4 | <b>B</b> 1 2 3 4 5 6 7 8 | C 1 2 3 4 5 6 7 8 |    |  |
| B1     | X0                     | XO                | V1        | -                        | -                 | -  |  |
| B1     | X0                     | A1                | V1        | -                        | -                 | D  |  |
| B1     | X0                     | A2                | V1        | -                        | D                 | D  |  |
| B1     | XO                     | A3                | V1        | D                        | D                 | D  |  |
| B1     | XO                     | B1                | V1        | М                        | -                 | -  |  |
| B1     | XO                     | B2                | V1        | М                        | -                 | D  |  |
| B1     | XO                     | B3                | V1        | М                        | D                 | D  |  |
| B1     | X0                     | C1                | V1        | V1                       | -                 | -  |  |
| B1     | XO                     | C2                | V1        | V1                       | -                 | D  |  |
| B1     | XO                     | C3                | V1        | V1                       | D                 | D  |  |
| B1     | X0                     | E1                | V1        | W                        | -                 | -  |  |
| B1     | Х0                     | E2                | V1        | W                        | -                 | D  |  |
| B1     | X0                     | E3                | V1        | W                        | D                 | D  |  |
| B1     | A1                     | XO                | V1        | A/XP                     | -                 | -  |  |
| B1     | A1                     | A1                | V1        | A/XP                     | -                 | D  |  |
| B1     | A1                     | A2                | V1        | A/XP                     | D                 | D  |  |
| B1     | A1                     | B1                | V1        | М                        | A/XP              | -  |  |
| B1     | A1                     | B2                | V1        | М                        | A/XP              | D  |  |
| B1     | A1                     | C1                | V1        | V1                       | A/XP              | -  |  |
| B1     | A1                     | C2                | V1        | V1                       | A/XP              | D  |  |
| B1     | A1                     | E1                | V1        | W                        | A/XP              | -  |  |
| B1     | A1                     | E2                | V1        | W                        | A/XP              | D  |  |
| B1     | A2                     | XO                | V1        | A/XP                     | A/XP              | -  |  |
| B1     | A2                     | A1                | V1        | A/XP                     | A/XP              | D  |  |
| B1     | A2                     | B1                | V1        | A/XP                     | A/XP              | М  |  |
| B1     | A2                     | C1                | V1        | A/XP                     | A/XP              | V1 |  |
| B1     | A2                     | E1                | V1        | A/XP                     | A/XP              | W  |  |
| B1     | B1                     | XO                | V1        | A/IS                     | -                 | -  |  |
| B1     | B1                     | A1                | V1        | A/IS                     | -                 | D  |  |
| B1     | B1                     | A2                | V1        | A/IS                     | D                 | D  |  |

|                                      | 0 1)              |        |           | T                        | ۲ <sup>2)</sup>   |    |
|--------------------------------------|-------------------|--------|-----------|--------------------------|-------------------|----|
| NMx8x - xxxx XX XX XX<br>040 050 060 |                   |        |           |                          |                   |    |
| 040 3)                               | 050 <sup>4)</sup> | 060 5) | A 1 2 3 4 | <b>B</b> 1 2 3 4 5 6 7 8 | C 1 2 3 4 5 6 7 8 |    |
| B1                                   | B1                | B1     | V1        | М                        | A/IS              | -  |
| B1                                   | B1                | B2     | V1        | М                        | A/IS              | D  |
| B1                                   | B1                | C1     | V1        | V1                       | A/IS              | -  |
| B1                                   | B1                | C2     | V1        | V1                       | A/IS              | D  |
| B1                                   | B1                | E1     | V1        | W                        | A/IS              | -  |
| B1                                   | B1                | E2     | V1        | W                        | A/IS              | D  |
| B1                                   | B2                | XO     | V1        | A/IS                     | A/IS              | -  |
| B1                                   | B2                | A1     | V1        | A/IS                     | A/IS              | D  |
| B1                                   | B2                | B1     | V1        | A/IS                     | A/IS              | М  |
| B1                                   | B2                | C1     | V1        | A/IS                     | A/IS              | V1 |
| B1                                   | B2                | E1     | V1        | A/IS                     | A/IS              | W  |
| B1                                   | C2                | XO     | V1        | A/IS                     | A/XP              | -  |
| B1                                   | C2                | A1     | V1        | A/IS                     | A/XP              | D  |
| B1                                   | C2                | B1     | V1        | A/IS                     | A/XP              | М  |
| B1                                   | C2                | C1     | V1        | A/IS                     | A/XP              | V1 |
| B1                                   | C2                | E1     | V1        | A/IS                     | A/XP              | W  |

- 1) Ordering feature
- 2) Terminal area
- 3) Primary Output
- 4) Secondary IO Analog
- 5) Secondary IO Digital Ex d/XP

- O Ordering feature
- T Terminal area
- 040 Primary Output
- 050 Secondary IO Analog
- 060 Secondary IO Digital Ex d/XP
- V1 Sakura V1
- M Modbus
- W Whessoe WM550
- D Digital
- A/XP Analog Ex d/XP
- A/IS Analog Ex i/IS

"Primary Output" (040) = "WM550" (C1)

| 0 <sup>1)</sup>                      |                   |        | T <sup>2)</sup> |                   |                   |           |  |
|--------------------------------------|-------------------|--------|-----------------|-------------------|-------------------|-----------|--|
| NMx8x - vvvv XX XX XX                |                   |        |                 |                   |                   |           |  |
| NMx8x - xxxx XX XX XX<br>040 050 060 |                   |        |                 |                   |                   |           |  |
| 040 3)                               | 050 <sup>4)</sup> | 060 5) | A 1 2 3 4       | B 1 2 3 4 5 6 7 8 | C 1 2 3 4 5 6 7 8 | D 1 2 3 4 |  |
| 61                                   | WO                | NO.    | TAT             |                   |                   | A0023888  |  |
| C1                                   | XO                | XO     | W               | -                 | -                 | -         |  |
| C1                                   | XO                | A1     | W               | -                 | -                 | D         |  |
| C1                                   | XO                | A2     | W               | -                 | D                 | D         |  |
| C1                                   | X0                | A3     | W               | D                 | D                 | D         |  |
| C1                                   | X0                | B1     | W               | М                 | -                 | -         |  |
| C1                                   | X0                | B2     | W               | М                 | -                 | D         |  |
| C1                                   | X0                | B3     | W               | М                 | D                 | D         |  |
| C1                                   | X0                | C1     | W               | V1                | -                 | -         |  |
| C1                                   | X0                | C2     | W               | V1                | -                 | D         |  |
| C1                                   | X0                | C3     | W               | V1                | D                 | D         |  |
| C1                                   | X0                | E1     | W               | W                 | -                 | -         |  |
| C1                                   | XO                | E2     | W               | W                 | -                 | D         |  |
| C1                                   | XO                | E3     | W               | W                 | D                 | D         |  |
| C1                                   | A1                | XO     | W               | A/XP              | -                 | -         |  |
| C1                                   | A1                | A1     | W               | A/XP              | -                 | D         |  |
| C1                                   | A1                | A2     | W               | A/XP              | D                 | D         |  |
| C1                                   | A1                | B1     | W               | М                 | A/XP              | -         |  |
| C1                                   | A1                | B2     | W               | М                 | A/XP              | D         |  |
| C1                                   | A1                | C1     | W               | V1                | A/XP              | -         |  |
| C1                                   | A1                | C2     | W               | V1                | A/XP              | D         |  |
| C1                                   | A1                | E1     | W               | W                 | A/XP              | -         |  |
| C1                                   | A1                | E2     | W               | W                 | A/XP              | D         |  |
| C1                                   | A2                | XO     | W               | A/XP              | A/XP              | -         |  |
| C1                                   | A2                | A1     | W               | A/XP              | A/XP              | D         |  |
| C1                                   | A2                | B1     | W               | A/XP              | A/XP              | М         |  |
| C1                                   | A2                | C1     | W               | A/XP              | A/XP              | V1        |  |
| C1                                   | A2                | E1     | W               | A/XP              | A/XP              | W         |  |
| C1                                   | B1                | XO     | W               | A/IS              | -                 | -         |  |
| C1                                   | B1                | A1     | W               | A/IS              | -                 | D         |  |
| C1                                   | B1                | A2     | W               | A/IS              | D                 | D         |  |

| 0 <sup>1)</sup>                      |                   |                   | T <sup>2)</sup> |                          |                   |    |
|--------------------------------------|-------------------|-------------------|-----------------|--------------------------|-------------------|----|
| NMx8x - xxxx XX XX XX<br>040 050 060 |                   |                   |                 |                          |                   |    |
| 040 3)                               | 050 <sup>4)</sup> | 060 <sup>5)</sup> | A 1 2 3 4       | <b>B</b> 1 2 3 4 5 6 7 8 | C 1 2 3 4 5 6 7 8 |    |
| C1                                   | B1                | B1                | W               | М                        | A/IS              | -  |
| C1                                   | B1                | B2                | W               | М                        | A/IS              | D  |
| C1                                   | B1                | C1                | W               | V1                       | A/IS              | -  |
| C1                                   | B1                | C2                | W               | V1                       | A/IS              | D  |
| C1                                   | B1                | E1                | W               | W                        | A/IS              | -  |
| C1                                   | B1                | E2                | W               | W                        | A/IS              | D  |
| C1                                   | B2                | XO                | W               | A/IS                     | A/IS              | -  |
| C1                                   | B2                | A1                | W               | A/IS                     | A/IS              | D  |
| C1                                   | B2                | B1                | W               | A/IS                     | A/IS              | М  |
| C1                                   | B2                | C1                | W               | A/IS                     | A/IS              | V1 |
| C1                                   | B2                | E1                | W               | A/IS                     | A/IS              | W  |
| C1                                   | C2                | XO                | W               | A/IS                     | A/XP              | -  |
| C1                                   | C2                | A1                | W               | A/IS                     | A/XP              | D  |
| C1                                   | C2                | B1                | W               | A/IS                     | A/XP              | М  |
| C1                                   | C2                | C1                | W               | A/IS                     | A/XP              | V1 |
| C1                                   | C2                | E1                | W               | A/IS                     | A/XP              | W  |

- 1) Ordering feature
- 2) Terminal area
- 3) Primary Output
- 4) Secondary IO Analog
- 5) Secondary IO Digital Ex d/XP

- O Ordering feature
- T Terminal area
- 040 Primary Output
- 050 Secondary IO Analog
- 060 Secondary IO Digital Ex d/XP
- V1 Sakura V1
- M Modbus
- W Whessoe WM550
- D Digital
- A/XP Analog Ex d/XP
- A/IS Analog Ex i/IS

"Primary Output" (040) = "4-20mA HART Ex d" (E1)

| 0 <sup>1)</sup>                      |                   |                   | T <sup>2)</sup> |                          |                   |                    |  |
|--------------------------------------|-------------------|-------------------|-----------------|--------------------------|-------------------|--------------------|--|
| NMx8x - xxxx XX XX XX<br>040 050 060 |                   |                   |                 |                          |                   |                    |  |
| 040 <sup>3)</sup>                    | 050 <sup>4)</sup> | 060 <sup>5)</sup> | A 1 2 3 4       | <b>B</b> 1 2 3 4 5 6 7 8 | C 1 2 3 4 5 6 7 8 | 1 2 3 4<br>1 2 3 4 |  |
| E1                                   | XO                | XO                | -               | A/XP                     | -                 | -                  |  |
| E1                                   | XO                | A1                | -               | A/XP                     | -                 | D                  |  |
| E1                                   | XO                | A2                | -               | A/XP                     | D                 | D                  |  |
| E1                                   | XO                | A3                | D               | A/XP                     | D                 | D                  |  |
| E1                                   | XO                | B1                | М               | A/XP                     | -                 | -                  |  |
| E1                                   | XO                | B2                | М               | A/XP                     | -                 | D                  |  |
| E1                                   | XO                | B3                | М               | A/XP                     | D                 | D                  |  |
| E1                                   | A1                | XO                | -               | A/XP                     | A/XP              | -                  |  |
| E1                                   | A1                | A1                | -               | A/XP                     | A/XP              | D                  |  |
| E1                                   | A1                | A2                | D               | A/XP                     | A/XP              | D                  |  |
| E1                                   | A1                | B1                | М               | A/XP                     | A/XP              | -                  |  |
| E1                                   | A1                | B2                | М               | A/XP                     | A/XP              | D                  |  |
| E1                                   | B1                | XO                | -               | A/XP                     | A/IS              | -                  |  |
| E1                                   | B1                | A1                | -               | A/XP                     | A/IS              | D                  |  |
| E1                                   | B1                | A2                | D               | A/XP                     | A/IS              | D                  |  |
| E1                                   | B1                | B1                | М               | A/XP                     | A/IS              | -                  |  |
| E1                                   | B1                | B2                | М               | A/XP                     | A/IS              | D                  |  |

Ordering feature 1)

2) Terminal area

3) Primary Output

4)

Secondary IO Analog Secondary IO Digital Ex d/XP 5)

- O Ordering feature
- T Terminal area
- 040 Primary Output
- 050 Secondary IO Analog
- 060 Secondary IO Digital Ex d/XP
- V1 Sakura V1
- M Modbus
- W Whessoe WM550

- D Digital
- A/XP Analog Ex d/XP
- A/IS Analog Ex i/IS

#### "Primary Output" (040) = "4-20mA HART Ex i" (H1)

| 0 <sup>1)</sup>                      |                   |                   | T <sup>2)</sup> |                          |                   |   |
|--------------------------------------|-------------------|-------------------|-----------------|--------------------------|-------------------|---|
| NMx8x - xxxx XX XX XX<br>040 050 060 |                   |                   |                 |                          |                   |   |
| 040 <sup>3)</sup>                    | 050 <sup>4)</sup> | 060 <sup>5)</sup> | A 1 2 3 4       | <b>B</b> 1 2 3 4 5 6 7 8 | C 1 2 3 4 5 6 7 8 |   |
| H1                                   | XO                | XO                | -               | A/IS                     | -                 | - |
| H1                                   | XO                | A1                | -               | A/IS                     | -                 | D |
| H1                                   | XO                | A2                | -               | A/IS                     | D                 | D |
| H1                                   | X0                | A3                | D               | A/IS                     | D                 | D |
| H1                                   | XO                | B1                | М               | A/IS                     | -                 | - |
| H1                                   | XO                | B2                | М               | A/IS                     | -                 | D |
| H1                                   | XO                | B3                | М               | A/IS                     | D                 | D |
| H1                                   | A1                | XO                | -               | A/IS                     | A/XP              | - |
| H1                                   | A1                | A1                | -               | A/IS                     | A/XP              | D |
| H1                                   | A1                | A2                | D               | A/IS                     | A/XP              | D |
| H1                                   | A1                | B1                | М               | A/IS                     | A/XP              | - |
| H1                                   | A1                | B2                | М               | A/IS                     | A/XP              | D |
| H1                                   | B1                | X0                | -               | A/IS                     | A/IS              | - |
| H1                                   | B1                | A1                | -               | A/IS                     | A/IS              | D |
| H1                                   | B1                | A2                | D               | A/IS                     | A/IS              | D |
| H1                                   | B1                | B1                | М               | A/IS                     | A/IS              | - |
| H1                                   | B1                | B2                | М               | A/IS                     | A/IS              | D |

1) Ordering feature

Terminal area 2)

Primary Output 3)

4)

Secondary IO Analog Secondary IO Digital Ex d/XP 5)

- 0 Ordering feature
- T Terminal area
- 040 Primary Output
- 050 Secondary IO Analog
- 060 Secondary IO Digital Ex d/XP
- V1 Sakura V1

- M Modbus
- W Whessoe WM550
- D Digital
- A/XP Analog Ex d/XP
- A/IS Analog Ex i/IS

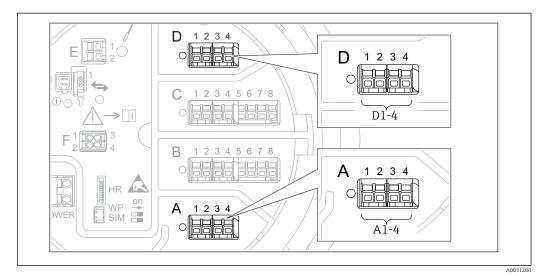

# 6.1.5 Terminals of the "Modbus" module, "V1" module or "WM550" module

9 Designation of the "Modbus", "V1" or "WM550" modules (examples); depending on the device version these modules may also be in slot B or C.

Depending on the device version, the "Modbus" and/or "V1" or "WM550" module may be in different slots of the terminal compartment. In the operating menu the "Modbus" and "V1" or "WM550" interfaces are designated by the respective slot and the terminals within this slot: **A1-4**, **B1-4**, **C1-4**, **D1-4**.

#### Terminals of the "Modbus" module

Designation of the module in the operating menu: **Modbus X1-4**; (X = A, B, C or D) •  $X1^{(1)}$ 

- Terminal name: S
- Description: Cable shielding connected via a capacitor to EARTH
- X2 <sup>1)</sup>
  - Terminal name: 0V
  - Description: Common reference
- X3 <sup>1)</sup>
  - Terminal name: B-
  - Description: Non-inverting signal line
- X4 <sup>1)</sup>
  - Terminal name: A+
  - Description: Inverting signal line

<sup>1)</sup> Here, "X" stands for one of the slots "A", "B", "C", or "D".

#### Terminals of the "V1" and "WM550" module

Designation of the module in the operating menu: **V1 X1-4** or **WM550 X1-4**; (X = A, B, C or D)

- X1<sup>2)</sup>
  - Terminal name: S
  - Description: Cable shielding connected via a capacitor to EARTH
- X2 <sup>1)</sup>
  - Terminal name: -
  - Description: not connected
- X3 <sup>1)</sup>
  - Terminal name: B-
  - Description: Protocol loop signal -
- X4 <sup>1)</sup>
  - Terminal name: A+
  - Description: Protocol loop signal +

### 6.1.6 Terminals of the "Analog I/O" module (Ex d /XP or Ex i/IS)

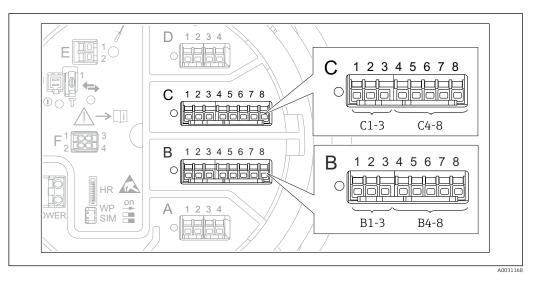

#### Terminal: B1-3

Function: Analog input or output (configurable)

- Passive usage:  $\rightarrow$  🗎 37
- Active usage:  $\rightarrow \square 39$
- Designation in the operating menu: Analog I/O B1-3 ( $\rightarrow \square$  154)

### Terminal: C1-3

Function: Analog input or output (configurable)

- Passive usage:  $\rightarrow \implies 37$
- Active usage:  $\rightarrow \square 39$
- Designation in the operating menu: Analog I/O C1-3 ( $\Rightarrow \square$  154)

#### Terminal: B4-8

- Function: Analog input
- RTD: → 🗎 40

<sup>2)</sup> Here, "X" stands for one of the slots "A", "B", "C", or "D".

#### Terminal: C4-8

Function: Analog input

- RTD: → 🖺 40
- Designation in the operating menu: Analog IP C4-8 ( $\rightarrow \cong 148$ )

#### 6.1.7 Connection of the "Analog I/O" module for passive usage

- In the passive usage the supply voltage for the communication line must be supplied by an external source.
  - The wiring must be in accordance with the intended operating mode of the Analog I/O module; see the drawings below.
  - Screened cable must be used for the 4...20mA signal line.

"Operating mode" = "4..20mA output" or "HART slave +4..20mA output"

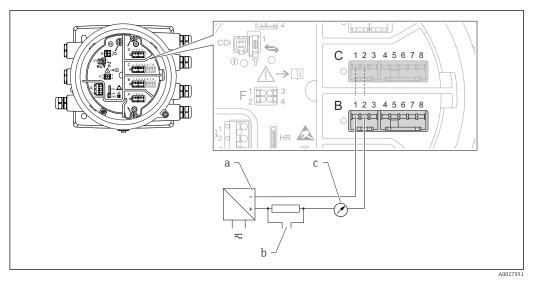

■ 10 Passive usage of the Analog I/O module in the output mode

- a Power supply
- b HART signal output
- c Analog signal evaluation

#### "Operating mode" = "4..20mA input" or "HART master+4..20mA input"

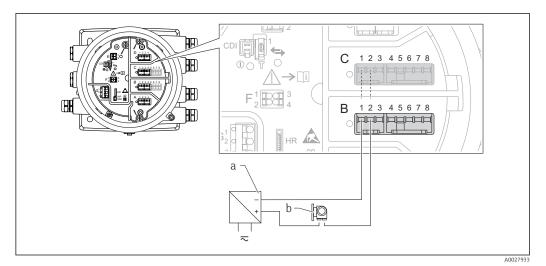

■ 11 Passive usage of the Analog I/O module in the input mode

#### a Power supply

b External device with 4...20mA and/or HART signal output

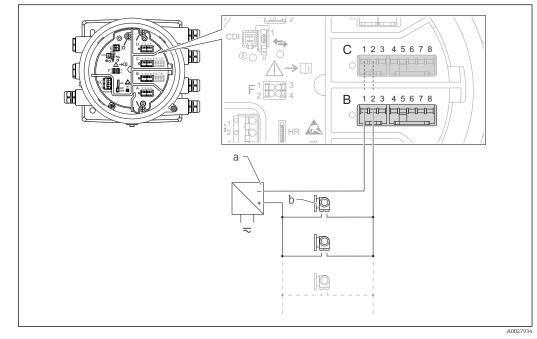

"Operating mode" = "HART master"

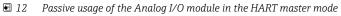

- a Power supply
- *b* Up to 6 external devices with HART signal output

#### 6.1.8 Connection of the "Analog I/O" module for active usage

In the active usage the supply voltage for the communication line is supplied by the device itself. There is no need of an external power supply.

- The wiring must be in accordance with the intended operating mode of the Analog I/O module; see the drawings below.
- Screened cable must be used for the 4...20mA signal line.
- Maximum current consumption of the connected HART devices: 24 mA (i.e. 4 mA per device if 6 devices are connected).
  - Output voltage of the Ex-d module: 17.0 V@4 mA to 10.5 V@22 mA
  - Output voltage of the Ex-ia module: 18.5 V@4 mA to 12.5 V@22 mA

#### "Operating mode" = "4..20mA output" or "HART slave +4..20mA output"

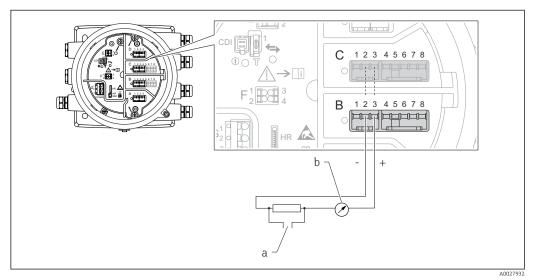

- 13 Active usage of the Analog I/O module in the output mode
- a HART signal output
- b Analog signal evaluation

#### "Operating mode" = "4..20mA input" or "HART master+4..20mA input"

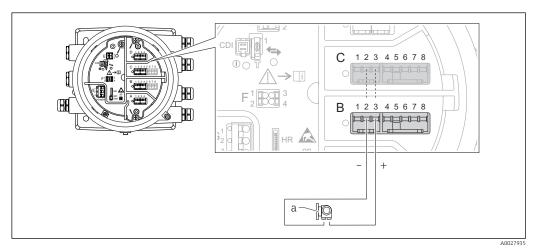

14 Active usage of the Analog I/O module in the input mode

a External device with 4...20mA and/or HART signal output

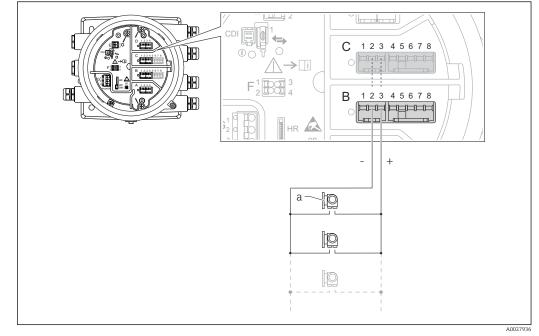

"Operating mode" = "HART master"

■ 15 Active usage of the Analog I/O module in the HART master mode

a Up to 6 external devices with HART signal output

The maximum current consumption for the connected HART devices is 24 mA (i.e. 4 mA per device if 6 devices are connected).

#### 6.1.9 Connection of a RTD

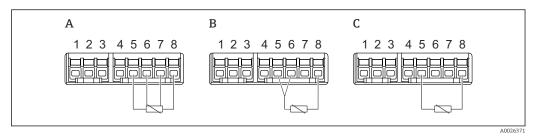

A 4-wire RTD connection

B 3-wire RTD connection

C 2-wire RTD connection

H

Screened cable must be used for the connection of the RTD.

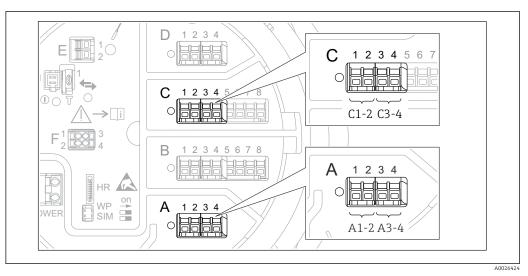

#### 6.1.10 Terminals of the "Digital I/O" module

I6 Designation of the digital inputs or outputs (examples)

- Each Digital IO Module provides two digital inputs or outputs.
- In the operating menu each input or output is designated by the respective slot and two terminals within this slot. **A1-2**, for example, denotes terminals 1 and 2 of slot **A**. The same is valid for slots **B**, **C** and **D** if they contain a Digital IO module.
- For each of these pairs of terminals, one of the following operating modes can be selected in the operating menu:
- Disable
- Passive Output
- Passive Input
- Active Input

### 6.2 Connecting requirements

#### 6.2.1 Cable specification

#### Terminals

#### Wire cross section 0.2 to 2.5 mm<sup>2</sup> (24 to 13 AWG)

Use for terminals with function: Signal and power supply

- Spring terminals (NMx8x-xx1...)
- Screw terminals (NMx8x-xx2...)

#### Wire cross section max. 2.5 mm<sup>2</sup> (13 AWG) Use for terminals with function: Ground terminal in the terminal compartment

Wire cross section max. 4 mm<sup>2</sup> (11 AWG) Use for terminals with function: Ground terminal at the housing

#### Power supply line

Standard device cable is sufficient for the power line.

#### Analog signal lines

Screened cable must be used for:

- the 4 to 20 mA signal lines.
- the RTD connection.

#### Digital I/O signal lines

- Shielded cable is recommended if using the relays.
- Observe the grounding concept of the plant.

#### HART communication line

Shielded cable is recommended if using the HART protocol. Observe the grounding concept of the plant.

#### Modbus communication line

- Observe the cable conditions from the TIA-485-A, Telecommunications Industry Association.
- Additional conditions: Use shielded cable.

#### V1 communication line

- 2-wire twisted pair, screened or unscreened cable
- Resistance in one cable:  $\leq 120 \Omega$
- Capacitance between lines:  $\leq 0.3~\mu F$

#### WM550 communication line

- 2-wire twisted pair, unscreened cable
- Cross section minimum 0.5 mm<sup>2</sup> (20 AWG)
- Maximum total cable resistance:  $\leq 250 \Omega$
- Cable with low capacitance

### 6.3 Ensuring the degree of protection

To guarantee the specified degree of protection, carry out the following steps after the electrical connection:

- **1.** Check that the housing seals are clean and fitted correctly. Dry, clean or replace the seals if necessary.
- 2. Tighten all housing screws and screw covers.
- 3. Firmly tighten the cable glands.

╘

4. To ensure that moisture does not enter the cable entry, route the cable so that it loops down before the cable entry ("water trap").

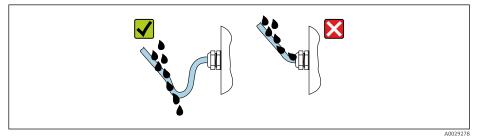

**5.** Insert blind plugs appropriate for the safety rating of the device (e.g. Ex d/XP).

### 6.4 Post-connection check

| 0 | Are cables or the device undamaged (visual inspection)?                                                     |
|---|----------------------------------------------------------------------------------------------------|
| 0 | Do the cables comply with the requirements?                                                                 |
| 0 | Do the cables have adequate strain relief?                                                                  |
| 0 | Are all cable glands installed, firmly tightened and correctly sealed?                                      |
| 0 | Does the supply voltage match the specifications on the transmitter nameplate?                              |
| 0 | Is the terminal assignment correct $\rightarrow \square 21$ ?                                               |
| 0 | If required: Is the protective earth connected correctly ?                                                  |
| о | If supply voltage is present: Is the device ready for operation and do values appear on the display module? |
| 0 | Are all housing covers installed and firmly tightened?                                                      |
| 0 | Is the securing clamp tightened correctly?                                                                  |

## 7 Operability

### 7.1 Overview of the operation options

The device is operated via an operating menu ( $\rightarrow \square 45$ ). This menu can be accessed by the following interfaces:

- FieldCare connected through the service interface in the terminal compartment of the device ( $\rightarrow \cong 57$ ).
- FieldCare connected through Tankvision Tank Scanner NXA820 (remote operation;  $\rightarrow \cong 57$ ).
- FieldCare connected through Commubox FXA195 (  $\Rightarrow \square$  111) to a HART interface of the device.

### 7.2 Structure and function of the operating menu

| Menu                                                                                                    | Submenu /<br>parameter   | Meaning                                                                                                    |
|----------------------------------------------------------------------------------------------------|--------------------------|----------------------------------------------------------------------------------------------------|
| Operation                                                                                                    | Level                    | Shows the measured and calculated level values.                                                                                                    |
|                                                                                                    | Temperature              | Shows the measured and calculated temperature values.                                                                                                    |
|                                                                                                    | Density                  | Shows the measured and calculated density values.                                                                                                    |
|                                                                                                    | Pressure                 | Shows the measured and calculated pressure values.                                                                                                    |
|                                                                                                    | GP values                | Shows the general purpose values.                                                                                                    |
| Setup                                                                                                    | Parameters 1 to N        | Standard commissioning parameters                                                                                                    |
|                                                                                                    | Advanced setup           | <ul> <li>Contains further parameters and submenus:</li> <li>to adapt the device to special measuring conditions.</li> <li>to process the measured value.</li> <li>to configure the signal output.</li> </ul>        |
| Diagnostics                                                                                                    | Diagnostic<br>parameters | <ul><li>Indicates:</li><li>The latest diagnostic messages and their timestamps.</li><li>The operating time (overall time and time since last restart).</li><li>The time according to the real-time clock.</li></ul> |
|                                                                                                    | Diagnostic list          | Contains up to 5 currently active error messages.                                                                                                    |
|                                                                                                    | Device information       | Contains information needed to identify the device.                                                                                                    |
|                                                                                                    | Simulation               | Used to simulate measured values or output values.                                                                                                    |
|                                                                                                    | Device check             | Contains all parameters needed to check the measurement capability of the device.                                                                                                    |
| <b>Expert</b> <sup>1)</sup><br>Contains all parameters of the device (including those which are already contained in one of the | System                   | Contains all general device parameters<br>which do not affect the measurement<br>or the communication interface.                                                                                                    |
| other menus). This menu is organized according<br>to the function blocks of the device.                                         | Sensor                   | Contains all parameters needed to configure the measurement.                                                                                                    |
| The parameter of the <b>Expert</b> menu are<br>described in:<br>GP01068G (NMR81)                                                | Input/output             | Contains submenus to configure the analog and discrete I/O modules and connected HART devices.                                                                                                    |
|                                                                                                    | Communication            | Contains all parameters needed to configure the digital communication interface.                                                                                                    |
|                                                                                                    | Application              | Contains submenus to configure<br>• the tank gauging application<br>• the tank calculations<br>• the alarms.                                                                                                    |
|                                                                                                    | Tank values              | Shows measured and calculated tank values                                                                                                    |
|                                                                                                    | Diagnostics              | Contains all parameters needed to detect and analyze operational errors.                                                                                                    |

1) On entering the "Expert" menu, an access code is always requested. If a customer specific access code has not been defined, "0000" has to be entered.

# 7.3 Access to the operating menu via the local or remote display and operating module

- Operating via the remote display and operating module DKX001 (→ 
   <sup>(→)</sup> 23) or the local display and operating module at the device are equivalent.
  - The measured value is indicated on the DKX001 and on the local display and operating module simultaneously.
  - The operating menu cannot be accessed on both modules at the same time. If the operating menu is entered in one of these modules, the other module is automatically locked. This locking remains active until the menu is closed in the first module (back to measured value display).

### 7.3.1 Display and operating elements

The device has an illuminated **liquid crystal display (LCD)** that shows measured and calculated values as well as the device status in the standard view. Other views are used to navigate through the operating menu and to set parameter values.

The device is operated by **three optical keys**, namely "-", "+" and "E". They are actuated when the appropriate field on the protective glass of the front is **lightly** touched with the finger ("touch control").

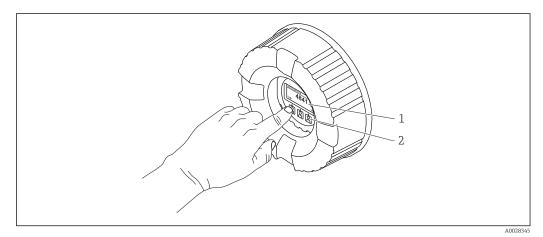

🖻 17 Display and operating elements

- 1 Liquid crystal display (LCD)
- 2 Optical keys; can be operated through the cover glass. If used without the cover glass, lightly place your finger in front of the optical sensor for activation. Do not press hard.

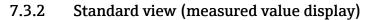

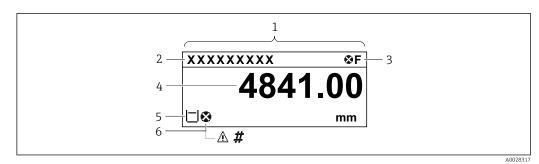

■ 18 Typical appearance of the standard view (measured value display)

- 1 Display module
- 2 Device tag
- 3 Status area
- 4 Display area for measured values
- 5 Display area for measured value and status symbols
- 6 Measured value status symbol

#### Status symbols

| Symbol               | Meaning                                                                                                    |  |
|----------------------|----------------------------------------------------------------------------------------------------|--|
| A0013956             | <b>"Failure"</b><br>A device error is present. The measured value is no longer valid.                                                                                                    |  |
| <b>C</b>             | <b>"Function check"</b><br>The device is in service mode (e.g. during a simulation).                                                                                                    |  |
| <b>S</b><br>A0013958 | <ul> <li>"Out of specification"</li> <li>The device is operated:</li> <li>Outside of its technical specifications (e.g. during startup or a cleaning)</li> <li>Outside of the configuration carried out by the user (e.g. level outside configured span)</li> </ul> |  |
| M<br>A0013957        | "Maintenance required"<br>Maintenance is required. The measured value is still valid.                                                                                                    |  |

#### Measured value symbols

| Symbol 1 | Symbol 2 | Measured value                                                           |
|----------|----------|--------------------------------------------------------------------------|
| A0028148 |          | <ul><li>Tank level</li><li>Measured level</li><li>Tank level %</li></ul> |
| A0028149 |          | Water level                                                              |
| T        |          | Liquid temperature                                                       |
| A0028528 |          |                                                                          |
| Т        | V        | Vapor temperature                                                        |
| A0028528 | A0027990 |                                                                          |
| Т        | A        | Air temperature                                                          |
| A0028528 | A0027991 |                                                                          |
| A0027993 |          | <ul><li>Tank ullage</li><li>Tank ullage %</li></ul>                      |
| ρ        |          | Observed density value                                                   |
| A0028150 |          |                                                                          |

| Symbol 1 | Symbol 2    | Measured value                       |
|----------|-------------|--------------------------------------|
| p        | (1)         | P1 (bottom)                          |
| A0028151 | A0028141    |                                      |
| p        | 2           | P2 (middle)                          |
| A0028151 | A0028142    |                                      |
| p        | 3           | P3 (top)                             |
| A0028151 | A0028146    |                                      |
| G        | (1)         | GP 1 value                           |
| A0027992 | A0028141    | This is used for an external device. |
| G        | (2)         | GP 2 value                           |
| A0027992 | A0028142    | This is used for an external device. |
| G        | (3)         | GP 3 value                           |
| A0027992 | A0028146    | This is used for an external device. |
| G        | <b>(4</b> ) | GP 4 value                           |
| A0027992 | A0028147    | This is used for an external device. |

#### Measured value status symbols

| Symbol   | Meaning                                                                                                    |
|----------|----------------------------------------------------------------------------------------------------|
| A0012102 | Status "Alarm"<br>The measurement is interrupted. The output assumes the defined alarm value. A diagnostic<br>message is generated.                                                                                                    |
| A0012103 | <b>Status "Warning"</b><br>The device continues measuring. A diagnostic message is generated.                                                                                                    |
| A0031169 | <ul> <li>Calibration to regulatory standards disturbed</li> <li>Is displayed in the following situations:</li> <li>The write protection switch is OFF. →  55</li> <li>The write protection switch is ON but the level value can currently not be guaranteed.</li> </ul> |

#### Locking state symbols

| Symbol   | Meaning                                                                                                    |  |
|----------|----------------------------------------------------------------------------------------------------|--|
| A0011978 | <b>Display parameter</b><br>Marks display-only parameters which cannot be edited.                                                                                                    |  |
| Δ        | Device locked                                                                                                    |  |
| A0011979 | <ul><li>In front of a parameter name: The device is locked via software and/or hardware.</li><li>In the header of the measured value screen: The device is locked via hardware.</li></ul> |  |

#### Meaning of the keys in the standard view

| Кеу | Meaning                                                                                                    |
|-----|----------------------------------------------------------------------------------------------------|
|     | <ul> <li>Enter key</li> <li>Pressing the key briefly opens the operating menu.</li> <li>Pressing the key for 2 s opens the context menu: <ul> <li>Level (visible if the keylock is inactive):</li> <li>Shows the measured levels.</li> </ul> </li> <li>Keylock on (visible if the keylock is inactive): <ul> <li>Activates the keylock.</li> </ul> </li> <li>Keylock off (visible if the keylock is active): <ul> <li>Deactivates the keylock.</li> </ul> </li> </ul> |

#### 7.3.3 Navigation view

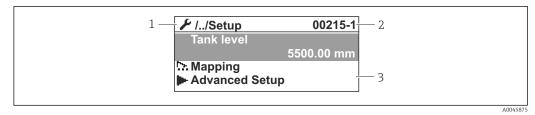

#### I9 Navigation view

- Current submenu or wizard 1
- 2 3 Quick access code
- Display area for navigation

#### Navigation symbols

| Symbol        | Meaning                                                                                                    |  |
|---------------|----------------------------------------------------------------------------------------------------|--|
| A0011975      | <ul> <li>Operation</li> <li>Is displayed:</li> <li>in the main menu next to the selection Operation</li> <li>in the header, if you are in the Operation menu.</li> </ul>       |  |
| A0011974      | <ul> <li>Setup</li> <li>Is displayed:</li> <li>in the main menu next to the selection Setup</li> <li>in the header, if you are in the Setup menu</li> </ul>                    |  |
| A0011976      | <ul> <li>Expert</li> <li>Is displayed:</li> <li>in the main menu next to the selection Expert</li> <li>in the header, if you are in the Expert menu</li> </ul>                 |  |
| V<br>A0011977 | <ul> <li>Diagnostics Is displayed: <ul> <li>in the main menu next to the selection Diagnostics</li> <li>in the header, if you are in the Diagnostics menu</li> </ul></li></ul> |  |
| A0013967      | Submenu                                                                                                    |  |
| A0013968      | Wizard                                                                                                    |  |
| A0013963      | <b>Parameter locked</b><br>When displayed in front of a parameter name, indicates that the parameter is locked.                                                                |  |

Meaning of the keys in the navigation view

| Ке | у        | Meaning                                                                                                    |
|----|----------|----------------------------------------------------------------------------------------------------|
|    | A0028324 | <b>Minus key</b><br>Moves the selection bar upwards in a picklist.                                                                                                    |
|    | A002832  | <b>Plus key</b><br>Moves the selection bar downwards in a picklist.                                                                                                    |
|    | A0028324 | <ul> <li>Enter key</li> <li>Pressing the key briefly opens the selected menu, submenu or parameter.</li> <li>For parameters: Pressing the key for 2 s opens the help text for the function of the parameter (if present).</li> </ul>                                                                                                    |
|    | A0028327 | <ul> <li>Escape key combination (press keys simultaneously)</li> <li>Pressing the keys briefly <ul> <li>Exits the current menu level and takes you to the next higher level.</li> <li>If help text is open, closes the help text of the parameter.</li> </ul> </li> <li>Pressing the keys for 2 s returns you to the measured value display ("standard view").</li> </ul> |

#### 7.3.4 Wizard view

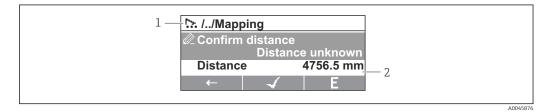

■ 20 Wizard view on the display module

1 Current wizard

i

2 Display area for navigation

#### Wizard navigation symbols

| Symbol   | Meaning                                                          |
|----------|------------------------------------------------------------------|
| Ø2       | Parameters within a wizard                                       |
| A0013972 | Switches to the previous parameter.                              |
| A0013978 | switches to the previous parameter.                              |
|          | Confirms the parameter value and switches to the next parameter. |
| A0013976 |                                                                  |
| E        | Opens the editing view of the parameter.                         |
| A0013977 |                                                                  |

In the wizard view the meaning of the keys is indicated by the navigation symbol directly above the respective key (softkey functionality).

#### 7.3.5 Numeric editor

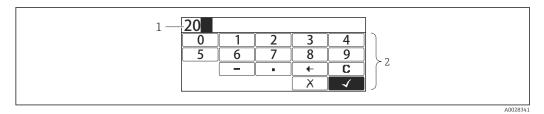

#### ■ 21 Numeric editor on the display module

- 1 Display area of the entered value
- 2 Input mask

| Symbol   | Meaning                                            |
|----------|----------------------------------------------------|
|          | Selection of numbers from 0 to 9.                  |
|          |                                                    |
| A0013998 |                                                    |
| ·        | Inserts decimal separator at the input position.   |
| A0016619 |                                                    |
|          | Inserts minus sign at the input position.          |
| A0016620 |                                                    |
|          | Confirms selection.                                |
| A0013985 |                                                    |
|          | Moves the input position one position to the left. |
| A0016621 |                                                    |
| X        | Exits the input without applying the changes.      |
| A0013986 |                                                    |
| C        | Clears all entered characters.                     |
| A0014040 |                                                    |
|          |                                                    |

#### Meaning of the keys in the numeric editor

| Кеу                                   | Meaning                                                                                                    |
|---------------------------------------|----------------------------------------------------------------------------------------------------|
| ▲ ▲ ▲ ▲ ▲ ▲ ▲ ▲ ▲ ▲ ▲ ▲ ▲ ▲ ▲ ▲ ▲ ▲ ▲ | <b>Minus key</b><br>In the input mask, moves the selection bar to the left (backwards).                                                                                                    |
| A0028325                              | <b>Plus key</b><br>In the input mask, moves the selection bar to the right (forwards).                                                                                                    |
| ▲ ● ↓ ● ₽ A0028326                    | <ul> <li>Enter key</li> <li>Pressing the key briefly adds the selected number to the current decimal place or carries out the selected action.</li> <li>Pressing the key for 2 s confirms the edited parameter value.</li> </ul> |
| □ □ □ □ □ □ □ □ □ □ □ 0028327         | <b>Escape key combination (press keys simultaneously)</b><br>Closes the text or numeric editor without applying changes.                                                                                                    |

#### 7.3.6 Text editor

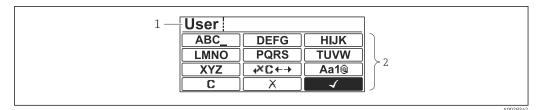

#### 🖻 22 Text editor on the display module

Display area of the entered text Input mask 1

2

#### Text editor symbols

| Symbol          | Meaning                                                                                                    |
|-----------------|----------------------------------------------------------------------------------------------------|
| ABC_<br><br>XYZ | Selection of letters from A to Z                                                                                                    |
| A0013997        |                                                                                                    |
| <b>Aa1@</b>     | Toggle <ul> <li>Between upper-case and lower-case letters</li> <li>For entering numbers</li> <li>For entering special characters</li> </ul> |
| A0013985        | Confirms selection.                                                                                                    |
|                 | Switches to the selection of the correction tools.                                                                                          |
| X<br>A0013986   | Exits the input without applying the changes.                                                                                               |
| A0014040        | Clears all entered characters.                                                                                                    |

#### Correction symbols under ₩C+→

| C        | Clears all entered characters.                                       |
|----------|----------------------------------------------------------------------|
| A0013989 |                                                                      |
| Ð        | Moves the input position one position to the right.                  |
| A0013991 |                                                                      |
| ŧ        | Moves the input position one position to the left.                   |
| A0013990 |                                                                      |
| ×.       | Deletes one character immediately to the left of the input position. |
| A0013988 |                                                                      |

Meaning of the keys in the text editor

| Кеу                                     | Meaning                                                                                                    |
|-----------------------------------------|----------------------------------------------------------------------------------------------------|
| ▲ ▲ ▲ ● ■ ■ ■ ■ ■ ■ ■ ■ ■ ■ ■ ■ ■ ■ ■ ■ | <b>Minus key</b><br>In the input mask, moves the selection bar to the left (backwards).                                                                                                    |
|                                         | <b>Plus key</b><br>In the input mask, moves the selection bar to the right (forwards).                                                                                                    |
| ▲ ▲ ● ■ ■ ▲ ▲ ▲ ▲ Δ0028326              | <ul> <li>Enter key</li> <li>Pressing the key briefly</li> <li>Opens the selected group.</li> <li>Carries out the selected action.</li> <li>Pressing the key for 2 s confirms the edited parameter value.</li> </ul> |
|                                         | <b>Escape key combination (press keys simultaneously)</b><br>Closes the text or numeric editor without applying changes.                                                                                            |

### 7.3.7 Keypad lock

#### Automatic keypad lock

Operation via the local display is automatically locked:

after a start-up or restart of the device.

• if the device has not been operated via the display for > 1 minute.

When attempting to access the operating menu while the keylock is enabled, the **Keylock on** message appears.

#### Disabling the keypad lock

1. The keylock is enabled.

Press E for at least 2 seconds.

└ A context menu appears.

2. Select **Keylock off** from the context menu.

└ The keylock is disabled.

#### Manual activation of the keypad lock

After commissioning of the device the keypad lock can be activated manually.

1. The device is in the measured value display.

Press E for at least 2 seconds.

└ A context menu appears.

2. Select **Keylock on** from the context menu.

 $\leftarrow$  The keylock is enabled.

#### 7.3.8 Access code and user roles

#### Meaning of the access code

An access code can be defined in order to distinguish between the following user roles:

| User role   | Definition                                                                                                    |
|-------------|----------------------------------------------------------------------------------------------------|
| Maintenance | <ul><li>Knows the access code.</li><li>Has write access to all parameters (except service parameters).</li></ul> |
| Operator    | <ul><li>Doesn't know the access code.</li><li>Has write access to only a few parameters.</li></ul>               |

- The description of parameters states which role is needed at least for read and write access to each parameter.
  - The current user role is indicated by the Access status display.
  - If the access code is **"0000"**, every user is in the **Maintenance** role. This is the default setting on delivery of the device.

#### Defining an access code

- **1.** Navigate to: Setup  $\rightarrow$  Advanced setup  $\rightarrow$  Administration  $\rightarrow$  Define access code  $\rightarrow$  Define access code
- 2. Enter the intended access code (max. 4 digits).
- **3.** Repeat the same code in the Confirm access code.
  - └ The user is in the **Operator** role. The <sup>∩</sup><sub>B</sub>-symbol appears in front of all writeprotected parameters.

#### Switching to the "Maintenance" role

If the *g*-symbol appears on the local display in front of a parameter, the parameter is write-protected because the user is in the **Operator** role. To switch to the **Maintenance** role, proceed as follows:

- 1. Press E.
  - └ The input prompt for the access code appears.
- 2. Enter the access code.
  - → The user is in the **Maintenance** role. The B-symbol in front of the parameters disappears; all previously write-protected parameters are now re-enabled.

#### Switching back to the "Operator" role automatically

The user automatically switches back to the **Operator** role:

- if no key is pressed for 10 minutes in the navigation and editing mode.
- 60 s after going back from the navigation and editing mode to the standard view (measured value display).

#### 7.3.9 Write protection switch

The operating menu can be locked by a hardware switch in the connection compartment. In this locking state W&M related parameters are read only.

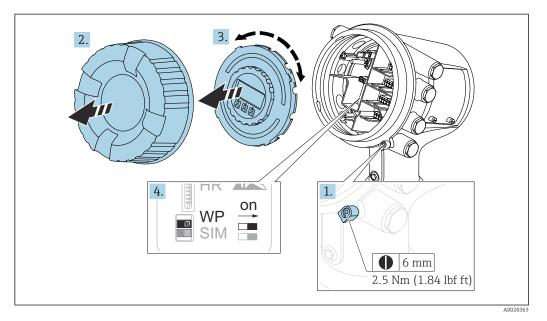

The display module can be attached to the edge of the electronics compartment. This makes it easier to access the lock switch.

- 1. Loosen the securing clamp.
- 2. Unscrew the housing cover.
- 3. Pull out the display module with a gentle rotation movement.
- 4. Using a flat blade screwdriver or a similar tool, set the write protection switch **(WP)** into the desired position. **ON:** operating menu is locked; **OFF:** operating menu is unlocked.
- 5. Put the display module onto the connection compartment, screw the cover closed and tighten the securing clamp.
- **i** -
  - To avoid access to the write protection switch, the cover of the connection compartment can be secured by a lead seal.
  - For devices with alignment unit: To avoid unauthorized changes of the antenna alignment, the alignment unit can be secured by a lead seal.

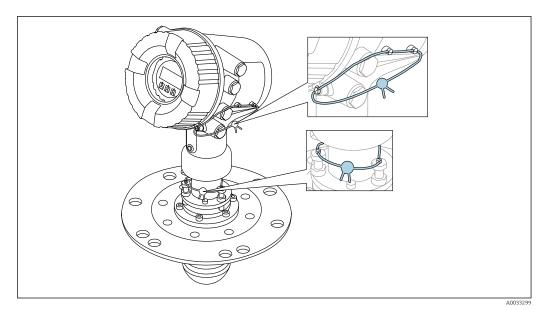

23 Sealing of the cover of the connection compartment (top) and the alignment unit (bottom)

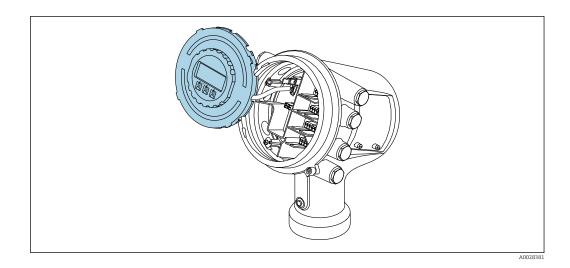

#### Indication of the locking state

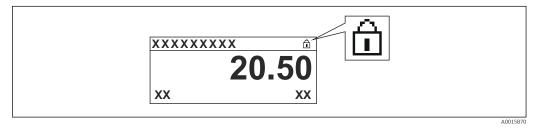

🗷 24 Write protection symbol in the header of the display

Write protection via locking switch is indicated as follows:

- Locking status (→ 🗎 139) = Hardware locked
- appears in the header of the display.

# 7.4 Access to the operating menu via the service interface and FieldCare

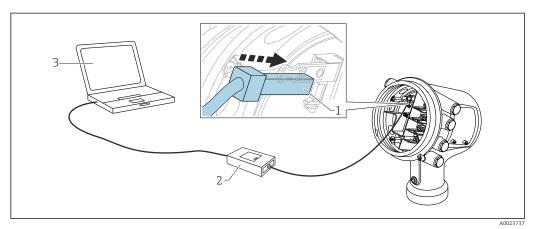

- ☑ 25 Operation via service interface
- *1* Service interface (CDI = Endress+Hauser Common Data Interface)
- 2 Commubox FXA291
- 3 Computer with "FieldCare" operating tool and "CDI Communication FXA291" COM DTM

#### The "Save/Restore" function

After a device configuration has been saved to a computer and restored to the device using the **Save/Restore** function of FieldCare, the device must be restarted by the following setting:

Setup  $\rightarrow$  Advanced setup  $\rightarrow$  Administration  $\rightarrow$  Device reset = Restart device. This ensures correct operation of the device after the restore.

### 7.5 Access to the operating menu via Tankvision Tank Scanner NXA820 and FieldCare

#### 7.5.1 Wiring scheme

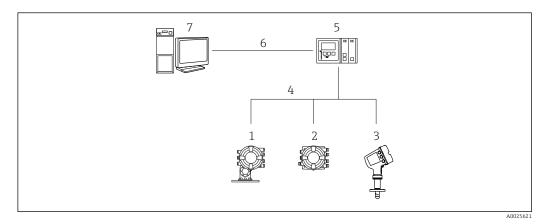

26 Connection of Tank Gauging devices to FieldCare via the Tankvision Tank Scanner NXA820

- 1 Proservo NMS8x
- 2 Tankside Monitor NRF81
- 3 Micropilot NMR8x
- 4 Field protocol (e.g. Modbus, V1)
- 5 Tankvision Tank Scanner NXA820
- 6 Ethernet
- 7 Computer with FieldCare installed

| eate a new proje | ct in FieldCa                          | re.         |                                                  |             |
|------------------|----------------------------------------|-------------|--------------------------------------------------|-------------|
| I J              |                                        |             |                                                  |             |
| _                |                                        |             |                                                  |             |
|                  | Add New Device                         |             |                                                  |             |
|                  | Device                                 |             | Version                                          | Class       |
|                  | DI Communication FX                    | (A291       | V2.05.01 (2015-04-28)                            | +           |
|                  | DI Communication TO                    |             | V2.05.01 (2015-04-28)                            | •           |
|                  | DI Communication US                    |             | V2.05.01 (2015-04-28)                            |             |
|                  | CommDTM PROFIBUS                       | S DP-V1     | V4.0.0.9 (2011-01-17)                            | •           |
|                  | F H1 CommDTM<br>low Communication F    | VA193/291   | V1.5 (2009-08-17)<br>V3.26.00 (2015-04-07)       |             |
|                  | XA520                                  | NA1337231   | V1.05.09 (2011-07-15)                            |             |
| H                | ART Communication                      |             | V1.0.52 (2015-03-17)                             | •           |
|                  | PC (Level, Pressure) F                 |             | V1.02.17 (2014-02-21)                            |             |
|                  | XA HART Communic<br>CP (Readwin) TXU10 |             | V1.1.0.911 (2013-03-27)<br>V1.01.18 (2014-02-21) | dtmSpecific |
|                  | ROFIdtm DPV1                           | WF/W4231    | V 2.11(115) (2010-08-18)                         |             |
|                  | FGNetwork                              |             | V1.06.00.285 (2015-03-25)                        | dtmSpecific |
|                  |                                        |             |                                                  |             |
|                  |                                        |             |                                                  |             |
| 1                |                                        | m           |                                                  | <u> </u>    |
|                  |                                        | Device type | (DTM) information                                |             |
|                  | evice:                                 |             | Communication                                    |             |
|                  | lanufacturer:                          | Endress+Ha  |                                                  |             |
| D                | evice ID / SubID:                      |             |                                                  |             |
| M                | lanufacturer ID:                       | 17          |                                                  |             |
| H                | ardware revision:                      |             |                                                  |             |
| S                | oftware revision:                      |             |                                                  |             |
|                  | evice revision:                        |             |                                                  |             |
| P                | rofile revision:                       |             |                                                  |             |
| ls               | generic:                               | No          |                                                  |             |
|                  |                                        |             |                                                  |             |

Establishing the connection between FieldCare and the device 7.5.2

.

Add a new device: NXA HART Communication

|  | NXA HART Communication                       | (Configuration) ×            |                       |             |
|--|----------------------------------------------|------------------------------|-----------------------|-------------|
|  | NXA820 IP Address<br>NXA820 Port<br>Password | 1                            | 192.168.2.100<br>3000 | l           |
|  |                                              |                              | ******                |             |
|  | Tank Identification                          |                              | Tank_1                |             |
|  | Address range to scan                        | Start address<br>End address |                       | 0 💙<br>15 💙 |
|  | Communication timeout (                      | seconds)                     |                       | 10 🗸        |
|  |                                              |                              |                       |             |

Open the configuration of the DTM and enter the required data (IP address of the NXA820; "Password" = "hart"; "Tank identification" only with NXA V1.05 or higher)

A00'

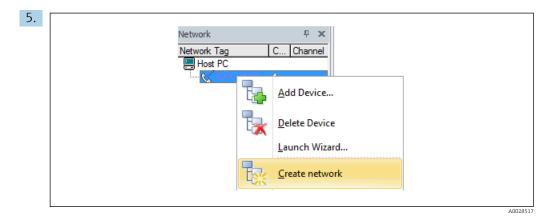

Select **Create network** from the context menu.

← The device is detected and the DTM is assigned.

| Tank level (139):       C)         Distance (120):       C)         Status signal:       C)                                                                                                    | 494,8            |      | Liquid temperature: 🖏<br>Water level: 🖏 |
|----------------------------------------------------------------------------------------------------|------------------|------|-----------------------------------------|
| 🖲 🗖 🗖 🚺 🔗 💌 😫 😫                                                                                                    | 🖄 🛃 💠 🚺<br>Value | Unit | Wizard                                  |
| Image: Minimized problem     Minimized problem       Image: Problem     Access status tooling:       Image: Problem     Operation       Image: Problem     Setup       Image: Problem     Setup       Image: Problem     Diagnostics       Image: Problem     Expert | Maintenance      |      | Instrument health status                |

└ The device can be configured.

#### The "Save/Restore" function

i

After a device configuration has been saved to a computer and restored to the device using the **Save/Restore** function of FieldCare, the device must be restarted by the following setting:

Setup  $\rightarrow$  Advanced setup  $\rightarrow$  Administration  $\rightarrow$  Device reset = Restart device. This ensures correct operation of the device after the restore.

## 8 System integration

### 8.1 Overview of the Device Description files (DTM)

To integrate the device via HART into FieldCare, a Device Description file (DTM) according to the following specification is required:

| Manufacturer ID     | 0x11                                              |
|---------------------|---------------------------------------------------|
| Device type (NMR8x) | 0x112E                                            |
| HART specification  | 7.0                                               |
| DD files            | For information and files see:<br>www.endress.com |

### 9 Commissioning

### 9.1 Terms related to tank measurement

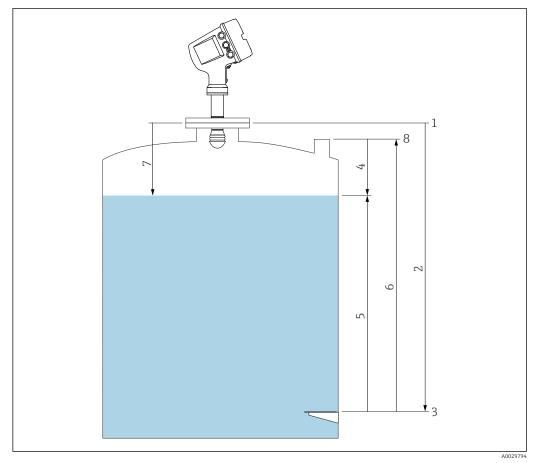

■ 27 Terms related to radar tank measurement

- 1 Gauge reference height
- 2 Empty
- 3 Datum plate
- 4 Tank ullage
   5 Tank level
- 6 Tank reference height
- 7 Distance
- 8 Dipping reference

### 9.2 Initial settings

#### 9.2.1 Setting the display language

#### Setting the display language via the display module

- 1. While in the standard view (→ 🗎 47), press "E". If required, select **Keylock off** from the context menu and press "E" again.
  - └ The Language appears.
- 2. Open the Language and select the display language.

#### Setting the display language via an operating tool (e.g. FieldCare)

**1.** Navigate to: Setup  $\rightarrow$  Advanced setup  $\rightarrow$  Display  $\rightarrow$  Language

2. Select the display language.

This setting only affects the language on the display module. To set the language in the operating tool use the language setting functionality of FieldCare or DeviceCare, respectively.

#### 9.2.2 Setting the real-time clock

#### Setting the real-time clock via the display module

- **1.** Navigate to: Setup  $\rightarrow$  Advanced setup  $\rightarrow$  Date / time  $\rightarrow$  Set date
- 2. Use the following parameters to set the real-time clock to the current date and time: Year, Month, Day, Hour, Minutes.

#### Setting the real-time clock via an operating tool (e.g. FieldCare)

| 1 | Navigate to: Setur | ) → | Advanced setup $\rightarrow$ Date | e / time |
|---|--------------------|-----|-----------------------------------|----------|
| 2 | 1                  |     |                                   |          |
|   | Date/time: 🕻       |     | 2016-04-20 09:32:24               | ]        |
|   | Set date:          |     | Please select 🗸                   |          |
|   |                    |     | Please select                     |          |
|   |                    |     | Abort                             |          |
|   |                    |     | Start 📐                           |          |
|   |                    |     | Confirm time                      |          |
|   |                    |     |                                   |          |
|   |                    |     |                                   |          |

Go to the Set date and select the Start.

| Date/time: 🚺 |                                                        | 2016-04-20 09:34:25                               |
|--------------|--------------------------------------------------------|---------------------------------------------------|
| Set date: ?  |                                                        | Please select                                     |
| Year:        |                                                        | 2016                                              |
| Month:       |                                                        | 4                                                 |
| Day:         |                                                        | 20                                                |
| Hour:        |                                                        | 9                                                 |
| Minute:      |                                                        | 34                                                |
|              | Set date: <b>?</b><br>Year:<br>Month:<br>Day:<br>Hour: | Set date: ? ><br>Year:<br>Month:<br>Day:<br>Hour: |

Use the following parameters to set the date and time: **Year**, **Month**, **Day**, **Hour**, **Minutes**.

| Set date:       ?       Please select         Year:       Please select       Abort         Month:       Start       Start         Day:       Confirm time       Start         Hour:       Hour:       Start |              | 35:49 | 2016-04-20 09: | 62 | Date/time: | 4. |
|----------------------------------------------------------------------------------------------------|--------------|-------|----------------|----|------------|----|
| Year:     Abort       Month:     Start       Day:     Confirm time                                                                                                    | $\checkmark$ |       | Please select  | ?  | Set date:  |    |
| Day:                                                                                                    |              |       |                |    | Year:      |    |
|                                                                                                    |              |       | Start          |    | Month:     |    |
| Hour:                                                                                                    |              | 6     | Confirm time   |    | Day:       |    |
|                                                                                                    | 9            |       |                |    | Hour:      |    |
| Minute:                                                                                                    | 34           |       |                |    | Minute:    |    |

Go to the Set date and select the Confirm time.

└ The real-time clock is set to the current date and time.

### 9.3 Configuring the measuring device

#### 9.3.1 Configuration of the level measurement

The first parameters of the **Setup** menu are used to configure the measurement. A short description is given in the following sections. For a more detailed description refer to the parameter description in the appendix  $\rightarrow \cong 133$ .

#### Basic settings

Navigation path: Setup

| Parameter                      | Meaning                                                                                                    | Description |
|--------------------------------|----------------------------------------------------------------------------------------------------|-------------|
| Setup → Device tag             | Define a name to identify the measuring point within the plant.                                                                                                    | → 🖺 133     |
| Setup → Units preset           | Select a set of units for length, pressure and temperature.                                                                                                    | → 🖺 133     |
| Setup → Empty                  | Enter the distance from the lower edge of the device flange to the datum plate.                                                                                                    | → 🖺 134     |
| Setup $\rightarrow$ Tank level | Shows the measured level.<br>Check whether the indicated value matches the actual level.                                                                                                    | → 🖺 123     |
| Setup → Set level              | Can be used to correct a constant shift of the measured level.<br>If the indicated level does not match the actual level: Enter the actual level<br>into this parameter.<br>An offset for the measured level is then automatically defined. | → 🗎 135     |

The Set level can only be used to compensate for a constant level error. To eliminate errors resulting from interference echos, use the interference echo suppression (map).

Interference echo suppression (map) in an operating tool (e.g. FieldCare/DeviceCare) Navigation path: Setup

| Parameter                    | Meaning                                                                                                    | Description |
|------------------------------|----------------------------------------------------------------------------------------------------|-------------|
| Setup $\rightarrow$ Distance | Shows the measured distance from the lower edge of the device flange to the product surface. Check whether this value is correct.                                                                                                    | → 🗎 138     |
| Setup → Confirm<br>distance  | Specify whether the measured distance matches the actual distance. The selection determines up to which distance an interference echo suppression is recorded.                                                                                                    | → 🗎 135     |
| Present mapping              | Shows up to which distance a mapping has already been recorded.                                                                                                    |             |
| Setup → Mapping<br>end point | Only visible for <b>Confirm distance = Manual map</b> .<br>Determines up to which distance the new mapping will be recorded.<br>Depending on the selection in <b>Confirm distance</b> a suitable value is preset in<br>this parameter. Usually, there is no need to change this value. |             |
| Setup → Record<br>map        | Only visible for <b>Confirm distance = Manual map</b><br>Select <b>Record map</b> . This starts the recording of the new map.                                                                                                    | → 🖺 137     |

#### Interference echo suppression on the local display

Navigation path: Setup  $\rightarrow$  Mapping

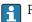

For the meaning of the parameters in this wizard see the table above.

#### Dip table

The dip table is used to correct the level readings using independently taken hand dips. The dip table is used in particular to adapt the level gauge to the specific application conditions such as a mechanical offset and the tank or stilling well design. The dip table is managed in the **Dip-table** submenu  $\rightarrow \implies$  224.

## 9.4 Configuring the tank gauging application

| Configuration of the inputs:                                            | Description |
|-------------------------------------------------------------------------|-------------|
| HART inputs                                                             | → 🗎 67      |
| NMT532/539/81 connected via HART                                        | → 🗎 69      |
| 4-20mA inputs                                                           | → 🗎 71      |
| RTD input                                                               | → 🗎 72      |
| Digital inputs                                                          | → 🗎 74      |
| Configuration of the data processing in the device:                     | Description |
| Linking input values to tank variables                                  | → 🗎 75      |
| Tank calculation: Direct Level Measurement                              | → 🗎 76      |
| Tank calculation: Hybrid Tank Measurement System (HTMS)                 | → 🗎 77      |
| Tank calculation: Correction of the Hydrostatic Tank Deformation (HyTD) | → 🖹 78      |
| Tank calculation: Thermal Tank Shell Correction (CTSh)                  | → 🗎 79      |
| Alarms (limit evaluation)                                               | → 🗎 85      |
| Configuration of the signal output:                                     | Description |
| 4-20mA output                                                           | → 🖺 86      |
| HART slave + 4-20mA output                                              | → 🖺 87      |
| Modbus                                                                  | → 🖺 88      |
| V1                                                                      | → 🖺 89      |
| Digital outputs                                                         | → 🗎 90      |
| WM550                                                                   | → 🖺 89      |

#### 9.4.1 Configuration of the HART inputs

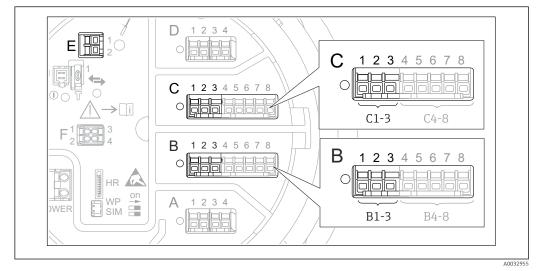

#### Connecting and addressing HART devices

■ 28 Possible terminals for HART loops

- *B* Analog I/O module in slot *B* (availability depending on device version  $\rightarrow \triangleq 24$ )
- C Analog I/O module in slot C (availability depending on device version  $\rightarrow \cong 24$ )
- *E* HART Ex is output (available in all device versions)

#### Slot B or C: Setting the operating mode of the Analog I/O module

This section is not relevant for the HART Ex is output (Slot E). This output always functions as a HART master for the connected HART slaves.

If HART devices are connected to an Analog I/O module (slot B or C in the terminal compartment), this module must be configured as follows:

- **1.** Navigate to the submenu of the respective Analog I/O module: Setup  $\rightarrow$  Advanced setup  $\rightarrow$  Input/output  $\rightarrow$  Analog I/O X1-3
- **2.** Go to the Operating mode ( $\rightarrow \square 154$ ).

3. If only one HART device is connected to this loop:

Select the HART master+4..20mA input. In this case the 4-20mA signal can be used in addition to the HART signal. For the configuration of the 4-20mA input:  $\rightarrow \square 71$ .

4. If up to 6 HART devices are connected to this loop: Select the HART master.

<sup>3)</sup> The current software does not support HART devices with address 0 (zero).

#### Defining the type of measured value

This setting can be skipped for a connected Prothermo NMT53x and NMT8x as the type of measured value is automatically recognized by the Micropilot NMR8x in this case.

- The measured values can only be used in the system if the unit of the assigned HART variable fits the type of measured value. The HART variable assigned to **Output temperature**, for example, has to be in °C or °F.
  - A HART variable with unit "%" cannot be used for **Output level**. Instead, the HART variable must be in mm, m, ft or in.

The type of measured value must be specified for each HART variable (PV, SV, TV and QV). To do so, proceed as follows:

- **1.** Navigate to: Setup  $\rightarrow$  Advanced setup  $\rightarrow$  Input/output  $\rightarrow$  HART devices
  - ← There is a submenu for each connected HART device.
- 2. For each device go to the corresponding submenu.
- 3. If the device measures a pressure:

Go to the Output pressure ( $\rightarrow \square$  144) and specify which of the four HART variables contains the measured pressure. Only a HART variable with a pressure unit may be selected.

4. If the device measures a density:

Go to the Output density ( $\rightarrow \square$  144) and specify which of the four HART variables contains the measured density. Only a HART variable with a density unit may be selected.

5. If the device measures a temperature:

Go to the Output temperature ( $\rightarrow \square$  145) and specify which of the four HART variables contains the measured temperature. Only a HART variable with a temperature unit may be selected.

6. If the device measures the vapor temperature:

Go to the Output vapor temperature ( $\rightarrow \square$  145) and specify which of the four HART variables contains the measured vapor temperature. Only a HART variable with a temperature unit may be selected.

7. If the device measures a level:

Go to the Output level ( $\rightarrow \cong 146$ ) and specify which of the four HART variables contains the measured level. Only a HART variable with a level unit (not "%") may be selected.

#### **Disconnecting HART devices**

When a HART device is disconnected from the device, it must also be logically removed as follows:

- **1.** Navigate to Setup  $\rightarrow$  Advanced setup  $\rightarrow$  Input/output  $\rightarrow$  HART devices  $\rightarrow$  Forget device
- 2. Select the HART device to be removed.

This procedure is also necessary if a defective device is exchanged.

## 9.4.2 Configuration of a connected Prothermo temperature transmitter

If a Prothermo NMT532, NMT539 or NMT8x temperature transmitter is connected via HART, it can be configured as follows:

- 1. Navigate to: Expert → Input/output → HART devices → HART Device(s) → NMT device config; here, **HART Device(s)** is the name of the connected Prothermo.
- 2. Go to the Configure device? and select **Yes**.

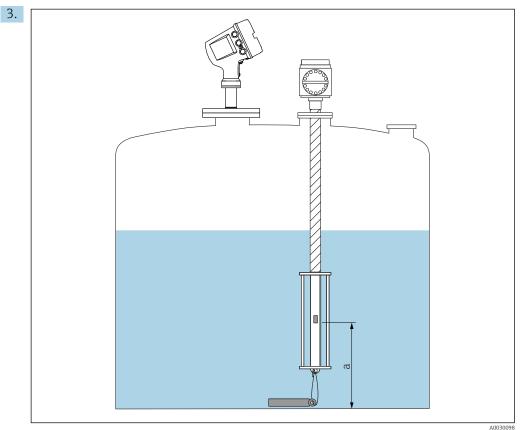

29 Prothermo NMT53x: Position of the bottom temperature element

a Distance from bottom temperature element to zero reference (tank bottom or datum plate).

To configure a **Prothermo NMT53x**: Go to the Bottom point and enter the position of the bottom temperature element (see picture above).

└ The value entered into the Bottom point in the Tank Gauging device is handed over to the Bottom point in the connected Prothermo NMT53x.

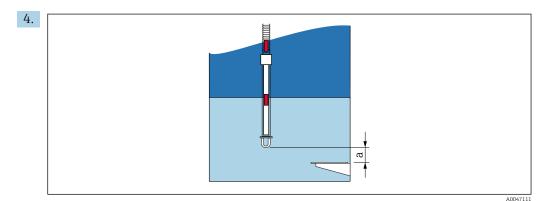

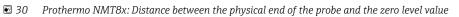

a Distance between the physical end of the probe and the zero level value in the tank (tank bottom or datum plate).

To configure a **Prothermo NMT8x**: Go to the Bottom point and enter the distance between the physical end of the probe and the zero level value in the tank (tank bottom or datum plate).

→ The value entered into the Bottom point in the Tank Gauging device is handed over to the End of probe to zero distance in the connected Prothermo NMT8x.

To check the temperatures measured by the individual elements, go to the following submenu: Operation  $\rightarrow$  Temperature  $\rightarrow$  NMT element values  $\rightarrow$  Element temperature

There is a Element temperature X for each element of the Prothermo.

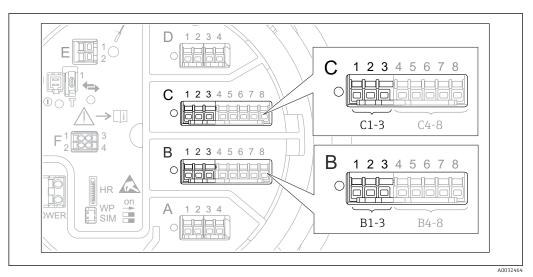

#### 9.4.3 Configuration of the 4-20mA inputs

■ 31 Possible locations of the Analog I/O modules, which can be used as a 4-20mA input. The order code of the device determines which of these modules is actually present  $\rightarrow \cong 24$ .

For each Analog I/O module to which a 4-20mA device is connected, proceed as follows:

- 1. Make sure the 4-20mA devices are connected as defined by the terminal assignment → 🗎 35.
- 2. Navigate to the submenu of the respective Analog I/O module: Setup  $\rightarrow$  Advanced setup  $\rightarrow$  Input/output  $\rightarrow$  Analog I/O X1-3
- 3. Go to the Operating mode ( $\rightarrow \cong 154$ ) and select **4..20mA input** or **HART master +4..20mA input**.
- **4.** Go to the Process value ( $\rightarrow \triangleq 161$ ) and specify which process variable is transmitted by the connected device.
- **5.** Go to the Analog input 0% value ( $\rightarrow \cong$  160) and define which value of the process variable corresponds to an input current of 4 mA (see diagram below).
- 6. Go to the Analog input 100% value (→ 🗎 160) and define which value of the process variable corresponds to an input current of 20 mA (see diagram below).
- **7.** Go to the Process value ( $\rightarrow \triangleq 161$ ) and check whether the indicated value matches the actual value of the process variable.

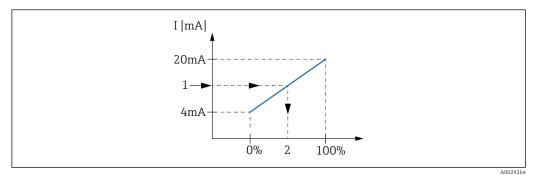

- Scaling of the 4-20mA input to the process variable
- 1 Input value in mA
- 2 Process value

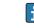

The **Analog I/O** submenu contains additional parameters for a more detailed configuration of the Analog Input. For a description refer to :  $\rightarrow \implies 154$ 

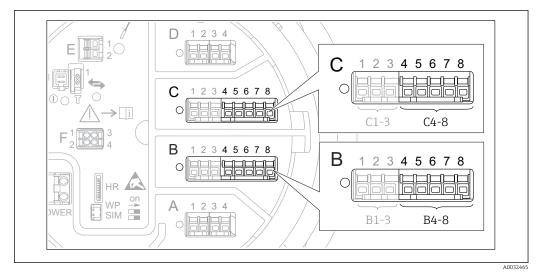

#### 9.4.4 Configuration of a connected RTD

- 33 Possible locations of the Analog I/O modules, to which an RTD can be connected. The order code of the device determines which of these modules is actually present  $\rightarrow \triangleq 24$ .
- **1.** Make sure the RTD is connected as defined by the terminal assignment  $\rightarrow \oplus 40$ .
- **2.** Navigate to the submenu of the respective Analog I/O module: Setup  $\rightarrow$  Advanced setup  $\rightarrow$  Input/output  $\rightarrow$  Analog IP X4-8.
- 3. Go to the RTD type ( $\rightarrow \square$  148) and specify the type of the connected RTD.

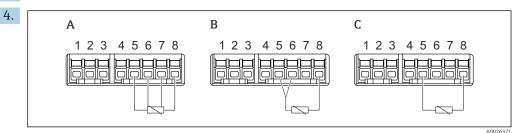

- ☑ 34 RTD connection types
- A 4 wire RTD connection
- *B* 3 wire RTD connection
- C 2 wire RTD connection

Go to the RTD connection type ( $\rightarrow \square$  149) and specify the type of connection of the RTD (2-, 3- or 4-wire).

- 5. Go to the Input value ( $\rightarrow \cong 151$ ) and check whether the indicated temperature matches the actual temperature.
- 6. Go to the Minimum probe temperature ( $\rightarrow \bigoplus 151$ ) and specify the minimum approved temperature of the connected RTD.
- **7.** Go to the Maximum probe temperature ( $\rightarrow \triangleq 152$ ) and specify the maximum approved temperature of the connected RTD.

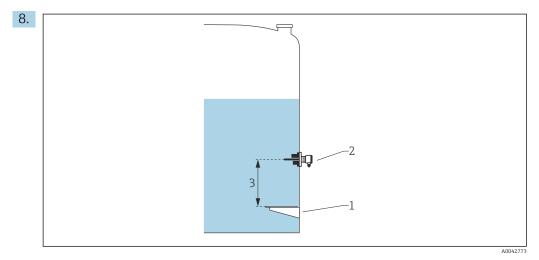

- 1 Datum plate
- 2 RTD
- 3 Probe position ( $\rightarrow \square 152$ )

Go to the Probe position ( $\rightarrow \bigoplus 152$ ) and enter the mounting position of the RTD (measured from the datum plate).

└ This parameter, in conjunction with the measured level, determines whether the measured temperature refers to the product or to the gas phase.

#### Offset for resistance and/or temperature

An offset for the resistance or the temperature can be defined in the following submenu: Expert  $\rightarrow$  Input/output  $\rightarrow$  Analog IP X4-8.

- **Ohms offset** is added to the measured resistance before the calculation of the temperature.
- **Temperature offset after conversion** is added to the measured temperature.

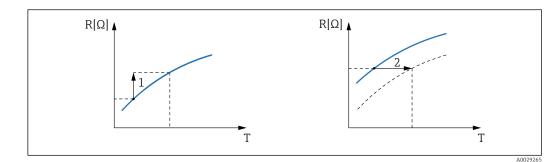

1 Ohms offset

2 Temperature offset after conversion

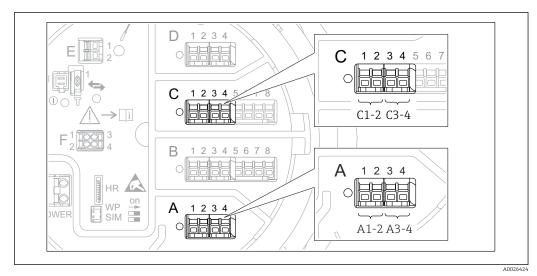

### 9.4.5 Configuration of the digital inputs

■ 35 Possible locations of the Digital I/O modules (examples); the order code defines the number and location of digital input modules  $\rightarrow$  🗎 24.

There is a **Digital Xx-x** submenu for each digital I/O module of the device. "X" designates the slot in the terminal compartment, "x-x" the terminals within this slot. The most important parameters of this submenu are **Operating mode** and **Contact type**.

### The Operating mode

Setup  $\rightarrow$  Advanced setup  $\rightarrow$  Input/output  $\rightarrow$  Digital Xx-x  $\rightarrow$  Operating mode

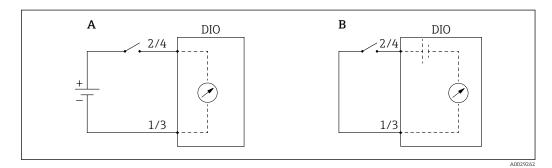

A "Operating mode" = "Input passive"

B "Operating mode" = "Input active"

#### Meaning of the options

Input passive

The DIO module measures the voltage provided by an external source. Depending on the status of the external switch, this voltage is 0 at the input (switch open) or exceeds a certain limit voltage (switch closed). These two states represent the digital signal.

Input active

The DIO module provides a voltage and uses it to detect whether the external switch is open or closed.

#### The Contact type

Setup  $\rightarrow$  Advanced setup  $\rightarrow$  Input/output  $\rightarrow$  Digital Xx-x  $\rightarrow$  Contact type

This parameter determines how the state of the external switch is mapped to the internal states of the DIO module:

| State of the external switch    | Internal state of the DIO module |                                |  |  |  |  |
|---------------------------------|----------------------------------|--------------------------------|--|--|--|--|
|                                 | Contact type = Normally open     | Contact type = Normally closed |  |  |  |  |
| Open                            | Inactive                         | Active                         |  |  |  |  |
| Closed                          | Active                           | Inactive                       |  |  |  |  |
| Behavior in special situations: |                                  |                                |  |  |  |  |
| During start-up                 | Unknown                          | Unknown                        |  |  |  |  |
| Fault in measurement            | Error                            | Error                          |  |  |  |  |

- The internal state of the Digital Input can be transferred to a Digital Output or can be used to control the measurement.

### 9.4.6 Linking input values to tank variables

Measured values must be linked to tank variables before they can be used in the Tank Gauging application. This is done by defining the source of each tank variable in the following parameters:

| Tank variable                               | Parameter defining the source of this variable                                                                                                    |
|---------------------------------------------|----------------------------------------------------------------------------------------------------|
| Bottom water level                          | Setup $\rightarrow$ Advanced setup $\rightarrow$ Application $\rightarrow$ Tank configuration $\rightarrow$ Level $\rightarrow$ Water level source            |
| Average or spot temperature of the product  | <ul> <li>Setup → Liquid temp source</li> <li>Setup → Advanced setup → Application → Tank configuration</li> <li>→ Temperature → Liquid temp source</li> </ul> |
| Temperature of the air surrounding the tank | Setup $\rightarrow$ Advanced setup $\rightarrow$ Application $\rightarrow$ Tank configuration $\rightarrow$ Temperature $\rightarrow$ Air temperature source  |
| Temperature of the vapor above the product  | Setup $\rightarrow$ Advanced setup $\rightarrow$ Tank configuration $\rightarrow$ Temperature $\rightarrow$ Vapor temp source                                 |
| Density of the product                      | Setup $\rightarrow$ Advanced setup $\rightarrow$ Application $\rightarrow$ Tank configuration $\rightarrow$ Density $\rightarrow$ Observed density source     |
| Bottom pressure (P1)                        | Setup $\rightarrow$ Advanced setup $\rightarrow$ Application $\rightarrow$ Tank configuration<br>$\rightarrow$ Pressure $\rightarrow$ P1 (bottom) source      |
| Top pressure (P3)                           | Setup $\rightarrow$ Advanced setup $\rightarrow$ Application $\rightarrow$ Tank configuration<br>$\rightarrow$ Pressure $\rightarrow$ P3 (top) source         |

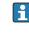

Depending on the application not all these parameters will be relevant in a given situation.

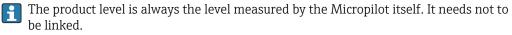

### 9.4.7 Tank calculation: Direct level measurement

If no tank calculation is configured, level and temperature are measured directly.

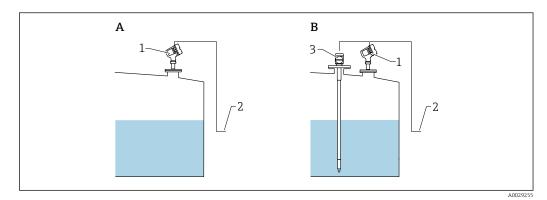

- *A* Direct level measurement (without temperature)
- *B* Direct level and temperature measurement
- 1 Level transmitter
- 2 To inventory management system
- 3 Temperature transmitter
- If a temperature transmitter is connected: Navigate to: "Setup → Liquid temp source" and specify from which device the temperature is obtained.

### 9.4.8 Tank calculation: Hybrid tank measurement system (HTMS)

HTMS uses level and pressure measurements to calculate the density of the medium.

In non-atmospheric (i.e. pressurized) tanks it is recommended to use the **HTMS P1+P3** mode. Two pressure sensors are required in this case. In atmospheric (i.e. unpressurized) tanks the **HTMS P1** with only one pressure sensor is sufficient.

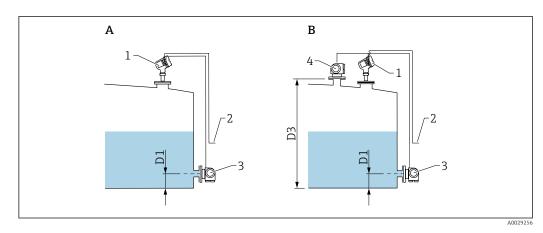

- A "'HTMS mode" parameter" = "'HTMS P1" option"
- B "'HTMS mode" parameter" = "'HTMS P1+P3" option"
- D1 P1 position
- D3 P3 position
- 1 Micropilot
- 2 To inventory management system
- *3 Pressure sensor (bottom)*
- 4 Pressure sensor (top)

**1.** Navigate to Setup  $\rightarrow$  Advanced setup  $\rightarrow$  Application  $\rightarrow$  Tank configuration  $\rightarrow$  Pressure

- 2. Go to **P1 (bottom) source (→**  <sup>(⇒)</sup> **200)** and specify from which device the bottom pressure (P1) is obtained.
- 3. If a top pressure transmitter (P3) is connected:

Go to P3 (top) source ( $\rightarrow \cong 202$ ) and specify from which device the top pressure (P3) is obtained.

- 4. Navigate to: Setup  $\rightarrow$  Advanced setup  $\rightarrow$  Application  $\rightarrow$  Tank calculation  $\rightarrow$  HTMS
- 5. Go to **HTMS mode** ( $\rightarrow \square 220$ ) and specify the HTMS mode.
- 6. Navigate to Setup  $\rightarrow$  Advanced setup  $\rightarrow$  Application  $\rightarrow$  Tank configuration  $\rightarrow$  Density
- 7. Go to **Observed density source** ( $\rightarrow \equiv 198$ ) and select **HTMS**.
- 8. Use the other parameters of the HTMS to configure the calculation. For a detailed description: → 🖹 218

### 9.4.9 Tank calculation: Hydrostatic Tank Deformation (HyTD)

Hydrostatic Tank Deformation can be used to compensate the vertical movement of the Gauge Reference Height (GRH) due to bulging of the tank shell caused by the hydrostatic pressure exerted by the liquid stored in the tank. The compensation is based on a linear approximation obtained from manual hand dips at several levels divided over the full range of the tank.

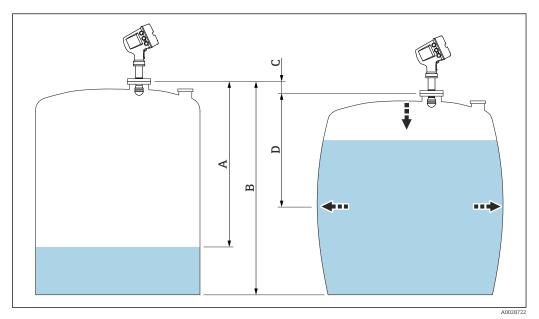

■ 36 Correction of the hydrostatic tank deformation (HyTD)

- A "Distance" (tank nearly empty)
- B Gauge Reference Height (GRH)
- C HyTD correction value
- D "Distance" (tank filled)

The Correction of the Hydrostatic Tank Deformation is configured in the HyTD  $(\rightarrow \cong 207)$ 

### 9.4.10 Tank calculation: Thermal tank shell correction (CTSh)

CTSh (correction for the thermal expansion of the tank shell) compensates for effects on the Gauge Reference Height (GRH) and on the expansion or contraction of the measuring wire due to temperature effects on the tank shell or stilling well. The temperature effects are separated into two parts, respectively affecting the 'dry' and 'wetted' part of the tank shell or stilling well. The correction function is based on thermal expansion coefficients of steel and insulation factors for both the 'dry' and 'wet' parts of the wire and the tank shell. The temperatures used for the correction can be selected from on manual or measured values.

This correction is recommended for the following situations:

- if the operating temperature deviates considerably from the temperature during calibration (ΔT > 10 °C (18 °F))
- for extremely high tanks
- for refrigerated, cryogenic or heated applications

As the use of this correction will influence the innage level reading, it is recommended to ensure the manual hand dip and level verification procedures are being conducted correctly before enabling this correction method.

This mode cannot be used in conjunction with HTG because the level is not measured relative to the gauge reference height with HTG.

# 9.4.11 Tank calculation: Gas phase correction for liquefied gases (CLG)

The gas phase in pressurized tanks has a direct impact on the distance determination for time-of-flight sensors. This feature corrects the influences of the vapor phase based on its pressure, temperature and composition.

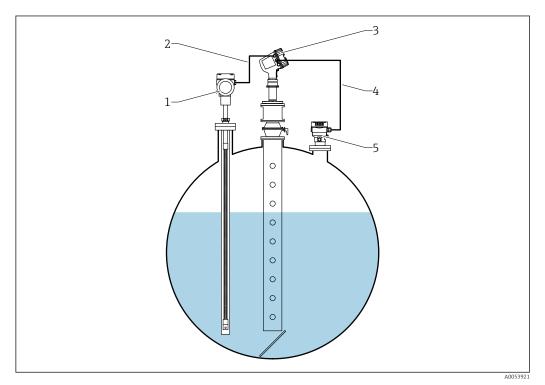

1 Prothermo temperature measurement device, equipped with thermowell or protective pipe

- 2 HART connection
- 3 Radar level gauge Micropilot NMR84
- 4 HART connection
- 5 Digital pressure transmitter

The gas phase correction for liquefied gases (CLG) is configured in the **CLG** submenu submenu.

Navigation path: Setup  $\rightarrow$  Advanced setup  $\rightarrow$  Application  $\rightarrow$  Tank calculation  $\rightarrow$  CLG

#### 2. CLG mode: Mix of four gases CLG to tank level: No Hydrogen H2 Gas 1: Pentane C5H12 Gas 2: Gas 3: Isobutylene C4H8 Gas 4: Nitrogen N2 Gas 1 ratio: 90 Gas 2 ratio: 6 2 Gas 3 ratio: Gas 4 ratio: 2 CLG correction value: -0.1 mm CLG corrected level: 🔁 17741.9 mm

Configuration of the gas phase correction for liquefied gases (CLG)

**1.** Navigate to Setup  $\rightarrow$  Advanced setup  $\rightarrow$  Application  $\rightarrow$  Tank calculation  $\rightarrow$  CLG

Go to the **CLG mode** parameter. Count the number of gases that make up the gas mix and select the appropriate option.

- 3. Go to the **Gas 1** parameter and select one of the gases in the gas mix from the list.
- 4. If the gas in the tank is not in the list, select **Custom** option.
- 5. If the **Custom** option has been selected, go to the **Gas 1 refractive index** parameter and enter the refractive index of this gas.
- 6. Repeat the above steps for up to 4 gases.
- 7. If there is more than 1 gas in the tank, go to the **Gas 1 ratio** parameter and enter the share of gas 1. The share is entered in percent (i. e. mixture of 2 gases with 25 and 75 percent) or in amounts (i. e. mixture of 2 gases with 1 amount and 3 amounts), no unit required.
- 8. Repeat this step for up to 4 gases.
- 9. Go to the **CLG to tank level** parameter and activate or deactivate the tank level correction by CLG.

SIL- or WHG-Mode sets the **CLG to tank level** parameter to **No** option to deactivate the tank level correction by CLG.

The **CLG** correction value parameter shows the CLG correction value, and the **CLG** corrected level parameter shows the level with CLG correction only.

#### 9.4.12 Configuration of the level reference check (LRC) function

For tanks where a manual dipping cannot be performed the level gauge can be verified by means of the LRC function.

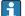

This reference check is recommended for liquefied gas applications.

There are different options for this function:

- LRC with reference level
- LRC with point reference
- LRC with reference switch

#### LRC with reference level

The radar device compares it's own level reading with the level reading of another level gauge (e.g. Proservo NMS8x). Based on a configurable deviation value (**Allowed difference** parameter), a continuous check is performed.

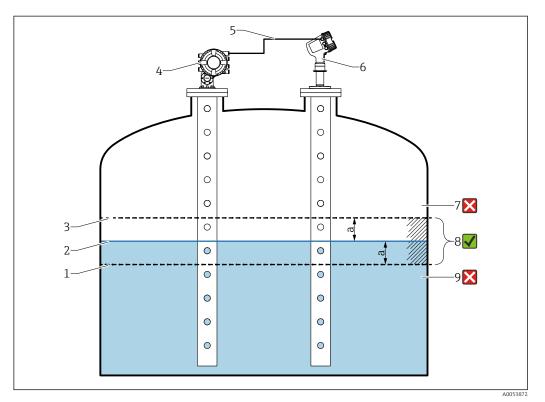

37 Application example with Proservo NMS8x

- 1 Lower limit of deviation value "a" as configured in radar level gauge
- 2 Reference value: Measured level as provided by level gauge Proservo NMS8x
- 3 Upper limit of deviation
- 4 Proservo NMS8x provides the reference value
- 5 Level gauges are interconnected via HART interface
- 6 Radar level gauge with configured deviation value "a" for "Allowed difference" parameter
- 7 The measured level is greater than reference value plus deviation value "a": Level value is not verified
- 8 The measured level is within or equal to the limits defined by the deviation value "a": Level value is verified
- 9 The measured level is less than reference value minus deviation value "a": Level value is not verified

#### Properties

- Frequency: The reference check is performed continuously every 60 seconds.
- Tolerance: Via the **Check fail threshold** parameter, a configurable number of failures is allowed before the status switches to failed.
- Connection: The level reference device is connected via an optional HART I/O board.

#### Configuration of LRC with reference level

1. Navigate to Diagnostics  $\rightarrow$  LRC  $\rightarrow$  LRC 1 to 2

| LRC Mode:               |   | Compare with level device |    |
|-------------------------|---|---------------------------|----|
| Allowed difference:     |   | 10.0                      | mm |
| Check fail threshold:   |   | 3                         |    |
| Reference level source: |   | No input value            |    |
| Reference level:        | S | 0.0                       | mm |
| Check level:            | Ð | 0.0                       | mm |
| Check status:           | Ð | not executed              |    |
| Check timestamp:        | đ |                           |    |

Go to the LRC Mode parameter and select the Compare with level device option.

- **3.** Go to the **Allowed difference** parameter and specify the value for the allowed difference between the tank level and the reference.
- **4.** Go to the **Check fail threshold** parameter and set the tolerated amount of failures before an alarm is triggered. As the reference check is performed continuously every 60 seconds, this resembles the number of minutes until an alarm is triggered.
- 5. Go to the **Reference level source** parameter and define the source for the reference level.

#### LRC with point reference

Mechanical parts in the tank can be used as reference points to perform a reference measurement. The reference distance can be saved to the device. Based on a configurable deviation value (**Allowed difference** parameter), a manual check can be started.

A closed cut off ball valve or a fixed reference ring at the end of a stilling well are examples for suitable reference measurement installations.

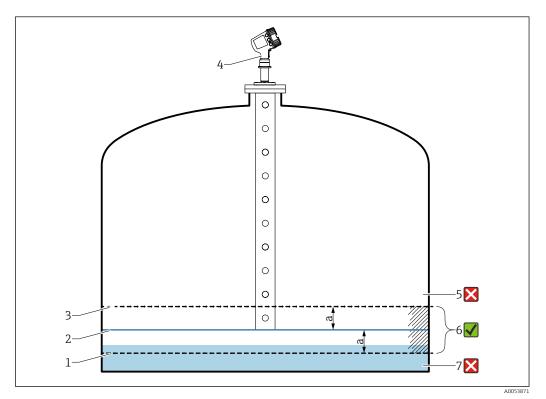

38 Application example with fixed reference point at the end of the stilling well

*1* Lower limit of deviation value "a" as configured in radar level gauge

- 2 Reference value: Distance from radar level gauge to object fixed to stilling well
- *3* Upper limit of deviation
- 4 Radar level gauge with configured deviation value "a" for "Allowed difference" parameter
- 5 The measured level is greater than reference value plus deviation value "a": Level value is not verified
- 6 The measured level is within or equal to the limits defined by the deviation value "a": Level value is verified
- 7 The measured level is less than reference value minus deviation value "a": Level value is not verified

#### Configuration of LRC with point reference

2

| LRC Mode:                    |   |   | Measure reference point |    |
|------------------------------|---|---|-------------------------|----|
| Allowed difference:          |   |   | 10.0                    | mm |
| Reference point level:       |   |   | 17740.0                 | mm |
| Start reference measurement: |   | ► | No                      |    |
| Check level:                 | C |   | 0.0                     | mm |
| Check status:                | C |   | not executed 🖂          |    |
| Check timestamp:             | C |   |                         | 1  |

Go to the **LRC Mode** parameter and select the **Measure reference point** option.

2

- **3.** Go to the **Allowed difference** parameter and specify the value for the allowed difference between the tank level and the reference.
- 4. Go to the **Reference point level** parameter and define the position of the reference point as level.
- 5. Go to the **Start reference measurement** parameter and set **Yes** option to start the measurement of the reference point and execute the check.

#### LRC with reference switch

A level switch (e.g. Liquiphant FTLx) can be mounted within the tank. The check can be performed continuously, each time the level switch is activated or deactivated. The measured level should remain within a configurable deviation.

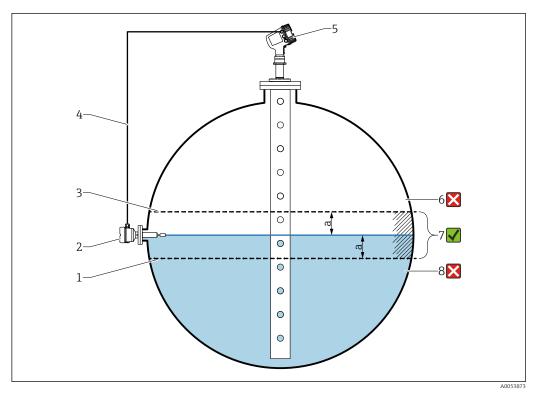

**■** 39 Application example with level switch

1

Lower limit of deviation value "a" as configured in radar level gauge

- 2 Reference value: The switching point of an installed level switch represents the reference value for verification
   3 Upper limit of deviation
- 4 Level switch and level gauge are interconnected via a digital I/O board
- 5 Radar level gauge with configured deviation value "a" for "Allowed difference" parameter
  - 6 The measured level is greater than reference value plus deviation value "a": Level value is not verified
- 7 The measured level is within or equal to the limits defined by the deviation value "a": Level value is verified
- 8 The measured level is less than reference value minus deviation value "a": Level value is not verified

#### Properties

- Modes: The device can be set to monitor the switching point while filling or draining the tank.
- Connection: The level switch is connected via a digital I/O board.

#### Configuration of LRC with reference switch

| 1. | Navigate to | Diagnostics | $\rightarrow$ LRC $\rightarrow$ | LRC 1 to 2 |
|----|-------------|-------------|---------------------------------|------------|
|    |             |             |                                 |            |

| LRC Mode:                   |   | Compare with level switch 🛛 🖂 |    |
|-----------------------------|---|-------------------------------|----|
| Allowed difference:         |   | 10.0                          | mm |
| Reference switch source:    | • | None                          |    |
| Reference switch mode:      |   | Inactive -> Active            |    |
| Reference switch level:     |   | 17740.0                       | mm |
| Reference switch state: 🛛 😂 |   | Unknown                       |    |
| Check level:                |   | 0.0                           | mm |
| Check status:               |   | not executed                  |    |
| Check timestamp:            |   |                               |    |

Go to the **LRC Mode** parameter and select the **Compare with level switch** option.

- **3.** Go to the **Allowed difference** parameter and specify the value for the allowed difference between the tank level and the reference.
- 4. Go to the **Reference switch source** parameter and select the source for the reference switch.
- 5. Go to the Reference switch mode parameter. Select the Active -> Inactive option to define the switch direction for the reference check to be executed when the switch status changes from Active to Inactive. Or select the Inactive -> Active option to define the switch direction for the reference check to be executed when the switch status changes from Inactive to Active.
- 6. Go to the **Reference switch level** parameter and enter the position of the reference switch by entering a value with a unit of length. This parameter depends on the choice made for the **Distance unit** parameter.
  - └ This defines the position of the reference switch as level.

### 9.4.13 Configuration of the alarms (limit evaluation)

A limit evaluation can be configured for up to 4 tank variables. The limit evaluation issues an alarm if the value exceeds an upper limit or falls below a lower limit, respectively. The limit values can be defined by the user.

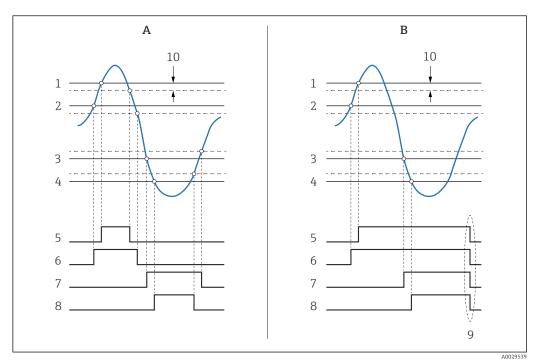

☑ 40 Principle of the limit evaluation

- A Alarm mode = On
- B Alarm mode = Latching
- 1 HH alarm value
- 2 H alarm value
- 3 L alarm value
- 4 LL alarm value
- 5 HH alarm
- 6 Halarm
- 7 L alarm
- 8 LL alarm
- 9 "Clear alarm" = "Yes" or power off-on
- 10 Hysteresis

The limit evaluation is configured in the **Alarm 1 to 4** submenus.

Navigation path: Setup  $\rightarrow$  Advanced setup  $\rightarrow$  Alarm  $\rightarrow$  Alarm 1 to 4

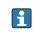

For **Alarm mode** = **Latching** all alarms remain active until the user selects **Clear alarm** = **Yes** or the power is switched off and on.

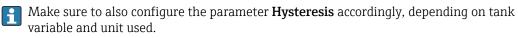

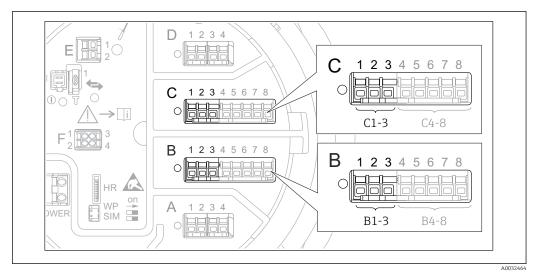

### 9.4.14 Configuration of the 4-20mA output

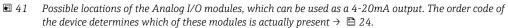

Each Analog I/O module of the device can be configured as a 4...20mA analog output. To do so, proceed as follows:

- **1.** Navigate to: Setup  $\rightarrow$  Advanced setup  $\rightarrow$  Input/output  $\rightarrow$  Analog I/O X1-3.
- Go to the Operating mode and select 4..20mA output or HART slave +4..20mA output <sup>4)</sup>.
- **3.** Go to the Analog input source and select the tank variable which is to be transmitted via the 4...20mA output.
- 4. Go to the 0 % value and enter the value of the selected tank variable which will be mapped to 4 mA.
- 5. Go to the 100 % value and enter the value of the selected tank variable which will be mapped to 20 mA.

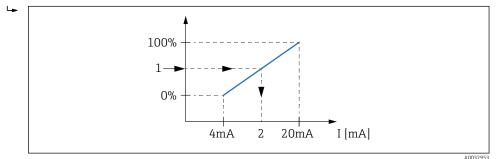

Image: Scaling of the tank variable to the output current

1 Tank variable

-

2 Output current

After startup of the device, as long as the assigned tank variable is not yet available, the output current assumes the defined error value.

The Analog I/O contains more parameters which can be used for a more detailed configuration of the analog output. For a description see  $\rightarrow \triangleq 154$ 

<sup>4) &</sup>quot;HART slave +4..20mA output " means that the Analog I/O module serves as a HART slave which cyclically sends up to four HART variables to a HART master. For the configuration of the HART output: → <a>Pmillion</a> 87

### 9.4.15 Configuration of the HART slave + 4 to 20 mA output

If **Operating mode** = **HART slave +4..20mA output** has been selected for an Analog I/O module, it serves as a HART slave which sends up to four HART variables to a HART master.

The 4 to 20 mA signal can be used in this case, too. For its configuration: → 🗎 86

#### Standard case: PV = 4 to 20 mA signal

By default, the Primary Variable (PV) is identical to the tank variable transmitted by the 4-20mA output. To define the other HART variables and to configure the HART output in more detail, proceed as follows:

- **1.** Navigate to: Setup  $\rightarrow$  Advanced setup  $\rightarrow$  Communication  $\rightarrow$  HART output  $\rightarrow$  Configuration
- 2. Go to the System polling address and set the HART slave address of the device.
- **3.** Use the following parameters to assign tank variables to the second to fourth HART variable: **Assign SV**, **Assign TV**, **Assign QV**.
  - └ The four HART variables are transmitted to a connected HART Master.

#### Special case: PV ≠ 4 to 20 mA signal

In exceptional cases it might be required that the Primary Variable (PV) transmits a different tank variable than the 4-20mA output. This is configured as follows.

- **1.** Navigate to: Setup  $\rightarrow$  Advanced setup  $\rightarrow$  Communication  $\rightarrow$  HART output  $\rightarrow$  Configuration
- 2. Go to the PV source and select **Custom**.
  - └→ The following additional parameters appear in the submenu: Assign PV, 0 % value, 100 % value and PV mA selector.
- **3.** Go to the Assign PV and select the tank variable to be transmitted as the Primary Variable (PV).
- 4. Use the **0 % value** and **100 % value** parameters to define a range for the PV. The Percent of range indicates the percentage for the actual value of the PV. It is included in the cyclical output to the HART master.

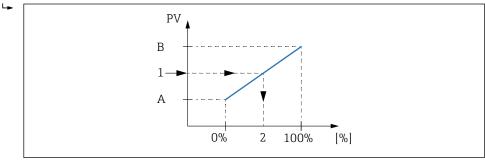

■ 43 Scaling of the tank variable to the percentage

- A 0 % value
- B 100 % value
- 1 Primary variable (PV)
- 2 Percent of range

5. Use the PV mA selector to define whether the output current of an Analog I/O module is to be included in the cyclical HART output.

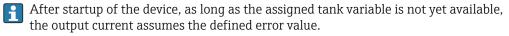

The PV mA selector does not influence the output current at the terminals of the Analog I/O module. It only defines whether the value of this current is part of the HART output or not.

### 9.4.16 Configuration of the Modbus output

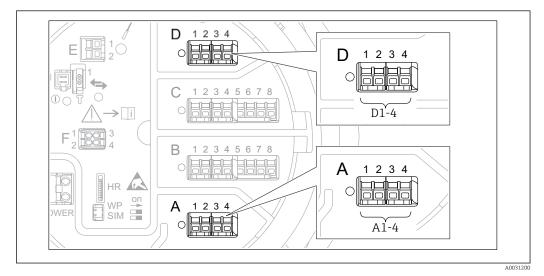

■ 44 Possible locations of the Modbus modules (examples); depending on the device version these modules may also be in slot B or  $C \rightarrow \cong 24$ .

The Micropilot NMR8x acts as a Modbus slave. Measured or calculated tank values are stored in registers which can be requested by a Modbus master.

The following submenu is used to configure the communication between the device and the Modbus master:

Setup  $\rightarrow$  Advanced setup  $\rightarrow$  Communication  $\rightarrow$  Modbus X1-4  $\rightarrow$ Configuration ( $\rightarrow \square$  170)

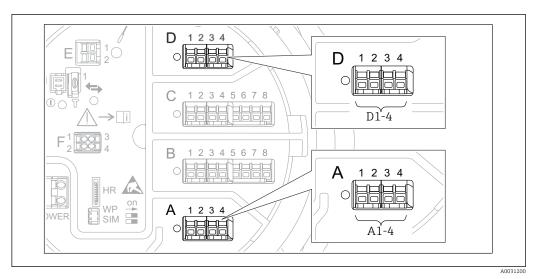

### 9.4.17 Configuration of the V1 output

■ 45 Possible locations of the V1 modules (examples); depending on the device version these modules may also be in slot B or  $C \rightarrow \cong 24$ .

The following submenus are used to configure the V1 communication between the device and the control system:

- Setup  $\rightarrow$  Advanced setup  $\rightarrow$  Communication  $\rightarrow$  V1 X1-4  $\rightarrow$  Configuration  $\rightarrow$  🗎 173
- Setup  $\rightarrow$  Advanced setup  $\rightarrow$  Communication  $\rightarrow$  V1 X1-4  $\rightarrow$  V1 input selector  $\rightarrow$  🗎 176

### 9.4.18 Configuration of the WM550 output

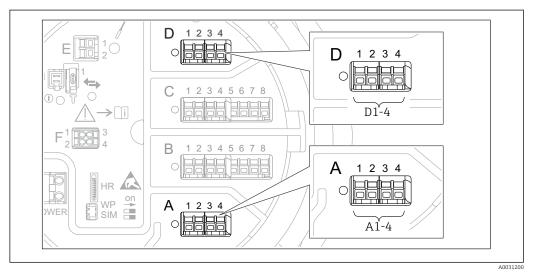

■ 46 Possible locations of the WM550 modules (examples); depending on the device version these modules may also be in slot B or  $C \rightarrow \cong 24$ .

The following submenus are used to configure the WM550 communication between the device and the control system:

- Setup  $\rightarrow$  Advanced setup  $\rightarrow$  Communication  $\rightarrow$  WM550 X1-4  $\rightarrow$  Configuration  $\rightarrow$  🗎 169
- Setup  $\rightarrow$  Advanced setup  $\rightarrow$  Communication  $\rightarrow$  WM550 X1-4  $\rightarrow$  WM550 input selector  $\rightarrow \cong 178$

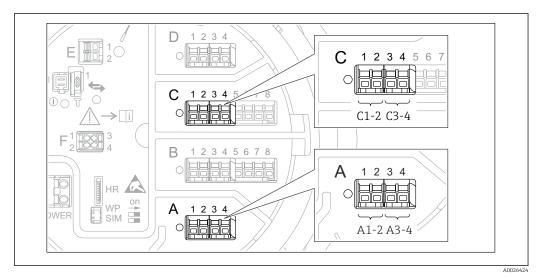

### 9.4.19 Configuration of the digital outputs

 E 47 Possible locations of the Digital I/O modules (examples); the order code defines the number and location of Digital I/O modules → 
 \u00e9 24.

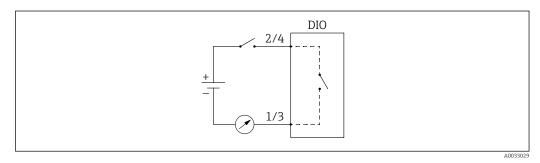

🗟 48 Usage of the Digital I/O module as a digital output

There is a **Digital Xx-x** submenu for each digital I/O module of the device. "X" designates the slot in the terminal compartment, "x-x" the terminals within this slot. The most important parameters of this submenu are **Operating mode, Digital input source** and **Contact type**.

A digital output can be used to

- output the state of an alarm (if an alarm has been configured  $\rightarrow \cong 85$ )
- transmit the status of a digital input (if a digital input has been configured  $\rightarrow \implies 74$ )

To configure a digital output, proceed as follows:

- **1.** Navigate to Setup  $\rightarrow$  Advanced setup  $\rightarrow$  Input/output  $\rightarrow$  Digital Xx-x, where Xx-x designates the digital I/O module to be configured.
- 2. Go to the Operating mode and select the Output passive.
- 3. Go to the Digital input source and select the alarm or digital input to be transmitted.
- 4. Go to the Contact type and select how the internal state of the alarm or digital input is to be mapped to the digital output (see table below).

| State of the alarm                                      | Switching state of the digital output |                                |  |  |  |
|---------------------------------------------------------|---------------------------------------|--------------------------------|--|--|--|
| <ul> <li>Internal state of the digital input</li> </ul> | Contact type = Normally open          | Contact type = Normally closed |  |  |  |
| Inactive                                                | Open                                  | Closed                         |  |  |  |
| Active                                                  | Closed                                | Open                           |  |  |  |

- For SIL applications, **Contact type** is automatically set to **Normally closed** by the device when starting the SIL confirmation procedure.
  - In case of a power supply failure, the switching state is always "open", irrespective of the selected option.

### 9.5 Advanced settings

For a more detailed configuration of the signal inputs, the tank calculations and the signal outputs refer to the Advanced setup ( $\rightarrow \square 139$ ).

### 9.6 Simulation

To check the correct configuration of the device and of the control system, it is possible to simulate different situations (measured values, diagnostic messages etc.). See the Simulation ( $\rightarrow \cong 265$ ) for details.

# 9.7 Protecting settings from unauthorized access

There are two possibilities to protect the settings from unauthorized access:

- By an access code ( $\rightarrow \square 54$ )
  - This locks the access via the display and operating module.
- By the protection switch (→ 
   <sup>(⇒)</sup> 55)
   This locks the access to W&M-related parameters by any user interface (display and operating module, FieldCare, other configuration tools).

# 10 Operation

# 10.1 Reading off the device locking status

Depending on the locking state of the device some operations may be locked. The current locking status is indicated at: Setup  $\rightarrow$  Advanced setup  $\rightarrow$  Locking status. The following table summarizes the different locking statuses:

| Locking status                | Meaning                                                                                                    | Unlocking procedure                                      |
|-------------------------------|----------------------------------------------------------------------------------------------------|----------------------------------------------------------|
| Hardware locked               | The device is locked by the write-protection switch in the terminal compartment.                                                                                                    | → 🗎 55                                                   |
| SIL locked                    | The device is in SIL-locked mode.                                                                                                    | Detailed information on this topic see SIL Safety manual |
| CT active - all<br>parameters | The custody transfer mode is active.                                                                                                    | → 🗎 55                                                   |
| WHG locked                    | The device is in WHG-locked mode.                                                                                                    | Detailed information on this topic see SIL Safety manual |
| Temporarily locked            | Write access to the parameters is temporarily lock due<br>to device-internal processing (e.g. data upload/<br>download, reset). Once the internal processing has<br>been completed, the parameters can be changed<br>again. | Wait for completion of the device-internal processing.   |

A locking is indicated by the write protection symbol in the header of the display:

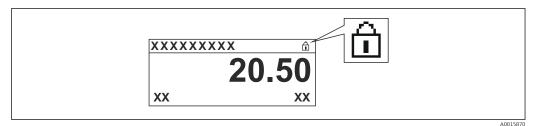

# **10.2** Reading off measured values

Tank values can be read off in the following submenus:

- Operation  $\rightarrow$  Level
- Operation  $\rightarrow$  Temperature
- Operation  $\rightarrow$  Density
- Operation  $\rightarrow$  Pressure

# 11 Diagnostics and troubleshooting

# 11.1 General trouble shooting

### 11.1.1 General errors

| Error                                                                             | Possible cause                                            | Remedial action                                                                                                    |
|-----------------------------------------------------------------------------------|-----------------------------------------------------------|----------------------------------------------------------------------------------------------------|
| Device does not respond.                                                          | Supply voltage not connected.                             | Connect the correct voltage.                                                                                           |
|                                                                                   | The cables do not contact the terminals properly.         | Ensure electrical contact between the cable and the terminal.                                                          |
| Values on the display invisible                                                   | The plug of the display cable is not connected correctly. | Connect the plug correctly.                                                                                            |
|                                                                                   | Display is defective.                                     | Replace display.                                                                                                    |
|                                                                                   | Display contrast too low.                                 | Set Setup $\rightarrow$ Advanced setup $\rightarrow$ Display<br>$\rightarrow$ Contrast display to a value $\geq$ 60 %. |
| "Communication error" is                                                          | Electromagnetic interference                              | Check grounding of the device.                                                                                         |
| indicated on the display when<br>starting the device or<br>connecting the display | Broken display cable or display plug.                     | Exchange display.                                                                                                    |
| CDI communication does not work.                                                  | Wrong setting of the COM port on the computer.            | Check the setting of the COM port on<br>the computer (e.g. FieldCare) and<br>change it if necessary.                   |
| Device measures incorrectly.                                                      | Parametrization error                                     | Check and adjust parameterization.                                                                                     |

# 11.2 Diagnostic information on local display

### 11.2.1 Diagnostic message

Faults detected by the self-monitoring system of the measuring device are displayed as a diagnostic message in alternation with the measured value display.

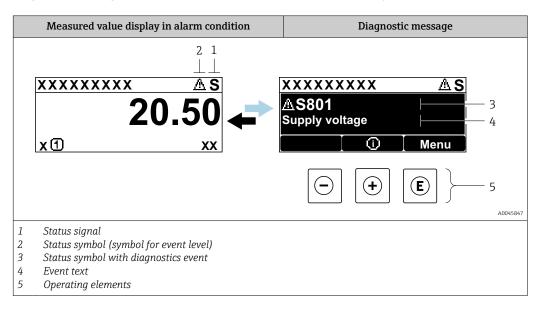

### Status signals

| A0013956             | <b>"Failure"</b><br>A device error is present. The measured value is no longer valid.                                                                                                    |
|----------------------|----------------------------------------------------------------------------------------------------|
| <b>C</b>             | <b>"Function check"</b><br>The device is in service mode (e.g. during a simulation or a warning).                                                                                                    |
| <b>S</b><br>A0013958 | <ul> <li>"Out of specification"</li> <li>The device is operated:</li> <li>Outside of its technical specifications (e.g. during startup or a cleaning)</li> <li>Outside of the configuration carried out by the user (e.g. level outside configured span)</li> </ul> |
| M                    | <b>"Maintenance required"</b><br>Maintenance is required. The measured value is still valid.                                                                                                    |

### Status symbol (symbol for event level)

| A0013961 | "Alarm" status<br>The measurement is interrupted. The signal outputs take on the defined alarm condition.<br>A diagnostic message is generated. |
|----------|----------------------------------------------------------------------------------------------------|
| A0013962 | "Warning" status<br>The device continues to measure. A diagnostic message is generated.                                                         |

#### Diagnostics event and event text

The fault can be identified using the diagnostics event. The event text helps you by providing information about the fault. In addition, the corresponding symbol is displayed before the diagnostics event.

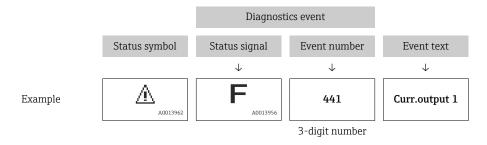

If two or more diagnostic messages are pending simultaneously, only the message with the highest priority is shown. Additional pending diagnostic messages can be shown in **Diagnostic list** submenu ( $\rightarrow \cong 261$ ).

#### **Operating elements**

| Operating function | Operating functions in menu, submenu           |  |  |  |
|--------------------|------------------------------------------------|--|--|--|
| (+)                | <b>Plus key</b>                                |  |  |  |
| A0013970           | Opens the message about the remedial measures. |  |  |  |
| (E)                | Enter key                                      |  |  |  |
| A0013952           | Opens the operating menu.                      |  |  |  |

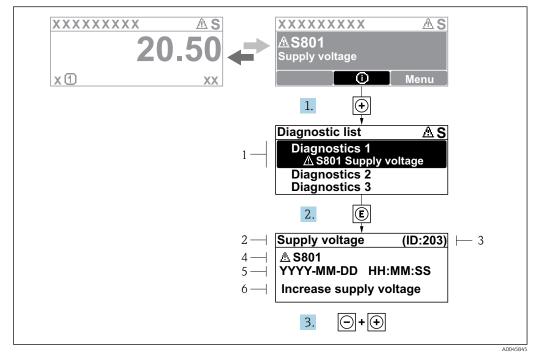

#### 11.2.2 Calling up remedial measures

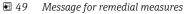

- 1 Diagnostic information
- 2 Short text
- 3 Service ID
- 4 Diagnostic behavior with diagnostic code
- 5 Operation time of occurrence6 Remedial measures

A diagnostic message appears in the standard view (measured value display).

1. Press 
⊕ (④ symbol).

- ← The **Diagnostic list** submenu opens.
- **2.** Select the desired diagnostic event with  $\pm$  or  $\Box$  and press  $\mathbb{E}$ .
  - └ The message for the remedial measures for the selected diagnostic event opens.
- 3. Press  $\Box$  +  $\pm$  simultaneously.
  - └ The message for the remedial measures closes.

The user is in the **Diagnostics** menu at an entry for a diagnostics event, e.g. in the **Diagnostic list** submenu or in the **Previous diagnostics**.

- 1. Press E.
  - └ The message for the remedial measures for the selected diagnostic event opens.
- 2. Press = +  $\pm$  simultaneously.
  - ← The message for the remedial measures closes.

# 11.3 Diagnostic information in FieldCare

Any faults detected by the measuring device are displayed on the home page of the operating tool once the connection has been established.

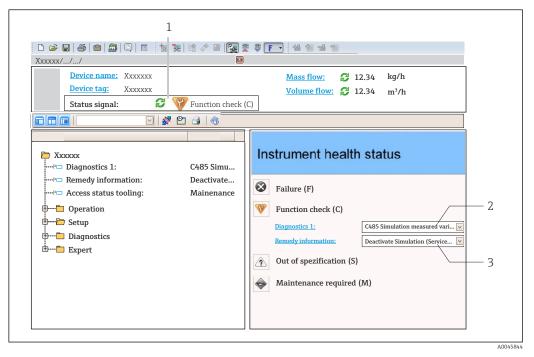

- 1 Status area with status signal
- 2 Diagnostic information
- 3 Remedial measures with Service ID

Furthermore, diagnostic events that have occurred can be viewed in the Diagnostic list.

### 11.3.1 Status signals

The status signals provide information on the state and reliability of the device by categorizing the cause of the diagnostic information (diagnostic event).

| Symbol   | Meaning                                                                                                    |
|----------|----------------------------------------------------------------------------------------------------|
| A0017271 | Failure<br>A device error has occurred. The measured value is no longer valid.                                                                |
| A0017278 | <b>Function check</b><br>The device is in service mode (e.g. during a simulation or a warning).                                               |
| A0017277 | <b>Out of specification</b><br>The device is operated outside its technical specification limits (e.g. outside the process temperature range) |
| A0017276 | Maintenance required<br>Maintenance is required. The measured value is still valid.                                                           |

The status signals are categorized in accordance with VDI/VDE 2650 and NAMUR Recommendation NE 107.

### 11.3.2 Calling up remedy information

Remedy information is provided for every diagnostic event to ensure that problems can be rectified quickly:

- On the home page
- Remedy information is displayed in a separate field below the diagnostics information.
- In the **Diagnostics** menu Remedy information can be called up in the working area of the user interface.

The user is in the **Diagnostics** menu.

1. Call up the desired parameter.

- 2. On the right in the working area, mouse over the parameter.
  - ← A tool tip with remedy information for the diagnostic event appears.

| 11.4 | Overview of the diagnostic messages |
|------|-------------------------------------|
|------|-------------------------------------|

| Diagnostic<br>number | Short text                     | Remedy instructions                                                                                                    | Status<br>signal<br>[from the<br>factory] | Diagnostic<br>behavior<br>[from the<br>factory] |
|----------------------|--------------------------------|----------------------------------------------------------------------------------------------------|-------------------------------------------|-------------------------------------------------|
| Diagnostic of :      | sensor                         |                                                                                                    |                                           |                                                 |
| 102                  | Sensor incompatible error      | <ol> <li>Restart device</li> <li>Contact service</li> </ol>                                                             | F                                         | Alarm                                           |
| 150                  | Detector error                 | <ol> <li>Restart device</li> <li>Check electrical connections<br/>of detector</li> <li>Replace detector unit</li> </ol> | F                                         | Alarm                                           |
| 151                  | Sensor electronic failure      | Replace sensor electronic module                                                                                        | F                                         | Alarm                                           |
| Diagnostic of        | electronic                     |                                                                                                    | -                                         |                                                 |
| 242                  | Software incompatible          | <ol> <li>Check software</li> <li>Flash or change main<br/>electronic module</li> </ol>                                  | F                                         | Alarm                                           |
| 252                  | Modules incompatible           | <ol> <li>Check if correct electronic<br/>module is plugged</li> <li>Replace electronic module</li> </ol>                | F                                         | Alarm                                           |
| 261                  | Electronic modules             | <ol> <li>Restart device</li> <li>Check electronic modules</li> <li>Change I/O module or main<br/>electronics</li> </ol> | F                                         | Alarm                                           |
| 262                  | Module connection              | <ol> <li>Check module connections</li> <li>Replace electronic modules</li> </ol>                                        | F                                         | Alarm                                           |
| 270                  | Main electronics failure       | Replace main electronics                                                                                                | F                                         | Alarm                                           |
| 271                  | Main electronics failure       | <ol> <li>Restart device</li> <li>Change main electronic<br/>module</li> </ol>                                           | F                                         | Alarm                                           |
| 272                  | Main electronics failure       | Restart device                                                                                                    | F                                         | Alarm                                           |
| 272                  | Main electronics failure       | <ol> <li>Restart device</li> <li>Contact service</li> </ol>                                                             | F                                         | Alarm                                           |
| 273                  | Main electronics failure       | <ol> <li>Emergency operation via<br/>display</li> <li>Change main electronics</li> </ol>                                | F                                         | Alarm                                           |
| 275                  | I/O module failure             | <ol> <li>Restart device</li> <li>Change I/O module</li> </ol>                                                           | F                                         | Alarm                                           |
| 276                  | I/O module faulty              | <ol> <li>Restart device</li> <li>Change I/O module</li> </ol>                                                           | F                                         | Alarm                                           |
| 282                  | Data storage                   | <ol> <li>Restart device</li> <li>Contact service</li> </ol>                                                             | F                                         | Alarm                                           |
| 283                  | Memory content                 | <ol> <li>Transfer data or reset device</li> <li>Contact service</li> </ol>                                              | F                                         | Alarm                                           |
| 284                  | Detector SW update in progress | Firmware update active, please wait!                                                                                    | F                                         | Alarm                                           |
| 311                  | Electronics failure            | Maintenance required!<br>1. Do not perform reset<br>2. Contact service                                                  | M                                         | Warning                                         |
| 333                  | System recovery required       | HW change detected<br>System configuration recovery<br>required<br>Go to menu on device and<br>perform recovery         | F                                         | Alarm                                           |

| Diagnostic<br>number | Short text                                  | Remedy instructions                                                                                                    | Status<br>signal<br>[from the<br>factory] | Diagnostic<br>behavior<br>[from the<br>factory] |  |
|----------------------|---------------------------------------------|----------------------------------------------------------------------------------------------------|-------------------------------------------|-------------------------------------------------|--|
| 334                  | System recovery failure                     | HW changed, system recovery failure. Return to factory                                                                                        | F                                         | Alarm                                           |  |
| 381                  | Displacer distance invalid                  | <ol> <li>Calibrate sensor</li> <li>Restart device</li> <li>Replace sensor electronics</li> </ol>                                              | F                                         | Alarm                                           |  |
| 382                  | Sensor communication                        | <ol> <li>Check connection of sensor<br/>electronics</li> <li>Restart device</li> <li>Replace sensor electronics</li> </ol>                    | F                                         | Alarm                                           |  |
| Diagnostic of o      | configuration                               |                                                                                                    | 1                                         |                                                 |  |
| 400                  | AIO simulation output                       | Deactivate simulation AIO output                                                                                                    | С                                         | Warning                                         |  |
| 401                  | DIO simulation output                       | Deactivate simulation DIO output                                                                                                    | С                                         | Warning                                         |  |
| 403                  | Calibration AIO                             | 1. Restart device<br>2. Change I/O module                                                                                                    | F                                         | Alarm                                           |  |
| 404                  | Calibration AIP                             | 1. Restart device<br>2. Change I/O module                                                                                                    | F                                         | Alarm                                           |  |
| 405                  | COMM timeout DIO 1 to 8                     | <ol> <li>Check wiring</li> <li>Change I/O module</li> </ol>                                                                                   | F                                         | Alarm                                           |  |
| 406                  | IOM offline                                 | <ol> <li>Check wiring</li> <li>Change I/O module</li> </ol>                                                                                   | F                                         | Alarm                                           |  |
| 407                  | COMM timeout AIO 1 to 2                     | <ol> <li>Check wiring</li> <li>Change I/O module</li> </ol>                                                                                   | F                                         | Alarm                                           |  |
| 408                  | Invalid range AIO 1 to 2                    | <ol> <li>Check device configuration.</li> <li>Check wiring.</li> </ol>                                                                        | С                                         | Warning                                         |  |
| 409                  | RTD temp out of range 1 to 2                | <ol> <li>Check electronic modules</li> <li>Change I/O or main electronic<br/>module</li> </ol>                                                | С                                         | Warning                                         |  |
| 410                  | Data transfer                               | <ol> <li>Retry data transfer</li> <li>Check connection</li> </ol>                                                                             | F                                         | Alarm                                           |  |
| 411                  | Hart device 1 to 15 has malfunction         | <ol> <li>Check HART device</li> <li>Change HART device</li> </ol>                                                                             | F                                         | Alarm <sup>1)</sup>                             |  |
| 412                  | Processing download                         | Download active, please wait                                                                                                    | С                                         | Warning                                         |  |
| 413                  | NMT 1 to 15: element is open or short       | <ol> <li>Check NMT wiring<br/>connection</li> <li>Replace NMT</li> </ol>                                                                      | С                                         | Warning                                         |  |
| 415                  | Hart device 1 to 15 offline                 | <ol> <li>Check HART device</li> <li>Change HART device</li> </ol>                                                                             | С                                         | Warning                                         |  |
| 416                  | Warning occurred for HART<br>device 1 to 15 | Check connected HART device                                                                                                    | М                                         | Warning                                         |  |
| 434                  | Real time clock defective                   | Replace main electronics                                                                                                    | С                                         | Warning                                         |  |
| 436                  | Date/time incorrect                         | Check date and time settings.                                                                                                    | М                                         | Warning                                         |  |
| 437                  | Configuration incompatible                  | <ol> <li>Restart device</li> <li>Contact service</li> </ol>                                                                                   | F                                         | Alarm                                           |  |
| 438                  | Dataset                                     | <ol> <li>Check dataset file</li> <li>Check device configuration</li> <li>Up- and download new configuration</li> </ol>                        | М                                         | Warning                                         |  |
| 441                  | AIO 1 to 2 current output alarm             | <ol> <li>Check process</li> <li>Check current output settings</li> </ol>                                                                      | F                                         | Alarm                                           |  |
|                      | AIO 1 to 2 current output                   | <ol> <li>Check dataset file</li> <li>Check device configuration</li> <li>Up- and download new configuration</li> <li>Check process</li> </ol> |                                           |                                                 |  |

| Diagnostic<br>number | Short text                                 | Remedy instructions                                                      | Status<br>signal<br>[from the<br>factory] | Diagnostic<br>behavior<br>[from the<br>factory] |
|----------------------|--------------------------------------------|--------------------------------------------------------------------------|-------------------------------------------|-------------------------------------------------|
| 442                  | AIO 1 to 2 current output warning          | <ol> <li>Check process</li> <li>Check current output settings</li> </ol> | С                                         | Warning                                         |
| 443                  | AIO 1 to 2 Input not HART compatible       | Change PV source or AIO input source.                                    | С                                         | Warning                                         |
| 484                  | Failure mode simulation                    | Deactivate simulation                                                    | С                                         | Alarm                                           |
| 495                  | Diagnostic event simulation                | Deactivate simulation                                                    | С                                         | Warning                                         |
| 500                  | AIO C1-3 source no longer<br>valid         | Change input source                                                      | С                                         | Warning                                         |
| 501                  | Level source no longer valid               | Change input source                                                      | С                                         | Warning                                         |
| 502                  | GP1 source no longer valid                 | Change input source                                                      | С                                         | Warning                                         |
| 503                  | GP2 source no longer valid                 | Change input source                                                      | С                                         | Warning                                         |
| 504                  | GP3 source no longer valid                 | Change input source                                                      | С                                         | Warning                                         |
| 505                  | GP4 source no longer valid                 | Change input source                                                      | С                                         | Warning                                         |
| 506                  | Water level source no longer valid         | Change input source                                                      | С                                         | Warning                                         |
| 507                  | Liquid temp source no longer<br>valid      | Change input source                                                      | С                                         | Warning                                         |
| 508                  | Vapor temperatur source no<br>longer valid | Change input source                                                      | С                                         | Warning                                         |
| 509                  | Air temperature source no<br>longer valid  | Change input source                                                      | С                                         | Warning                                         |
| 510                  | P1 source no longer valid                  | Change input source                                                      | С                                         | Warning                                         |
| 511                  | P2 source no longer valid                  | Change input source                                                      | С                                         | Warning                                         |
| 512                  | P3 source no longer valid                  | Change input source                                                      | С                                         | Warning                                         |
| 513                  | Upper density source no<br>longer valid    | Change input source                                                      | С                                         | Warning                                         |
| 514                  | Middle density source no<br>longer valid   | Change input source                                                      | С                                         | Warning                                         |
| 515                  | Lower density source no<br>longer valid    | Change input source                                                      | С                                         | Warning                                         |
| 516                  | Gauge command source no<br>longer valid    | Change input source                                                      | С                                         | Warning                                         |
| 517                  | Gauge status source no<br>longer valid     | Change input source                                                      | С                                         | Warning                                         |
| 518                  | Average density source no<br>longer valid  | Change input source                                                      | С                                         | Warning                                         |
| 519                  | Upper interface source no<br>longer valid  | Change input source                                                      | С                                         | Warning                                         |
| 520                  | Lower interface source no<br>longer valid  | Change input source                                                      | С                                         | Warning                                         |
| 521                  | Bottom level source no longer<br>valid     | Change input source                                                      | С                                         | Warning                                         |
| 522                  | Displacer position source not valid        | Change input source                                                      | С                                         | Warning                                         |
| 523                  | Distance source no longer<br>valid         | Change input source                                                      | С                                         | Warning                                         |
| 524                  | Balance flag source no longer<br>valid     | Change input source                                                      | С                                         | Warning                                         |

| Diagnostic<br>number | Short text                               | Remedy instructions                                                    | Status<br>signal<br>[from the<br>factory] | Diagnostic<br>behavior<br>[from the<br>factory] |
|----------------------|------------------------------------------|------------------------------------------------------------------------|-------------------------------------------|-------------------------------------------------|
| 525                  | One time cmd source no<br>longer valid   | Change input source                                                    | С                                         | Warning                                         |
| 526                  | Alarm 1 to 4 source no<br>longer valid   | Change input source                                                    | С                                         | Warning                                         |
| 527                  | AIO B1-3 source no longer<br>valid       | Change input source                                                    | С                                         | Warning                                         |
| 528                  | CTSh                                     | <ol> <li>Check device configuration.</li> <li>Check wiring.</li> </ol> | С                                         | Warning                                         |
| 529                  | HTG                                      | <ol> <li>Check device configuration.</li> <li>Check wiring.</li> </ol> | С                                         | Warning                                         |
| 530                  | HTMS                                     | <ol> <li>Check device configuration.</li> <li>Check wiring.</li> </ol> | С                                         | Warning                                         |
| 531                  | HyTD correction value                    | <ol> <li>Check device configuration.</li> <li>Check wiring.</li> </ol> | С                                         | Warning                                         |
| 532                  | HART output: PV source not valid         | Change input source                                                    | С                                         | Warning                                         |
| 533                  | HART output: SV source not valid         | Change input source                                                    | С                                         | Warning                                         |
| 534                  | HART output: QV source not valid         | Change input source                                                    | С                                         | Warning                                         |
| 535                  | HART output: TV source not valid         | Change input source                                                    | С                                         | Warning                                         |
| 536                  | Display: source no longer<br>valid       | Change input source                                                    | С                                         | Warning                                         |
| 537                  | Trend: source no longer valid            | Change input source                                                    | С                                         | Warning                                         |
| 538                  | HART output: PV mA source not valid      | Change input source                                                    | С                                         | Warning                                         |
| 539                  | Modbus 1-4 SP source invalid             | Set valid SP input selector                                            | С                                         | Warning                                         |
| 540                  | V1 1-4 SP source invalid                 | Set valid SP input selector                                            | С                                         | Warning                                         |
| 541                  | Modbus 1-4 alarm source<br>invalid       | Set valid alarm input selector                                         | С                                         | Warning                                         |
| 542                  | V1 1-4 alarm source invalid              | Set valid alarm input selector                                         | С                                         | Warning                                         |
| 543                  | Modbus 1-4 analog source<br>invalid      | Set valid analog input selector                                        | С                                         | Warning                                         |
| 544                  | V1 1-4 analog source invalid             | Set valid analog input selector                                        | С                                         | Warning                                         |
| 545                  | Modbus 1-4 user value<br>source invalid  | Set valid user value input<br>selector                                 | С                                         | Warning                                         |
| 546                  | Modbus 1-4 discrete value source invalid | Set valid user discrete input<br>selector                              | С                                         | Warning                                         |
| 547                  | V1 1-4 user value source invalid         | Set valid user value input<br>selector                                 | С                                         | Warning                                         |
| 548                  | V1 1-4 discrete value source invalid     | Set valid user discrete input<br>selector                              | С                                         | Warning                                         |
| 549                  | Modbus 1-4 percent source invalid        | Set valid percentage input<br>selector                                 | С                                         | Warning                                         |
| 550                  | V1 1-4 percent source invalid            | Set valid percentage input<br>selector                                 | С                                         | Warning                                         |

| Diagnostic<br>number | Short text                         | Remedy instructions                                                                                                    | Status<br>signal<br>[from the<br>factory] | Diagnostic<br>behavior<br>[from the<br>factory] |
|----------------------|------------------------------------|----------------------------------------------------------------------------------------------------|-------------------------------------------|-------------------------------------------------|
| 560                  | Calibration mandatory              | <ol> <li>Carry out weight calibration</li> <li>Carry out reference<br/>calibration</li> <li>Carry out drum calibration</li> </ol> | С                                         | Alarm                                           |
| 564                  | DIO B1-2 source no longer<br>valid | Change input source                                                                                                    | С                                         | Warning                                         |
| 565                  | DIO B3-4 source not valid          | Change input source                                                                                                    | С                                         | Warning                                         |
| 566                  | DIO C1-2 source no longer<br>valid | Change input source                                                                                                    | С                                         | Warning                                         |
| 567                  | DIO C3-4 source no longer<br>valid | Change input source                                                                                                    | С                                         | Warning                                         |
| 568                  | DIO D1-2 source no longer<br>valid | Change input source                                                                                                    | С                                         | Warning                                         |
| 569                  | DIO D3-4 source no longer<br>valid | Change input source                                                                                                    | С                                         | Warning                                         |
| 571                  | CLG                                | 1. Check device configuration.                                                                                                    | С                                         | Alarm                                           |
| 571                  | CLG                                | 2. Check wiring.                                                                                                    | С                                         | Warning                                         |
| 572                  | LRC 1 to 2 not possible            | <ol> <li>Check device configuration.</li> <li>Check wiring.</li> </ol>                                                            | С                                         | Warning                                         |
| 585                  | Simulation distance                | Deactivate simulation                                                                                                    | С                                         | Warning                                         |
| 586                  | Record map                         | Recording of mapping please wait                                                                                                  | С                                         | Warning                                         |
| 598                  | DIO A1-2 source no longer<br>valid | Change input source                                                                                                    | С                                         | Warning                                         |
| 599                  | DIO A3-4 source no longer<br>valid | Change input source                                                                                                    | С                                         | Warning                                         |
| Diagnostic of J      | process                            |                                                                                                    |                                           |                                                 |
| 801                  | Energy too low                     | Increase supply voltage                                                                                                    | S                                         | Warning                                         |
| 803                  | Current loop                       | 1. Check device configuration.                                                                                                    | F                                         | Alarm                                           |
| 803                  | Current loop 1 to 2                | 2. Check wiring.                                                                                                    | М                                         | Warning                                         |
| 803                  | Current loop                       | _                                                                                                    | С                                         | Warning                                         |
| 825                  | System temperature                 | 1. Check ambient temperature                                                                                                    | S                                         | Warning                                         |
| 825                  | System temperature                 | 2. Check process temperature                                                                                                    | F                                         | Alarm                                           |
| 826                  | Sensor temperature                 | 1. Check ambient temperature                                                                                                    | S                                         | Warning                                         |
| 826                  | Sensor temperature                 | 2. Check process temperature                                                                                                    | F                                         | Alarm                                           |
| 844                  | Process value out of specification | <ol> <li>Check process value</li> <li>Check application</li> </ol>                                                                | S                                         | Warning <sup>1)</sup>                           |
| 844                  | Process value out of specification | - 3. Check sensor                                                                                                    | S                                         | Warning                                         |
| 901                  | Level held                         | Normal state while Dip Freeze is<br>turned on, otherwise check<br>configuration                                                   | S                                         | Warning                                         |
| 903                  | Current loop 1 to 2                | <ol> <li>Check device configuration.</li> <li>Check wiring.</li> </ol>                                                            | F                                         | Alarm                                           |
| 904                  | Digital output 1 to 8              | <ol> <li>Check device configuration.</li> <li>Check wiring.</li> </ol>                                                            | F                                         | Alarm                                           |

| Diagnostic<br>number | Short text            | Remedy instructions                                                                         | Status<br>signal<br>[from the<br>factory] | Diagnostic<br>behavior<br>[from the<br>factory] |
|----------------------|-----------------------|---------------------------------------------------------------------------------------------|-------------------------------------------|-------------------------------------------------|
| 941                  | Echo lost             | <ol> <li>Check process value</li> <li>Check application</li> <li>Check sensor</li> </ol>    | S                                         | Warning                                         |
| 942                  | In safety distance    | <ol> <li>Check level</li> <li>Check safety distance</li> <li>Reset self holding</li> </ol>  | S                                         | Warning                                         |
| 943                  | In blocking distance  | Reduced accuracy<br>Check level                                                             | S                                         | Warning                                         |
| 950                  | Advanced diagnostics  | Maintain your diagnostic event                                                              | М                                         | Warning                                         |
| 961                  | Alarm 1 to 4 HighHigh | <ol> <li>Check alarm source</li> <li>Check configuration settings</li> </ol>                | С                                         | Warning                                         |
| 962                  | Alarm 1 to 4 High     | <ol> <li>Check alarm source</li> <li>Check configuration settings</li> </ol>                | С                                         | Warning                                         |
| 963                  | Alarm 1 to 4 Low      | <ol> <li>Check alarm source</li> <li>Check configuration settings</li> </ol>                | С                                         | Warning                                         |
| 964                  | Alarm 1 to 4 LowLow   | <ol> <li>Check alarm source</li> <li>Check configuration settings</li> </ol>                | С                                         | Warning                                         |
| 965                  | Alarm 1 to 4 HighHigh | <ol> <li>Check alarm source</li> <li>Check configuration settings</li> </ol>                | F                                         | Alarm                                           |
| 966                  | Alarm 1 to 4 High     | <ol> <li>Check alarm source</li> <li>Check configuration settings</li> </ol>                | F                                         | Alarm                                           |
| 967                  | Alarm 1 to 4 Low      | <ol> <li>Check alarm source</li> <li>Check configuration settings</li> </ol>                | F                                         | Alarm                                           |
| 968                  | Alarm 1 to 4 LowLow   | 1. Check alarm source     F       2. Check configuration settings                           |                                           | Alarm                                           |
| 970                  | Overtension           | <ol> <li>Check displacer and process<br/>conditions</li> <li>Release overtension</li> </ol> | С                                         | Alarm                                           |
| 971                  | Undertension          | Check displacer and process.                                                                | С                                         | Alarm                                           |
| 974                  | LRC 1 to 2 failed     | <ol> <li>Check process value</li> <li>Check application</li> <li>Check sensor</li> </ol>    | С                                         | Warning                                         |

1) Diagnostic behavior can be changed.

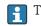

The parameters No.941, 942, and 943 are only used for NMR8x and NRF81.

# 11.5 Diagnostic list

In the Diagnostic list submenu, up to 5 currently pending diagnostic messages can be displayed. If more than 5 messages are pending, the messages with the highest priority are shown on the display.

### Navigation path

Diagnostics  $\rightarrow$  Diagnostic list

#### Calling up and closing the remedial measures

1. Press E.

└ The message for the remedial measures for the selected diagnostic event opens.

**2.** Press - + + simultaneously.

└ The message about the remedial measures closes.

# 11.6 Reset measuring device

To reset the device to a defined state use the Device reset ( $\rightarrow \square 256$ ).

# 11.7 Device information

Information on the device (order code, hardware and software version of the individual modules etc.) can be found in the Device information ( $\rightarrow \textcircled{B} 262$ ).

# 11.8 Firmware history

| Date    | Software | Modifications             | Documentation (NMR81)       |                             |                         |  |
|---------|----------|---------------------------|-----------------------------|-----------------------------|-------------------------|--|
| version |          |                           | Operating Instructions      | Description of Parameters   | Technical Information   |  |
| 04.2016 | 01.00.zz | Original software         | BA01450G/00/EN/01.16        | GP01068G/00/EN/01.16        | TI01252G/00/EN/01.16    |  |
| 12.2016 | 01.02.zz | Bugfixes and improvements | BA01450G/00/EN/02.17        | GP01068G/00/EN/02.17        | TI01252G/00/EN/02.17    |  |
| 07.2018 | 01.03.zz | Software update           | BA01450G/00/EN/04.18        |                             | TI01252G/00/EN/03.18    |  |
| 05.2020 | 01.04.zz | Software update           | BA01450G/00/EN/05.20        |                             | TI01252G/00/EN/04.20    |  |
| 08.2021 | 01.05.zz | Software update           | BA01450G/00/EN/06.21        | GP01068G/00/EN/<br>04.22-00 | TI01252G/00/EN/05.21    |  |
| 08.2022 | 01.06.zz | Software update           | BA01450G/00/EN/<br>07.22-00 |                             | TI01252G/00/EN/06.22-00 |  |
| 10.2023 | 01.07.zz | Software update           | BA01450G/00/EN/<br>08.23-00 |                             | TI01252G/00/EN/07.23-00 |  |

# 12 Maintenance

### 12.1 Maintenance tasks

No special maintenance work is required.

### 12.1.1 Exterior cleaning

When cleaning the exterior of measuring devices, always use cleaning agents that do not attack the surface of the housing or the seals.

# 12.2 Endress+Hauser services

Endress+Hauser offers a wide variety of services for maintenance such as recalibration, maintenance service or device tests.

Your Endress+Hauser Sales Center can provide detailed information on the services.

# 13 Repair

# 13.1 General information on repairs

### 13.1.1 Repair concept

The Endress+Hauser repair concept assumes that the devices have a modular design and that repairs can be done by the Endress+Hauser service or specially trained customers.

Spare parts are contained in suitable kits. They contain the related replacement instructions.

For more information on service and spare parts, contact the Service Department at Endress+Hauser.

### 13.1.2 Repairs to Ex-approved devices

### **WARNING**

**Incorrect repair can compromise electrical safety!** Explosion hazard!

- ► Only specialist personnel or the manufacturer's service team may carry out repairs on Ex-certified devices in accordance with national regulations.
- Relevant standards and national regulations on hazardous areas, safety instructions and certificates must be observed.
- Only use original spare parts from the manufacturer.
- Please note the device designation on the nameplate. Only identical parts may be used as replacements.
- Carry out repairs according to the instructions.
- Only the manufacturer's service team is permitted to modify a certified device and convert it to another certified version.

### 13.1.3 Replacement of a device or electronic module

After a complete device or the electronic mainboard has been replaced, the parameters can be downloaded into the instrument again via FieldCare.

Condition: The configuration of the old device has been saved to the computer via FieldCare.

You can continue to measure without carrying out a new setup. Only a linearization and a tank map (interference echo suppression) have to be recorded again.

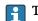

#### The "Save/Restore" function

After a device configuration has been saved to a computer and restored to the device using the **Save/Restore** function of FieldCare, the device must be restarted by the following setting:

Setup  $\rightarrow$  Advanced setup  $\rightarrow$  Administration  $\rightarrow$  Device reset = Restart device. This ensures correct operation of the device after the restore.

# 13.2 Spare parts

Some interchangeable measuring device components are listed on an overview sign in the connection compartment cover.

The spare part overview sign contains the following information:

- A list of the most important spare parts for the measuring device, including their ordering information.
- The URL for the *W@M Device Viewer* (www.endress.com/deviceviewer): All the spare parts for the measuring device, along with the order code, are listed here and can be ordered. If available, users can also download the associated Installation Instructions.

# 13.3 Endress+Hauser services

Endress+Hauser offers a wide range of services.

Your Endress+Hauser Sales Center can provide detailed information on the services.

# 13.4 Return

The requirements for safe device return can vary depending on the device type and national legislation.

- Refer to the web page for information: http://www.endress.com/support/return-material
   Select the region.
- 2. Return the device if repairs or a factory calibration are required, or if the wrong device was ordered or delivered.

# 13.5 Disposal

# X

If required by the Directive 2012/19/EU on waste electrical and electronic equipment (WEEE), the product is marked with the depicted symbol in order to minimize the disposal of WEEE as unsorted municipal waste. Do not dispose of products bearing this marking as unsorted municipal waste. Instead, return them to the manufacturer for disposal under the applicable conditions.

# 14 Accessories

# 14.1 Device-specific accessories

### 14.1.1 Weather protection cover

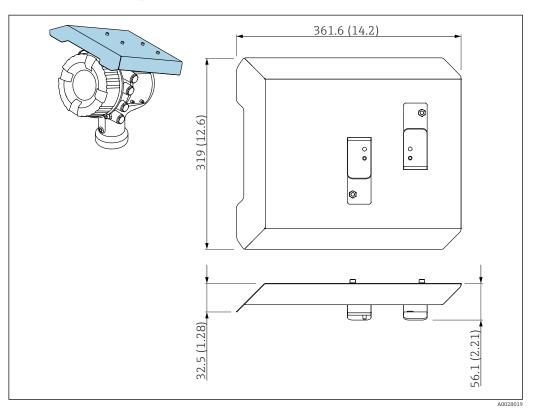

☑ 50 Weather protection cover; dimensions: mm (in)

#### Materials

- Protection cover and mounting brackets Material 316L (1.4404)
- Screws and washers
- Material

A4

- The weather protection cover can be ordered together with the device:
  - Ordering feature 620 "Accessory Enclosed", option PA "Weather Protection Cover") • It can also be ordered as an accessory:
    - Order code: 71292751 (for NMR8x and NRF8x)

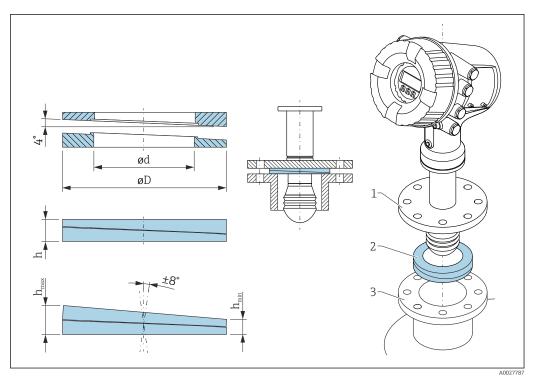

# 14.1.2 Adjustable seal

•  $\blacksquare$  51 Adjustable seal used to align the device by  $\pm 8^{\circ}$ 

| P 1)             | 620 <sup>2)</sup>                             |                                       |                               |  |  |
|------------------|-----------------------------------------------|---------------------------------------|-------------------------------|--|--|
|                  | PS                                            | PT                                    | PU                            |  |  |
| OC 3)            | 71285499                                      | 71285501                              | 71285503                      |  |  |
| C <sup>4)</sup>  | DN50 PN10-40<br>ASME 2" 150lbs<br>JIS 50A 10K | DN80 PM10-40                          | ASME 3" 150lbs<br>JIS 80A 10K |  |  |
| L <sup>5)</sup>  | 100 mm (3.9 in)                               | 100 mm (3.9 in)                       | 100 mm (3.9 in)               |  |  |
| S <sup>6)</sup>  | M14                                           | M14                                   | M14                           |  |  |
| M <sup>7)</sup>  | FKM                                           | FKM                                   | FKM                           |  |  |
| P <sup>8)</sup>  |                                               | -0.1 to +0.1 bar (-1.45 to +1.45 psi) |                               |  |  |
| T <sup>9)</sup>  |                                               | −40 to +80 °C (−40 to +176 °F)        |                               |  |  |
| ØD               | 105 mm (4.13 in)                              | 142 mm (5.59 in)                      | 133 mm (5.24 in)              |  |  |
| Ød               | 60 mm (2.36 in)                               | 89 mm (3.5 in)                        | 89 mm (3.5 in)                |  |  |
| h                | 16.5 mm (0.65 in)                             | 22 mm (0.87 in)                       | 22 mm (0.87 in)               |  |  |
| h <sub>min</sub> | 9 mm (0.35 in)                                | 14 mm (0.55 in)                       | 14 mm (0.55 in)               |  |  |
| h <sub>max</sub> | 24 mm (0.95 in)                               | 30 mm (1.18 in)                       | 30 mm (1.18 in)               |  |  |

1) Property

2) Ordering feature 620 "Accessory Enclosed". With this ordering feature the adjustable seal is supplied together with the device.

3) This order code must be used if the adjustable seal is ordered separately.

4) Compatible with

5) Length of screws

6) Size of screws

7) Material

8) Process pressure

9) Process temperature

# 14.2 Communication-specific accessories

### WirelessHART adapter SWA70

- Is used for the wireless connection of field devices
- The WirelessHART adapter can be easily integrated into field devices and existing infrastructures, offers data protection and transmission safety and can be operated in parallel with other wireless networks

For details, see Operating Instructions BA00061S

### Gauge Emulator, Modbus to BPM

- Using the protocol converter, it is possible to integrate a field device into a host system even if the field device does not know the communication protocol of the host system. Eliminates vendor lock-in for field devices.
- Field communication protocol (field device): Modbus RS485
- Host communication protocol (host system): Enraf BPM
- 1 measuring device per Gauge Emulator
- Separate power supply: 100 to 240  $V_{AC}$ , 50 to 60 Hz, 0.375 A, 15 W
- Several approvals for the hazardous area

### Gauge Emulator, Modbus to TRL/2

- Using the protocol converter, it is possible to integrate a field device into a host system even if the field device does not know the communication protocol of the host system. Eliminates vendor lock-in for field devices.
- Field communication protocol (field device): Modbus RS485
- Host communication protocol (host system): Saab TRL/2
- 1 measuring device per Gauge Emulator
- Separate power supply: 100 to 240  $V_{AC}$ , 50 to 60 Hz, 0.375 A, 15 W
- Several approvals for the hazardous area

# 14.3 Service-specific accessories

#### **Commubox FXA195 HART**

For intrinsically safe HART communication with FieldCare via the USB interface

For details, see "Technical Information" TI00404F

#### **Commubox FXA291**

Connects Endress+Hauser field devices with a CDI interface (= Endress+Hauser Common Data Interface) and the USB port of a computer or laptop Order number: 51516983

For details, see "Technical Information" TI00405C

### DeviceCare SFE100

Configuration tool for HART, PROFIBUS and FOUNDATION Fieldbus field devices DeviceCare is available for download at www.software-products.endress.com. You need to register in the Endress+Hauser software portal to download the application.

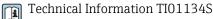

### FieldCare SFE500

FDT-based plant asset management tool

It can configure all smart field units in your system and helps you manage them. By using the status information, it is also a simple but effective way of checking their status and condition.

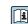

Technical Information TI00028S

# 14.4 System components

### RIA15

Compact process display unit with very low voltage drop for universal use to display 4 to 20 mA/HART signals

Technical Information TI01043K

# Tankvision Tank Scanner NXA820 / Tankvision Data Concentrator NXA821 / Tankvision Host Link NXA822

Inventory Management System with completely integrated software for operation via standard web browser

Technical Information TI00419G

# 15 Operating menu

• 🗐 : Navigation path for operating module at the device

- 🗐 : Navigation path for operating tool (e.g. FieldCare)
- 🗟 : Parameter can be locked via software locking

# 15.1 Overview of the operating menu

• This section lists the parameters of the following menus:

- Operation (→ 🗎 122)
- Setup (→ 🗎 133)
- Diagnostics ( $\rightarrow \square 258$ )
- For the **Expert** menu refer to the "Description of Device Parameters" (GP) of the respective device.
- Depending on the device version and parametrization some parameters will not be available in a given situation. For details refer to the "Prerequisite" category in the description of the respective parameter.
- The representation essentially corresponds to the menu in an operating tool (e.g. FieldCare). On the local display there may be minor differences in the menu structure. Details are mentioned in the description of the respective submenu.

| Navigation | 8 8 | Operating tool |
|------------|-----|----------------|
|------------|-----|----------------|

| Operation |               | ]                     | → 🗎 122 |
|-----------|---------------|-----------------------|---------|
|           | ► Level       |                       | → 🗎 123 |
|           |               | Dip Freeze            | → 🗎 123 |
|           |               | Tank level            | → 🗎 123 |
|           |               | Tank Level %          | → 🗎 124 |
|           |               | Tank ullage           | → 🗎 124 |
|           |               | Tank ullage %         | → 🗎 124 |
|           |               | Upper interface level | → 🗎 124 |
|           |               | Lower interface level | → 🗎 125 |
|           |               | Water level           | → 🗎 125 |
|           |               | Measured level        | → 🗎 125 |
|           |               | Distance              | → 🗎 125 |
|           | ► Temperature |                       | → 🗎 126 |
|           |               | Air temperature       | → 🗎 126 |
|           |               | Liquid temperature    | → 🗎 126 |

|         |             | Vapor temperature   |                    | ]                           | → 🗎 126 |
|---------|-------------|---------------------|--------------------|-----------------------------|---------|
|         |             | ► NMT element va    | alues              | ]                           | → 🗎 126 |
|         |             |                     | ► Element temper   | ature                       | → 🗎 127 |
|         |             |                     |                    | Element temperature 1 to 24 | → 🗎 127 |
|         |             |                     | ► Element position | 1                           | → 🗎 127 |
|         |             |                     |                    | Element position 1 to 24    | → 🗎 127 |
|         | ► Density   |                     | ]                  |                             | → 🗎 128 |
|         |             | Observed density    |                    | ]                           | → 🗎 128 |
|         |             | Observed density te | emperature         | ]                           | → 🗎 128 |
|         |             | Vapor density       |                    | ]                           | → 🗎 128 |
|         |             | Air density         |                    | ]                           | → 🗎 129 |
|         |             | Measured upper de   | nsity              | ]                           | → 🗎 129 |
|         |             | Measured middle d   | ensity             | ]                           | → 🗎 129 |
|         |             | Measured lower de   | nsity              | ]                           | → 🗎 129 |
|         | ► Pressure  |                     |                    |                             | → 🗎 130 |
|         |             | P1 (bottom)         |                    | ]                           | → 🗎 130 |
|         |             | P3 (top)            |                    | ]                           | → 🗎 130 |
|         | ► GP values |                     | ]                  |                             | → 🗎 131 |
|         |             | GP 1 to 4 name      |                    | ]                           | → 🗎 131 |
|         |             | GP Value 1          |                    |                             | → 🗎 131 |
|         |             | GP Value 2          |                    |                             | → 🗎 131 |
|         |             | GP Value 3          |                    | -                           | → 🗎 131 |
|         |             | GP Value 4          |                    | -                           | → 🗎 132 |
| 🖌 Setup |             |                     |                    | -                           | → 🗎 133 |
|         | Device tag  |                     | ]                  |                             | → 🗎 133 |
|         |             |                     |                    |                             |         |

| Units preset                       |                   | ]              |                     | → 🖺 133 |
|------------------------------------|-------------------|----------------|---------------------|---------|
| Empty                              |                   | ]              |                     | → 🗎 134 |
| Tank reference heig                | ht                | ]              |                     | → 🗎 134 |
| Tank level                         |                   | ]              |                     | → 🗎 123 |
| Set level                          |                   |                |                     | → 🗎 135 |
| Confirm distance                   |                   |                |                     | → 🗎 135 |
| Present mapping                    |                   |                |                     | → 🗎 136 |
| Mapping end point                  |                   |                |                     | → 🗎 137 |
| Record map                         |                   | ]              |                     | → 🗎 137 |
| Distance                           |                   | ]              |                     | → 🗎 138 |
| Liquid temp source                 |                   | ]              |                     | → 🗎 138 |
| <ul> <li>Advanced setup</li> </ul> |                   | ]              |                     | → 🗎 139 |
| - Auvanceu Setup                   |                   |                | ]                   | → 🗎 139 |
|                                    | Locking status    |                |                     |         |
|                                    | User role         |                | _                   | → 🗎 139 |
|                                    | Enter access code |                |                     | → 🖺 139 |
|                                    | ► Input/output    |                | ]                   | → 🖺 140 |
|                                    |                   | ► HART devices |                     | → 🗎 140 |
|                                    |                   |                | Number of devices   | → 🗎 140 |
|                                    |                   |                | ► HART Device(s)    | → 🗎 141 |
|                                    |                   |                | ► Forget device     | → 🗎 147 |
|                                    |                   | ► Analog IP    |                     | → 🗎 148 |
|                                    |                   |                | Operating mode      | → 🖺 148 |
|                                    |                   |                | Thermocouple type   | → 🖺 149 |
|                                    |                   |                | RTD type            | → 🖺 148 |
|                                    |                   |                | RTD connection type | → 🗎 149 |
|                                    |                   |                |                     |         |

|              | Process value             | → 🖺 150 |
|--------------|---------------------------|---------|
|              | Process variable          | → 🗎 150 |
|              | 0 % value                 | → 🗎 150 |
|              | 100 % value               | → 🗎 151 |
|              | Input value               | → 🗎 151 |
|              | Minimum probe temperature | → 🗎 151 |
|              | Maximum probe temperature | → 🗎 152 |
|              | Probe position            | → 🗎 152 |
|              | Damping factor            | → 🗎 153 |
|              | Gauge current             | → 🗎 153 |
| ► Analog I/O |                           | → 🗎 154 |
|              | Operating mode            | → 🗎 154 |
|              | Current span              | → 🗎 155 |
|              | Fixed current             | → 🗎 156 |
|              | Analog input source       | → 🗎 156 |
|              | Failure mode              | → 🗎 157 |
|              | Error value               | → 🗎 158 |
|              | Input value               | → 🗎 158 |
|              | 0 % value                 | → 🗎 158 |
|              | 100 % value               | → 🗎 159 |
|              | Input value %             | → 🗎 159 |
|              | Output values             | → 🗎 159 |
|              | Process variable          | → 🗎 160 |
|              | Analog input 0% value     | → 🗎 160 |
|              | Analog input 100% value   | → 🗎 160 |

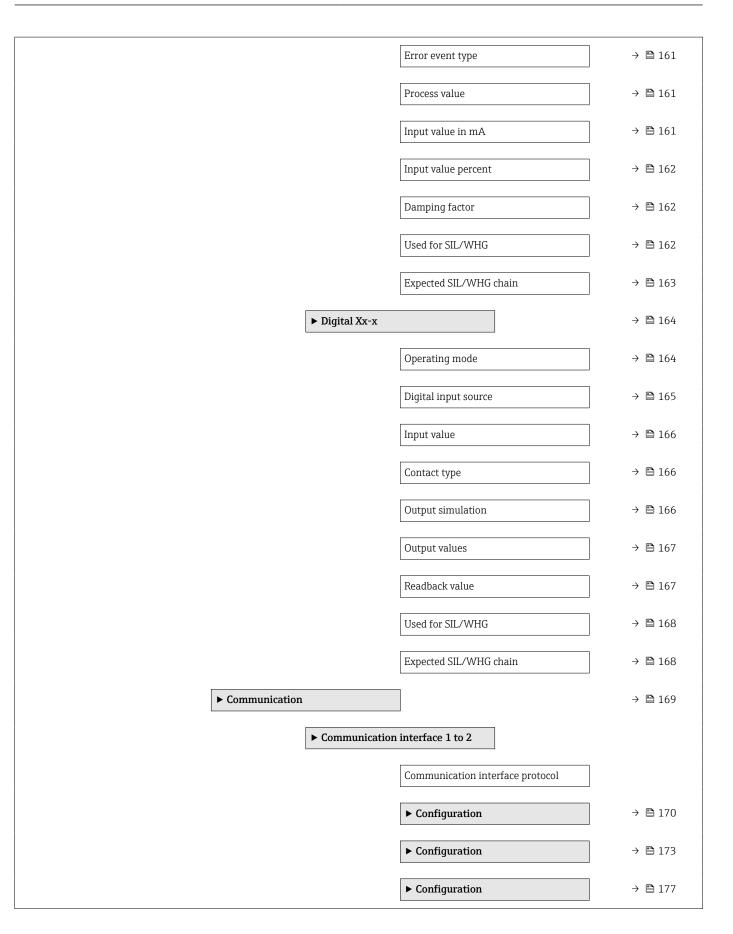

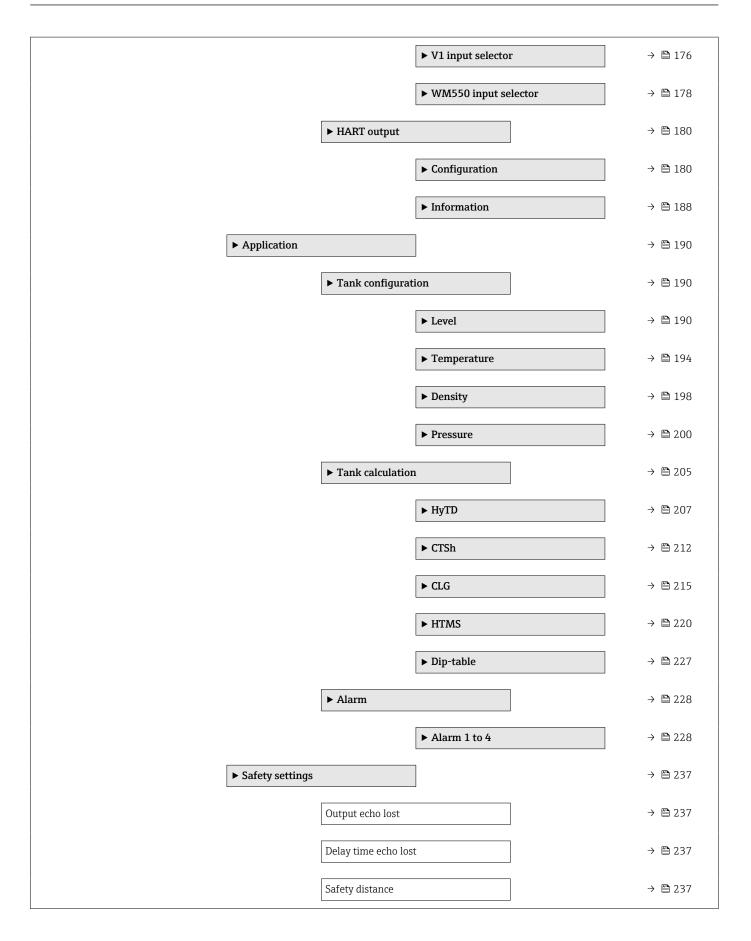

| ► Sensor config |                     | ]                       | → 🖺 239 |
|-----------------|---------------------|-------------------------|---------|
|                 | ► Information       |                         | → 🗎 239 |
|                 |                     | Signal quality          | → 🖺 239 |
|                 |                     | Absolute echo amplitude | → 🗎 239 |
|                 |                     | Relative echo amplitude | → 🗎 239 |
|                 |                     | Distance                | → 🗎 138 |
|                 | ► Echo tracking     |                         | → 🗎 241 |
|                 |                     | Evaluation mode         | → 🗎 241 |
|                 |                     | History reset           | → 🗎 241 |
| ► Display       |                     | ]                       | → 🗎 242 |
|                 | Language            |                         | → 🗎 242 |
|                 | Format display      |                         | → 🗎 242 |
|                 | Value 1 to 4 displa | <i>y</i>                | → 🗎 243 |
|                 | Decimal places 1 to | 4                       | → 🗎 244 |
|                 | Separator           |                         | → 🗎 245 |
|                 | Number format       |                         | → 🗎 245 |
|                 | Header              |                         | → 🗎 246 |
|                 | Header text         |                         | → 🖺 246 |
|                 | Display interval    |                         | → 🖺 246 |
|                 | Display damping     |                         | → 🗎 247 |
|                 | Backlight           |                         | → 🖺 247 |
|                 | Contrast display    |                         | → 🗎 247 |
| ► System units  |                     |                         | → 🗎 249 |
|                 | Units preset        |                         | → 🖺 133 |
|                 | Distance unit       |                         | → 🗎 249 |
|                 |                     |                         |         |

|                   |                    | Pressure unit      | → 🖺 250 |
|-------------------|--------------------|--------------------|---------|
|                   |                    | Temperature unit   | → 🖺 250 |
|                   |                    | Density unit       | → 🗎 250 |
|                   |                    |                    |         |
|                   | ► Date / time      |                    | → 🗎 252 |
|                   |                    | Date/time          | → 🖺 252 |
|                   |                    | Set date           | → 🖺 252 |
|                   |                    | Year               | → 🖺 252 |
|                   |                    | Month              | → 🖺 253 |
|                   |                    | Day                | → 🗎 253 |
|                   |                    | Hour               | → 🗎 253 |
|                   |                    | Minute             | → 🗎 254 |
|                   | ► SIL confirmation | n                  | → 🗎 255 |
|                   | ► Deactivate SIL/  | WHG                | → 🗎 255 |
|                   | ► Administration   |                    | → 🗎 256 |
|                   |                    | Define access code | → 🗎 256 |
|                   |                    | Device reset       | → 🗎 256 |
| ♡, Diagnostics    |                    |                    | → 🖺 258 |
| Actual diagnostic | 5                  |                    | → 🗎 258 |
| Timestamp         |                    |                    | → 🗎 258 |
| Previous diagnost | ics                |                    | → 🗎 258 |
| Timestamp         |                    |                    | → 🖺 259 |
| Operating time fr | om restart         |                    | → 🖺 259 |
| Operating time    |                    |                    | → 🖺 259 |
| Date/time         |                    | ]                  | → 🗎 252 |

| ► Diagnostic list |                                          | → 🖺 261 |
|-------------------|------------------------------------------|---------|
|                   | Diagnostics 1 to 5                       | → 🗎 261 |
|                   | Timestamp 1 to 5                         | → 🖺 261 |
| ► Device informat | tion                                     | → 🗎 262 |
|                   | Device tag                               | → 🗎 262 |
|                   | Serial number                            | → 🗎 262 |
|                   | Firmware version                         | → 🖺 262 |
|                   | Firmware CRC                             | → 🖺 263 |
|                   | Weight and measures configuration<br>CRC | → 🖺 263 |
|                   | Device name                              | → 🖺 263 |
|                   | Order code                               | → 🗎 263 |
|                   | Extended order code 1 to 3               | → 🗎 264 |
| ► Simulation      |                                          | → 🖺 265 |
|                   | Device alarm simulation                  | → 🗎 265 |
|                   | Diagnostic event simulation              | → 🗎 265 |
|                   | Simulation distance on                   | → 🗎 265 |
|                   | Simulation distance                      | → 🗎 266 |
|                   | Current output 1 simulation              | → 🗎 266 |
|                   | Simulation value                         | → 🗎 266 |
| ► Device check    |                                          | → 🗎 268 |
|                   | Start device check                       | → 🗎 268 |
|                   | Result device check                      | → 🗎 268 |

|       | Level signal  |                             | → 🗎 268 |
|-------|---------------|-----------------------------|---------|
|       | Near distance |                             | → 🗎 269 |
| ► LRC |               |                             | → 🖺 270 |
|       | ► LRC 1 to 2  |                             | → 🗎 270 |
|       |               | LRC Mode                    | → 🗎 270 |
|       |               | Allowed difference          | → 🖺 270 |
|       |               | Check fail threshold        | → 🗎 271 |
|       |               | Reference level source      | → 🗎 271 |
|       |               | Reference switch source     | → 🗎 272 |
|       |               | Reference switch mode       | → 🖹 272 |
|       |               | Reference level             | → 🗎 272 |
|       |               | Reference switch level      | → 🗎 273 |
|       |               | Reference point level       | → 🗎 273 |
|       |               | Reference switch state      | → 🗎 273 |
|       |               | Start reference measurement | → 🗎 274 |
|       |               | Check level                 | → 🗎 274 |
|       |               | Check status                | → 🖹 274 |
|       |               |                             |         |
|       |               | Check timestamp             | → 🗎 275 |

# 15.2 "Operation" menu

The **Operation** menu ( $\rightarrow \implies 122$ ) shows the most important measured values.

Navigation

**Operation** 

| Offset standby distance |                                                                                                    |
|-------------------------|----------------------------------------------------------------------------------------------------|
| Navigation              |                                                                                                    |
| Description             | Defines the distance from the current position where the displacer waits for the liquid level to rise during offset standby gauge command. |
| User entry              | 0 to 999 999.9 mm                                                                                                    |
| Factory setting         | 500 mm                                                                                                    |
| Additional information  |                                                                                                    |

## 15.2.1 "Level" submenu

*Navigation*  $\square$   $\square$  Operation  $\rightarrow$  Level

| Dip Freeze             |                                                                                                    | Â    |
|------------------------|----------------------------------------------------------------------------------------------------|------|
| Navigation             |                                                                                                    |      |
| Description            | If activated the level values are frozen and a warning is shown.                                                             |      |
| Selection              | <ul><li>Off</li><li>On</li></ul>                                                                                             |      |
| Factory setting        | Off                                                                                                    |      |
| Additional information | This function can be used when performing a manual dipping in the same stilling or nozzle where the radar device is mounted. | well |

| Tank level             |                                                                                          |                                                      |
|------------------------|------------------------------------------------------------------------------------------|------------------------------------------------------|
| Navigation             | $ \blacksquare \Box  \text{Operation} \rightarrow \text{Level} \rightarrow \text{Tank} $ | level                                                |
| Description            | Shows the distance from the zero surface.                                                | position (tank bottom or datum plate) to the product |
| Additional information | Read access                                                                              | Operator                                             |
|                        | Write access                                                                             | -                                                    |

| Operating | menu |
|-----------|------|
|-----------|------|

| Tank Level %           |                                                                                                    |                                              |             |
|------------------------|----------------------------------------------------------------------------------------------------|----------------------------------------------|-------------|
| Navigation             |                                                                                                    |                                              |             |
| Description            | Shows the level as a percentage of the full measuring range.                                                                                          |                                              |             |
| Additional information | Read access                                                                                                    |                                              | Operator    |
|                        | Write access                                                                                                    |                                              | -           |
|                        |                                                                                                    |                                              |             |
| Tank ullage            |                                                                                                    |                                              |             |
| Navigation             |                                                                                                    | el → Tank                                    | ullage      |
| Description            | Shows the remaining en                                                                                                    | Shows the remaining empty space in the tank. |             |
| Additional information | Read access                                                                                                    |                                              | Operator    |
|                        | Write access                                                                                                    |                                              | -           |
|                        |                                                                                                    |                                              |             |
| Tank ullage %          |                                                                                                    |                                              |             |
|                        |                                                                                                    |                                              |             |
| Navigation             |                                                                                                    | el → Tank                                    | ullage %    |
| Description            | Shows the remaining empty space in percentage related to parameter tank reference height.                                                             |                                              |             |
| Additional information | Read access                                                                                                    |                                              | Operator    |
|                        | Write access                                                                                                    |                                              | -           |
|                        |                                                                                                    |                                              |             |
|                        |                                                                                                    |                                              |             |
| Upper interface level  |                                                                                                    |                                              |             |
| Navigation             |                                                                                                    |                                              |             |
| Description            | Shows measured interface level from zero position (tank bottom or datum plate). Value is updated when device generates a valid Interface measurement. |                                              |             |
| Additional information | Read access                                                                                                    |                                              | Maintenance |
|                        | Write access                                                                                                    |                                              | -           |

| Lower interface level  |                                                                                                    |             |
|------------------------|----------------------------------------------------------------------------------------------------|-------------|
| Navigation             | Image: Operation $\rightarrow$ Level $\rightarrow$ Lower                                                                                              | r I/F level |
|                        | Shows measured interface level from zero position (tank bottom or datum plate). Value is updated when device generates a valid interface measurement. |             |
| Additional information | Read access     Maintenance                                                                                                    |             |
|                        | Write access                                                                                                    | -           |

| Water level            |                                                                                          |          |
|------------------------|------------------------------------------------------------------------------------------|----------|
| Navigation             | $ \blacksquare \Box  \text{Operation} \rightarrow \text{Level} \rightarrow \text{Wate} $ | er level |
| Description            | Shows the bottom water level.                                                            |          |
| Additional information | Read access                                                                              | Operator |
|                        | Write access                                                                             | -        |

| Measured level         |                                                                             |           |            |
|------------------------|-----------------------------------------------------------------------------|-----------|------------|
| Navigation             |                                                                             | l → Measu | ured level |
| Description            | Shows the measured level without any correction from the tank calculations. |           |            |
| Additional information | Read access Operator                                                        |           | Operator   |
|                        | Write access                                                                |           | -          |
|                        |                                                                             |           |            |
| Distance               |                                                                             |           |            |
| Navigation             |                                                                             |           |            |

# **Description** Distance from lower edge of device flange to product surface.

| Additional information | Read access  | Operator |
|------------------------|--------------|----------|
|                        | Write access | -        |

# 15.2.2 "Temperature" submenu

Navigation

| Air temperature        |                            |                         |
|------------------------|----------------------------|-------------------------|
| Navigation             |                            | $\rightarrow$ Air temp. |
| Description            | Shows the air temperature. |                         |
| Additional information | Read access                | Operator                |
|                        | Write access               | -                       |

| Liquid temperature     |                                                               |                   |
|------------------------|---------------------------------------------------------------|-------------------|
| Navigation             | $\blacksquare$ □ Operation → Temperature                      | re → Liquid temp. |
| Description            | Shows the average or spot temperature of the measured liquid. |                   |
| Additional information | Read access                                                   | Operator          |
|                        | Write access                                                  | -                 |

| Vapor temperature      |                                       |                           |
|------------------------|---------------------------------------|---------------------------|
| Navigation             |                                       | $\rightarrow$ Vapor temp. |
| Description            | Shows the measured vapor temperature. |                           |
| Additional information | Read access                           | Operator                  |
|                        | Write access                          | -                         |

"NMT element values" submenu

This submenu is only visible if a Prothermo NMT is connected.

|                            | Navigation                                                                                                    |         | )perati         | on $\rightarrow$ Temperature $\rightarrow$ NMT elem. values                       |
|----------------------------|----------------------------------------------------------------------------------------------------|---------|-----------------|-----------------------------------------------------------------------------------|
|                            | "Element temperature" submenu                                                                                                    |         |                 |                                                                                   |
|                            | Navigation                                                                                                    |         | )perati<br>emp. | on $\rightarrow$ Temperature $\rightarrow$ NMT elem. values $\rightarrow$ Element |
|                            |                                                                                                    |         |                 |                                                                                   |
| Element temperature 1 to 2 | 4                                                                                                    |         |                 |                                                                                   |
| Navigation                 | □ Operation →<br>1 to 24                                                                                                    | Tempera | ature -         | → NMT elem. values → Element temp. → Element temp                                 |
| Description                | Shows the temperature of an element in the NMT.                                                                                                    |         |                 |                                                                                   |
| Additional information     | Iditional information       Read access       Operator         Write access       -         "Element position" submenu         Navigation       □         Operation → Temperature → NMT elem. values → Eleposition |         |                 | Operator                                                                          |
|                            |                                                                                                    |         |                 | -                                                                                 |
|                            |                                                                                                    |         |                 |                                                                                   |
| Element position 1 to 24   |                                                                                                    |         |                 |                                                                                   |
|                            |                                                                                                    |         |                 |                                                                                   |
| Navigation                 | □ Operation $\rightarrow$ Temperature $\rightarrow$ NMT elem. values $\rightarrow$ Element position $\rightarrow$ Element pos 1 to 24                                                                              |         |                 |                                                                                   |

**Description** Shows the position of the selected element in the NMT.

| Additional information | Read access  | Operator |
|------------------------|--------------|----------|
|                        | Write access | -        |

# 15.2.3 "Density" submenu

| Navigation |
|------------|
|------------|

□ □ Operation → Density

| Observed density       |                                    |                |
|------------------------|------------------------------------|----------------|
| Navigation             |                                    | served density |
| Description            | Calculated density of the product. |                |
| Additional information | Read access Operator               |                |
|                        | Write access                       | -              |

This value is calculated from different measured variables depending on the selected calculation method.

| Observed density temperature |                                                                                               |  |
|------------------------------|-----------------------------------------------------------------------------------------------|--|
| Navigation                   |                                                                                               |  |
| Description                  | Corresponding temperature of measured density. Can be used for reference density calculation. |  |
| User interface               | Signed floating-point number                                                                  |  |
| Factory setting              | 0 °C                                                                                          |  |

| Vapor density          |                                |                      | Â |
|------------------------|--------------------------------|----------------------|---|
| Navigation             |                                | → Vapor density      |   |
| Description            | Defines the density of the ga  | s phase in the tank. |   |
| User entry             | 0.0 to 500.0 kg/m <sup>3</sup> |                      |   |
| Factory setting        | 1.2 kg/m <sup>3</sup>          |                      |   |
| Additional information | Read access Operator           |                      |   |
|                        | Write access                   | Maintenance          |   |

| Air density            |                                                                                           |                    | £ |
|------------------------|-------------------------------------------------------------------------------------------|--------------------|---|
| Navigation             | $ \blacksquare \Box  \text{Operation} \rightarrow \text{Density} \rightarrow \text{Air} $ | r density          |   |
| Description            | Defines the density of the air sur                                                        | rounding the tank. |   |
| User entry             | 0.0 to 500.0 kg/m <sup>3</sup>                                                            |                    |   |
| Factory setting        | 1.2 kg/m <sup>3</sup>                                                                     |                    |   |
| Additional information | Read access     Operator                                                                  |                    |   |
|                        | Write access                                                                              | Maintenance        |   |

| Measured upper density |                                       |                 |
|------------------------|---------------------------------------|-----------------|
| Navigation             |                                       | eas upper dens. |
| Description            | Shows the density of the upper phase. |                 |
| Additional information | Read access     Operator              |                 |
|                        | Write access                          | -               |

| Measured middle density |                              |                                       |  |
|-------------------------|------------------------------|---------------------------------------|--|
| Navigation              |                              | ensity $\rightarrow$ Meas middle dens |  |
| Description             | Density of the middle phase. |                                       |  |
| Additional information  | Read access Operator         |                                       |  |
|                         | Write access                 | -                                     |  |
|                         |                              |                                       |  |

| Measured lower density |                                                                                                    |                |
|------------------------|----------------------------------------------------------------------------------------------------|----------------|
| Navigation             | Image: Boost of the second second secon | as lower dens. |
| Description            | Density of the lower phase.                                                                                                    |                |
| Additional information | Read access                                                                                                    | Maintenance    |
|                        | Write access                                                                                                    | -              |

# 15.2.4 "Pressure" submenu

| P1 (bottom)            |                                                                                     |            |
|------------------------|-------------------------------------------------------------------------------------|------------|
| Navigation             | $\bigcirc \Box  \text{Operation} \rightarrow \text{Pressure} \rightarrow \text{PI}$ | l (bottom) |
| Description            | Shows the pressure at the tank bottom.                                              |            |
| Additional information | Read access Operator                                                                |            |
|                        | Write access                                                                        | -          |

| P3 (top)               |                                                                                             |          |
|------------------------|---------------------------------------------------------------------------------------------|----------|
| Navigation             | $ \blacksquare \square  \text{Operation} \rightarrow \text{Pressure} \rightarrow \text{F} $ | 23 (top) |
| Description            | Shows the pressure (P3) at the top transmitter.                                             |          |
| Additional information | Read access                                                                                 | Operator |
|                        | Write access                                                                                | -        |

### 15.2.5 "GP values" submenu

*Navigation*  $\square \square$  Operation  $\rightarrow$  GP values

| GP 1 to 4 name         |                                                                          |             | Â |
|------------------------|--------------------------------------------------------------------------|-------------|---|
| Navigation             |                                                                          | GP 1 name   |   |
| Description            | Defines the label associated with the respective GP value.               |             |   |
| User entry             | Character string comprising numbers, letters and special characters (15) |             |   |
| Factory setting        | GP Value 1                                                               |             |   |
| Additional information | Read access                                                              | Operator    |   |
|                        | Write access                                                             | Maintenance |   |

| GP Value 1             |                                                                                                    |   |  |
|------------------------|----------------------------------------------------------------------------------------------------|---|--|
| Navigation             | $ \blacksquare \Box  \text{Operation} \rightarrow \text{GP values} \rightarrow \text{GP Value 1} $ |   |  |
| Description            | Displays the value that will be used as general purpose value.                                     |   |  |
| Additional information | Read access     Operator                                                                           |   |  |
|                        | Write access                                                                                       | - |  |

| GP Value 2             |                                                                |   |  |
|------------------------|----------------------------------------------------------------|---|--|
| Navigation             |                                                                |   |  |
| Description            | Displays the value that will be used as general purpose value. |   |  |
| Additional information | Read access Operator                                           |   |  |
|                        | Write access                                                   | - |  |

| GP Value 3  |                                                                                                    |
|-------------|----------------------------------------------------------------------------------------------------|
| Navigation  | Image: Boost of the second second secon |
| Description | Displays the value that will be used as general purpose value.                                                                                                    |

| Additional information | Read access  | Operator |
|------------------------|--------------|----------|
|                        | Write access | -        |

| GP Value 4             |                                                                |   |  |
|------------------------|----------------------------------------------------------------|---|--|
| Navigation             |                                                                |   |  |
| Description            | Displays the value that will be used as general purpose value. |   |  |
| Additional information | Read access     Operator                                       |   |  |
|                        | Write access                                                   | - |  |

#### "Setup" menu 15.3

Navigation

🗟 🛛 Setup

| Device tag             |                                                                                              |             |  |
|------------------------|----------------------------------------------------------------------------------------------|-------------|--|
| Navigation             | Image: Box Setup → Device tag                                                                |             |  |
| Description            | Enter a unique name for the measuring point to identify the device quickly within the plant. |             |  |
| User entry             | Character string comprising numbers, letters and special characters (32)                     |             |  |
| Factory setting        | NMR8x                                                                                        |             |  |
| Additional information | Read access Operator                                                                         |             |  |
|                        | Write access                                                                                 | Maintenance |  |

| Units preset           |                                                                                                    |                                                              |  |
|------------------------|----------------------------------------------------------------------------------------------------|--------------------------------------------------------------|--|
| Navigation             | Image: Barbon Setup → Units pr                                                                                                    | eset                                                         |  |
| Description            | Defines a set of units fo                                                                                                    | Defines a set of units for length, pressure and temperature. |  |
| Selection              | <ul> <li>mm, bar, °C</li> <li>m, bar, °C</li> <li>mm, PSI, °C</li> <li>ft, PSI, °F</li> <li>ft-in-16, PSI, °F</li> <li>ft-in-8, PSI, °F</li> <li>Customer value</li> </ul> |                                                              |  |
| Factory setting        | mm, bar, °C                                                                                                    |                                                              |  |
| Additional information | Read access                                                                                                    | Operator                                                     |  |
|                        | Write access                                                                                                    | Maintenance                                                  |  |

respective unit:
Distance unit (→ 
<sup>△</sup> 249)

| Empty                  |                                  |                                                                              | Ê |
|------------------------|----------------------------------|------------------------------------------------------------------------------|---|
| Navigation             |                                  |                                                                              |   |
| Description            | Distance from reference point to | Distance from reference point to zero position (tank bottom or datum plate). |   |
| User entry             | 0 to 10 000 000 mm               |                                                                              |   |
| Factory setting        | Dependent on the device version  |                                                                              |   |
| Additional information | Read access                      | Operator                                                                     |   |
|                        | Write access                     | Maintenance                                                                  |   |

The reference point is the lower edge of the device flange.

- After changing the **Empty** parameter (→ 
   <sup>™</sup> 134), the **Table mode** parameter (→ 
   <sup>™</sup> 227) is automatically set to **Disable**.
  - If Empty (→ 
     <sup>134</sup>) has been changed by more than 20 mm (0.8 in), it is recommended to delete the dip table.
  - The dip table values are not affected by a change of the **Empty** parameter ( $\rightarrow \cong 134$ ).

| Tank reference height  |                                                 | <u> </u>                                                  |
|------------------------|-------------------------------------------------|-----------------------------------------------------------|
| Navigation             | Image: Betup → Tank ref height                  |                                                           |
| Description            | Defines the distance from the dip datum plate). | ping reference point to the zero position (tank bottom or |
| User entry             | 0 to 10 000 000 mm                              |                                                           |
| Factory setting        | Dependent on the device version                 |                                                           |
| Additional information | Read access                                     | Operator                                                  |
|                        | Write access                                    | Maintenance                                               |

| Tank level             |                                                                                                |          |
|------------------------|------------------------------------------------------------------------------------------------|----------|
| Navigation             |                                                                                                |          |
| Description            | Shows the distance from the zero position (tank bottom or datum plate) to the product surface. |          |
| Additional information | Read access                                                                                    | Operator |
|                        | Write access                                                                                   | -        |

| Set level              |                    | 8                                                                                                    |  |
|------------------------|--------------------|----------------------------------------------------------------------------------------------------|--|
| Navigation             |                    |                                                                                                    |  |
| Description            |                    | If the level measured by the device does not match the actual level obtained by a manual dip, enter the correct level into this parameter. |  |
| User entry             | 0 to 10 000 000 mm |                                                                                                    |  |
| Factory setting        | 0 mm               |                                                                                                    |  |
| Additional information | Read access        | Operator                                                                                                    |  |
|                        | Write access       | Maintenance                                                                                                    |  |

The device adjusts the **Empty** parameter ( $\rightarrow \triangleq 134$ ) according to the entered value, such that the measured level will match the actual level.

- After the change of the **Empty** parameter ( $\rightarrow \triangleq 134$ ), the **Table mode** parameter ( $\rightarrow \triangleq 227$ ) is automatically set to **Disable**.
  - If **Empty** has been changed by more than 20 mm (0.8 in), it is recommended to delete the dip table.
  - The dip table values are not affected by a change of the **Empty** parameter.

| Confirm distance       |                                                                                                    |             | Ê |
|------------------------|----------------------------------------------------------------------------------------------------|-------------|---|
| Navigation             | □ Setup $\rightarrow$ Confirm distant                                                                                                    | nce         |   |
| Description            | Specify, whether the measured distance matches the real distance. Depending on the selection the device automatically sets the range of mapping.                                                     |             |   |
| Selection              | <ul> <li>Distance ok</li> <li>Distance unknown</li> <li>Distance too small<sup>*</sup></li> <li>Distance too big<sup>*</sup></li> <li>Tank empty</li> <li>Manual map</li> <li>Factory map</li> </ul> |             |   |
| Factory setting        | Distance unknown                                                                                                    |             |   |
| Additional information | Read access                                                                                                    | Operator    |   |
|                        | Write access                                                                                                    | Maintenance |   |

<sup>\*</sup> Visibility depends on order options or device settings

#### Meaning of the options

Distance ok

To be selected if the measured distance matches the actual distance. The device performs a mapping.

Distance unknown

To be selected if the actual distance is unknown. No mapping will be recorded in this case.

Distance too small <sup>5)</sup>

To be selected if the measured distance is smaller than the actual distance. The device searches for the next echo and returns to the **Confirm distance** parameter ( $\rightarrow \implies 135$ ). The distance is recalculated and displayed. The comparison must be repeated until the displayed distance matches the actual distance. After this, the recording of the map can be started by selecting **"Distance ok" option**.

Distance too big<sup>5)</sup>

To be selected if the measured distance exceeds the actual distance. The device adjusts the signal evaluation and returns to the **Confirm distance** parameter ( $\rightarrow \square$  135). The distance is recalculated and displayed. The comparison must be repeated until the displayed distance matches the actual distance. After this, the recording of the map can be started by selecting **"Distance ok" option**.

Tank empty

To be selected if the tank is completely empty. The device records a mapping covering the complete measuring range as defined by the **Empty** parameter ( $\rightarrow \square 134$ ).

Manual map

To be selected if the range of mapping is to be defined manually in the **Mapping end point** parameter ( $\Rightarrow \square 137$ ). In this case it is not necessary to confirm the distance.

Factory map

To be selected if the present mapping curve (if one exists) is to be deleted. The factory map is used, instead.

When operating via the display module, the measured distance is displayed together with this parameter for reference purposes.

If the teaching procedure with the **Distance too small** or **Distance too big** option is quit before the distance has been confirmed, a map is **not** recorded and the teaching procedure is reset after 60 s.

#### **Present mapping**

Navigation

 $\square$  Setup  $\rightarrow$  Present mapping

**Description** Present end of mapping.

Additional information

| Read access  | Operator |
|--------------|----------|
| Write access | -        |

<sup>5)</sup> Only available for "Evaluation mode ( $\rightarrow \square 241$ )" = "Short time history"

| Mapping end point                                                                                                    |                                  |                                          |  |  |
|----------------------------------------------------------------------------------------------------|----------------------------------|------------------------------------------|--|--|
| Navigation                                                                                                    | □ Setup $\rightarrow$ Map. end p | oint                                     |  |  |
| Prerequisite                                                                                                    | Confirm distance ( 🗕 🗎 1         | Confirm distance ( > 🗎 135) = Manual map |  |  |
| DescriptionDefines up to which distance the new mapping has to be recorded.Remark: Make sure the level signal is not covered by the mapping. |                                  |                                          |  |  |
| <b>User entry</b> 100 to 999 999.9 mm                                                                                                    |                                  |                                          |  |  |
| Factory setting                                                                                                    | 100 mm                           |                                          |  |  |
| Additional information                                                                                                    | Read access                      | Operator                                 |  |  |
|                                                                                                    | Write access                     | Maintenance                              |  |  |

| Record map                                                                    |                                          | Â        |  |
|-------------------------------------------------------------------------------|------------------------------------------|----------|--|
| Navigation                                                                    | □ Setup $\rightarrow$ Record map         |          |  |
| Prerequisite                                                                  | Confirm distance ( > 🗎 135) = Manual map |          |  |
| Description                                                                   | Controls the recording of the map.       |          |  |
| Selection  • No • Record map • Overlay map • Factory map • Delete partial map |                                          |          |  |
| Factory setting                                                               | No                                       |          |  |
| Additional information                                                        | Read access                              | Operator |  |

#### Meaning of the options

No

- The map is not recorded.
- Record map

Write access

The map is recorded. After the recording is completed, the new measured distance and the new mapping range appear on the display. When operating via the local display, these values must be confirmed by pressing  $\square$ .

Maintenance

Recalculate map

Used internally by the software. Initiates a new calculation of the map from the new data points.

#### Overlay map

The new mapping curve is generated by overlaying the old and the current envelope curves.

A

Factory map

The factory map stored in the ROM of the device is used.

- Delete partial map The mapping curve is deleted up to Mapping end point (→ 
  <sup>□</sup> 137).
  Stop overlay
- Stops the overlaying of the map.

| Distance                                                  |                                        |                               |
|-----------------------------------------------------------|----------------------------------------|-------------------------------|
| Navigation                                                | ■ $ = $ Setup $ \rightarrow $ Distance |                               |
| <b>Description</b> Distance from lower edge of device fla |                                        | ce flange to product surface. |
| Additional information                                    | Read access                            | Operator                      |
|                                                           | Write access                           | -                             |

### Liquid temp source

| Navigation             |                                                                                                    |             |  |
|------------------------|----------------------------------------------------------------------------------------------------|-------------|--|
| Description            | Defines source from which the liquid temperature is obtained.                                                                                                    |             |  |
| Selection              | <ul> <li>Manual value</li> <li>HART device 1 15 temperature</li> <li>AIO B1-3 value</li> <li>AIO C1-3 value</li> <li>AIP B4-8 value</li> <li>AIP C4-8 value</li> </ul> |             |  |
| Factory setting        | Manual value                                                                                                    |             |  |
| Additional information | Read access                                                                                                    | Operator    |  |
|                        | Write access                                                                                                    | Maintenance |  |

# 15.3.1 "Advanced setup" submenu

*Navigation*  $\blacksquare \Box$  Setup  $\rightarrow$  Advanced setup

| Locking status         |                                                                                                    |                                                          |  |  |
|------------------------|----------------------------------------------------------------------------------------------------|----------------------------------------------------------|--|--|
| Navigation             | Image: Barbon Setup → Advanced setup -                                                                                                    | > Locking status                                         |  |  |
| Description            | Indicates the type of locking.                                                                                                    |                                                          |  |  |
|                        | "Hardware locked" (HW)<br>The device is locked by the "WP" s<br>switch into the OFF position.                                                                                                    | witch on the main electronics module. To unlock, set the |  |  |
|                        | "WHG locked" (SW)<br>Unlock the device by entering the appropriate access code in "Enter access code".                                                                                                    |                                                          |  |  |
|                        | "SIL locked" (SW)<br>Unlock the device by entering the appropriate access code in "Enter access code".                                                                                                    |                                                          |  |  |
|                        | "Temporarily locked" (SW)<br>The device is temporarily locked by processes in the device (e.g. data upload/download,<br>reset). The device will automatically be unlocked after completion of these processes. |                                                          |  |  |
| Additional information | Read access                                                                                                    | Operator                                                 |  |  |
|                        | Write access                                                                                                    | Operator<br>-                                            |  |  |

|                                                                         | Setup $\rightarrow$ Advanced setup $\rightarrow$ | → User role                                   |
|-------------------------------------------------------------------------|--------------------------------------------------|-----------------------------------------------|
| Shows the access authorization to the parameters via the operating tool |                                                  |                                               |
| Read                                                                    | access                                           | Operator                                      |
| Write access                                                            |                                                  | -                                             |
|                                                                         | Show<br>Read                                     | Shows the access authorization to Read access |

| Enter access code      |                                    |                             |  |  |
|------------------------|------------------------------------|-----------------------------|--|--|
| Navigation             |                                    | → Ent. access code          |  |  |
| Description            | Enter access code to disable write | e protection of parameters. |  |  |
| Additional information | Read access                        | Operator                    |  |  |
|                        | Write access                       | Operator                    |  |  |

|                        | "Input/output" submenu                       |          |                                                                                          |
|------------------------|----------------------------------------------|----------|------------------------------------------------------------------------------------------|
|                        | Navigation                                   |          | Setup $\rightarrow$ Advanced setup $\rightarrow$ Input/output                            |
|                        |                                              |          |                                                                                          |
|                        | "HART devices" subn                          | nenu     |                                                                                          |
|                        | Navigation                                   |          | Setup $\rightarrow$ Advanced setup $\rightarrow$ Input/output $\rightarrow$ HART devices |
|                        |                                              |          |                                                                                          |
| Number of devices      |                                              |          |                                                                                          |
| Navigation             | Image: Betup → Adv                           | anced se | etup $\rightarrow$ Input/output $\rightarrow$ HART devices $\rightarrow$ Number devices  |
| Description            | Shows the number of devices on the HART bus. |          |                                                                                          |
| Additional information | Read access                                  |          | Operator                                                                                 |
|                        | Write access                                 |          | -                                                                                        |

|                        | There is a <b>HART Device(s)</b> submenu for each HART slave device found on the HART loop.                                                                                                    |                |                                                                                                 |  |
|------------------------|----------------------------------------------------------------------------------------------------|----------------|-------------------------------------------------------------------------------------------------|--|
|                        | Navigation                                                                                                    |                | $\rightarrow$ Advanced setup $\rightarrow$ Input/output $\rightarrow$ HART devices RT Device(s) |  |
| Device name            |                                                                                                    |                |                                                                                                 |  |
|                        |                                                                                                    |                |                                                                                                 |  |
| Navigation             | Image: Box of the sector of the sector o | -              | → Input/output → HART devices → HART Device(s)                                                  |  |
| Description            | Shows the name of                                                                                                    | the transmit   | er.                                                                                             |  |
| Additional information | Read access                                                                                                    |                | Operator                                                                                        |  |
|                        | Write access                                                                                                    |                | -                                                                                               |  |
| Polling address        |                                                                                                    |                |                                                                                                 |  |
| Navigation             | Image: Setup → Adv<br>→ Polling ad                                                                                                    |                | → Input/output → HART devices → HART Device(s)                                                  |  |
| Description            | Shows the polling a                                                                                                    | address of the | transmitter.                                                                                    |  |
| Additional information | Read access                                                                                                    |                | Operator                                                                                        |  |
|                        | Write access                                                                                                    |                | -                                                                                               |  |
| Device tag             |                                                                                                    |                |                                                                                                 |  |
| Navigation             | ■ Setup $\rightarrow$ Adv<br>$\rightarrow$ Device tag                                                                                                    |                | → Input/output → HART devices → HART Device(s)                                                  |  |

"HART Device(s)" submenu

**Description** Shows the device tag of the transmitter.

| Read access  | Operator |
|--------------|----------|
| Write access | -        |

Additional information

| Operating mode         |                                                                                                    | ٦           |  |
|------------------------|----------------------------------------------------------------------------------------------------|-------------|--|
| Navigation             | Setup → Advanced setup → Input/output → HART devices → HART Device(s) → Operating mode                                    |             |  |
| Prerequisite           | Not available if the HART device is a Prothermo NMT.                                                                      |             |  |
| Description            | Selection of the operation mode PV only or PV,SV,TV,QV. Devines which values are polled from the connected HART Device.   |             |  |
| Selection              | <ul> <li>PV only</li> <li>PV,SV,TV &amp; QV</li> <li>Level <sup>6)</sup></li> <li>Measured level <sup>6)</sup></li> </ul> |             |  |
| Factory setting        | PV,SV,TV & QV                                                                                                    |             |  |
| Additional information | Read access                                                                                                    | Operator    |  |
|                        | Write access                                                                                                    | Maintenance |  |

| Communication status   |                                                                       |                                                  |
|------------------------|-----------------------------------------------------------------------|--------------------------------------------------|
| Navigation             | <ul> <li>B ⊆ Setup → Advanced setu</li> <li>→ Comm. status</li> </ul> | p → Input/output → HART devices → HART Device(s) |
| Description            | Shows the operating status of the transmitter.                        |                                                  |
| User interface         | <ul><li>Operating normally</li><li>Device offline</li></ul>           |                                                  |
| Additional information | Read access                                                           | Operator                                         |
|                        | Write access                                                          | -                                                |

| Status signal  |                                                                                                    |
|----------------|----------------------------------------------------------------------------------------------------|
| Navigation     | <ul> <li>Getup → Advanced setup → Input/output → HART devices → HART Device(s)</li> <li>→ Status signal</li> </ul> |
| Description    | Indicates the current device status in accordance with VDI/VDE 2650 and NAMUR Recommendation NE 107.               |
| User interface | <ul> <li>OK</li> <li>Failure (F)</li> <li>Function check (C)</li> <li>Out of specification (S)</li> </ul>          |

<sup>6)</sup> only visible if the connected device is a Micropilot

| • | Maintenance required (M) |
|---|--------------------------|
|   |                          |
| • | No effect (N)            |
|   |                          |

---

Factory setting

| #blank# ( HART PV - designation dependent on device) |                                                                                 |        |          |
|------------------------------------------------------|---------------------------------------------------------------------------------|--------|----------|
| Navigation                                           | Setup → Advanced setup → Input/output → HART devices → HART Device(s) → #blank# |        |          |
| Description                                          | Shows the first HART variable (PV).                                             |        |          |
| Additional information                               | Read a                                                                          | ccess  | Operator |
|                                                      | Write                                                                           | access | -        |

| #blank# (HART SV - designation dependent on device) |                                         |                                                |
|-----------------------------------------------------|-----------------------------------------|------------------------------------------------|
| Navigation                                          | Image: Betup → Advanced setup → #blank# | → Input/output → HART devices → HART Device(s) |
| Prerequisite                                        | For HART devices other than NM          | AT: Operating mode (→ 🗎 142) = PV,SV,TV & QV   |
| Description                                         | Shows the second HART variable (SV).    |                                                |
| Additional information                              | Read access                             | Operator                                       |
|                                                     | Write access                            | -                                              |

| #blank# (HART TV - designation dependent on device) |                                                                                      |                                       |                                                |
|-----------------------------------------------------|--------------------------------------------------------------------------------------|---------------------------------------|------------------------------------------------|
| Navigation                                          | <b>9</b> -                                                                           | Setup → Advanced setup →<br>→ #blank# | • Input/output → HART devices → HART Device(s) |
| Prerequisite                                        | For HART devices other than NMT: <b>Operating mode (→ 🗎 142) = PV,SV,TV &amp; QV</b> |                                       |                                                |
| Description                                         | Shows the third HART variable (TV).                                                  |                                       |                                                |
| Additional information                              | Read                                                                                 | access                                | Operator                                       |
|                                                     | Write                                                                                | access                                | -                                              |

## Operating menu

| #blank# (HART QV - designation dependent on device) |                                                                                         |                                                                                   |
|-----------------------------------------------------|-----------------------------------------------------------------------------------------|-----------------------------------------------------------------------------------|
| Navigation                                          | Setup → Advanced setup → Input/output → HART devices → HART Device(s) → #blank#         |                                                                                   |
| Prerequisite                                        | For HART devices other than NMT: <b>Operating mode (→ 🗎 142) = PV,SV,TV &amp; QV</b>    |                                                                                   |
| Description                                         | Shows the fourth HART variable (QV).                                                    |                                                                                   |
| Additional information                              | Read access                                                                             | Operator                                                                          |
|                                                     | Write access                                                                            | -                                                                                 |
| Output pressure                                     |                                                                                         | <u>َ</u>                                                                          |
| Navigation                                          | Setup → Advanced setup → Input/output → HART devices → HART Device(s) → Output pressure |                                                                                   |
| Prerequisite                                        | Not available for Micropilot S FN these cases the measured variab                       | /IR5xx, Prothermo NMT53x and Prothermo NMT8x. In les are allocated automatically. |

**Description** Defines which HART variable is the pressure.

Write access

| Description            | Defines which hard variable is th                                                                                                    | ie pressure. |
|------------------------|----------------------------------------------------------------------------------------------------|--------------|
| Selection              | <ul> <li>No value</li> <li>Primary variable (PV)</li> <li>Secondary variable (SV)</li> <li>Tertiary variable (TV)</li> <li>Quaternary variable (QV)</li> </ul> |              |
| Factory setting        | No value                                                                                                    |              |
| Additional information | Read access                                                                                                    | Operator     |

Maintenance

| Output density | 8                                                                                                    |
|----------------|----------------------------------------------------------------------------------------------------|
| Navigation     | Setup → Advanced setup → Input/output → HART devices → HART Device(s) → Output density                                                                         |
| Prerequisite   | Not available for Micropilot S FMR5xx, Prothermo NMT53x and Prothermo NMT8x. In these cases the measured variables are allocated automatically.                |
| Description    | Defines which HART variable is the density.                                                                                                    |
| Selection      | <ul> <li>No value</li> <li>Primary variable (PV)</li> <li>Secondary variable (SV)</li> <li>Tertiary variable (TV)</li> <li>Quaternary variable (QV)</li> </ul> |

| Factory setting        | No value                                                                                                    |             |   |
|------------------------|----------------------------------------------------------------------------------------------------|-------------|---|
| Additional information | Read access                                                                                                    | Operator    |   |
|                        | Write access                                                                                                    | Maintenance |   |
|                        |                                                                                                    |             |   |
| Output temperature     |                                                                                                    |             | Â |
| Navigation             | Setup → Advanced setup → Input/output → HART devices → HART Device(s) → Output temp.                                                                           |             |   |
| Prerequisite           | Not available for Micropilot S FMR5xx, Prothermo NMT53x and Prothermo NMT8x. In these cases the measured variables are allocated automatically.                |             | L |
| Description            | Defines which HART variable is the temperature.                                                                                                    |             |   |
| Selection              | <ul> <li>No value</li> <li>Primary variable (PV)</li> <li>Secondary variable (SV)</li> <li>Tertiary variable (TV)</li> <li>Quaternary variable (QV)</li> </ul> |             |   |

Factory setting No value

| Additional information | Read access  | Operator    |
|------------------------|--------------|-------------|
|                        | Write access | Maintenance |

| Output vapor temperature |                                                                                                    |             | æ |
|--------------------------|----------------------------------------------------------------------------------------------------|-------------|---|
| Navigation               | Setup → Advanced setup → Input/output → HART devices → HART Device(s) → Output vapor tmp                                                                       |             |   |
| Prerequisite             | Not available for Micropilot S FMR5xx, Prothermo NMT53x and Prothermo NMT8x. In these cases the measured variables are allocated automatically.                |             |   |
| Description              | Defines which HART variable is the vapor temperature.                                                                                                    |             |   |
| Selection                | <ul> <li>No value</li> <li>Primary variable (PV)</li> <li>Secondary variable (SV)</li> <li>Tertiary variable (TV)</li> <li>Quaternary variable (QV)</li> </ul> |             |   |
| Factory setting          | No value                                                                                                    |             |   |
| Additional information   | Read access                                                                                                    | Operator    |   |
|                          | Write access                                                                                                    | Maintenance |   |

| Output level           |                                                                                                    | Â           |
|------------------------|----------------------------------------------------------------------------------------------------|-------------|
| Navigation             | Setup → Advanced setup → Input/output → HART devices → HART Device(s) → Output level                                                                           |             |
| Prerequisite           | Not available for Micropilot S FMR5xx, Prothermo NMT53x and Prothermo NMT8x. In these cases the measured variables are allocated automatically.                |             |
| Description            | Defines which HART variable is the level.                                                                                                    |             |
| Selection              | <ul> <li>No value</li> <li>Primary variable (PV)</li> <li>Secondary variable (SV)</li> <li>Tertiary variable (TV)</li> <li>Quaternary variable (QV)</li> </ul> |             |
| Factory setting        | No value                                                                                                    |             |
| Additional information | Read access                                                                                                    | Operator    |
|                        | Write access                                                                                                    | Maintenance |

#### "Forget device" wizard

| Read access  |            | Maintenance                                                             |  |
|--------------|------------|-------------------------------------------------------------------------|--|
| 1 This subme | nu is only | visible if Number of devices ( $\rightarrow \square 140$ ) $\geq 1$ .   |  |
| Navigation   | 0 2        | Setup → Advanced setup → Input/output → HART devices<br>→ Forget device |  |

| Forget device          |                                                                                                    | <u>A</u>                                                                                               |
|------------------------|----------------------------------------------------------------------------------------------------|----------------------------------------------------------------------------------------------------|
| Navigation             | Image: Setup → Advanced setup device                                                                                                    | $\rightarrow$ Input/output $\rightarrow$ HART devices $\rightarrow$ Forget device $\rightarrow$ Forget |
| Description            | With this function an offline de                                                                                                    | vice can be deleted from the device list.                                                              |
| Selection              | <ul> <li>HART Device 1</li> <li>HART Device 2</li> <li>HART Device 3</li> <li>HART Device 4</li> <li>HART Device 5</li> <li>HART Device 6</li> <li>HART Device 6</li> <li>HART Device 7</li> <li>HART Device 8</li> <li>HART Device 9</li> <li>HART Device 10</li> <li>HART Device 11</li> <li>HART Device 12</li> <li>HART Device 13</li> <li>HART Device 14</li> <li>HART Device 15</li> <li>None</li> </ul> |                                                                                                    |
| Factory setting        | None                                                                                                    |                                                                                                    |
| Additional information | Read access                                                                                                    | Operator                                                                                               |
|                        | Write access                                                                                                    | Maintenance                                                                                            |

<sup>\*</sup> Visibility depends on order options or device settings

#### "Analog IP" submenu

There is a **Analog IP** submenu for each Analog I/O module of the device. This submenu refers to terminals 4 to 8 of this module (the analog input). They are primarily used to connect an RTD. For terminals 1 to 3 (analog input or output) refer to  $\rightarrow \cong 154$ .

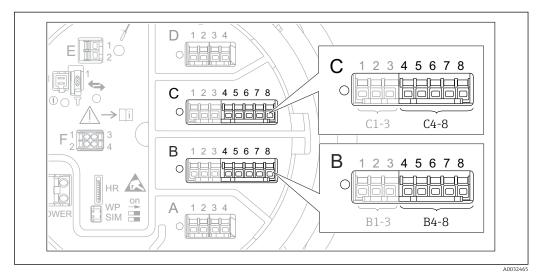

☑ 52 Terminals for the "Analog IP" submenu ("B4-8" or "C4-8", respectively)

*Navigation*  $\blacksquare$  Setup  $\rightarrow$  Advanced setup  $\rightarrow$  Input/output  $\rightarrow$  Analog IP

| Operating mode         |                                                                                                    |                                                                                 | A |
|------------------------|----------------------------------------------------------------------------------------------------|---------------------------------------------------------------------------------|---|
| Navigation             | Image: Beta and Beta and | $\rightarrow$ Input/output $\rightarrow$ Analog IP $\rightarrow$ Operating mode |   |
| Description            | Defines the operating mode of t                                                                                                    | Defines the operating mode of the analog input.                                 |   |
| Selection              | <ul><li>Disabled</li><li>RTD temperature input</li><li>Gauge power supply</li></ul>                                                                                                    |                                                                                 |   |
| Factory setting        | Disabled                                                                                                    |                                                                                 |   |
| Additional information | Read access                                                                                                    | Operator                                                                        |   |
|                        | Write access                                                                                                    | Maintenance                                                                     |   |

| RTD type     |                                                  |  |
|--------------|--------------------------------------------------|--|
| Navigation   |                                                  |  |
| Prerequisite | Operating mode (→ 🗎 148) = RTD temperature input |  |
| Description  | Defines the type of the connected RTD.           |  |

| Selection              | <ul> <li>Cu50 (w=1.428, GOST)</li> <li>Cu53 (w=1.426, GOST)</li> <li>Cu90; 0°C (w=1.4274, GOST)</li> <li>Cu100; 25°C (w=1.4274, GOST)</li> <li>Cu100; 0°C(w=1.4274, GOST)</li> <li>Pt46 (w=1.391, GOST)</li> <li>Pt50 (w=1.391, GOST)</li> <li>Pt100(385) (a=0.00385, IEC79)</li> <li>Pt100(391) (a=0.00385, IEC79)</li> <li>Pt100(385) (a=0.00385, IEC79)</li> <li>Pt500(385) (a=0.00385, IEC79)</li> <li>Pt1000(385) (a=0.00385, IEC79)</li> <li>Pt1000(385) (a=0.00617, DIN49)</li> <li>Ni1000(617) (a=0.00617, DIN49)</li> <li>Ni1000(617) (a=0.00617, DIN49)</li> <li>Ni1000(617) (a=0.00617, DIN49)</li> <li>Cu100(385) (a=0.00385, IEC751)</li> </ul> | 51)<br>dian)<br>604)<br>51)<br>751)<br>3760)<br>3760)<br>43760) |
|------------------------|----------------------------------------------------------------------------------------------------|-----------------------------------------------------------------|
| Factory setting        | Pt100(385) (a=0.00385, IEC751)                                                                                                    |                                                                 |
| Additional information | Read access     Operator                                                                                                    |                                                                 |
|                        | Write access     Maintenance                                                                                                    |                                                                 |

| Thermocouple type |                                                                                                    | æ |
|-------------------|----------------------------------------------------------------------------------------------------|---|
| Navigation        | Input/output → Analog IP → Thermocouple typ Setup → Advanced setup → Input/output → Analog IP → Thermocouple typ                                                                                                |   |
| Description       | Defines the type of the connected thermocouple.                                                                                                    |   |
| Selection         | <ul> <li>N type</li> <li>B type</li> <li>C type</li> <li>D type</li> <li>J type</li> <li>K type</li> <li>L type</li> <li>L GOST type</li> <li>R type</li> <li>S type</li> <li>T type</li> <li>U type</li> </ul> |   |
| Factory setting   | N type                                                                                                    |   |

| RTD connection type |                                                                                                    | ß |
|---------------------|----------------------------------------------------------------------------------------------------|---|
| Navigation          | $\textcircled{B} \square Setup \rightarrow Advanced setup \rightarrow Input/output \rightarrow Analog IP \rightarrow RTD connect type$ |   |
| Prerequisite        | Operating mode (→ 🗎 148) = RTD temperature input                                                                                       |   |
| Description         | Defines the connection type of the RTD.                                                                                                |   |
|                     |                                                                                                    |   |

# Selection • 4 wire RTD connection • 2 wire RTD connection • 3 wire RTD connection Factory setting 4 wire RTD connection Additional information Read access Operator

| al information | Read access  | Operator    |
|----------------|--------------|-------------|
|                | Write access | Maintenance |

| Process value          |                                                                       |                                                                 |  |  |
|------------------------|-----------------------------------------------------------------------|-----------------------------------------------------------------|--|--|
| Navigation             | □ □ Setup → Advanced setup → Input/output → Analog IP → Process value |                                                                 |  |  |
| Prerequisite           | Operating mode (→ 🗎 148) ≠                                            | Operating mode ( $\rightarrow \triangleq 148$ ) $\neq$ Disabled |  |  |
| Description            | Shows the measured value received via the analog input.               |                                                                 |  |  |
| Additional information | Read access Operator                                                  |                                                                 |  |  |
|                        | Write access                                                          | -                                                               |  |  |

| Process variable       |                                                                                              |                                                                                   |  |
|------------------------|----------------------------------------------------------------------------------------------|-----------------------------------------------------------------------------------|--|
| Navigation             | Image: Barbon Setup → Advanced setup                                                         | $\rightarrow$ Input/output $\rightarrow$ Analog IP $\rightarrow$ Process variable |  |
| Prerequisite           | Operating mode ( $\Rightarrow \triangleq 148$ ) $\neq$ RTD temperature input                 |                                                                                   |  |
| Description            | Determines type of measured v                                                                | Determines type of measured value.                                                |  |
| Selection              | <ul> <li>Level linearized</li> <li>Temperature</li> <li>Pressure</li> <li>Density</li> </ul> |                                                                                   |  |
| Factory setting        | Level linearized                                                                             |                                                                                   |  |
| Additional information | Read access                                                                                  | Operator                                                                          |  |
|                        | Write access                                                                                 | Maintenance                                                                       |  |

| 0 % value    |                                        |  |
|--------------|----------------------------------------|--|
| Navigation   |                                        |  |
| Prerequisite | Operating mode (→ 🗎 148) = 420mA input |  |

| Description            | Defines the value represented by a current of 4mA. |             |
|------------------------|----------------------------------------------------|-------------|
| User entry             | Signed floating-point number                       |             |
| Factory setting        | 0 mm                                               |             |
| Additional information | Read access                                        | Operator    |
|                        | Write access                                       | Maintenance |

| 100 % value            |                                  |                                                     |  |
|------------------------|----------------------------------|-----------------------------------------------------|--|
| Navigation             | ■ Setup → Advanced setup -       | → Input/output → Analog IP → 100 % value            |  |
| Prerequisite           | Operating mode ( > 🗎 148) =      | 420mA input                                         |  |
| Description            | Defines the value represented by | Defines the value represented by a current of 20mA. |  |
| User entry             | Signed floating-point number     |                                                     |  |
| Factory setting        | 0 mm                             |                                                     |  |
| Additional information | Read access                      | Operator                                            |  |
|                        | Write access                     | Maintenance                                         |  |

| Input value            |                                                                       |                                          |  |
|------------------------|-----------------------------------------------------------------------|------------------------------------------|--|
| Navigation             | $ \blacksquare \Box  \text{Setup} \rightarrow \text{Advanced setup} $ | → Input/output → Analog IP → Input value |  |
| Prerequisite           | Operating mode ( $\rightarrow \triangleq 148$ ) $\neq$ Disabled       |                                          |  |
| Description            | Shows the value received via the analog input.                        |                                          |  |
| Additional information | Read access Operator                                                  |                                          |  |
|                        | Write access                                                          | -                                        |  |

| Minimum probe temperatu | re                                                                                                    | Ê |
|-------------------------|----------------------------------------------------------------------------------------------------|---|
| Navigation              | Image: Setup → Advanced setup → Input/output → Analog IP → Min. probe temp                                                           |   |
| Prerequisite            | Operating mode ( Ə 🗎 148) = RTD temperature input                                                                                    |   |
| Description             | Minimum approved temperature of the connected probe.<br>If the temperature falls below this value, the W&M status will be "invalid". |   |

 User entry
 -213 to 927 °C

 Factory setting
 -100 °C

| Additional information | Read access  | Operator    |
|------------------------|--------------|-------------|
|                        | Write access | Maintenance |

| Maximum probe temperature |                                                                                                    |                                                  |  |
|---------------------------|----------------------------------------------------------------------------------------------------|--------------------------------------------------|--|
| Navigation                | ■ $ = $ Setup $ \rightarrow  $ Advanced setup $ = $                                                                                  | → Input/output → Analog IP → Max. probe temp     |  |
| Prerequisite              | Operating mode (→ 🗎 148) = I                                                                                                    | Operating mode (→ 🗎 148) = RTD temperature input |  |
| Description               | Maximum approved temperature of the connected probe.<br>If the temperature rises above this value, the W&M status will be "invalid". |                                                  |  |
| User entry                | –213 to 927 °C                                                                                                    |                                                  |  |
| Factory setting           | 250 °C                                                                                                    |                                                  |  |
| Additional information    | Read access                                                                                                    | Operator                                         |  |
|                           | Write access                                                                                                    | Maintenance                                      |  |

| Probe position         |                                                                                                    | ඕ                                                                   |
|------------------------|----------------------------------------------------------------------------------------------------|---------------------------------------------------------------------|
| Navigation             | ■ $\square$ Setup → Advanced setup →                                                                                                    | • Input/output $\rightarrow$ Analog IP $\rightarrow$ Probe position |
| Prerequisite           | Operating mode (→ 🗎 148) = F                                                                                                    | RTD temperature input                                               |
| Description            | Position of the temperature probe, measured from zero position (tank bottom or datum plate). This parameter, in conjunction with the measured level, determines whether the temperature probe is still covered by the product. If this is no longer the case, the status of the temperature value will be "invalid". |                                                                     |
| User entry             | -5000 to 30000 mm                                                                                                    |                                                                     |
| Factory setting        | 5000 mm                                                                                                    |                                                                     |
| Additional information | Read access                                                                                                    | Operator                                                            |
|                        | Write access                                                                                                    | Maintenance                                                         |

Navigation

# **Damping factor** æ Navigation $\blacksquare$ Setup → Advanced setup → Input/output → Analog IP → Damping factor Prerequisite Operating mode ( $\rightarrow \triangleq 148$ ) $\neq$ Disabled Description Defines the damping constant (in seconds). User entry 0 to 999.9 s Factory setting 0 s Additional information Read access Operator Write access Maintenance Gauge current

# Prerequisite Operating mode ( $\rightarrow \cong 148$ ) = Gauge power supply

**Description** Shows the current on the power supply line for the connected device.

| Additional information | Read access  | Operator |
|------------------------|--------------|----------|
|                        | Write access | -        |

 $\blacksquare$  Setup → Advanced setup → Input/output → Analog IP → Gauge current

#### "Analog I/O" submenu

There is a **Analog I/O** submenu for each Analog I/O module of the device. This submenu refers to terminals 1 to 3 of this module (an analog input or output). For terminals 4 to 8 (always an analog input) refer to  $\rightarrow \cong$  148.

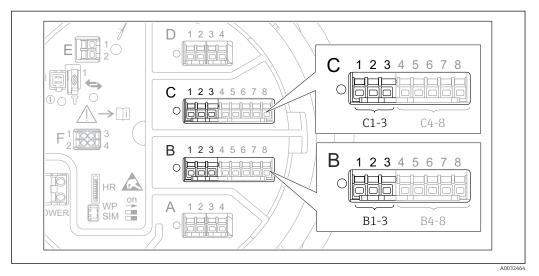

☑ 53 Terminals for the "Analog I/O" submenu ("B1-3" or "C1-3", respectively)

Navigation  $\square$  Setup  $\rightarrow$  Advanced setup  $\rightarrow$  Input/output  $\rightarrow$  Analog I/O

| Operating mode         |                                                                                                    |                                              |  |
|------------------------|----------------------------------------------------------------------------------------------------|----------------------------------------------|--|
| Navigation             | □ $□$ Setup → Advanced setup                                                                                                    | → Input/output → Analog I/O → Operating mode |  |
| Description            | Defines the operating mode of t                                                                                                    | he analog I/O module.                        |  |
| Selection              | <ul> <li>Disabled</li> <li>420mA input</li> <li>HART master+420mA input</li> <li>HART master</li> <li>420mA output</li> <li>HART slave +420mA output</li> </ul> |                                              |  |
| Factory setting        | Disabled                                                                                                    |                                              |  |
| Additional information | Read access                                                                                                    | Operator                                     |  |
|                        | Write access                                                                                                    | Maintenance                                  |  |

#### Meaning of the options

| Operating mode (→ 🗎 154) | Direction of signal                 | Type of signal                                |
|--------------------------|-------------------------------------|-----------------------------------------------|
| Disabled                 | -                                   | -                                             |
| 420mA input              | Input from 1 external device        | Analog (420mA)                                |
| HART master+420mA input  | Input from 1 external device        | <ul><li>Analog (420mA)</li><li>HART</li></ul> |
| HART master              | Input from up to 6 external devices | HART                                          |

| Operating mode (→ 🗎 154) | Direction of signal         | Type of signal                                |
|--------------------------|-----------------------------|-----------------------------------------------|
| 420mA output             | Output to higher-level unit | Analog (420mA)                                |
| HART slave +420mA output | Output to higher-level unit | <ul><li>Analog (420mA)</li><li>HART</li></ul> |

Depending on the terminals used, the Analog I/O module is used in the passive or active mode.

| Mode                                            | Terminals of the I/O module |   | 'O module |
|-------------------------------------------------|-----------------------------|---|-----------|
|                                                 | 1                           | 2 | 3         |
| Passive<br>(power supply from external source)  | -                           | + | not used  |
| Active<br>(power supplied by the device itself) | not used                    | - | +         |

In the active mode the following conditions must be met:

- Maximum current consumption of the connected HART devices: 24 mA (i.e. 4 mA per device if 6 devices are connected).
- Output voltage of the Ex-d module: 17.0 V@4 mA to 10.5 V@22 mA
- Output voltage of the Ex-ia module: 18.5 V@4 mA to 12.5 V@22 mA

| Current span | Current | span |
|--------------|---------|------|
|--------------|---------|------|

| Navigation<br>Prerequisite |                                                                                                    | • Input/output → Analog I/O → Current span<br>154) ≠ <b>Disabled</b> option or <b>HART master</b> option |
|----------------------------|----------------------------------------------------------------------------------------------------|----------------------------------------------------------------------------------------------------|
| Description                | Defines the current range for the                                                                                           | measured value transmission.                                                                             |
| Selection                  | <ul> <li>420 mA NE (3.820.5 mA)</li> <li>420 mA US (3.920.8 mA)</li> <li>420 mA (420.5 mA)</li> <li>Fixed value*</li> </ul> |                                                                                                    |
| Factory setting            | 420 mA NE (3.820.5 mA)                                                                                                    |                                                                                                    |
| Additional information     | Read access                                                                                                    | Operator                                                                                                 |

Meaning of the options

Write access

| Option                    | Current range<br>for process<br>variable | Minimum<br>value | Lower alarm<br>signal level | Upper alarm<br>signal level | Maximum<br>value |
|---------------------------|------------------------------------------|------------------|-----------------------------|-----------------------------|------------------|
| 420 mA (420.5<br>mA)      | 4 to 20.5 mA                             | 3.5 mA           | < 3.6 mA                    | > 21.95 mA                  | 22.6 mA          |
| 420 mA NE<br>(3.820.5 mA) | 3.8 to 20.5 mA                           | 3.5 mA           | < 3.6 mA                    | > 21.95 mA                  | 22.6 mA          |

Maintenance

A

<sup>\*</sup> Visibility depends on order options or device settings

| Option                    | Current range<br>for process<br>variable                                                      | Minimum<br>value | Lower alarm<br>signal level | Upper alarm<br>signal level | Maximum<br>value |
|---------------------------|-----------------------------------------------------------------------------------------------|------------------|-----------------------------|-----------------------------|------------------|
| 420 mA US<br>(3.920.8 mA) | 3.9 to 20.8 mA                                                                                | 3.5 mA           | < 3.6 mA                    | > 21.95 mA                  | 22.0 mA          |
| Fixed current             | Constant current, defined in the <b>Fixed current</b> parameter ( $\rightarrow \square$ 156). |                  |                             |                             |                  |

In the case of an error, the output current assumes the value defined in the Failure mode parameter ( $\Rightarrow \cong 157$ ).

| Fixed current          |                                      |                                                                                 |  |
|------------------------|--------------------------------------|---------------------------------------------------------------------------------|--|
| Navigation             | Image: Barbon Setup → Advanced setup | $\rightarrow$ Input/output $\rightarrow$ Analog I/O $\rightarrow$ Fixed current |  |
| Prerequisite           | Current span (→ 🗎 155) = Fix         | ed current                                                                      |  |
| Description            | Defines the fixed output current     |                                                                                 |  |
| User entry             | 4 to 22.5 mA                         |                                                                                 |  |
| Factory setting        | 4 mA                                 |                                                                                 |  |
| Additional information | Read access                          | Operator                                                                        |  |
|                        | Write access                         | Maintenance                                                                     |  |

| Analog input source |                                                                                                    | £ |
|---------------------|----------------------------------------------------------------------------------------------------|---|
| Navigation          | Image: Setup → Advanced setup → Input/output → Analog I/O → Analog source                                                                                                    |   |
| Prerequisite        | <ul> <li>Operating mode (→          154) = 420mA output or HART slave +420mA output     </li> <li>Current span (→          155) ≠ Fixed current     </li> </ul>                                                                                                    |   |
| Description         | Defines the process variable transmitted via the AIO.                                                                                                    |   |
| Selection           | <ul> <li>None</li> <li>Tank level</li> <li>Tank level %</li> <li>Tank ullage</li> <li>Tank ullage %</li> <li>Measured level</li> <li>Distance</li> <li>Displacer position</li> <li>Water level</li> <li>Upper interface level</li> <li>Lower interface level</li> <li>Bottom level</li> <li>Tank reference height</li> <li>Liquid temperature</li> <li>Vapor temperature</li> </ul> |   |

- Air temperature
- Observed density value
- Average profile density <sup>7)</sup>
- Upper density
- Middle density
- Lower density
- P1 (bottom)
- P2 (middle)
- P3 (top)
- GP 1 ... 4 value
- AIO B1-3 value<sup>7)</sup>
- AIO B1-3 value mA<sup>7)</sup>
- AIO C1-3 value<sup>7)</sup>
- AIO C1-3 value mA<sup>7)</sup>
- AIP B4-8 value <sup>7)</sup>
- AIP C4-8 value<sup>7)</sup>
- Element temperature 1 ... 24<sup>7</sup>)
- HART device 1...15 PV<sup>7</sup>
- HART device 1 ... 15 PV mA<sup>7)</sup>
- HART device 1 ... 15 PV %<sup>7</sup>
- HART device 1 ... 15 SV<sup>7</sup>)
- HART device 1 ... 15 TV<sup>7)</sup>
- HART device 1 ... 15 QV<sup>7)</sup>

#### **Factory setting**

Tank level

| Additional information | Read access  | Operator    |
|------------------------|--------------|-------------|
|                        | Write access | Maintenance |

| Failure mode           |                                                                                                    |                                                                                         | Â |
|------------------------|----------------------------------------------------------------------------------------------------|-----------------------------------------------------------------------------------------|---|
| Navigation             | Image: Betup → Advance                                                                                        | ed setup $\rightarrow$ Input/output $\rightarrow$ Analog I/O $\rightarrow$ Failure mode |   |
| Prerequisite           | Operating mode ( > 🗎                                                                                          | 154) = 420mA output or HART slave +420mA output                                         |   |
| Description            | Defines the output beha                                                                                       | avior in case of an error.                                                              |   |
| Selection              | <ul> <li>Min.</li> <li>Max.</li> <li>Last valid value</li> <li>Actual value</li> <li>Defined value</li> </ul> |                                                                                         |   |
| Factory setting        | Max.                                                                                                    |                                                                                         |   |
| Additional information | Read access                                                                                                   | Operator                                                                                |   |
|                        | Write access                                                                                                  | Maintenance                                                                             |   |

<sup>7)</sup> Visibility depends on order options or device settings

| Error value            |                                     |                                                                               | æ |
|------------------------|-------------------------------------|-------------------------------------------------------------------------------|---|
| Navigation             | Image: Boost Setup → Advanced setup | $\rightarrow$ Input/output $\rightarrow$ Analog I/O $\rightarrow$ Error value |   |
| Prerequisite           | Failure mode (→ 🗎 157) = De         | efined value                                                                  |   |
| Description            | Defines the output value in cas     | e of an error.                                                                |   |
| User entry             | 3.4 to 22.6 mA                      |                                                                               |   |
| Factory setting        | 22 mA                               |                                                                               |   |
| Additional information | Read access                         | Operator                                                                      |   |
|                        | Write access                        | Maintenance                                                                   |   |

| Input value            |                                                                                                    |                                           |  |
|------------------------|----------------------------------------------------------------------------------------------------|-------------------------------------------|--|
| Navigation             | ■ $\square$ Setup → Advanced setup ·                                                                                                    | → Input/output → Analog I/O → Input value |  |
| Prerequisite           | <ul> <li>Operating mode (→          <sup>1</sup> 154) = 420mA output or HART slave +420mA output</li> <li>Current span (→          <sup>1</sup> 155) ≠ Fixed current</li> </ul> |                                           |  |
| Description            | Shows the input value of the ana                                                                                                    | log I/O module.                           |  |
| Additional information | Read access Operator                                                                                                    |                                           |  |
|                        | Write access                                                                                                    | -                                         |  |

| 0 % value              |                                                       |                                         | æ |
|------------------------|-------------------------------------------------------|-----------------------------------------|---|
| Navigation             | ■ $\square$ Setup → Advanced setup –                  | → Input/output → Analog I/O → 0 % value |   |
| Prerequisite           | <ul> <li>Operating mode (→</li></ul>                  |                                         |   |
| Description            | Value corresponding to an output current of 0% (4mA). |                                         |   |
| User entry             | Signed floating-point number                          |                                         |   |
| Factory setting        | 0 Unitless                                            |                                         |   |
| Additional information | Read access Operator                                  |                                         |   |
|                        | Write access                                          | Maintenance                             |   |

| 100 % value            |                                                                                                    |                                                                 |  |
|------------------------|----------------------------------------------------------------------------------------------------|-----------------------------------------------------------------|--|
| Navigation             | Image: Barbon Setup → Advanced setup →                                                                                                    | Input/output $\rightarrow$ Analog I/O $\rightarrow$ 100 % value |  |
| Prerequisite           | <ul> <li>Operating mode (→          <sup>1</sup> 154) = 420mA output or HART slave +420mA output</li> <li>Current span (→          <sup>1</sup> 155) ≠ Fixed current</li> </ul> |                                                                 |  |
| Description            | Value corresponding to an output current of 100% (20mA).                                                                                                    |                                                                 |  |
| User entry             | Signed floating-point number                                                                                                    |                                                                 |  |
| Factory setting        | 0 Unitless                                                                                                    |                                                                 |  |
| Additional information | Read access                                                                                                    | Operator                                                        |  |
|                        | Write access                                                                                                    | Maintenance                                                     |  |

| Input value %          |                                      |                                                                                       |  |
|------------------------|--------------------------------------|---------------------------------------------------------------------------------------|--|
| Navigation             | $\blacksquare$ = Setup → Advanced s  | setup $\rightarrow$ Input/output $\rightarrow$ Analog I/O $\rightarrow$ Input value % |  |
| Prerequisite           | <ul> <li>Operating mode (→</li></ul> |                                                                                       |  |
| Description            | Shows the output value as            | a percentage of the complete 420mA range.                                             |  |
| Additional information | Read access Operator                 |                                                                                       |  |
|                        | Write access                         | -                                                                                     |  |

| Output value           |                                                |                                                                     |  |
|------------------------|------------------------------------------------|---------------------------------------------------------------------|--|
| Navigation             | Image: Below Boundary Setup → Advanced setup - | → Input/output → Analog I/O → Output value                          |  |
| Prerequisite           | Operating mode (→ 🗎 154) = 4                   | Operating mode (→ 🗎 154) = 420mA output or HART slave +420mA output |  |
| Description            | Shows the output value in mA.                  |                                                                     |  |
| Additional information | Read access                                    | Operator                                                            |  |
|                        | Write access                                   | -                                                                   |  |

A

ß

#### Process variable Navigation $\blacksquare$ Setup → Advanced setup → Input/output → Analog I/O → Process variable Prerequisite Operating mode (→ 🗎 154) = 4..20mA input or HART master+4..20mA input Description Defines the type of measuring variable. Selection Level linearized Temperature Pressure Density Factory setting Level linearized Additional information Read access Operator Write access Maintenance

#### Analog input 0% value

| Navigation             | Setup → Advanced setup → Input/output → Analog I/O → AI 0% value                      |             |  |
|------------------------|---------------------------------------------------------------------------------------|-------------|--|
| Prerequisite           | Operating mode ( $\Rightarrow \square 154$ ) = 420mA input or HART master+420mA input |             |  |
| Description            | Value corresponding to an input current of 0% (4mA).                                  |             |  |
| User entry             | Signed floating-point number                                                          |             |  |
| Factory setting        | 0 mm                                                                                  |             |  |
| Additional information | Read access                                                                           | Operator    |  |
|                        | Write access                                                                          | Maintenance |  |

| Analog input 100% value |                                                                                       |  |
|-------------------------|---------------------------------------------------------------------------------------|--|
| Navigation              |                                                                                       |  |
| Prerequisite            | Operating mode ( $\Rightarrow \square 154$ ) = 420mA input or HART master+420mA input |  |
| Description             | Value corresponding to an input current of 100% (20mA).                               |  |
| User entry              | Signed floating-point number                                                          |  |
| Factory setting         | 0 mm                                                                                  |  |

| Additional information | Read access                                                                                   | Operator                                                |  |
|------------------------|-----------------------------------------------------------------------------------------------|---------------------------------------------------------|--|
|                        | Write access                                                                                  | Maintenance                                             |  |
|                        | L                                                                                             | ·                                                       |  |
|                        |                                                                                               |                                                         |  |
| Error event type       |                                                                                               | 8                                                       |  |
|                        |                                                                                               |                                                         |  |
| Navigation             | Setup → Advanced setup -                                                                      | → Input/output → Analog I/O → Error event type          |  |
| Prerequisite           | <b>Operating mode (</b> $\rightarrow \cong$ 154) $\neq$ <b>Disabled</b> or <b>HART master</b> |                                                         |  |
| Description            | Defines the type of event messages and the analog I/O module.                                 | ge (alarm/warning) in case of an error or output out of |  |
| Selection              | <ul><li>None</li><li>Warning</li><li>Alarm</li></ul>                                          |                                                         |  |
| Factory setting        | Warning                                                                                       |                                                         |  |
| Additional information | Read access                                                                                   | Operator                                                |  |
|                        | Write access                                                                                  | Maintenance                                             |  |

| Process value          |                                                                   |                                                                                      |
|------------------------|-------------------------------------------------------------------|--------------------------------------------------------------------------------------|
| Navigation             | ■ $\square$ Setup → Advanced set                                  | etup $\rightarrow$ Input/output $\rightarrow$ Analog I/O $\rightarrow$ Process value |
| Prerequisite           | Operating mode (→ 🗎 154) = 420mA input or HART master+420mA input |                                                                                      |
| Description            | Shows the input value scale                                       | d to customer units.                                                                 |
| Additional information | Read access Operator                                              |                                                                                      |
|                        | Write access                                                      | -                                                                                    |

| Input value in mA      |                                                 |                                                                      |
|------------------------|-------------------------------------------------|----------------------------------------------------------------------|
|                        |                                                 |                                                                      |
| Navigation             | Image: Betup → Advanced setup →                 | Input/output $\rightarrow$ Analog I/O $\rightarrow$ Input val. in mA |
|                        | On anatin a mada (                              |                                                                      |
| Prerequisite           | Operating mode ( $\rightarrow \equiv 154$ ) = 4 | 20mA input or HART master+420mA input                                |
| Description            | Shows the input value in mA.                    |                                                                      |
|                        |                                                 |                                                                      |
| Additional information | Read access                                     | Operator                                                             |
|                        | Write access                                    | -                                                                    |

# Input value percentNavigation $\blacksquare \blacksquare$ Setup $\rightarrow$ Advanced setup $\rightarrow$ Input/output $\rightarrow$ Analog I/O $\rightarrow$ Input value [%]PrerequisiteOperating mode ( $\rightarrow \blacksquare$ 154) = 4..20mA input or HART master+4..20mA inputDescriptionShows the input value as a percentage of the complete 4...20mA current range.Additional informationRead accessOperatorWrite access-

| Damping factor         |                                            |                                              |  |
|------------------------|--------------------------------------------|----------------------------------------------|--|
| Navigation             | Image: Setup → Advanced setup              | → Input/output → Analog I/O → Damping factor |  |
| Prerequisite           | Operating mode (→ 🗎 154) ≠                 | Disabled or HART master                      |  |
| Description            | Defines the damping constant (in seconds). |                                              |  |
| User entry             | 0 to 999.9 s                               |                                              |  |
| Factory setting        | 0 s                                        |                                              |  |
| Additional information | Read access                                | Operator                                     |  |
|                        | Write access                               | Maintenance                                  |  |

| Used for SIL/WHG       |                                                                |                                                | a |
|------------------------|----------------------------------------------------------------|------------------------------------------------|---|
| Navigation             | Image: Below Boundary Setup → Advanced setup →                 | → Input/output → Analog I/O → Used for SIL/WHG |   |
| Prerequisite           | <ul> <li>Operating mode (→</li></ul>                           |                                                |   |
| Description            | Determines whether the discrete I/O module is in SIL/WHG mode. |                                                |   |
| Selection              | <ul><li>Enabled</li><li>Disabled</li></ul>                     |                                                |   |
| Factory setting        | Disabled                                                       |                                                |   |
| Additional information | Read access                                                    | Operator                                       |   |
|                        | Write access                                                   | Maintenance                                    |   |

| Expected SIL/WHG chain |                                                                    |                                                                   |
|------------------------|--------------------------------------------------------------------|-------------------------------------------------------------------|
| Navigation             | $ \blacksquare \Box Setup \rightarrow Advanced setup \rightarrow $ | Input/output $\rightarrow$ Analog I/O $\rightarrow$ SIL/WHG chain |
| -                      | <ul> <li>Operating mode (→</li></ul>                               |                                                                   |
| Additional information | Read access                                                        | Operator                                                          |
|                        | Write access                                                       | -                                                                 |

#### "Digital Xx-x" submenu

In the operating menu, each digital input or output is designated by the respective slot of the terminal compartment and two terminals within this slot. A1-2, for example, denotes terminals 1 and 2 of slot A. The same is valid for slots B, C and D if they contain a Digital IO module.

In this document, Xx-x designates any of these submenus. The structure of all these submenus is the same.

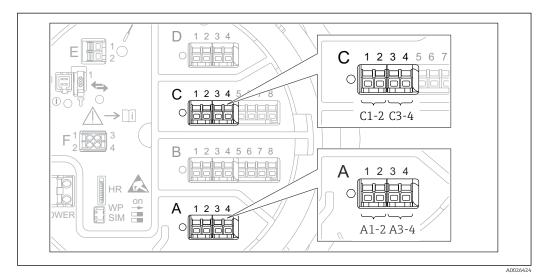

■ 54 Designation of the digital inputs or outputs (examples)

| Navigation | 8 2 | Setup $\rightarrow$ Advanced setup $\rightarrow$ Input/output $\rightarrow$ Digital X: | х-х |
|------------|-----|----------------------------------------------------------------------------------------|-----|
|            |     |                                                                                        |     |

| Operating mode  |                                                                                                    |  |
|-----------------|----------------------------------------------------------------------------------------------------|--|
| Navigation      | Image: Boundary Setup → Advanced setup → Input/output → Digital Xx-x → Operating mode Image: Boundary Setup → Input/output → Digital Xx-x → Operating mode |  |
| Description     | Defines the operating mode of the discrete I/O module.                                                                                                    |  |
| Selection       | <ul> <li>Disabled</li> <li>Output passive</li> <li>Input passive</li> <li>Input active</li> </ul>                                                          |  |
| Factory setting | Disabled                                                                                                    |  |

#### Additional information

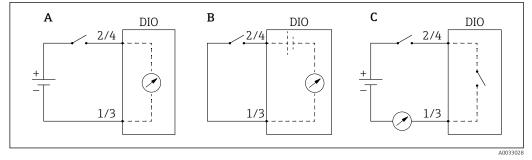

- 55 Operating modes of the Digital I/O module
- A Input passive
- B Input active
- C Output passive

| Digital input source       |                                                                                                    |
|----------------------------|----------------------------------------------------------------------------------------------------|
| Navigation<br>Prerequisite | Input/output → Digital Xx-x → Digital source          Operating mode (→        164) = Output passive                                                                                                    |
| Description                | Defines which device state is indicated by the digital output.                                                                                                    |
| Selection                  | <ul> <li>None</li> <li>Alarm x any</li> <li>Alarm x High</li> <li>Alarm x HighHigh</li> <li>Alarm x High or HighHigh</li> <li>Alarm x Low</li> <li>Alarm x LowLow</li> <li>Alarm x Low or LowLow</li> <li>Digital Xx-x</li> <li>Primary Modbus x</li> <li>Secondary Modbus x</li> </ul>                                                                                                    |
| Factory setting            | None                                                                                                    |
| Additional information     | <ul> <li>Meaning of the options</li> <li>Alarm x any, Alarm x High, Alarm x HighHigh, Alarm x High or HighHigh, Alarm x Low, Alarm x LowLow, Alarm x Low or LowLow</li> <li>The digital output indicates if the selected alarm is currently active. The alarms themselves are defined in the Alarm 1 to 4 submenus.</li> <li>Digital Xx-x<sup>8)</sup></li> <li>The digital signal present at the digital input Xx-x is passed through to the digital output.</li> <li>Modbus A1-4 Discrete x</li> <li>Modbus B1-4 Discrete x</li> <li>Modbus C1-4 Discrete x</li> <li>Modbus D1-4 Discrete x</li> <li>The digital value written by the Modbus Master device to the Modbus discrete x parameter <sup>9)</sup> is passed to the digital output. For details refer to Special Documentation SD02066G.</li> </ul> |

<sup>8)</sup> Only present if "Operating mode ( $\rightarrow \square 164$ )" = "Input passive" or "Input active" for the respective Digital I/O module.

<sup>9)</sup> Expert  $\rightarrow$  Communication  $\rightarrow$  Modbus Xx-x  $\rightarrow$  Modbus discrete x

| Input value            |                         |                                                                                          |  |
|------------------------|-------------------------|------------------------------------------------------------------------------------------|--|
| Navigation             | Image: Setup → Advance  | ed setup $\rightarrow$ Input/output $\rightarrow$ Digital Xx-x $\rightarrow$ Input value |  |
| Prerequisite           | Operating mode ( > 🗎    | Operating mode (→ 🗎 164) = "Input passive" option or "Input active" option               |  |
| Description            | Shows the digital input | Shows the digital input value.                                                           |  |
| Additional information | Read access             | Operator                                                                                 |  |
|                        | Write access            | -                                                                                        |  |
|                        |                         |                                                                                          |  |

| Contact type    |                                                            |  |
|-----------------|------------------------------------------------------------|--|
| Navigation      |                                                            |  |
| Prerequisite    | Operating mode ( $\rightarrow \cong 164$ ) $\neq$ Disabled |  |
| Description     | Determines the switching behavior of the input or output.  |  |
| Selection       | <ul><li>Normally open</li><li>Normally closed</li></ul>    |  |
| Factory setting | Normally open                                              |  |

| Output simulation |  |  |
|-------------------|--|--|
|                   |  |  |
| NT 1 11           |  |  |

| Navigation             | $\textcircled{B} \boxminus Setup \rightarrow Advanced setup \rightarrow Input/output \rightarrow Digital Xx-x \rightarrow Output sim$ |             |
|------------------------|----------------------------------------------------------------------------------------------------|-------------|
| Prerequisite           | Operating mode (→ 🗎 164) = Output passive                                                                                             |             |
| Description            | Sets the output to a specific simulated value.                                                                                        |             |
| Selection              | <ul> <li>Disable</li> <li>Simulating active</li> <li>Simulating inactive</li> <li>Fault 1</li> <li>Fault 2</li> </ul>                 |             |
| Factory setting        | Disable                                                                                                    |             |
| Additional information | Read access                                                                                                    | Operator    |
|                        | Write access                                                                                                    | Maintenance |

The digital output consists of two relays connected in series:

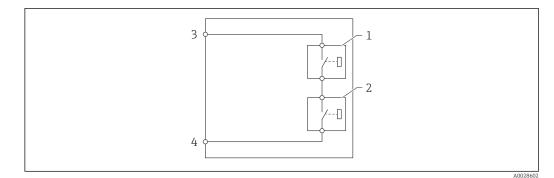

🛃 56 The two relays of a digital output

1/2 The relays

3/4 The terminals of the digital output

The switching state of these relays is defined by the **Output simulation** parameter as follows:

| Output simulation   | State of relay 1 | State of relay 2 | Expected result on the terminals of the I/O module |
|---------------------|------------------|------------------|----------------------------------------------------|
| Simulating active   | Closed           | Closed           | Closed                                             |
| Simulating inactive | Open             | Open             | Open                                               |
| Fault 1             | Closed           | Open             | Open                                               |
| Fault 2             | Open             | Closed           | Open                                               |

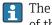

The Fault 1 and Fault 2 options can be used to check the correct switching behavior of the two relays.

| Output value           |                                           |                                               |
|------------------------|-------------------------------------------|-----------------------------------------------|
| Navigation             | Image: Below a setup → Advanced setup -   | → Input/output → Digital Xx-x → Output values |
| Prerequisite           | Operating mode (→ 🗎 164) = Output passive |                                               |
| Description            | Shows the digital output value.           |                                               |
| Additional information | Read access                               | Operator                                      |
|                        | Write access                              | -                                             |

| Readback value |                                                                                                    |
|----------------|----------------------------------------------------------------------------------------------------|
| Navigation     | $\textcircled{B} \boxminus Setup \rightarrow Advanced setup \rightarrow Input/output \rightarrow Digital Xx-x \rightarrow Readback value$ |
| Prerequisite   | Operating mode ( $\rightarrow \square$ 164) = Output passive                                                                              |
| Description    | Shows the value read back from the output.                                                                                                |

| Additional information | Read access  | Operator |
|------------------------|--------------|----------|
|                        | Write access | -        |

#### Used for SIL/WHG Ê Navigation $\blacksquare$ Setup → Advanced setup → Input/output → Digital Xx-x → Used for SIL/WHG ■ Operating mode (→ 🗎 164) = Output passive Prerequisite • The device has a SIL certificate. Description Determines whether the discrete I/O module is in SIL/WHG mode. Selection Enabled Disabled Disabled **Factory setting** Additional information Read access Operator Write access Maintenance

| Expected SIL/WHG chain |                                           |                                                                                            |  |
|------------------------|-------------------------------------------|--------------------------------------------------------------------------------------------|--|
| Navigation             | Image: Betup → Advance                    | ed setup $\rightarrow$ Input/output $\rightarrow$ Digital C3-4 $\rightarrow$ SIL/WHG chain |  |
| Prerequisite           | Operating mode (→ 🗎 164) = Output passive |                                                                                            |  |
| Additional information | Read access                               | Service                                                                                    |  |
|                        | Write access                              | -                                                                                          |  |

#### "Communication" submenu

This menu contains a submenu for each digital communication interface of the device. The communication interfaces are designated by "**X1-4**" where "X" specifies the slot in the terminal compartment and "1-4" the terminals within this slot.

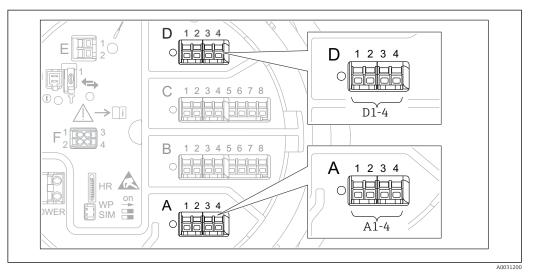

E 57 Designation of the "Modbus", "V1" or "WM550" modules (examples); depending on the device version these modules may also be in slot B or C.

*Navigation*  $\blacksquare \Box$  Setup  $\rightarrow$  Advanced setup  $\rightarrow$  Communication

"Modbus X1-4", "V1 X1-4" and "WM550 X1-4" submenu

This submenu is only present for devices with **MODBUS** and/or **V1** and/or **"WM550" option** communication interface. There is one submenu of this type for each communication interface.

| Navigation | 8 8 | Setup $\rightarrow$ Advanced setup $\rightarrow$ Communication $\rightarrow$ Modbus X1-4 |
|------------|-----|------------------------------------------------------------------------------------------|
| Navigation | 8 8 | Setup $\rightarrow$ Advanced setup $\rightarrow$ Communication $\rightarrow$ V1 X1-4     |
| Navigation | 8 2 | Setup $\rightarrow$ Advanced setup $\rightarrow$ Communication $\rightarrow$ WM550 X1-4  |

| Communication interface protocol |                                                                                                |          |  |
|----------------------------------|------------------------------------------------------------------------------------------------|----------|--|
| Navigation                       | Setup → Advanced setup → Communication → Modbus X1-4 / V1 X1-4 / WM550 X1-4 → Commu I/F protoc |          |  |
| Description                      | Shows the type of communication protocol.                                                      |          |  |
| Additional information           | Read access                                                                                    | Operator |  |
|                                  | Write access                                                                                   | -        |  |

"Configuration" submenu

This submenu is only present for devices with a **MODBUS** communication interface.

Navigation

 $\label{eq:setup} \fbox{ Setup } \rightarrow \texttt{Advanced setup} \rightarrow \texttt{Communication} \rightarrow \texttt{Modbus X1-4} \\ \rightarrow \texttt{Configuration}$ 

| Baudrate               |                                                                                                    |                                                                                       | Ê |
|------------------------|----------------------------------------------------------------------------------------------------|---------------------------------------------------------------------------------------|---|
| Navigation             | In the setup → Advanced set<br>In the set → Baudrate                                                                             | tup $\rightarrow$ Communication $\rightarrow$ Modbus X1-4 $\rightarrow$ Configuration |   |
| Prerequisite           | Communication interface p                                                                                                    | protocol (→ 🗎 169) = MODBUS                                                           |   |
| Description            | Defines the baud rate of the                                                                                                    | communication.                                                                        |   |
| Selection              | <ul> <li>600 BAUD</li> <li>1200 BAUD</li> <li>2400 BAUD</li> <li>4800 BAUD</li> <li>9600 BAUD *</li> <li>19200 BAUD *</li> </ul> |                                                                                       |   |
| Factory setting        | 9600 BAUD                                                                                                    |                                                                                       |   |
| Additional information | Read access                                                                                                    | Operator                                                                              |   |
|                        | Write access                                                                                                    | Maintenance                                                                           |   |

| Navigation             | Image: Below of the setup → Advanced setup → Parity                                          | Communication $\rightarrow$ Modbus X1-4 $\rightarrow$ Configuration |
|------------------------|----------------------------------------------------------------------------------------------|---------------------------------------------------------------------|
| Prerequisite           | Communication interface proto                                                                | col (→ 🗎 169) = MODBUS                                              |
| Description            | Defines the parity of the Modbus                                                             | communication.                                                      |
| Selection              | <ul> <li>Odd</li> <li>Even</li> <li>None / 1 stop bit</li> <li>None / 2 stop bits</li> </ul> |                                                                     |
| Factory setting        | None / 1 stop bit                                                                            |                                                                     |
| Additional information | Read access                                                                                  | Operator                                                            |
|                        | Write access                                                                                 | Maintenance                                                         |

Visibility depends on order options or device settings

| Modbus address         |                                           |                                                                                   |  |
|------------------------|-------------------------------------------|-----------------------------------------------------------------------------------|--|
| Navigation             | Image: Betup → Advanced setup → Device ID | $\rightarrow$ Communication $\rightarrow$ Modbus X1-4 $\rightarrow$ Configuration |  |
| Prerequisite           | Communication interface prot              | ocol (→ 🗎 169) = MODBUS                                                           |  |
| Description            | Defines the Modbus address of t           | he device.                                                                        |  |
| User entry             | 1 to 247                                  |                                                                                   |  |
| Factory setting        | 1                                         |                                                                                   |  |
| Additional information | Read access                               | Operator                                                                          |  |
|                        | Write access                              | Maintenance                                                                       |  |

| Float swap mode        |                                                                                                    |                                                 |  |
|------------------------|----------------------------------------------------------------------------------------------------|-------------------------------------------------|--|
| Navigation             | <ul> <li>Image: Setup → Advanced setu</li> <li>→ Float swap mode</li> </ul>                                | p → Communication → Modbus X1-4 → Configuration |  |
| Prerequisite           | Communication interface pr                                                                                 | otocol ( > 🗎 169) = MODBUS                      |  |
| Description            | Sets the format of how the flo                                                                             | ating point value is transferred on Modbus.     |  |
| Selection              | <ul> <li>Normal 3-2-1-0</li> <li>Swap 0-1-2-3</li> <li>WW Swap 1-0-3-2</li> <li>WW Swap 2-3-0-1</li> </ul> |                                                 |  |
| Factory setting        | Swap 0-1-2-3                                                                                               |                                                 |  |
| Additional information | Read access                                                                                                | Operator                                        |  |
|                        | Write access                                                                                               | Maintenance                                     |  |

| Bus termination | 8                                                                                                    |
|-----------------|----------------------------------------------------------------------------------------------------|
| Navigation      | $\blacksquare$ Setup → Advanced setup → Communication → Modbus X1-4 → Configuration → Bus termination              |
| Prerequisite    | Communication interface protocol ( $\rightarrow \cong 169$ ) = MODBUS                                              |
| Description     | Activates or deactivates the bus termination at the device. Should only be activated on the last device in a loop. |
| Selection       | <ul><li>Off</li><li>On</li></ul>                                                                                   |

## Factory setting

#### Off

Additional information

| Read access  |   | Operator    |
|--------------|---|-------------|
| Write access | 5 | Maintenance |

"Configuration" submenu

This submenu is only present for devices with a **V1** communication interface.

Navigation 🛛 🗐 🖾

Setup → Advanced setup → Communication → V1 X1-4
→ Configuration

| Communication interface p | Communication interface protocol variant                 |                                                      |  |
|---------------------------|----------------------------------------------------------|------------------------------------------------------|--|
| Navigation                | Image: Setup → Advanced setup → Advanced setup → variant | → Communication → V1 X1-4 → Configuration → Protocol |  |
| Description               | Determines which variant of the                          | V1 protocol is used.                                 |  |
| User interface            | <ul> <li>None</li> <li>V1 *</li> </ul>                   |                                                      |  |
| Factory setting           | None                                                     |                                                      |  |
| Additional information    | Read access                                              | Operator                                             |  |
|                           | Write access                                             | Maintenance                                          |  |

| V1 address             |                                            |                                                | Ê |
|------------------------|--------------------------------------------|------------------------------------------------|---|
| Navigation             | Image: Setup → Advanced setup -<br>address | → Communication → V1 X1-4 → Configuration → V1 |   |
| Prerequisite           | Communication interface proto              | ocol variant (→ 🗎 173) = V1                    |   |
| Description            | Identifier of the device for the VI        | communication.                                 |   |
| User entry             | 0 to 99                                    |                                                |   |
| Factory setting        | 1                                          |                                                |   |
| Additional information | Read access                                | Operator                                       |   |
|                        | Write access                               | Maintenance                                    |   |

<sup>\*</sup> Visibility depends on order options or device settings

| V1 address             |                                         |                                                | Â |
|------------------------|-----------------------------------------|------------------------------------------------|---|
| Navigation             | Image: Setup → Advanced setup - address | → Communication → V1 X1-4 → Configuration → V1 |   |
| Prerequisite           | Communication interface proto           | ocol variant (→ 🗎 173)                         |   |
| Description            | Identifier of the previous device       | for V1 communication.                          |   |
| User entry             | 0 to 255                                |                                                |   |
| Factory setting        | 1                                       |                                                |   |
| Additional information | Read access                             | Operator                                       |   |
|                        | Write access                            | Maintenance                                    |   |

| Level mapping          |                                       | 8                                                 |
|------------------------|---------------------------------------|---------------------------------------------------|
| Navigation             | Image: Setup → Advanced setup mapping | → Communication → V1 X1-4 → Configuration → Level |
| Prerequisite           | Communication interface prot          | ocol (→ 🗎 169) = V1                               |
| Description            | Determines the transmittable ra       | nge of levels.                                    |
| Selection              | ■ +ve<br>■ +ve & -ve                  |                                                   |
| Factory setting        | +ve                                   |                                                   |
| Additional information | Read access                           | Operator                                          |
|                        | Write access                          | Maintenance                                       |

In V1, the level is always represented by a number in the range from 0 to 999999. This number corresponds to a level as follows:

"Level mapping" = "+ve"

| Number  | Corresponding level |
|---------|---------------------|
| 0       | 0.0 mm              |
| 9999999 | 99 999.9 mm         |

#### "Level mapping" = "+ve & -ve"

| Number  | Corresponding level |
|---------|---------------------|
| 0       | 0.0 mm              |
| 500 000 | 50 000.0 mm         |

| Number   | Corresponding level |
|----------|---------------------|
| 500 00 1 | -0.1 mm             |
| 999 999  | -49 999.9 mm        |

| Line impedance         |        |                                       |                                                                                    | æ |
|------------------------|--------|---------------------------------------|------------------------------------------------------------------------------------|---|
| Navigation             | 0 2    | Setup → Advanced setup →<br>impedance | Communication $\rightarrow$ V1 X1-4 $\rightarrow$ Configuration $\rightarrow$ Line |   |
| Prerequisite           | Comm   | nunication interface proto            | col (→ 🗎 169) = V1                                                                 |   |
| Description            | Adjus  | ts the impedance of the con           | nmunication line.                                                                  |   |
| User entry             | 0 to 1 | 5                                     |                                                                                    |   |
| Factory setting        | 15     |                                       |                                                                                    |   |
| Additional information | Read a | access                                | Operator                                                                           |   |
|                        | Write  | access                                | Maintenance                                                                        |   |

The line impedance affects the voltage difference between a logical 0 and a logical 1 on the message of the device to the bus. The default setting is suitable for most applications.

"V1 input selector" submenu

This submenu is only present for devices with a **V1** communication interface.

Navigation

 $\blacksquare$  Setup → Advanced setup → Communication → V1 X1-4 → V1 input select.

| Alarm 1 input source   |                                                                                                    | ۵                                                                                                    |
|------------------------|----------------------------------------------------------------------------------------------------|----------------------------------------------------------------------------------------------------|
| Navigation             | Image: Setup → Advanced se input src                                                                                                    | tup $\rightarrow$ Communication $\rightarrow$ V1 X1-4 $\rightarrow$ V1 input select. $\rightarrow$ Alarm1 |
| Description            | Determines which discrete v                                                                                                    | alue will be transmitted as V1 alarm 1 status.                                                            |
| Selection              | <ul> <li>None</li> <li>Alarm 1-4 any</li> <li>Alarm 1-4 HighHigh</li> <li>Alarm 1-4 High or HighHi</li> <li>Alarm 1-4 High</li> <li>Alarm 1-4 Low</li> <li>Alarm 1-4 Low or LowLow</li> <li>Alarm 1-4 LowLow</li> </ul> | -                                                                                                    |
| Factory setting        | None                                                                                                    |                                                                                                    |
| Additional information | Read access                                                                                                    | Operator                                                                                                  |
|                        | Write access                                                                                                    | Maintenance                                                                                               |

| Alarm 2 input source   |                                                                                                    |                                                       |
|------------------------|----------------------------------------------------------------------------------------------------|-------------------------------------------------------|
| Navigation             | Image: Setup → Advanced setup -<br>input src                                                                                                    | → Communication → V1 X1-4 → V1 input select. → Alarm2 |
| Description            | Determines which discrete value                                                                                                    | will be transmitted as V1 alarm 2 status.             |
| Selection              | <ul> <li>None</li> <li>Alarm 1-4 any</li> <li>Alarm 1-4 HighHigh</li> <li>Alarm 1-4 High or HighHigh</li> <li>Alarm 1-4 High</li> <li>Alarm 1-4 Low</li> <li>Alarm 1-4 Low or LowLow</li> <li>Alarm 1-4 LowLow</li> </ul> |                                                       |
| Factory setting        | None                                                                                                    |                                                       |
| Additional information | Read access                                                                                                    | Operator                                              |
|                        | Write access                                                                                                    | Maintenance                                           |

| Value percent selector |                                                                                                    | Â                                                                                                    |
|------------------------|----------------------------------------------------------------------------------------------------|----------------------------------------------------------------------------------------------------|
| Navigation             | Image: Setup → Advance<br>% select                                                                                            | ed setup $\rightarrow$ Communication $\rightarrow$ V1 X1-4 $\rightarrow$ V1 input select. $\rightarrow$ Value |
| Description            | Selects which value sha                                                                                                    | ll be transmitted as a $0100\%$ value in the V1 Z0/Z1 message.                                                |
| Selection              | <ul> <li>None</li> <li>Tank level %</li> <li>Tank ullage %</li> <li>AIO B1-3 value % *</li> <li>AIO C1-3 value % *</li> </ul> |                                                                                                    |
| Factory setting        | None                                                                                                    |                                                                                                    |
| Additional information | Read access                                                                                                    | Operator                                                                                                    |
|                        | Write access                                                                                                    | Maintenance                                                                                                   |

| This submenu is interface. | s only pres | sent for devices with a <b>"WM550" option</b> communication                                                            |
|----------------------------|-------------|----------------------------------------------------------------------------------------------------|
| Navigation                 | 88          | Setup $\rightarrow$ Advanced setup $\rightarrow$ Communication $\rightarrow$ WM550 X1-4<br>$\rightarrow$ Configuration |

| Baudrate               |                                                                                       |                                              |  |
|------------------------|---------------------------------------------------------------------------------------|----------------------------------------------|--|
| Navigation             | <ul> <li>B ⊆ Setup → Advanced setup -</li> <li>→ Baudrate</li> </ul>                  | → Communication → WM550 X1-4 → Configuration |  |
| Prerequisite           | Communication interface proto                                                         | ocol (→ 🗎 169) = "WM550" option              |  |
| Description            | Defines the baud rate of the WN                                                       | 550 communication.                           |  |
| Selection              | <ul> <li>600 BAUD</li> <li>1200 BAUD</li> <li>2400 BAUD</li> <li>4800 BAUD</li> </ul> |                                              |  |
| Factory setting        | 2400 BAUD                                                                             |                                              |  |
| Additional information | Read access                                                                           | Operator                                     |  |
|                        | Write access                                                                          | Maintenance                                  |  |

<sup>\*</sup> Visibility depends on order options or device settings

| Navigation      | Setup → Advanced setup → Communication → WM550 X1-4 → Configuration → WM550 address                       |
|-----------------|----------------------------------------------------------------------------------------------------|
| Description     | Describes the WM550 address of the device.                                                                |
| User entry      | 0 to 63                                                                                                   |
| Factory setting | 1                                                                                                    |
| Software ID     | 6                                                                                                    |
| Navigation      | Setup → Advanced setup → Communication → WM550 X1-4 → Configuration → Software ID                         |
| Prerequisite    | Communication interface protocol ( $\rightarrow \triangleq 169$ ) = "WM550" option                        |
| Description     | Defines content for WM550 Task 32.                                                                        |
|                 | Detailed information on content for WM550 Task 32, Special Documentation SD02567G.                        |
| User entry      | 0 to 9 999                                                                                                |
| Factory setting | 2 000                                                                                                    |
|                 | "WM550 input selector" submenu                                                                            |
|                 | This submenu is only present for devices with a <b>"WM550" option</b> communication interface.            |
|                 | Navigation $\Box$ Setup $\rightarrow$ Advanced setup $\rightarrow$ Communication $\rightarrow$ WM550 X1-4 |

| Navigation  | Setup → Advanced setup → Communication → WM550 X1-4 → WM550 inp select → Discrete 1select                                                                    |
|-------------|----------------------------------------------------------------------------------------------------|
| Description | Determines the input source which is transferred as Alarm bit [n] value in the corresponding WM550 tasks.                                                    |
| Selection   | <ul> <li>None</li> <li>Balance flag optionVisibility depends on order options or device settings</li> <li>Alarm 14 any</li> <li>Alarm 14 HighHigh</li> </ul> |

A

**Discrete 1 selector** 

- Alarm 1...4 High or HighHigh Alarm 1...4 High
- Alarm 1...4 Low
- Alarm 1...4 Low or LowLow
- Alarm 1...4 LowLow
- Digital Xx-x

#### Factory setting

# None

#### Additional information

| Read access  | Operator    |
|--------------|-------------|
| Write access | Maintenance |

A

| "HART output" submenu                                                                    |  |  |  |  |  |  |
|------------------------------------------------------------------------------------------|--|--|--|--|--|--|
| ightarrow Advanced setup $ ightarrow$ Communication $ ightarrow$ HART output             |  |  |  |  |  |  |
|                                                                                          |  |  |  |  |  |  |
|                                                                                          |  |  |  |  |  |  |
| "Configuration" submenu                                                                  |  |  |  |  |  |  |
| ightarrow Advanced setup $ ightarrow$ Communication $ ightarrow$ HART output nfiguration |  |  |  |  |  |  |
|                                                                                          |  |  |  |  |  |  |

## System polling address

| Navigation             | <ul> <li>Getup → Advanced setup -</li> <li>→ Polling address</li> </ul> | → Communication → HART output → Configuration |  |
|------------------------|-------------------------------------------------------------------------|-----------------------------------------------|--|
| Description            | Device address for HART communication.                                  |                                               |  |
| User entry             | 0 to 63                                                                 |                                               |  |
| Factory setting        | 15                                                                      |                                               |  |
| Additional information | Read access                                                             | Operator                                      |  |
|                        | Write access                                                            | Maintenance                                   |  |

| No. of preambles       |                                                       | 8                                                                                                   |  |
|------------------------|-------------------------------------------------------|----------------------------------------------------------------------------------------------------|--|
| Navigation             | Setup → Advanced setup of preambles                   | $\rightarrow$ Communication $\rightarrow$ HART output $\rightarrow$ Configuration $\rightarrow$ No. |  |
| Description            | Defines the number of preambles in the HART telegram. |                                                                                                    |  |
| User entry             | 5 to 20                                               |                                                                                                    |  |
| Factory setting        | 5                                                     |                                                                                                    |  |
| Additional information | Read access                                           | Operator                                                                                            |  |
|                        | Write access                                          | Maintenance                                                                                         |  |

| PV source   |                                                                                                    |  |  |
|-------------|----------------------------------------------------------------------------------------------------|--|--|
| Navigation  | Setup → Advanced setup → Communication → HART output → Configuration → PV source                                               |  |  |
| Description | Decides, if the PV configuration is according to an analog output (HART slave) or customized (in case of HART tunneling only). |  |  |

| Selection              | <ul> <li>AIO B1-3 *</li> <li>AIO C1-3 *</li> <li>Custom</li> </ul> |             |
|------------------------|--------------------------------------------------------------------|-------------|
| Factory setting        | Custom                                                             |             |
| Additional information | Read access                                                        | Maintenance |
|                        | Write access                                                       | Maintenance |

| Assign PV       |                                                                                                    | A |
|-----------------|----------------------------------------------------------------------------------------------------|---|
| Navigation      | Setup → Advanced setup → Communication → HART output → Configuration → Assign PV                                                                                                    |   |
| Prerequisite    | PV source ( $\rightarrow \square$ 180) = Custom                                                                                                    |   |
| Description     | Assign a measured variable to the primary dynamic variable (PV).                                                                                                    |   |
|                 | Additional information:<br>The assigned measured variable is also used by the current output.                                                                                                    |   |
| Selection       | <ul> <li>None</li> <li>Tank level</li> <li>Tank ullage</li> <li>Measured level</li> <li>Distance</li> <li>Displacer position</li> <li>Water level</li> <li>Upper interface level</li> <li>Lower interface level</li> <li>Bottom level</li> <li>Tank reference height</li> <li>Liquid temperature</li> <li>Vapor temperature</li> <li>Air temperature</li> <li>Observed density value</li> <li>Average profile density</li> <li>Upper density</li> <li>Middle density</li> <li>Lower density</li> <li>P1 (bottom)</li> <li>P2 (middle)</li> <li>P3 (top)</li> <li>GP 1 value</li> <li>GP 2 value</li> <li>GP 4 value</li> </ul> |   |
| Factory setting | Tank level                                                                                                    |   |

Factory setting

Tank level

<sup>\*</sup> Visibility depends on order options or device settings

## Additional information

| Read access  | Operator    |
|--------------|-------------|
| Write access | Maintenance |

The **Measured level** option doesn't contain a unit. If a unit is needed, select the **Tank level** option.

| 0 % value              |                                        | 8                                                   |
|------------------------|----------------------------------------|-----------------------------------------------------|
| Navigation             | Image: Setup → Advanced setup - value  | → Communication → HART output → Configuration → 0 % |
| Prerequisite           | PV source = Custom                     |                                                     |
| Description            | 0% value of the primary variable (PV). |                                                     |
| User entry             | Signed floating-point number           |                                                     |
| Factory setting        | 0 mm                                   |                                                     |
| Additional information | Read access Operator                   |                                                     |
|                        | Write access                           | Maintenance                                         |

| 100 % value            |                                          | 8                                                   |
|------------------------|------------------------------------------|-----------------------------------------------------|
| Navigation             | Image: Setup → Advanced setup - % value  | → Communication → HART output → Configuration → 100 |
| Prerequisite           | PV source = Custom                       |                                                     |
| Description            | 100% value of the primary variable (PV). |                                                     |
| User entry             | Signed floating-point number             |                                                     |
| Factory setting        | 0 mm                                     |                                                     |
| Additional information | Read access                              | Operator                                            |
|                        | Write access                             | Maintenance                                         |

| PV mA selector |     |                                                                                                    |
|----------------|-----|----------------------------------------------------------------------------------------------------|
| Navigation     | 0 - | Setup $\rightarrow$ Advanced setup $\rightarrow$ Communication $\rightarrow$ HART output $\rightarrow$ Configuration $\rightarrow$ PV mA selector |

## Prerequisite

| Description            | Assigns a current to the primary HART variable (PV).                                                   |             |
|------------------------|----------------------------------------------------------------------------------------------------|-------------|
| Selection              | <ul> <li>None</li> <li>AIO B1-3 value mA<sup>*</sup></li> <li>AIO C1-3 value mA<sup>*</sup></li> </ul> |             |
| Factory setting        | None                                                                                                   |             |
| Additional information | Read access Operator                                                                                   |             |
|                        | Write access                                                                                           | Maintenance |

| Primary variable (PV)  |                                                                                         |   |
|------------------------|-----------------------------------------------------------------------------------------|---|
| Navigation             | Setup → Advanced setup → Communication → HART output → Configuration → Primary var (PV) |   |
| Description            | Shows the current measured value of the primary dynamic variable (PV)                   |   |
| Additional information | Read access Operator                                                                    |   |
|                        | Write access                                                                            | - |

| Percent of range       |                                                                                               |          |  |
|------------------------|-----------------------------------------------------------------------------------------------|----------|--|
| Navigation             | ■ ■ Setup → Advanced setup → Communication → HART output → Configuration → Percent of range   |          |  |
| Description            | Shows the value of the primary variable (PV) as a percentage of the defined 0% to 100% range. |          |  |
| Additional information | Read access                                                                                   | Operator |  |
|                        | Write access                                                                                  | -        |  |
| Assign SV              |                                                                                               |          |  |
| Navigation             | Setup → Advanced setup → Communication → HART output → Configuration → Assign SV              |          |  |
| Description            | Assign a measured variable to the second dynamic variable (SV).                               |          |  |
| Selection              | <ul><li>None</li><li>Tank level</li><li>Tank ullage</li></ul>                                 |          |  |

<sup>\*</sup> Visibility depends on order options or device settings

- Measured level
- Distance
- Displacer position
- Water level
- Upper interface level
- Lower interface level
- Bottom level
- Tank reference height
- Liquid temperature
- Vapor temperature
- Air temperature
- Observed density value
- Average profile density
- Upper density
- Middle density
- Lower density
- P1 (bottom)
- P2 (middle)
- P3 (top)
- GP 1 value
- GP 2 value
- GP 3 value
- GP 4 value

**Factory setting** 

Liquid temperature

## Additional information

| [ | Read access  | Operator    |
|---|--------------|-------------|
|   | Write access | Maintenance |

The **Measured level** option doesn't contain a unit. If a unit is needed, select the **Tank level** option.

| Secondary variable (SV) |                                                                                       |   |
|-------------------------|---------------------------------------------------------------------------------------|---|
| Navigation              | Setup → Advanced setup → Communication → HART output → Configuration → Second.var(SV) |   |
| Prerequisite            | Assign SV ( $\rightarrow \square$ 183) $\neq$ None                                    |   |
| Description             | Shows the current measured value of the secondary dynamic variable (SV)               |   |
| Additional information  | Read access Operator                                                                  |   |
|                         | Write access                                                                          | - |

| Assign TV              |                                                                                                    |                                          |
|------------------------|----------------------------------------------------------------------------------------------------|------------------------------------------|
| Navigation             | Setup → Advanced setup → Communication → HART output → Configuration → Assign TV                                                                                                    |                                          |
| Description            | Assign a measured variable                                                                                                    | e to the tertiary dynamic variable (TV). |
| Selection              | <ul> <li>None</li> <li>Tank level</li> <li>Tank ullage</li> <li>Measured level</li> <li>Distance</li> <li>Displacer position</li> <li>Water level</li> <li>Upper interface level</li> <li>Lower interface level</li> <li>Bottom level</li> <li>Tank reference height</li> <li>Liquid temperature</li> <li>Vapor temperature</li> <li>Air temperature</li> <li>Observed density value</li> <li>Average profile density</li> <li>Upper density</li> <li>Middle density</li> <li>Lower density</li> <li>P1 (bottom)</li> <li>P2 (middle)</li> <li>P3 (top)</li> <li>GP 1 value</li> <li>GP 2 value</li> <li>GP 4 value</li> </ul> |                                          |
| Factory setting        | Water level                                                                                                    |                                          |
| Additional information | Read access                                                                                                    | Operator                                 |
|                        | Write access                                                                                                    | Maintenance                              |

The **Measured level** option doesn't contain a unit. If a unit is needed, select the **Tank level** option.

| Tertiary variable (TV) |                                                                                                    |
|------------------------|----------------------------------------------------------------------------------------------------|
| Navigation             | $\blacksquare$ Setup → Advanced setup → Communication → HART output → Configuration → Tertiary var(TV) |
| Prerequisite           | Assign TV ( $\rightarrow \triangleq 185$ ) $\neq$ None                                                 |
| Description            | Shows the current measured value of the tertiary (third) dynamic variable (TV)                         |

| Additional information | Read access                                                                                                    | Operator                                                                          |   |
|------------------------|----------------------------------------------------------------------------------------------------|-----------------------------------------------------------------------------------|---|
|                        | Write access                                                                                                    | -                                                                                 |   |
|                        |                                                                                                    |                                                                                   |   |
|                        |                                                                                                    |                                                                                   |   |
| Assign QV              |                                                                                                    |                                                                                   | • |
| Navigation             | <ul> <li>B ⊇ Setup → Advanced setup →</li> <li>Assign QV</li> </ul>                                                                                                    | $\rightarrow$ Communication $\rightarrow$ HART output $\rightarrow$ Configuration |   |
| Description            | Assign a measured variable to th                                                                                                    | e quaternary dynamic variable (QV).                                               |   |
| Selection              | <ul> <li>None</li> <li>Tank level</li> <li>Tank ullage</li> <li>Measured level</li> <li>Distance</li> <li>Displacer position</li> <li>Water level</li> <li>Upper interface level</li> <li>Lower interface level</li> <li>Bottom level</li> <li>Tank reference height</li> <li>Liquid temperature</li> <li>Vapor temperature</li> <li>Air temperature</li> <li>Observed density value</li> <li>Average profile density</li> <li>Upper density</li> <li>Lower density</li> <li>P1 (bottom)</li> <li>P2 (middle)</li> <li>P3 (top)</li> <li>GP 1 value</li> <li>GP 2 value</li> <li>GP 4 value</li> </ul> |                                                                                   |   |
| Factory setting        | Observed density value                                                                                                    |                                                                                   |   |

Additional information

| Read access  | Operator    |
|--------------|-------------|
| Write access | Maintenance |

The **Measured level** option doesn't contain a unit. If a unit is needed, select the **Tank level** option.

| Quaternary variable (QV) |       |                                                |                                                                                   |
|--------------------------|-------|------------------------------------------------|-----------------------------------------------------------------------------------|
| Navigation               | 8 8   | Setup → Advanced setup →<br>→ Quaterna.var(QV) | $\rightarrow$ Communication $\rightarrow$ HART output $\rightarrow$ Configuration |
| Prerequisite             | Assig | n QV (→ 🗎 186) ≠ None                          |                                                                                   |
| Description              | Show  | s the current measured valu                    | e of the quaternary (fourth) dynamic variable (QV)                                |
| Additional information   | Read  | access                                         | Operator                                                                          |
|                          | Write | access                                         | -                                                                                 |

#### "Information" submenu

Navigation

 $\label{eq:setup} \fboxspace{-1mu} \begin{array}{l} \mbox{Setup} \rightarrow \mbox{Advanced setup} \rightarrow \mbox{Communication} \rightarrow \mbox{HART output} \\ \rightarrow \mbox{Information} \end{array}$ 

| HART short tag         |                                                                   | Â                                                  |
|------------------------|-------------------------------------------------------------------|----------------------------------------------------|
| Navigation             | Image: Setup → Advanced setup - short tag                         | → Communication → HART output → Information → HART |
| Description            | Defines the short tag for the mea                                 | isuring point.                                     |
|                        | Maximum length: 8 characters<br>Allowed characters: A-Z, 0-9, cer | tain special characters                            |
| User entry             | Character string comprising num                                   | bers, letters and special characters (8)           |
| Factory setting        | NMR8x                                                             |                                                    |
| Additional information | Read access                                                       | Operator                                           |
|                        | Write access                                                      | Maintenance                                        |

| Device tag             |                                           | Ŕ                                                      |
|------------------------|-------------------------------------------|--------------------------------------------------------|
| Navigation             | Image Setup → Advanced setup -<br>tag     | → Communication → HART output → Information → Device   |
| Description            | Enter a unique name for the mea<br>plant. | suring point to identify the device quickly within the |
| User entry             | Character string comprising num           | bers, letters and special characters (32)              |
| Factory setting        | NMR8x                                     |                                                        |
| Additional information | Read access                               | Operator                                               |
|                        | Write access                              | Maintenance                                            |

| HART descriptor | 8                                                                                    |
|-----------------|--------------------------------------------------------------------------------------|
| Navigation      | Setup → Advanced setup → Communication → HART output → Information → HART descriptor |
| Description     | Enter description for the measuring point                                            |
| User entry      | Character string comprising numbers, letters and special characters (16)             |

| Factory setting        | NMR8x                                                                                                    |                                                                                                    |  |
|------------------------|----------------------------------------------------------------------------------------------------|----------------------------------------------------------------------------------------------------|--|
| Additional information | Read access                                                                                                  | Operator                                                                                           |  |
|                        | Write access                                                                                                 | Maintenance                                                                                        |  |
|                        |                                                                                                    |                                                                                                    |  |
|                        |                                                                                                    | <u>ක</u>                                                                                           |  |
| HART message           |                                                                                                    | <u> </u>                                                                                           |  |
| Navigation             | Image: Setup → Advanced setup message                                                                        | $\rightarrow$ Communication $\rightarrow$ HART output $\rightarrow$ Information $\rightarrow$ HART |  |
| Description            | Use this function to define a HART message which is sent via the HART protocol when requested by the master. |                                                                                                    |  |
|                        | Maximum length: 32 characters<br>Allowed characters: A-Z, 0-9, certain special characters                    |                                                                                                    |  |
| User entry             | Character string comprising nur                                                                              | nbers, letters and special characters (32)                                                         |  |
| Factory setting        | NMR8x                                                                                                    |                                                                                                    |  |
| Additional information | Read access                                                                                                  | Operator                                                                                           |  |
|                        | Write access                                                                                                 | Maintenance                                                                                        |  |

| HART date code         |                                           | 8                                                  |
|------------------------|-------------------------------------------|----------------------------------------------------|
| Navigation             | Image: Setup → Advanced setup - date code | → Communication → HART output → Information → HART |
| Description            | Enter date of the last configurati        | on change. Use this format yyyy-mm-dd              |
| User entry             | Character string comprising num           | bers, letters and special characters (10)          |
| Factory setting        | 2009-07-20                                |                                                    |
| Additional information | Read access                               | Operator                                           |
|                        | Write access                              | Maintenance                                        |

#### "Application" submenu

| Navigation          | 88     | Setup $\rightarrow$ Advanced setup $\rightarrow$ Application                                               |
|---------------------|--------|----------------------------------------------------------------------------------------------------|
|                     |        |                                                                                                    |
|                     |        |                                                                                                    |
| "Tank configuration | " subm | enu                                                                                                    |
| Navigation          | 88     | Setup $\rightarrow$ Advanced setup $\rightarrow$ Application $\rightarrow$ Tank config                     |
| -                   |        |                                                                                                    |
|                     |        |                                                                                                    |
| "Level" submenu     |        |                                                                                                    |
| Navigation          | 88     | Setup $\rightarrow$ Advanced setup $\rightarrow$ Application $\rightarrow$ Tank config $\rightarrow$ Level |
|                     |        |                                                                                                    |
|                     |        |                                                                                                    |

| Empty                  |                                                                                                    |                                                                                             | £ |
|------------------------|----------------------------------------------------------------------------------------------------|---------------------------------------------------------------------------------------------|---|
| Navigation             | Image: Beta and Beta and | $\rightarrow$ Application $\rightarrow$ Tank config $\rightarrow$ Level $\rightarrow$ Empty |   |
| Description            | Distance from reference point to                                                                                                    | o zero position (tank bottom or datum plate).                                               |   |
| User entry             | 0 to 10 000 000 mm                                                                                                    |                                                                                             |   |
| Factory setting        | Dependent on the device version                                                                                                    | 1                                                                                           |   |
| Additional information | Read access                                                                                                    | Operator                                                                                    |   |
|                        | Write access                                                                                                    | Maintenance                                                                                 |   |

The reference point is the lower edge of the device flange.

- After changing the **Empty** parameter (→ 
   <sup>™</sup> 134), the **Table mode** parameter (→ 
   <sup>™</sup> 227) is automatically set to **Disable**.
  - If Empty (→ 
     <sup>(⇒)</sup> 134) has been changed by more than 20 mm (0.8 in), it is recommended to delete the dip table.
  - The dip table values are not affected by a change of the **Empty** parameter ( $\rightarrow \cong 134$ ).

| Tank reference height |  |
|-----------------------|--|
|-----------------------|--|

æ

| Navigation      | $\textcircled{B} \boxminus \text{Setup} \rightarrow \text{Advanced setup} \rightarrow \text{Application} \rightarrow \text{Tank config} \rightarrow \text{Level} \rightarrow \text{Tank ref height}$ |
|-----------------|----------------------------------------------------------------------------------------------------|
| Description     | Defines the distance from the dipping reference point to the zero position (tank bottom or datum plate).                                                                                             |
| User entry      | 0 to 10 000 000 mm                                                                                                    |
| Factory setting | Dependent on the device version                                                                                                    |

| Additional information | Read access                                                                                                    | Operator                                                                                                    |  |
|------------------------|----------------------------------------------------------------------------------------------------|----------------------------------------------------------------------------------------------------|--|
|                        | Write access                                                                                                    | Maintenance                                                                                                    |  |
|                        | White access                                                                                                    |                                                                                                    |  |
|                        |                                                                                                    |                                                                                                    |  |
| Tank level             |                                                                                                    |                                                                                                    |  |
| Navigation             | □ Setup $\rightarrow$ Advance                                                                                                    | red setup → Application → Tank config → Level → Tank level                                                      |  |
| Description            | Shows the distance fro surface.                                                                                                    | m the zero position (tank bottom or datum plate) to the product                                                 |  |
| Additional information | Read access                                                                                                    | Operator                                                                                                    |  |
|                        | Write access                                                                                                    | -                                                                                                    |  |
|                        |                                                                                                    |                                                                                                    |  |
| Set level              |                                                                                                    | ۵                                                                                                    |  |
|                        |                                                                                                    |                                                                                                    |  |
| Navigation             |                                                                                                    | ced setup $\rightarrow$ Application $\rightarrow$ Tank config $\rightarrow$ Level $\rightarrow$ Set level       |  |
| Description            | If the level measured by the device does not match the actual level obtained by a manual dip, enter the correct level into this parameter.                                                                                                    |                                                                                                    |  |
| User entry             | 0 to 10 000 000 mm                                                                                                    |                                                                                                    |  |
| Factory setting        | 0 mm                                                                                                    |                                                                                                    |  |
| Additional information | Read access                                                                                                    | Operator                                                                                                    |  |
|                        | Write access                                                                                                    | Maintenance                                                                                                    |  |
|                        | <ul> <li>The device adjusts the Empty parameter (→  134) according to the entered value, such that the measured level will match the actual level.</li> <li>After the change of the Empty parameter (→  134), the Table mode parameter (→  227) is automatically set to Disable.</li> <li>If Empty has been changed by more than 20 mm (0.8 in), it is recommended to delete the dip table.</li> <li>The dip table values are not affected by a change of the Empty parameter.</li> </ul> |                                                                                                    |  |
| Water level source     |                                                                                                    | 8                                                                                                    |  |
| Navigation             | Image: Betup → Advance                                                                                                    | red setup $\rightarrow$ Application $\rightarrow$ Tank config $\rightarrow$ Level $\rightarrow$ Water level src |  |

**Description** Defines the source of the bottom water level.

Selection

- Manual valueBottom level
  - HART device 1 ... 15 level

|                        | <ul> <li>AIO B1-3 value</li> <li>AIO C1-3 value</li> <li>AIP B4-8 value</li> <li>AIP C4-8 value</li> </ul> |
|------------------------|----------------------------------------------------------------------------------------------------|
| Factory setting        | Manual value                                                                                               |
| Additional information | Read access                                                                                                |

| Additional information | Read access  | Operator    |
|------------------------|--------------|-------------|
|                        | Write access | Maintenance |

| Manual water level     |                                                                                                    | Ŕ                                                                                                    |
|------------------------|----------------------------------------------------------------------------------------------------|----------------------------------------------------------------------------------------------------|
| Navigation             | Image: Bearing of the setup of the setup of the setu | $\rightarrow$ Application $\rightarrow$ Tank config $\rightarrow$ Level $\rightarrow$ Man. water level |
| Prerequisite           | Water level source (→ 🗎 191)                                                                                                    | = Manual value                                                                                         |
| Description            | Defines the manual value of the                                                                                                    | bottom water level.                                                                                    |
| User entry             | -2000 to 5000 mm                                                                                                    |                                                                                                    |
| Factory setting        | 0 mm                                                                                                    |                                                                                                    |
| Additional information | Read access                                                                                                    | Operator                                                                                               |
|                        | Write access                                                                                                    | Maintenance                                                                                            |

| Water level            |                               |                                                                                                   |
|------------------------|-------------------------------|---------------------------------------------------------------------------------------------------|
| Navigation             |                               | $\rightarrow$ Application $\rightarrow$ Tank config $\rightarrow$ Level $\rightarrow$ Water level |
| Description            | Shows the bottom water level. |                                                                                                   |
| Additional information | Read access                   | Operator                                                                                          |
|                        | Write access                  | -                                                                                                 |

| Blocking distance |                                                                                                    | A |
|-------------------|----------------------------------------------------------------------------------------------------|---|
| Navigation        | $\textcircled{B} \ \ \ \ \ \ \ \ \ \ \ \ \ \ \ \ \ \ \$                                                                                          |   |
| Description       | No echos are evaluated within the blocking distance BD. Therefore, BD can be used to suppress interference echos in the vicinity of the antenna. |   |
| User entry        | Positive floating-point number                                                                                                    |   |
| Factory setting   | 800 mm                                                                                                    |   |

#### Additional information

| Read access  | Operator    |
|--------------|-------------|
| Write access | Maintenance |

"Temperature" submenu

| Read access |     |   | Maintenance                                                                               |
|-------------|-----|---|-------------------------------------------------------------------------------------------|
| Navigation  | 9 8 | - | $\rightarrow$ Advanced setup $\rightarrow$ Application $\rightarrow$ Tank config perature |

| Liquid temp source     |                                                                                                    | 6                                                                                                    |
|------------------------|----------------------------------------------------------------------------------------------------|----------------------------------------------------------------------------------------------------|
| Navigation             | Image: Setup → Advanced setup - source                                                                                                    | $\rightarrow$ Application $\rightarrow$ Tank config $\rightarrow$ Temperature $\rightarrow$ Liq temp |
| Description            | Defines source from which the liquid temperature is obtained.                                                                                                    |                                                                                                    |
| Selection              | <ul> <li>Manual value</li> <li>HART device 1 15 temperatu</li> <li>AIO B1-3 value</li> <li>AIO C1-3 value</li> <li>AIP B4-8 value</li> <li>AIP C4-8 value</li> </ul> | ıre                                                                                                  |
| Factory setting        | Manual value                                                                                                    |                                                                                                    |
| Additional information | Read access                                                                                                    | Operator                                                                                             |
|                        | Write access                                                                                                    | Maintenance                                                                                          |

| Manual liquid temperature |                                                         |  |
|---------------------------|---------------------------------------------------------|--|
| Navigation                | $\textcircled{B} \ \ \ \ \ \ \ \ \ \ \ \ \ \ \ \ \ \ \$ |  |
| Prerequisite              | Liquid temp source ( ightarrow 138) = Manual value      |  |
| Description               | Defines the manual value of the liquid temperature.     |  |
| User entry                | −50 to 300 °C                                           |  |
| Factory setting           | 25 °C                                                   |  |
| Additional information    | Read access Operator                                    |  |

| itional information | Read access  | Operator    |
|---------------------|--------------|-------------|
|                     | Write access | Maintenance |

| Liquid temperature     |       |                                                        |                                                                                      |
|------------------------|-------|--------------------------------------------------------|--------------------------------------------------------------------------------------|
| Navigation             | 8     | Setup $\rightarrow$ Advanced setup $\rightarrow$ temp. | Application $\rightarrow$ Tank config $\rightarrow$ Temperature $\rightarrow$ Liquid |
| Description            | Show  | s the average or spot temper                           | rature of the measured liquid.                                                       |
| Additional information | Read  | access                                                 | Operator                                                                             |
|                        | Write | access                                                 | -                                                                                    |

| Air temperature source |                                                                                                    | ۵                                                                                                    |  |
|------------------------|----------------------------------------------------------------------------------------------------|----------------------------------------------------------------------------------------------------|--|
| Navigation             | Setup → Advanced s source                                                                                                    | setup $\rightarrow$ Application $\rightarrow$ Tank config $\rightarrow$ Temperature $\rightarrow$ Air temp. |  |
| Description            | Defines source from which the air temperature is obtained.                                                                                                    |                                                                                                    |  |
| Selection              | <ul> <li>Manual value</li> <li>HART device 1 15 temperature</li> <li>AIO B1-3 value</li> <li>AIO C1-3 value</li> <li>AIP B4-8 value</li> <li>AIP C4-8 value</li> </ul> |                                                                                                    |  |
| Factory setting        | Manual value                                                                                                    |                                                                                                    |  |
| Additional information | Read access                                                                                                    | Operator                                                                                                    |  |
|                        | Write access                                                                                                    | Maintenance                                                                                                 |  |

| Manual air temperature |                                                  | 8                                                                                                    |  |
|------------------------|--------------------------------------------------|----------------------------------------------------------------------------------------------------|--|
| Navigation             | Image: Setup → Advanced setup - temp.            | $\rightarrow$ Application $\rightarrow$ Tank config $\rightarrow$ Temperature $\rightarrow$ Manual air |  |
| Prerequisite           | Air temperature source ( $\rightarrow \cong$     | 195) = Manual value                                                                                    |  |
| Description            | Defines the manual value of the air temperature. |                                                                                                    |  |
| User entry             | –50 to 300 °C                                    |                                                                                                    |  |
| Factory setting        | 25 °C                                            |                                                                                                    |  |
| Additional information | Read access                                      | Operator                                                                                               |  |
|                        | Write access                                     | Maintenance                                                                                            |  |

| Operating | menu |
|-----------|------|
|-----------|------|

| Air temperature        |                                                                                                    |                            |  |  |
|------------------------|----------------------------------------------------------------------------------------------------|----------------------------|--|--|
| Navigation             | Image: Setup → Advanced setup → Application → Tank config → Temperature → Air temp.                                                                                   |                            |  |  |
| Description            | Shows the air temper                                                                                                    | Shows the air temperature. |  |  |
| Additional information | Read access                                                                                                    | Operator                   |  |  |
|                        | Write access                                                                                                    | -                          |  |  |
|                        |                                                                                                    |                            |  |  |
| Vapor temp source      |                                                                                                    |                            |  |  |
| Navigation             | Setup → Advanced setup → Application → Tank config → Temperature → Vapor temp src                                                                                     |                            |  |  |
| Description            | Defines the source from which the vapor temperature is obtained.                                                                                                    |                            |  |  |
| Selection              | <ul> <li>Manual value</li> <li>HART device 1 15 vapor temp</li> <li>AIO B1-3 value</li> <li>AIO C1-3 value</li> <li>AIP B4-8 value</li> <li>AIP C4-8 value</li> </ul> |                            |  |  |
| Factory setting        | Manual value                                                                                                    |                            |  |  |
| Additional information | Read access                                                                                                    | Operator                   |  |  |
|                        | Write access                                                                                                    | Maintenance                |  |  |

| Manual vapor temperature |                                                                                     |          |             | Ê |
|--------------------------|-------------------------------------------------------------------------------------|----------|-------------|---|
| Navigation               | Setup → Advanced setup → Application → Tank config → Temperature → Man. vapor temp. |          |             |   |
| Prerequisite             | Vapor temp source ( > 🗎 196) = Manual value                                         |          |             |   |
| Description              | Defines the manual value of the vapor temperature.                                  |          |             |   |
| User entry               | –50 to 300 °C                                                                       |          |             |   |
| Factory setting          | 25 °C                                                                               |          |             |   |
| Additional information   | Read                                                                                | access   | Operator    |   |
|                          | Write                                                                               | e access | Maintenance |   |

| Vapor temperature      |       |                                                        |                                                                                     |
|------------------------|-------|--------------------------------------------------------|-------------------------------------------------------------------------------------|
| Navigation             | 8 2   | Setup $\rightarrow$ Advanced setup $\rightarrow$ temp. | Application $\rightarrow$ Tank config $\rightarrow$ Temperature $\rightarrow$ Vapor |
| Description            | Show  | s the measured vapor tempe                             | erature.                                                                            |
| Additional information | Read  | access                                                 | Operator                                                                            |
|                        | Write | access                                                 | -                                                                                   |

#### "Density" submenu

Write access

Navigation 🛛 🗐 🔲 Set

Setup → Advanced setup → Application → Tank config → Density

| Observed density source |                                                                                                    | Ê                                                                                                    |
|-------------------------|----------------------------------------------------------------------------------------------------|----------------------------------------------------------------------------------------------------|
| Navigation              | Image: Bootstand Setup → Advanced setup →                                                                                                    | $\rightarrow$ Application $\rightarrow$ Tank config $\rightarrow$ Density $\rightarrow$ Density source |
| Description             | Determines how the density is ob                                                                                                    | otained.                                                                                               |
| Selection               | <ul> <li>HTG<sup>*</sup></li> <li>HTMS<sup>*</sup></li> <li>Average profile density<sup>*</sup></li> <li>Upper density</li> <li>Middle density</li> <li>Lower density</li> </ul> |                                                                                                    |
| Factory setting         | Dependent on the device version                                                                                                    |                                                                                                    |
| Additional information  | Read access                                                                                                    | Operator                                                                                               |

| Observed density       |                                    |                                                                                                    |  |
|------------------------|------------------------------------|----------------------------------------------------------------------------------------------------|--|
| Navigation             | Image: Betup → Advanced se density | etup $\rightarrow$ Application $\rightarrow$ Tank config $\rightarrow$ Density $\rightarrow$ Observed |  |
| Description            | Shows the measured or calc         | ulated density.                                                                                       |  |
| Additional information | Read access     Operator           |                                                                                                    |  |
|                        | Write access                       | -                                                                                                    |  |

Maintenance

| Air density     |                                                                                                    |  |
|-----------------|----------------------------------------------------------------------------------------------------|--|
| Navigation      | $\textcircled{B} \square  \text{Setup} \rightarrow \text{Advanced setup} \rightarrow \text{Application} \rightarrow \text{Tank config} \rightarrow \text{Density} \rightarrow \text{Air density}$ |  |
| Description     | Defines the density of the air surrounding the tank.                                                                                                    |  |
| User entry      | 0.0 to 500.0 kg/m <sup>3</sup>                                                                                                    |  |
| Factory setting | 1.2 kg/m <sup>3</sup>                                                                                                    |  |

<sup>\*</sup> Visibility depends on order options or device settings

| Additional information | Read access                                                                                                    | Operator    |  |
|------------------------|----------------------------------------------------------------------------------------------------|-------------|--|
|                        | Write access                                                                                                    | Maintenance |  |
|                        |                                                                                                    |             |  |
|                        |                                                                                                    |             |  |
| Vapor density          |                                                                                                    | Â           |  |
|                        |                                                                                                    |             |  |
| Navigation             | $\textcircled{B} \square  \text{Setup} \rightarrow \text{Advanced setup} \rightarrow \text{Application} \rightarrow \text{Tank config} \rightarrow \text{Density} \rightarrow \text{Vapor density}$ |             |  |
| Description            | Defines the density of the gas phase in the tank.                                                                                                    |             |  |
| User entry             | 0.0 to 500.0 kg/m <sup>3</sup>                                                                                                    |             |  |
| Factory setting        | 1.2 kg/m <sup>3</sup>                                                                                                    |             |  |
| Additional information | Read access                                                                                                    | Operator    |  |
|                        | Write access                                                                                                    | Maintenance |  |

#### "Pressure" submenu

Navigation

Setup → Advanced setup → Application → Tank config → Pressure

| P1 (bottom) source     |                                                                                                    | <u></u>                                                                                                  |
|------------------------|----------------------------------------------------------------------------------------------------|----------------------------------------------------------------------------------------------------|
| Navigation             | Image: Setup → Advanced setup                                                                                                    | $\rightarrow$ Application $\rightarrow$ Tank config $\rightarrow$ Pressure $\rightarrow$ P1 (bot) source |
| Description            | Defines the source of the botton                                                                                                    | n pressure (P1).                                                                                         |
| Selection              | <ul> <li>Manual value</li> <li>HART device 1 15 pressure</li> <li>AIO B1-3 value</li> <li>AIO C1-3 value</li> <li>AIP B4-8 value</li> <li>AIP C4-8 value</li> </ul> |                                                                                                    |
| Factory setting        | Manual value                                                                                                    |                                                                                                    |
| Additional information | Read access                                                                                                    | Operator                                                                                                 |
|                        | Write access                                                                                                    | Maintenance                                                                                              |

| P1 (bottom)            |                                        |                                                                                                    |
|------------------------|----------------------------------------|----------------------------------------------------------------------------------------------------|
| Navigation             | Image: Betup → Advanced setup          | $\rightarrow$ Application $\rightarrow$ Tank config $\rightarrow$ Pressure $\rightarrow$ P1 (bottom) |
| Description            | Shows the pressure at the tank bottom. |                                                                                                    |
| Additional information | Read access                            | Operator                                                                                             |
|                        | Write access                           | -                                                                                                    |

| P1 (bottom) manual press | sure                                                                            |  |
|--------------------------|---------------------------------------------------------------------------------|--|
| Navigation               | Setup → Advanced setup → Application → Tank config → Pressure → P1 (bot) manual |  |
| Prerequisite             | P1 (bottom) source (→ 🗎 200) = Manual value                                     |  |
| Description              | Defines the manual value of the bottom pressure (P1).                           |  |
| User entry               | -1.01325 to 25 bar                                                              |  |
| Factory setting          | 0 bar                                                                           |  |

| Additional information | Read access  | Operator    |
|------------------------|--------------|-------------|
|                        | Write access | Maintenance |

| P1 position            |                                                                                                    | ۵                                                                                      |
|------------------------|----------------------------------------------------------------------------------------------------|----------------------------------------------------------------------------------------|
| Navigation             |                                                                                                    | Application $\rightarrow$ Tank config $\rightarrow$ Pressure $\rightarrow$ P1 position |
| Description            | Defines the position of the bottom pressure transmitter (P1), measured from zero position (tank bottom or datum plate). |                                                                                        |
| User entry             | -10000 to 100000 mm                                                                                                    |                                                                                        |
| Factory setting        | 5000 mm                                                                                                    |                                                                                        |
| Additional information | Read access                                                                                                    | Operator                                                                               |
|                        | Write access                                                                                                    | Maintenance                                                                            |

| P1 offset              |                                                                                                    |                                                                                      | æ |
|------------------------|----------------------------------------------------------------------------------------------------|--------------------------------------------------------------------------------------|---|
| Navigation             | Image: Boost Setup → Advanced setup -                                                                               | Application $\rightarrow$ Tank config $\rightarrow$ Pressure $\rightarrow$ P1 offset |   |
| Description            | Offset for the bottom pressure (P1).<br>The offset is added to the measured pressure prior to any tank calculation. |                                                                                      |   |
| User entry             | -25 to 25 bar                                                                                                    |                                                                                      |   |
| Factory setting        | 0 bar                                                                                                    |                                                                                      |   |
| Additional information | Read access                                                                                                    | Operator                                                                             |   |
|                        | Write access                                                                                                    | Maintenance                                                                          |   |

| P1 absolute / gauge |                                                                                              |   |
|---------------------|----------------------------------------------------------------------------------------------|---|
| Navigation          | Setup → Advanced setup → Application → Tank config → Pressure → P1 absolut/<br>gauge         | / |
| Description         | Defines whether the connected pressure transmitter measures an absolute or a gauge pressure. |   |
| Selection           | <ul><li>Absolute</li><li>Gauge</li></ul>                                                     |   |
| Factory setting     | Gauge                                                                                        |   |

| Additional information | Read access  | Operator    |
|------------------------|--------------|-------------|
|                        | Write access | Maintenance |

#### P3 (top) source Ê Navigation $\blacksquare$ Setup → Advanced setup → Application → Tank config → Pressure → P3 (top) source Description Defines the source of the top pressure (P3). Selection Manual value • HART device 1 ... 15 pressure AIO B1-3 value AIO C1-3 value AIP B4-8 value AIP C4-8 value **Factory setting** Manual value Additional information Read access Operator Write access Maintenance

| P3 (top)               |                                                |                                                                                                   |  |  |
|------------------------|------------------------------------------------|---------------------------------------------------------------------------------------------------|--|--|
| Navigation             | ■ $\square$ Setup $\rightarrow$ Advanced setup | $\rightarrow$ Application $\rightarrow$ Tank config $\rightarrow$ Pressure $\rightarrow$ P3 (top) |  |  |
| Description            | Shows the pressure (P3) at the t               | Shows the pressure (P3) at the top transmitter.                                                   |  |  |
| Additional information | Read access Operator                           |                                                                                                   |  |  |
|                        | Write access                                   | -                                                                                                 |  |  |

| P3 (top) manual pressure |                                                                                 | ß |
|--------------------------|---------------------------------------------------------------------------------|---|
| Navigation               | Setup → Advanced setup → Application → Tank config → Pressure → P3 (top) manual |   |
| Prerequisite             | P3 (top) source (→ 🗎 202) = Manual value                                        |   |
| Description              | Defines the manual value of the top pressure (P3).                              |   |
| User entry               | -1.01325 to 25 bar                                                              |   |
| Factory setting          | 0 bar                                                                           |   |

| Additional information | Read access  | Operator    |
|------------------------|--------------|-------------|
|                        | Write access | Maintenance |

| P3 position            |                                                                                                    |                                                      | Ê |
|------------------------|----------------------------------------------------------------------------------------------------|------------------------------------------------------|---|
| Navigation             | Image: Setup → Advanced setup →                                                                                      | → Application → Tank config → Pressure → P3 position |   |
| Description            | Defines the position of the top pressure transmitter (P3), measured from zero position (tank bottom or datum plate). |                                                      |   |
| User entry             | 0 to 100 000 mm                                                                                                    |                                                      |   |
| Factory setting        | 20 000 mm                                                                                                    |                                                      |   |
| Additional information | Read access                                                                                                    | Operator                                             |   |
|                        | Write access                                                                                                    | Maintenance                                          |   |

| P3 offset              |                                                                                                    |                                                                                                    | Ê |
|------------------------|----------------------------------------------------------------------------------------------------|----------------------------------------------------------------------------------------------------|---|
| Navigation             | Image: Barbon Barbon Setup → Advanced setup -                                                                    | $\rightarrow$ Application $\rightarrow$ Tank config $\rightarrow$ Pressure $\rightarrow$ P3 offset |   |
| Description            | Offset for the top pressure (P3).<br>The offset is added to the measured pressure prior to any tank calculation. |                                                                                                    |   |
| User entry             | –25 to 25 bar                                                                                                    |                                                                                                    |   |
| Factory setting        | 0 bar                                                                                                    |                                                                                                    |   |
| Additional information | Read access                                                                                                    | Operator                                                                                           |   |
|                        | Write access                                                                                                    | Maintenance                                                                                        |   |

| P3 absolute / gauge |                                                                                              |   |
|---------------------|----------------------------------------------------------------------------------------------|---|
| Navigation          | Image Setup → Advanced setup → Application → Tank config → Pressure → P3 absolut/<br>gauge   | 1 |
| Description         | Defines whether the connected pressure transmitter measures an absolute or a gauge pressure. |   |
| Selection           | <ul><li>Absolute</li><li>Gauge</li></ul>                                                     |   |
| Factory setting     | Gauge                                                                                        |   |

| Additional information | Read access                                       | Operator                                                                                  |  |
|------------------------|---------------------------------------------------|-------------------------------------------------------------------------------------------|--|
|                        | Write access                                      | Maintenance                                                                               |  |
|                        |                                                   |                                                                                           |  |
|                        |                                                   |                                                                                           |  |
| Ambient pressure       |                                                   |                                                                                           |  |
|                        |                                                   |                                                                                           |  |
| Navigation             | Image: Setup → Advanced setup<br>pressure         | ightarrow Application $ ightarrow$ Tank config $ ightarrow$ Pressure $ ightarrow$ Ambient |  |
| Description            | Defines the manual value of the ambient pressure. |                                                                                           |  |
| User entry             | 0 to 2.5 bar                                      |                                                                                           |  |
| Factory setting        | 1 bar                                             |                                                                                           |  |
| Additional information | Read access Operator                              |                                                                                           |  |
|                        | Write access         Maintenance                  |                                                                                           |  |

"Tank calculation" submenu

Navigation

□ Setup → Advanced setup → Application → Tank calculation

"HyTD" submenu

Overview

Hydrostatic Tank Deformation can be used to compensate the vertical movement of the Gauge Reference Height (GRH) due to bulging of the tank shell caused by the hydrostatic pressure exerted by the liquid stored in the tank. The compensation is based on a linear approximation obtained from manual hand dips at several levels distributed over the full range of the tank.

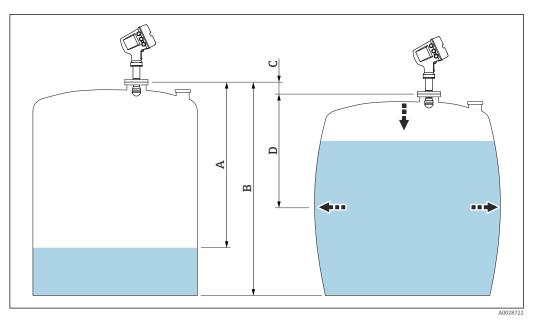

☑ 58 Correction of the hydrostatic tank deformation (HyTD)

- A "Distance" (level below  $L_0 \rightarrow$  "HyTD correction value" = 0)
- *B* Gauge Reference Height (GRH)
- C HyTD correction value
- *D* "Distance" (level above  $L_0 \rightarrow$  "HyTD correction value" > 0)

A0028715

## Linear approximation of the HyTD correction

The real amount of deformation varies non-linearly with the level due to the construction of the tank. However, as the correction values are typically small compared to the measured level, a simple straight line method can be used with good results.

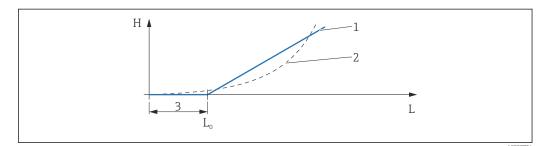

## ■ 59 Calculation of the HyTD correction

- 1 Linear correction according to "Deformation factor (  $\rightarrow \square 208$ )"
- 2 Real correction
- 3 Starting level ( $\rightarrow \square 207$ )
- L Measured level ( $\rightarrow \square 125$ )
- *H* HyTD correction value ( $\rightarrow \square 207$ )

#### Calculation of the HyTD correction

$$\begin{split} L \leqslant L_{0} & \Longrightarrow & C_{\rm Hypd} = 0 \\ L > L_{0} & \Longrightarrow & C_{\rm Hypd} = - (L - L_{0}) \ge D \end{split}$$

| L                 | Measured level        |  |
|-------------------|-----------------------|--|
| L <sub>0</sub>    | rting level           |  |
| c <sub>HyTD</sub> | HyTD correction value |  |
| D                 | Deformation factor    |  |

## Description of parameters

Navigation

 $\label{eq:setup} \fboxspace{-1.5mu} \begin{array}{l} & \mbox{Setup} \rightarrow \mbox{Advanced setup} \rightarrow \mbox{Application} \rightarrow \mbox{Tank calculation} \\ & \rightarrow \mbox{HyTD} \end{array}$ 

| HyTD correction value  |               |                           |                                                                                        |
|------------------------|---------------|---------------------------|----------------------------------------------------------------------------------------|
| Navigation             | ₿₿ Set<br>val |                           | Application $\rightarrow$ Tank calculation $\rightarrow$ HyTD $\rightarrow$ HyTD corr. |
| Description            | Shows the     | e correction value from t | he Hydrostatic Tank Deformation.                                                       |
| Additional information | Read acces    | ss                        | Operator                                                                               |
|                        | Write acce    | ess                       | -                                                                                      |

| HyTD mode              |                                   | ß                                                                                                   |
|------------------------|-----------------------------------|----------------------------------------------------------------------------------------------------|
| Navigation             | Image: Betup → Advanced setup     | $\rightarrow$ Application $\rightarrow$ Tank calculation $\rightarrow$ HyTD $\rightarrow$ HyTD mode |
| Description            | Activates or deactivates the calo | culation of the Hydrostatic Tank Deformation.                                                       |
| Selection              | <ul><li>No</li><li>Yes</li></ul>  |                                                                                                    |
| Factory setting        | No                                |                                                                                                    |
| Additional information | Read access                       | Operator                                                                                            |
|                        | Write access                      | Maintenance                                                                                         |

| Starting level         |                                                                                                    | ß                                                                                                    |
|------------------------|----------------------------------------------------------------------------------------------------|----------------------------------------------------------------------------------------------------|
| Navigation             | Image: Bearing → Advanced setup -                                                                           | $\rightarrow$ Application $\rightarrow$ Tank calculation $\rightarrow$ HyTD $\rightarrow$ Starting level |
| Description            | Defines the starting level for the Hydrostatic Tank Deformation. Levels below this value are not corrected. |                                                                                                    |
| User entry             | 0 to 5 000 mm                                                                                               |                                                                                                    |
| Factory setting        | 500 mm                                                                                                    |                                                                                                    |
| Additional information | Read access                                                                                                 | Operator                                                                                                 |
|                        | Write access                                                                                                | Maintenance                                                                                              |

| Deformation factor     |                                                                                                    | 8                                                                                                    |
|------------------------|----------------------------------------------------------------------------------------------------|----------------------------------------------------------------------------------------------------|
| Navigation             | Image: Boots and the setupe of the setup of the setup of the setu | $\rightarrow$ Application $\rightarrow$ Tank calculation $\rightarrow$ HyTD $\rightarrow$ Deform factor |
| Description            | Defines the deformation factor for the HyTD (change of device position per change of level).                                                                                                    |                                                                                                    |
| User entry             | -1.0 to 1.0 %                                                                                                    |                                                                                                    |
| Factory setting        | 0.2 %                                                                                                    |                                                                                                    |
| Additional information | Read access                                                                                                    | Operator                                                                                                |
|                        | Write access                                                                                                    | Maintenance                                                                                             |

#### "CTSh" submenu

Overview

CTSh (correction for the thermal expansion of the tank shell) compensates for effects on the Gauge Reference Height (GRH) and on the expansion or contraction of the measuring wire due to temperature effects on the tank shell or stilling well. The temperature effects are separated into two parts, respectively affecting the 'dry' and 'wetted' part of the tank shell or stilling well. The correction function is based on thermal expansion coefficients of steel and insulation factors for both the 'dry' and 'wet' parts of the wire and the tank shell. The temperatures used for the correction can be selected from on manual or measured values.

This correction is recommended for the following situations:

• if the operating temperature deviates considerably from the temperature during calibration ( $\Delta T > 10 \degree C (18 \degree F)$ )

- for extremely high tanks
- for refrigerated, cryogenic or heated applications

As the use of this correction will influence the innage level reading, it is recommended to ensure the manual hand dip and level verification procedures are being conducted correctly before enabling this correction method.

This mode cannot be used in conjunction with HTG because the level is not measured relative to the gauge reference height with HTG.

### CTSh: Calculation of the wall temperature

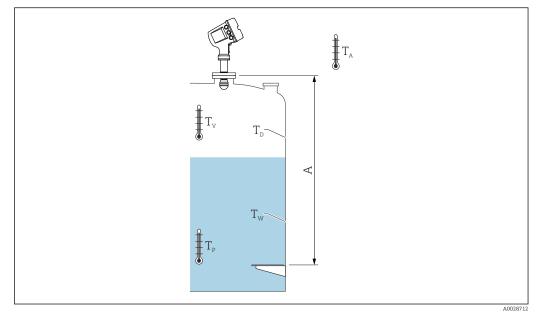

60 Parameters for the CTSh calculation

A Gauge Reference Height (GRH)

| T <sub>w</sub> | Temperature of the wetted part of the tank shell      |  |
|----------------|-------------------------------------------------------|--|
| T <sub>D</sub> | emperature of the dry part of the tank shell          |  |
| T <sub>P</sub> | Product temperature                                   |  |
| T <sub>V</sub> | Vapor temperature (in the tank)                       |  |
| T <sub>A</sub> | Ambient temperature (atmosphere surrounding the tank) |  |

#### CTSh: Calculation of the wall temperature

Depending on the parameters **Covered tank** ( $\rightarrow \cong 212$ ) and **Stilling well** ( $\rightarrow \boxtimes 213$ ), the temperatures  $T_W$  of the wetted and  $T_D$  of the dry part of the tank wall are calculated as follows:

| Covered tank ( $\rightarrow \square$ 212) | Stilling well (→ 🗎 213) | T <sub>W</sub>                              | T <sub>D</sub>                              |
|-------------------------------------------|-------------------------|---------------------------------------------|---------------------------------------------|
| Covered                                   | Yes <sup>1)</sup>       | T <sub>P</sub>                              | T <sub>V</sub>                              |
| Covered                                   | No                      | (7/8) T <sub>P</sub> + (1/8) T <sub>A</sub> | (1/2) T <sub>V</sub> + (1/2) T <sub>A</sub> |
| Open top                                  | Yes                     | T <sub>P</sub>                              | T <sub>A</sub>                              |
| Open top                                  | No                      | (7/8) T <sub>P</sub> + (1/8) T <sub>A</sub> | T <sub>A</sub>                              |

1) This option is also valid for insulated tanks without a stilling welll. This is due to the temperature inside and outside of the tank shell being the same due to the insulation of the tank.

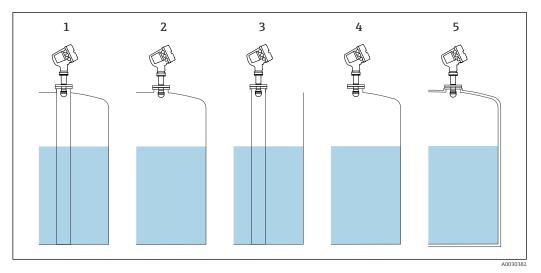

- 1 Covered tank ( $\rightarrow \square 212$ ) = Covered; Stilling well ( $\rightarrow \square 213$ ) = Yes
- Covered tank ( $\rightarrow \square 212$ ) = Covered; Stilling well ( $\rightarrow \square 213$ ) = No 2
- 3
- 4
- Covered tank ( $\rightarrow \square 212$ ) = Open top; Stilling well ( $\rightarrow \square 213$ ) = Yes Covered tank ( $\rightarrow \square 212$ ) = Open top; Stilling well ( $\rightarrow \square 213$ ) = Yes Insulated tank: Covered tank ( $\rightarrow \square 212$ ) = Open top; Stilling well ( $\rightarrow \square 213$ ) = Yes 5

CTSh: Calculation of the correction

| C =  | α(H·  | - L) (T. | - T .) · | + a I. | $(T_w - T_{cal})$ | ) |
|------|-------|----------|----------|--------|-------------------|---|
| CTSh | 0 (11 |          | - cal/   | · u L  | ∖ w ⁺ cal         | / |

| Н                 | Gauge Reference Height                                                                                   |  |
|-------------------|----------------------------------------------------------------------------------------------------|--|
| L                 | Measured level                                                                                           |  |
| T <sub>D</sub>    | Temperature of the dry part of the tank shell (calculated from $T_{\rm P},T_{\rm V}$ and $T_{\rm A})$    |  |
| T <sub>W</sub>    | Temperature of the wetted part of the tank shell (calculated from $T_{\rm P},T_{\rm V}$ and $T_{\rm A})$ |  |
| T <sub>cal</sub>  | Temperature at which the measurement has been calibrated                                                 |  |
| α                 | Linear expansion coefficient                                                                             |  |
| C <sub>CTSh</sub> | CTSh correction value                                                                                    |  |

Description of parameters

Navigation

 $\label{eq:setup} \fboxspace{-1.5mu} \begin{array}{l} \textcircled{\begin{subarray}{c} \begin{subarray}{c} \begi$ 

| CTSh correction value  |                                  |                                                                                                    |  |  |
|------------------------|----------------------------------|----------------------------------------------------------------------------------------------------|--|--|
| Navigation             | Image: Setup → An value          | dvanced setup $\rightarrow$ Application $\rightarrow$ Tank calculation $\rightarrow$ CTSh $\rightarrow$ CTSh corr |  |  |
| Description            | Shows the CTSh correction value. |                                                                                                    |  |  |
| Additional information | Read access                      | Read access Operator                                                                                              |  |  |
|                        | Write access                     | -                                                                                                    |  |  |

| CTSh mode              |                                                                               | Ê                                                                                                    |
|------------------------|-------------------------------------------------------------------------------|----------------------------------------------------------------------------------------------------|
| Navigation             | Image: Betup → Advance                                                        | ed setup $\rightarrow$ Application $\rightarrow$ Tank calculation $\rightarrow$ CTSh $\rightarrow$ CTSh mode |
| Description            | Activates or deactivates                                                      | s the CTSh.                                                                                                  |
| Selection              | <ul> <li>No</li> <li>Yes</li> <li>With wire *</li> <li>Only wire *</li> </ul> |                                                                                                    |
| Factory setting        | No                                                                            |                                                                                                    |
| Additional information | Read access                                                                   | Operator                                                                                                    |
|                        | Write access                                                                  | Maintenance                                                                                                  |

| Covered tank    |                                                                                             |
|-----------------|---------------------------------------------------------------------------------------------|
| Navigation      | $	extsf{B}$ ■ Setup → Advanced setup → Application → Tank calculation → CTSh → Covered tank |
| Description     | Determines whether the tank is covered.                                                     |
| Selection       | <ul><li>Open top</li><li>Covered</li></ul>                                                  |
| Factory setting | Open top                                                                                    |

<sup>\*</sup> Visibility depends on order options or device settings

### Additional information

| Read access  | Operator    |
|--------------|-------------|
| Write access | Maintenance |

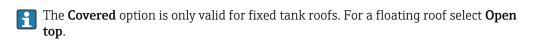

| Stilling well          |                                  | Â                                                                                                    |
|------------------------|----------------------------------|----------------------------------------------------------------------------------------------------|
| Navigation             | Image: Betup → Advanced setup →  | $\rightarrow$ Application $\rightarrow$ Tank calculation $\rightarrow$ CTSh $\rightarrow$ Stilling well |
| Description            | Determines whether the device is | s mounted on a stilling well.                                                                           |
| Selection              | ■ No<br>■ Yes                    |                                                                                                    |
| Factory setting        | No                               |                                                                                                    |
| Additional information | Read access                      | Operator                                                                                                |
|                        | Write access                     | Maintenance                                                                                             |

| Calibration temperature |       |                                                                   | ۵                                                                                       | 8 |
|-------------------------|-------|-------------------------------------------------------------------|-----------------------------------------------------------------------------------------|---|
| Navigation              | 8 2   | Setup → Advanced setup →<br>temp                                  | Application $\rightarrow$ Tank calculation $\rightarrow$ CTSh $\rightarrow$ Calibration |   |
| Description             | Speci | Specify temperature at which the measurement has been calibrated. |                                                                                         |   |
| User entry              | -50 t | o 250 °C                                                          |                                                                                         |   |
| Factory setting         | 25 °C |                                                                   |                                                                                         |   |
| Additional information  | Read  | access                                                            | Operator                                                                                |   |
|                         | Write | access                                                            | Maintenance                                                                             |   |

| Linear expansion coefficier | nt                                                                                |   |
|-----------------------------|-----------------------------------------------------------------------------------|---|
| Navigation                  | Setup → Advanced setup → Application → Tank calculation → CTSh → Linear exp coeff | ) |
| Description                 | Defines the linear expansion coefficient of the tank shell material.              |   |
| User entry                  | 0 to 100 ppm                                                                      |   |
| Factory setting             | 15 ppm                                                                            |   |

A

# Additional information Read access Operator Write access Maintenance

#### Wire expansion coefficient

| Navigation      | $\begin{tabular}{lllllllllllllllllllllllllllllllllll$                                               |  |
|-----------------|----------------------------------------------------------------------------------------------------|--|
| Description     | Defines the expansion coefficient of the wire material of the drum. Value is programmed in factory. |  |
| User entry      | 0 to 100 ppm                                                                                        |  |
| Factory setting | 15 ppm                                                                                              |  |

## "CLG" submenu

Overview

The gas phase in pressurized tanks has a direct impact on the distance determination for time-of-flight sensors. This feature corrects the influences of the vapor phase based on its pressure, temperature and composition.

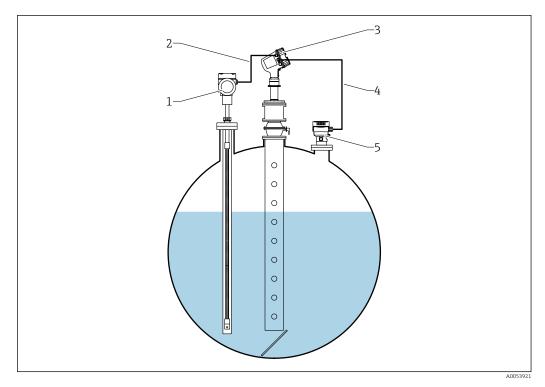

- 1 Prothermo temperature measurement device, equipped with thermowell or protective pipe
- 2 HART connection
- 3 Radar level gauge Micropilot NMR84
- 4 HART connection
- 5 Digital pressure transmitter

The gas phase correction for liquefied gases (CLG) is configured in the CLG submenu (  $\Rightarrow~\textcircled{B}$  215) submenu.

Navigation path: Setup  $\rightarrow$  Advanced setup  $\rightarrow$  Application  $\rightarrow$  Tank calculation  $\rightarrow$  CLG

#### Description of parameters

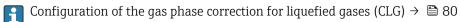

Navigation

 $\label{eq:setup} \fbox{Advanced setup} \rightarrow \texttt{Application} \rightarrow \texttt{Tank calculation} \\ \rightarrow \texttt{CLG}$ 

| CLG mode               |                                                                                                    |                                                                                                   | ß |
|------------------------|----------------------------------------------------------------------------------------------------|---------------------------------------------------------------------------------------------------|---|
| Navigation             |                                                                                                    | $\rightarrow$ Application $\rightarrow$ Tank calculation $\rightarrow$ CLG $\rightarrow$ CLG mode |   |
| Description            | Activates or deactivates CLG for                                                                                                   | a mixture of up to four gases.                                                                    |   |
| Selection              | <ul> <li>Off</li> <li>Pure gas *</li> <li>Mix of two gases *</li> <li>Mix of three gases *</li> <li>Mix of four gases *</li> </ul> |                                                                                                   |   |
| Factory setting        | Off                                                                                                    |                                                                                                   |   |
| Additional information | Read access                                                                                                    | Operator                                                                                          |   |
|                        | Write access                                                                                                    | Maintenance                                                                                       |   |

| CLG to tank level      |                                                        | ඕ                                                                                                    |
|------------------------|--------------------------------------------------------|----------------------------------------------------------------------------------------------------|
| Navigation             | □ Setup → Advanced                                     | setup $\rightarrow$ Application $\rightarrow$ Tank calculation $\rightarrow$ CLG $\rightarrow$ CLG to level |
| Description            | Activates or deactivates th<br>WHG-Mode sets this para | ne tank level correction by CLG. Additional information: SIL- or ameter to "No".                            |
| Selection              | ■ No<br>■ Yes                                          |                                                                                                    |
| Factory setting        | No                                                     |                                                                                                    |
| Additional information | Read access                                            | Operator                                                                                                    |
|                        | Write access                                           | Maintenance                                                                                                 |

<sup>\*</sup> Visibility depends on order options or device settings

| Gas 1 to 4             |                                                                                                    |                                                                                                    | £ |
|------------------------|----------------------------------------------------------------------------------------------------|----------------------------------------------------------------------------------------------------|---|
| Navigation             |                                                                                                    | $\rightarrow$ Application $\rightarrow$ Tank calculation $\rightarrow$ CLG $\rightarrow$ Gas 1 to 4 |   |
| Selection              | <ul> <li>Chloroethylene C2H3Cl</li> <li>Ethylene C2H4</li> <li>Ethane C2H6</li> <li>Propadiene C3H4</li> <li>Propylene C3H6</li> <li>Propane C3H8</li> <li>Isobutane C4H10</li> <li>Butane C4H10</li> <li>Butylene C4H8</li> <li>Isobutylene C4H8</li> <li>Pentane C5H12</li> <li>Methane CH4</li> <li>Hydrogen H2</li> <li>Nitrogen N2</li> <li>Ammonia NH3</li> <li>Air</li> <li>Custom</li> </ul> |                                                                                                    |   |
| Factory setting        | Air                                                                                                    |                                                                                                    |   |
| Additional information | Read access                                                                                                    | Operator                                                                                            |   |
|                        | Write access                                                                                                    | Maintenance                                                                                         |   |

| Gas 1 to 4 refractive index |                                           | Â                                                                                                    |
|-----------------------------|-------------------------------------------|----------------------------------------------------------------------------------------------------|
| Navigation                  | $\blacksquare$ ■ Setup → Advanced setup - | $\rightarrow$ Application $\rightarrow$ Tank calculation $\rightarrow$ CLG $\rightarrow$ Gas 1 to 4 RI |
| Description                 | Gas refractive index at 0°C and 11        | bar with up to 6 decimal places.                                                                       |
| User interface              | 1.0 to 2.0                                |                                                                                                    |
| Factory setting             | 1.000288                                  |                                                                                                    |
| Additional information      | Read access                               | Operator                                                                                               |
|                             | Write access                              | Service                                                                                                |

| Gas 1 to 4 ratio |                                                                                        |
|------------------|----------------------------------------------------------------------------------------|
| Navigation       | □ $□$ Setup → Advanced setup → Application → Tank calculation → CLG → Gas 1 to 4 ratio |
| Description      | Defines the ratio of this gas in the mixture. Given as unitless integer value.         |
| User entry       | 1 to 100                                                                               |

# Factory setting

1

| Additional information | Read access  | Operator    |
|------------------------|--------------|-------------|
|                        | Write access | Maintenance |

| CLG correction value   |                                 |                                                                                                    |
|------------------------|---------------------------------|----------------------------------------------------------------------------------------------------|
| Navigation             | Image: Setup → Advanced setup + | $\rightarrow$ Application $\rightarrow$ Tank calculation $\rightarrow$ CLG $\rightarrow$ CLG correction |
| Description            | Shows the CLG correction value. |                                                                                                    |
| User interface         | Signed floating-point number    |                                                                                                    |
| Factory setting        | 0 mm                            |                                                                                                    |
| Additional information | Read access                     | Operator                                                                                                |
|                        | Write access                    | -                                                                                                    |

| CLG corrected level    |                                           |                                                                                                    |
|------------------------|-------------------------------------------|----------------------------------------------------------------------------------------------------|
| Navigation             | Image: Barbon Setup → Advanced setup →    | $\rightarrow$ Application $\rightarrow$ Tank calculation $\rightarrow$ CLG $\rightarrow$ CLG corr. level |
| Description            | Shows the level with CLG correction only. |                                                                                                    |
| User interface         | Signed floating-point number              |                                                                                                    |
| Factory setting        | 0 mm                                      |                                                                                                    |
| Additional information | Read access                               | Operator                                                                                                 |
|                        | Write access                              | -                                                                                                    |

### "HTMS" submenu

#### Overview

The Hybrid Tank Measurement System (HTMS) is a method to calculate the density of a product in a tank based on both a (top mounted) level and at least one (bottom mounted) pressure measurement. An additional pressure sensor can be installed at the top of the tank to provide information about the vapor pressure and to make the density calculation more accurate. The calculation method also takes into account a possible level of water at the bottom of the tank to make density calculations as accurate as possible.

### HTMS parameters

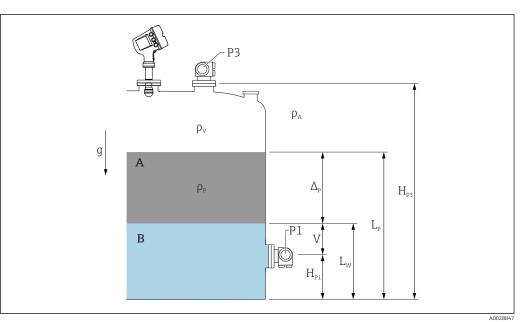

■ 61 HTMS parameters

- A Product
- B Water

| Parameter                                                                 | Navigation path                                                                                                    |
|---------------------------------------------------------------------------|----------------------------------------------------------------------------------------------------|
| P1 (Bottom pressure)                                                      | Setup $\rightarrow$ Advanced setup $\rightarrow$ Tank configuration $\rightarrow$ Pressure $\rightarrow$ P1 (bottom)                                                                            |
| H <sub>P1</sub> (Position of P1 transmitter)                              | Setup $\rightarrow$ Advanced setup $\rightarrow$ Tank configuration $\rightarrow$ Pressure $\rightarrow$ P1 position                                                                            |
| P3 (Top pressure)                                                         | Setup $\rightarrow$ Advanced setup $\rightarrow$ Tank configuration $\rightarrow$ Pressure $\rightarrow$ P3 (top)                                                                               |
| $H_{P3}$ (Position of P3 transmitter)                                     | Setup $\rightarrow$ Advanced setup $\rightarrow$ Tank configuration $\rightarrow$ Pressure $\rightarrow$ P3 position                                                                            |
| $\rho_P$ (Density of the product $^{1)})$                                 | <ul> <li>Measured value: Setup → Advanced setup → Calculation → HTMS → Density value</li> <li>User-defined value: Setup → Advanced setup → Calculation → HTMS → Manual upper density</li> </ul> |
| ρ <sub>v</sub> (Vapor density)                                            | Expert $\rightarrow$ Application $\rightarrow$ Tank configuration $\rightarrow$ Density $\rightarrow$ Vapor density                                                                             |
| $\rho_A$ (Ambient air temperature)                                        | Setup $\rightarrow$ Advanced setup $\rightarrow$ Tank configuration $\rightarrow$ Density $\rightarrow$ Air density                                                                             |
| g (Local gravity)                                                         | Expert $\rightarrow$ Application $\rightarrow$ Tank Calculation $\rightarrow$ Local gravity                                                                                                    |
| L <sub>p</sub> (Level of the product)                                     | Operation $\rightarrow$ Tank level                                                                                                    |
| L <sub>W</sub> (Bottom water level)                                       | Operation $\rightarrow$ Water level                                                                                                    |
| $V = L_W - H_{P1}$                                                        |                                                                                                    |
| $\Delta_{\rm P} = L_{\rm P} - L_{\rm W} = L_{\rm P} - \rm V - H_{\rm P1}$ |                                                                                                    |

1) Depending on the situation this parameter is measured or a user-defined value is used.

#### HTMS modes

Two HTMS modes can be selected in the **HTMS mode** parameter ( $\rightarrow \boxminus 220$ ). The mode determines whether one or two pressure values are used. Depending on the selected mode a number of additional parameters are required for the calculation of the product density.

The **HTMS P1+P3** option must be used in pressurized tanks in order to compensate for the pressure of the vapor phase.

| HTMS mode<br>(→ ≌ 220) | Measured variables                                                              | Required additional parameters                                                      | Calculated variables                                                  |
|------------------------|---------------------------------------------------------------------------------|-------------------------------------------------------------------------------------|-----------------------------------------------------------------------|
| HTMS P1                | <ul> <li>P<sub>1</sub></li> <li>L<sub>p</sub></li> </ul>                        | • g<br>• H <sub>P1</sub><br>• L <sub>W</sub> (optional)                             | ρ <sub>Ρ</sub>                                                        |
| HTMS P1+P3             | <ul> <li>P<sub>1</sub></li> <li>P<sub>3</sub></li> <li>L<sub>P</sub></li> </ul> | • $\rho_V$<br>• $\rho_A$<br>• $g$<br>• $H_{P1}$<br>• $H_{P3}$<br>• $L_W$ (optional) | ρ <sub>P</sub><br>(more precise calculation<br>for pressurized tanks) |

#### Minimum level

The density of the product can only be calculated if the product has a minimum thickness :

 $\Delta_{\rm P} \geq \Delta_{\rm P, min}$ 

This is equivalent to the following condition for the product level:

$$L_P - V \geq \Delta_{P,\min} + H_{P1} = L_{\min}$$

 $L_{min}$  is defined in the **Minimum level** parameter ( $\rightarrow \cong 221$ ). As can be seen from the formula it always must be bigger than  $H_{P1}$ .

If  $L_P$  - V falls below this limit, the density is calculated as follows:

- If a previous calculated value is available, this value will be kept as long as no new calculation is possible.
- If no value was previously calculated, the manual value (defined in the **Manual upper density** parameter) will be used.

#### Hysteresis

The level of the product in a tank is not constant but slightly varies, due for example to filling disturbances. If the level oscillates around the changeover level (**Minimum level** ( $\rightarrow \boxdot 221$ )), the algorithm will constantly switch between calculating the value and holding the previous result. To avoid this effect a positional hysteresis is defined around the changeover point.

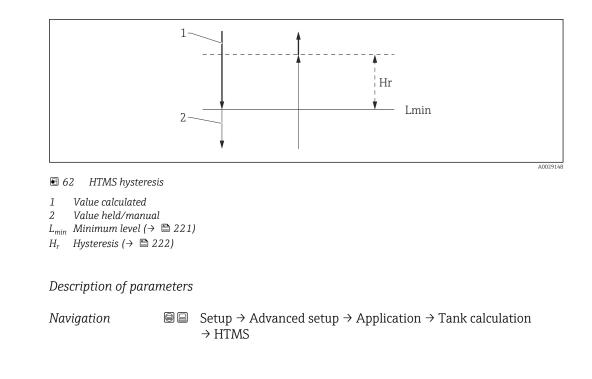

| HTMS mode              |                                              |                                                                                                    |
|------------------------|----------------------------------------------|----------------------------------------------------------------------------------------------------|
| Navigation             | Image: Barbon Setup → Advan                  | ced setup $\rightarrow$ Application $\rightarrow$ Tank calculation $\rightarrow$ HTMS $\rightarrow$ HTMS mode |
| Description            | Defines the HTMS mo<br>used.                 | de. Depending on the mode one or two pressure transmitters are                                                |
| Selection              | <ul><li>HTMS P1</li><li>HTMS P1+P3</li></ul> |                                                                                                    |
| Factory setting        | HTMS P1                                      |                                                                                                    |
| Additional information | Read access                                  | Operator                                                                                                    |
|                        | Write access                                 | Maintenance                                                                                                   |
|                        | ■ HTMS P1+P3                                 | ure transmitter (P1) is used.<br>cop (P3) pressure transmitter are used. This option should be selected       |

| Manual density |                                                                                        | æ |
|----------------|----------------------------------------------------------------------------------------|---|
| Navigation     | Image: Betup → Advanced setup → Application → Tank calculation → HTMS → Manual density |   |
| Description    | Defines the manual density.                                                            |   |

for pressurized tanks.

| User entry             | 0 to $3000 \text{ kg/m}^3$                                                                                                   |                                                                                                    |  |
|------------------------|----------------------------------------------------------------------------------------------------|----------------------------------------------------------------------------------------------------|--|
| Factory setting        | 800 kg/m <sup>3</sup>                                                                                                    |                                                                                                    |  |
| Additional information | Read access                                                                                                    | Maintenance                                                                                                    |  |
|                        | Write access                                                                                                    | Maintenance                                                                                                    |  |
|                        |                                                                                                    |                                                                                                    |  |
| Density value          |                                                                                                    |                                                                                                    |  |
| Navigation             | Image: Betup → Advance                                                                                                    | ced setup $\rightarrow$ Application $\rightarrow$ Tank calculation $\rightarrow$ HTMS $\rightarrow$ Density value |  |
| Description            | Shows the calculated product density.                                                                                        |                                                                                                    |  |
| Additional information | Read access                                                                                                    | Operator                                                                                                    |  |
|                        | Write access                                                                                                    | -                                                                                                    |  |
|                        |                                                                                                    |                                                                                                    |  |
| Minimum level          |                                                                                                    | ඕ                                                                                                    |  |
| Navigation             | Image: Betup → Advance                                                                                                    | ced setup $\rightarrow$ Application $\rightarrow$ Tank calculation $\rightarrow$ HTMS $\rightarrow$ Min. level    |  |
| Description            | Defines the minimum                                                                                                    | product level for a HTMS calculation.                                                                             |  |
|                        | If Lp - V falls below the limit defined in this parameter, the density retains its last va the manual value is used instead. |                                                                                                    |  |

User entry 0 to 20000 mm

Factory setting 7000 mm

| Additional information | Read access  | Operator    |
|------------------------|--------------|-------------|
|                        | Write access | Maintenance |

| Minimum pressure | <u> </u>                                                                                                    |
|------------------|----------------------------------------------------------------------------------------------------|
| Navigation       | Setup → Advanced setup → Application → Tank calculation → HTMS → Minimum pressure                                                                                       |
| Description      | Defines the minimum pressure for a HTMS calculation.                                                                                                    |
|                  | If the pressure P1 (or the difference P1 - P3) falls below the limit defined in this parameter, the density retains its last value or the manual value is used instead. |
| User entry       | 0 to 100 bar                                                                                                    |
| Factory setting  | 0.1 bar                                                                                                    |

| Additional information | Read access  | Operator    |
|------------------------|--------------|-------------|
|                        | Write access | Maintenance |

| Safety distance        |                                                                                                    |             |  |
|------------------------|----------------------------------------------------------------------------------------------------|-------------|--|
| Navigation             | $\blacksquare$ Setup → Advanced setup → Application → Tank calculation → HTMS → Safety distance                                 |             |  |
| Description            | Defines the minimum level which must be present above the bottom pressure sensor before its signal is used for the calculation. |             |  |
| User entry             | 0 to 10 000 mm                                                                                                    |             |  |
| Factory setting        | 2 000 mm                                                                                                    |             |  |
| Additional information | Read access                                                                                                    | Operator    |  |
|                        | Write access                                                                                                    | Maintenance |  |

| Hysteresis             |                                                                                                    | Â                                                                                                    |  |  |
|------------------------|----------------------------------------------------------------------------------------------------|----------------------------------------------------------------------------------------------------|--|--|
| Navigation             | Image: Bearing → Advanced setup -                                                                                        | $\rightarrow$ Application $\rightarrow$ Tank calculation $\rightarrow$ HTMS $\rightarrow$ Hysteresis |  |  |
| Description            | Defines the hysteresis for the HTMS calculation. Prevents constant switching if the level is near the switch-over point. |                                                                                                    |  |  |
| User entry             | 0 to 2 000 mm                                                                                                    |                                                                                                    |  |  |
| Factory setting        | 50 mm                                                                                                    |                                                                                                    |  |  |
| Additional information | Read access                                                                                                    | Operator                                                                                             |  |  |
|                        | Write access                                                                                                    | Maintenance                                                                                          |  |  |

| Water density                           |                                                                                | Ê |
|-----------------------------------------|--------------------------------------------------------------------------------|---|
| Navigation                              | Setup → Advanced setup → Application → Tank calculation → HTMS → Water density |   |
| Description                             | Density of the water in the tank.                                              |   |
| User entry Signed floating-point number |                                                                                |   |
| Factory setting                         | 1000 kg/m <sup>3</sup>                                                         |   |

| Read access  | Operator    |
|--------------|-------------|
| Write access | Maintenance |

#### "Dip-table" submenu

#### Dip table

The dip table is used to correct the level readings using independently taken hand dips. The dip table is used in particular to adapt the level gauge to the specific application conditions such as a mechanical offset and the tank or stilling well design. Depending on national regulations, national inspectors will dip the tank at one to three levels during a calibration run and check the level readings.

Only one value pair must be entered into the dip table to correct the measurement offset. If a second value pair is entered into the dip table, the device accepts the corrected measured values identically for both value pairs. All other measured values are determined by linear extrapolation.

If more than two value pairs are entered, the system carries out a linear interpolation between adjacent value pairs. Outside these value pairs, extrapolation is also linear.

Before a table is entered, delete any existing table values by selecting **Table settings** ( $\Rightarrow \cong 227$ ) = "Clear table" option.

- The offset should **not** be determined and entered within the close range of the antenna or immediately in the range of the tank bottom, because within these ranges interferences of the radar signal may occur.
- After changing the **Empty** parameter ( $\rightarrow \cong 134$ ), the **Table mode** parameter ( $\rightarrow \cong 227$ ) is automatically set to **Disable**.
  - If Empty (→ 
     <sup>134</sup>) has been changed by more than 20 mm (0.8 in), it is recommended to delete the dip table.
  - The dip table values are not affected by a change of the **Empty** parameter ( $\rightarrow \triangleq 134$ ).

#### Semiautomatic creation of a dip table

In order not to mix up measurement values corrected by the dip table with uncorrected measurement values, it is recommended to enter new data pairs semiautomatically into the table. This means: the uncorrected level is measured by the device and the user only enters the corresponding dip value.

The first dip value should be entered immediately after the basic calibration. Further dip points should be entered only after a level change of at least 2 m (6.6 ft) and a deviation between the uncorrected measurement value and the hand dip value of at least 4 mm (0.16 in).

If this procedure can not be followed, then **no** value pair should be entered into the dip table after basic calibration. Measurement data and hand dip values should be collected over the full measurement range and be evaluated with regard to a good linear fit. Only then characteristic value pairs should be entered into the dip table using the "manual mode" (see below).

#### Manual creation of a dip table

Before creating a dip table manually, measured levels and dip values should be collected over the full measurement range and be evaluated with regard to a linear fit. Only then characteristic value pairs from this fit should be entered into the dip table using the manual mode. In the manual mode both, the measured level (without correction) and the corresponding dip value are entered by the user.

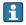

If further linearisation is needed, further hand dip values should be entered using only the "semi-automatic" mode (see above).

A004568

The table editor on the local display

L-

┕►

4

**1.** Navigate to Setup  $\rightarrow$  Advanced setup  $\rightarrow$  Application  $\rightarrow$  Tank calculation  $\rightarrow$  Dip-table  $\rightarrow$  Table mode and select the **Disable** option.

**2.** Navigate to Setup  $\rightarrow$  Advanced setup  $\rightarrow$  Application  $\rightarrow$  Calculation  $\rightarrow$  Dip-table  $\rightarrow$  Edit table

| 4 | //Edit table | 13953-1         |
|---|--------------|-----------------|
| N | Dip Table De | . Dip Table Di. |
| 1 | 10.0         | 10.1            |
| 2 | 5.0          | 4.2             |
| 3 | 1.0          | 1.0             |
|   | <u> </u>     | ↓   E           |

63 The dip table editor on the local display

- N Number of the line
- De. Device level
- Di. Dip level

**3.** Use the " $\uparrow$ " and " $\downarrow$ " keys to move to the line you want to edit.

| J. | //Edit tab  | le  | 13964-1      |
|----|-------------|-----|--------------|
| N  | Dip Table I |     | Dip Table Di |
| 3  | -           | 1.0 | 1.0          |
| 4  |             | 0.0 | 0.0          |
| 5  |             | 0.0 | 0.0          |
|    | 1           | ↓   | E            |

4. Press "E" to open the line.

5. Use " $\rightarrow$ " to select the cell you want to edit.

| N         Dip Table De.         Dip Table Di.           3         1.0         1.0           4         0.0         0.0           5         0.0         0.0 | ¥ | //Edit table  |   | 13964-1       |
|----------------------------------------------------------------------------------------------------|---|---------------|---|---------------|
| 4 0.0 0.0                                                                                                    | Ν | Dip Table De. | C | )ip Table Di. |
|                                                                                                    | 3 | 1.0           |   | 1.0           |
| 5 0.0 0.0                                                                                                    | 4 | 0.0           |   | 0.0           |
|                                                                                                    | 5 | 0.0           |   | 0.0           |

- 6. Press "E" to open the cell.
- 7. Enter the required number  $\rightarrow \cong 51$ .
- 8. Continue until all required table points have been entered.
- 9. Press "-" and "+" simultaneously to quit the table editor.
- 10. Navigate to Setup → Advanced setup → Application → Tank calculation → Dip-table
   → Table settings and select the Sort table option.
  - $\blacktriangleright$  The table points are arranged in an ascending order.
- **11.** Navigate to Setup  $\rightarrow$  Advanced setup  $\rightarrow$  Application  $\rightarrow$  Tank calculation  $\rightarrow$  Dip-table  $\rightarrow$  Table modeand select the **Enable** option.
  - └ The new dip table is active.

A004587

The table editor in FieldCare

In the FieldCare table editor the dip table can only be entered manually. Even if the semiautomatic method has been selected in the **Table settings** parameter (→ 🖺 227), the complete table will be written from the editor to the device in the manual mode.

| Tank level (139): 😂      | 20399,6200 mm | Liquid tempe    | rature: 🗘   | -273,15      | °C <u>Observed de</u> | ensity: 🗘  | 800,000 |
|--------------------------|---------------|-----------------|-------------|--------------|-----------------------|------------|---------|
| Distance (120): 🜔        | -98,6500 mm   | Water level:    | Ø           | 0,0000       | mm <u>P1 (bottom)</u> | : <i>C</i> | -1,0    |
|                          |               | -               |             |              |                       |            |         |
|                          |               | I               |             |              |                       |            |         |
| (a) 🖬 🖬 🖬 All parameters | 🖂 🕺 🔽         | 🖹 🖻 🖪           | <b>* ()</b> |              |                       |            |         |
|                          |               | 8               |             |              |                       |            |         |
| Menu / Variable          | ^             | Table Settings: | Manual      | $\checkmark$ |                       |            |         |
| 🖹 🦢 Advanced setup       |               |                 |             |              |                       |            |         |
| P Locking status:        |               |                 |             |              |                       |            |         |
| P Access status tooling: |               |                 |             |              |                       |            |         |
| -P Enter access code:    |               |                 |             |              |                       |            |         |
| 🕀 🛅 Input/Output         |               |                 |             |              |                       |            |         |
| 😥 🛅 Communication        |               |                 |             |              |                       |            |         |
| 🕀 🧰 🛛 Tank configuration |               |                 |             |              |                       |            |         |
| Tank Calculation         |               |                 |             |              |                       |            |         |
| 🕂 🤖 🛅 НуТР               |               |                 |             |              |                       |            |         |
| CTSh                     |               |                 |             |              |                       |            |         |
| ⊡ нтс                    |               |                 |             |              |                       |            |         |
|                          |               |                 |             |              |                       |            |         |
| Dip table                |               |                 |             |              |                       |            |         |
|                          |               |                 |             |              |                       |            |         |

1 Table icon; calls up the table editor.

Open the table editor by clicking on the table icon.

← The graphical table editor appears:

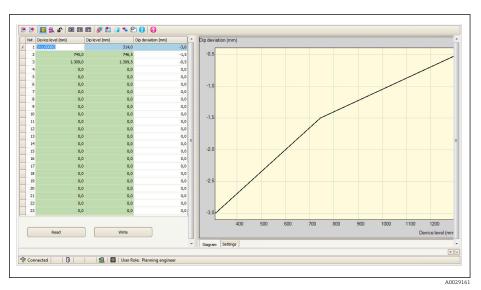

- 2. If the device already contains a dip table: Click "Read" to load it into the editor.
- **3.** Enter or change table values in the table on the right. A graphical representation of the table is shown in the diagram on the right.
- 4. Click "Write" to write the table back to the device.

# Description of parameters

Navigation

 $\label{eq:setup} \fboxspace{-1.5mu} \begin{array}{l} \mbox{Setup} \rightarrow \mbox{Advanced setup} \rightarrow \mbox{Application} \rightarrow \mbox{Tank calculation} \\ \rightarrow \mbox{Dip-table} \end{array}$ 

| Table settings         |                                                                                                    |                                                                                                    | æ |
|------------------------|----------------------------------------------------------------------------------------------------|----------------------------------------------------------------------------------------------------|---|
| Navigation             | I Setup → Advar<br>settings                                                                                                    | nced setup $\rightarrow$ Application $\rightarrow$ Tank calculation $\rightarrow$ Dip-table $\rightarrow$ Table                                                 |   |
| Description            | Defines the dip-table                                                                                                    | operation to be performed.                                                                                                    |   |
| Selection              | <ul> <li>Manual</li> <li>Semiautomatic</li> <li>Clear table</li> <li>Sort table</li> </ul>                                                                                     |                                                                                                    |   |
| Factory setting        | Manual                                                                                                    |                                                                                                    |   |
| Additional information | Read access                                                                                                    | Operator                                                                                                    |   |
|                        | Write access                                                                                                    | Maintenance                                                                                                    |   |
|                        | <ul> <li>Semiautomatic<br/>The device level of e<br/>dip level must be en</li> <li>Clear table<br/>Deletes the complet</li> <li>Sort table<br/>Sorts the table poin</li> </ul> | rel and the dip level for each table point have to be entered manua<br>each table point is measured by the device itself, the corresponding<br>ntered manually. | g |

| Table mode      |                                          |  |
|-----------------|------------------------------------------|--|
| Navigation      |                                          |  |
| Description     | Enables or disables the dip-table.       |  |
| Selection       | <ul><li>Disable</li><li>Enable</li></ul> |  |
| Factory setting | Disable                                  |  |

| Read access  | Operator    |
|--------------|-------------|
| Write access | Maintenance |

"Alarm" submenu

*Navigation*  $\square$  Setup  $\rightarrow$  Advanced setup  $\rightarrow$  Application  $\rightarrow$  Alarm

#### "Alarm" submenu

Navigation

 $\label{eq:setup} \fbox{ Setup} \rightarrow \texttt{Advanced setup} \rightarrow \texttt{Application} \rightarrow \texttt{Alarm} \rightarrow \texttt{Alarm}$ 

| ► Alarm            |           |
|--------------------|-----------|
| Alarm mode         | ) → 🗎 229 |
| Error value        | → 🗎 230   |
| Alarm value source | → 🗎 231   |
| Alarm value        | → 🗎 232   |
| HH alarm value     | → 🗎 232   |
| H alarm value      | → 🗎 232   |
| L alarm value      | → 🗎 233   |
| LL alarm value     | → 🗎 233   |
| HH alarm           | → 🗎 233   |
| H alarm            | ) → 🗎 234 |
| HH+H alarm         | ) → 🗎 234 |
| L alarm            | ) → 🗎 234 |
| LL alarm           | ) → 🗎 234 |
| LL+L alarm         | ) → 🗎 235 |
| Any error          | ) → 🗎 235 |
| Clear alarm        | ) → 🗎 235 |

| Alarm hysteresis | → 🗎 236 |
|------------------|---------|
| Damping factor   | → 🗎 236 |

| Alarm mode             |                                                      |                                                                                             |        |
|------------------------|------------------------------------------------------|---------------------------------------------------------------------------------------------|--------|
| Navigation             | Image: Setup → Advanced                              | setup $\rightarrow$ Application $\rightarrow$ Alarm $\rightarrow$ Alarm $\rightarrow$ Alarm | n mode |
| Description            | Defines the alarm mode o                             | f the selected alarm.                                                                       |        |
| Selection              | <ul><li> Off</li><li> On</li><li> Latching</li></ul> |                                                                                             |        |
| Factory setting        | Off                                                  |                                                                                             |        |
| Additional information | Read access                                          | Operator                                                                                    |        |
|                        | Write access                                         | Maintenance                                                                                 |        |

Meaning of the options

• Off

No alarms are generated.

• On

An alarm disappears if the alarm condition is no longer present (taking into consideration the hysteresis).

Latching

All alarms remain active until the user selects **Clear alarm** ( $\rightarrow \cong 235$ ) = **Yes** or the power is switched off and on.

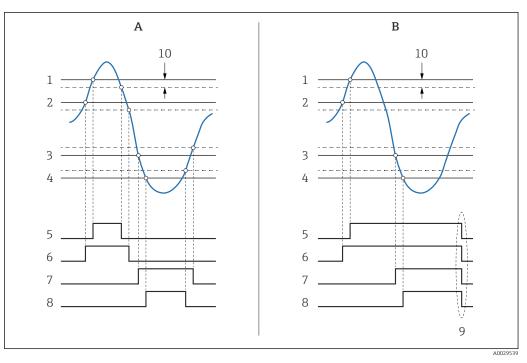

🖻 64 Principle of the limit evaluation

- Alarm mode ( $\rightarrow \square 229$ ) = On Α
- Alarm mode ( $\rightarrow \cong 229$ ) = Latching HH alarm value ( $\rightarrow \boxtimes 232$ ) В
- 1
- 2 H alarm value ( $\rightarrow \square 232$ )
- 3 L alarm value (→ 🗎 233)
- LL alarm value ( $\rightarrow \square 233$ ) 4
- HH alarm (→ 🖺 233) 5
- 6
- 7
- 8 LL alarm ( $\rightarrow \square 234$ )
- 9 "Clear alarm ( $\rightarrow \boxtimes 235$ )" = "Yes" or power off-on 10 Hysteresis ( $\rightarrow \boxtimes 236$ )

| LITUI Value | Error | val | lue |
|-------------|-------|-----|-----|
|-------------|-------|-----|-----|

| Navigation             |                                                                                                    | Application $\rightarrow$ Alarm $\rightarrow$ Alarm $\rightarrow$ Error value |
|------------------------|----------------------------------------------------------------------------------------------------|-------------------------------------------------------------------------------|
| Prerequisite           | Alarm mode ( $\Rightarrow \square 229$ ) $\neq Off$                                                                        |                                                                               |
| Description            | Defines the alarm to be issued if t                                                                                        | the input value is invalid.                                                   |
| Selection              | <ul> <li>No alarm</li> <li>HH+H alarm</li> <li>H alarm</li> <li>L alarm</li> <li>LL+L alarm</li> <li>All alarms</li> </ul> |                                                                               |
| Factory setting        | All alarms                                                                                                    |                                                                               |
| Additional information | Read access                                                                                                    | Operator                                                                      |
|                        | Write access                                                                                                    | Maintenance                                                                   |

A

| Alarm value source     |                                                                                                    |                                                                                              | ß |
|------------------------|----------------------------------------------------------------------------------------------------|----------------------------------------------------------------------------------------------|---|
| Navigation             | Image: Betup → Advanced setup                                                                                                    | $\rightarrow$ Application $\rightarrow$ Alarm $\rightarrow$ Alarm $\rightarrow$ Alarm source |   |
| Prerequisite           | Alarm mode (→ 🗎 229) ≠ Off                                                                                                    | -                                                                                            |   |
| Description            | Determines the process variable                                                                                                    | e to be monitored.                                                                           |   |
| Selection              | <ul> <li>Tank level</li> <li>Liquid temperature</li> <li>Vapor temperature</li> <li>Water level</li> <li>P1 (bottom)</li> <li>P2 (middle)</li> <li>P3 (top)</li> <li>Observed density value</li> <li>Volume</li> <li>Flow velocity</li> <li>Volume flow</li> <li>Vapor density</li> <li>Middle density</li> <li>Upper density</li> <li>Correction</li> <li>Tank level %</li> <li>GP 14 value</li> <li>Measured level</li> <li>P3 position</li> <li>Tank reference height</li> <li>Local gravity</li> <li>P1 position</li> <li>Manual density</li> <li>Upper interface level</li> <li>Lower density</li> <li>Upper interface level</li> <li>Bottom level</li> <li>Bottom level</li> <li>Bottom level</li> <li>Displacer position</li> <li>HART device 115 PV</li> <li>HART device 115 PV mA</li> <li>HART device 115 PV mA</li> <li>HART device 115 PV %</li> <li>Element temperature 124</li> <li>AIO B1-3 value</li> <li>AIP C4-8 value</li> <li>None</li> </ul> |                                                                                              |   |
| Factory setting        | None                                                                                                    |                                                                                              |   |
| Additional information | Read access                                                                                                    | Operator                                                                                     |   |

| Read access  | Operator    |
|--------------|-------------|
| Write access | Maintenance |

| Alarm value            |                                                     |                                                                               |
|------------------------|-----------------------------------------------------|-------------------------------------------------------------------------------|
| Navigation             |                                                     | Application $\rightarrow$ Alarm $\rightarrow$ Alarm $\rightarrow$ Alarm value |
| Prerequisite           | Alarm mode ( $\rightarrow \square 229$ ) $\neq Off$ |                                                                               |
| Description            | Shows the current value of the pr                   | ocess variable being monitored.                                               |
| User interface         | Signed floating-point number                        |                                                                               |
| Factory setting        | 0 None                                              |                                                                               |
| Additional information | Read access                                         | Operator                                                                      |
|                        | Write access                                        | -                                                                             |

| HH alarm value         |                                                   |                                                                                                |  |
|------------------------|---------------------------------------------------|------------------------------------------------------------------------------------------------|--|
| Navigation             |                                                   | $\rightarrow$ Application $\rightarrow$ Alarm $\rightarrow$ Alarm $\rightarrow$ HH alarm value |  |
| Prerequisite           | Alarm mode ( $\rightarrow \cong 229$ ) $\neq$ Off |                                                                                                |  |
| Description            | Defines the high-high(HH) limit                   | value.                                                                                         |  |
| User entry             | Signed floating-point number                      |                                                                                                |  |
| Factory setting        | 0 None                                            |                                                                                                |  |
| Additional information | Read access                                       | Operator                                                                                       |  |
|                        | Write access                                      | Maintenance                                                                                    |  |

| H alarm value          |                                                   |                                                                                               | Ê |
|------------------------|---------------------------------------------------|-----------------------------------------------------------------------------------------------|---|
| Navigation             |                                                   | $\rightarrow$ Application $\rightarrow$ Alarm $\rightarrow$ Alarm $\rightarrow$ H alarm value |   |
| Prerequisite           | Alarm mode ( $\rightarrow \cong 229$ ) $\neq$ Off |                                                                                               |   |
| Description            | Defines the high(H) limit value.                  |                                                                                               |   |
| User entry             | Signed floating-point number                      |                                                                                               |   |
| Factory setting        | 0 None                                            |                                                                                               |   |
| Additional information | Read access                                       | Operator                                                                                      |   |
|                        | Write access                                      | Maintenance                                                                                   |   |

| L alarm value          |                                       |                                                                                               | ß |
|------------------------|---------------------------------------|-----------------------------------------------------------------------------------------------|---|
| Navigation             | Image: Bootstand Setup Advanced setup | $\rightarrow$ Application $\rightarrow$ Alarm $\rightarrow$ Alarm $\rightarrow$ L alarm value |   |
| Prerequisite           | Alarm mode (→ 🗎 229) ≠ Off            |                                                                                               |   |
| Description            | Defines the low limit value.          |                                                                                               |   |
| User entry             | Signed floating-point number          |                                                                                               |   |
| Factory setting        | 0 None                                |                                                                                               |   |
| Additional information | Read access                           | Operator                                                                                      |   |
|                        | Write access                          | Maintenance                                                                                   |   |
|                        |                                       |                                                                                               |   |
|                        |                                       |                                                                                               |   |
| LL alarm value         |                                       |                                                                                               | ß |

| Navigation             |                                                     | Application $\rightarrow$ Alarm $\rightarrow$ Alarm $\rightarrow$ LL alarm value |
|------------------------|-----------------------------------------------------|----------------------------------------------------------------------------------|
| Prerequisite           | Alarm mode ( $\rightarrow \square 229$ ) $\neq Off$ |                                                                                  |
| Description            | Defines the low-low(LL) limit val                   | ue.                                                                              |
| User entry             | Signed floating-point number                        |                                                                                  |
| Factory setting        | 0 None                                              |                                                                                  |
| Additional information | Read access                                         | Operator                                                                         |
|                        | Write access                                        | Maintenance                                                                      |

| HH alarm               |                                                   |                                                                                          |
|------------------------|---------------------------------------------------|------------------------------------------------------------------------------------------|
| Navigation             | Image: Below Boundary Setup → Advanced setup -    | $\rightarrow$ Application $\rightarrow$ Alarm $\rightarrow$ Alarm $\rightarrow$ HH alarm |
| Prerequisite           | Alarm mode ( $\rightarrow \cong 229$ ) $\neq$ Off |                                                                                          |
| Description            | Shows whether an HH alarm is c                    | urrently active.                                                                         |
| Additional information | Read access                                       | Operator                                                                                 |
|                        | Write access                                      | -                                                                                        |

| H alarm                                                                        |                                                                                                    |                                                                                                    |
|--------------------------------------------------------------------------------|----------------------------------------------------------------------------------------------------|----------------------------------------------------------------------------------------------------|
| Navigation                                                                     | Image: Boostimes and the setup → Application → Alarm → Alarm → H alarm                                                                                                    |                                                                                                    |
| Prerequisite                                                                   | Alarm mode ( $\rightarrow \triangleq 229$ ) $\neq$ Off                                                                                                    |                                                                                                    |
| Description                                                                    | Shows whether an H alarm is currently active.                                                                                                    |                                                                                                    |
| Additional information                                                         | Read access                                                                                                    | Operator                                                                                             |
|                                                                                | Write access                                                                                                    | -                                                                                                    |
|                                                                                |                                                                                                    |                                                                                                    |
| HH+H alarm                                                                     |                                                                                                    |                                                                                                    |
| Navigation                                                                     | Image: Betup → Advance                                                                                                    | red setup $\rightarrow$ Application $\rightarrow$ Alarm $\rightarrow$ Alarm $\rightarrow$ HH+H alarm |
| Prerequisite                                                                   | Alarm mode (→ 🗎 22                                                                                                    | 29) ≠ Off                                                                                            |
| Description                                                                    | Shows whether an HH                                                                                                    | or H alarm is currently active.                                                                      |
| Additional information                                                         | Read access                                                                                                    | Operator                                                                                             |
|                                                                                | Write access                                                                                                    | -                                                                                                    |
|                                                                                |                                                                                                    |                                                                                                    |
|                                                                                |                                                                                                    |                                                                                                    |
| L alarm                                                                        |                                                                                                    |                                                                                                    |
|                                                                                | Image: Bearing and Bearing and Bearing | red setup $\rightarrow$ Application $\rightarrow$ Alarm $\rightarrow$ Alarm $\rightarrow$ L alarm    |
| Navigation                                                                     | Image: Setup → Advance Alarm mode (→ Image: 22)                                                                                                    |                                                                                                    |
| Navigation<br>Prerequisite                                                     | Alarm mode (→ 🗎 22                                                                                                    |                                                                                                    |
| L alarm<br>Navigation<br>Prerequisite<br>Description<br>Additional information | Alarm mode (→ 🗎 22                                                                                                    | 29) ≠ Off                                                                                            |

| Navigation   | $\textcircled{\ } \boxdot \ } \text{Setup} \rightarrow \text{Advanced setup} \rightarrow \text{Application} \rightarrow \text{Alarm} \rightarrow \text{Alarm} \rightarrow \text{LL alarm}$ |
|--------------|----------------------------------------------------------------------------------------------------|
| Prerequisite | Alarm mode ( $\rightarrow \square 229$ ) $\neq Off$                                                                                                    |
| Description  | Shows whether an LL alarm is currently active.                                                                                                    |

| Additional information | Read access  | Operator |
|------------------------|--------------|----------|
|                        | Write access | -        |
|                        |              |          |

| LL+L alarm             |                                                     |                                                                                            |
|------------------------|-----------------------------------------------------|--------------------------------------------------------------------------------------------|
| Navigation             |                                                     | $\rightarrow$ Application $\rightarrow$ Alarm $\rightarrow$ Alarm $\rightarrow$ LL+L alarm |
| Prerequisite           | Alarm mode ( $\rightarrow \cong 229$ ) $\neq$ Off   |                                                                                            |
| Description            | Shows whether an LL or L alarm is currently active. |                                                                                            |
| Additional information | Read access Operator                                |                                                                                            |
|                        | Write access                                        | -                                                                                          |

| Any error              |                                                                         |                                                                                           |
|------------------------|-------------------------------------------------------------------------|-------------------------------------------------------------------------------------------|
| Navigation             | □ Setup $\rightarrow$ Advanced setup                                    | $\rightarrow$ Application $\rightarrow$ Alarm $\rightarrow$ Alarm $\rightarrow$ Any error |
| Prerequisite           | Alarm mode ( $\rightarrow \cong 229$ ) $\neq $ Off                      |                                                                                           |
| Description            | Show whether any alarm is curre                                         | ently active.                                                                             |
| User interface         | <ul><li>Unknown</li><li>Inactive</li><li>Active</li><li>Error</li></ul> |                                                                                           |
| Factory setting        | Unknown                                                                 |                                                                                           |
| Additional information | Read access                                                             | Operator                                                                                  |
|                        | Write access                                                            | -                                                                                         |

| Clear alarm     | Â                                                                                         |
|-----------------|-------------------------------------------------------------------------------------------|
| Navigation      | □ Setup → Advanced setup → Application → Alarm → Alarm → Clear alarm                      |
| Prerequisite    | Alarm mode ( $\rightarrow \cong 229$ ) = Latching                                         |
| Description     | Deletes an alarm which is still active although the alarm condition is no longer present. |
| Selection       | <ul><li>No</li><li>Yes</li></ul>                                                          |
| Factory setting | No                                                                                        |

| Additional information | Read access  | Operator    |
|------------------------|--------------|-------------|
|                        | Write access | Maintenance |

| Alarm hysteresis       |                                                                                                    | â                                                                                                |
|------------------------|----------------------------------------------------------------------------------------------------|--------------------------------------------------------------------------------------------------|
| Navigation             |                                                                                                    | $\rightarrow$ Application $\rightarrow$ Alarm $\rightarrow$ Alarm $\rightarrow$ Alarm hysteresis |
| Prerequisite           | Alarm mode ( $\rightarrow \cong 229$ ) $\neq$ Off                                                                                                    |                                                                                                  |
| Description            | Defines the hysteresis for the limit values. The hystersis prevents constant changes of the alarm state if the level is near one of the limit values. |                                                                                                  |
| User entry             | Signed floating-point number                                                                                                    |                                                                                                  |
| Factory setting        | 0.001                                                                                                    |                                                                                                  |
| Additional information | Read access                                                                                                    | Maintenance                                                                                      |
|                        | Write access                                                                                                    | Maintenance                                                                                      |

| Damping factor         |                                                                                                    |                                                                                                | A |
|------------------------|----------------------------------------------------------------------------------------------------|------------------------------------------------------------------------------------------------|---|
| Navigation             | Image: Bearing and the setupe of the setup of the setup of the se | $\rightarrow$ Application $\rightarrow$ Alarm $\rightarrow$ Alarm $\rightarrow$ Damping factor |   |
| Description            | Defines the damping constant (in                                                                                                    | n seconds).                                                                                    |   |
| User entry             | 0 to 999.9 s                                                                                                    |                                                                                                |   |
| Factory setting        | 0 s                                                                                                    |                                                                                                |   |
| Additional information | Read access                                                                                                    | Operator                                                                                       |   |
|                        | Write access                                                                                                    | Maintenance                                                                                    |   |

# "Safety settings" submenu

*Navigation*  $\square$  Setup  $\rightarrow$  Advanced setup  $\rightarrow$  Safety settings

| Output echo lost       |                                                                                                    |                                                                       | Ê |
|------------------------|----------------------------------------------------------------------------------------------------|-----------------------------------------------------------------------|---|
| Navigation             |                                                                                                    | red setup $\rightarrow$ Safety settings $\rightarrow$ Output echo los | t |
| Description            | Defines the output beh                                                                                               | navior in case of a lost echo.                                        |   |
| Additional information | Read access                                                                                                    | Operator                                                              |   |
|                        | Write access                                                                                                    | Service                                                               |   |
|                        | Meaning of the option <ul> <li>Last valid value</li> <li>The last value before</li> </ul> Alarm The device generates | e the occurence of the echo is kept.                                  |   |
| Delay time echo lost   |                                                                                                    |                                                                       |   |

| Navigation             | $\textcircled{B} \square  \text{Setup} \rightarrow \text{Advanced setup} \rightarrow \text{Safety settings} \rightarrow \text{Delay echo lost}$ |             |
|------------------------|----------------------------------------------------------------------------------------------------|-------------|
| Description            | Time between the echo loss and the reaction defined for the output.                                                                             |             |
| User entry             | 0 to 99999.9 s                                                                                                    |             |
| Factory setting        | 60.0 s                                                                                                    |             |
| Additional information | Read access                                                                                                    | Operator    |
|                        | Write access                                                                                                    | Maintenance |

| Safety distance | Â                                                                                                    |
|-----------------|----------------------------------------------------------------------------------------------------|
| Navigation      | Image: Boundary Setup → Advanced setup → Safety settings → Safety distance                                                        |
| Description     | Defines the safety distance (measured from the reference point). A warning is issued if the level rises into the safety distance. |
| User entry      | Signed floating-point number                                                                                                    |
| Factory setting | 0 mm                                                                                                    |

| Read access  | Operator    |
|--------------|-------------|
| Write access | Maintenance |

|                | "Sensor config" submenu |     |                                                                                          |
|----------------|-------------------------|-----|------------------------------------------------------------------------------------------|
|                | Navigation              | 8 8 | Setup $\rightarrow$ Advanced setup $\rightarrow$ Sensor config                           |
|                |                         |     |                                                                                          |
|                | "Information" subme     | enu |                                                                                          |
|                | Navigation              | 8 8 | Setup $\rightarrow$ Advanced setup $\rightarrow$ Sensor config $\rightarrow$ Information |
|                |                         |     |                                                                                          |
|                |                         |     |                                                                                          |
| Signal quality |                         |     |                                                                                          |

| Navigation             | Setup → Advanced setup →          | Sensor config $\rightarrow$ Information $\rightarrow$ Signal quality |
|------------------------|-----------------------------------|----------------------------------------------------------------------|
| Description            | Shows the quality of the evaluate | d level signal.                                                      |
| Additional information | Read access                       | Operator                                                             |
|                        | Write access                      | -                                                                    |

| Absolute echo amplitude |                                                             |                                                                       |
|-------------------------|-------------------------------------------------------------|-----------------------------------------------------------------------|
| Navigation              | Image: Betup → Advanced setup ÷                             | Sensor config $\rightarrow$ Information $\rightarrow$ Abs. echo ampl. |
| Description             | Shows the absolute amplitude of the evaluated level signal. |                                                                       |
| Additional information  | Read access Operator                                        |                                                                       |
|                         | Write access                                                | -                                                                     |

| Relative echo amplitude |                                                                                                    |                                                                        |
|-------------------------|----------------------------------------------------------------------------------------------------|------------------------------------------------------------------------|
| Navigation              | ■ $\square$ Setup $\rightarrow$ Advanced setup $=$                                                      | Sensor config $\rightarrow$ Information $\rightarrow$ Relat.echo ampl. |
| Description             | Shows the relative amplitude (i.e. the distance to the evaluation curve) of the evaluated level signal. |                                                                        |
| Additional information  | Read access                                                                                             | Operator                                                               |
|                         | Write access                                                                                            | -                                                                      |

| Distance               |                                                               |                                                                |  |
|------------------------|---------------------------------------------------------------|----------------------------------------------------------------|--|
| Navigation             | Image: Betup → Advanced setup →                               | Sensor config $\rightarrow$ Information $\rightarrow$ Distance |  |
| Description            | Distance from lower edge of device flange to product surface. |                                                                |  |
| Additional information | Read access                                                   | Operator                                                       |  |
|                        | Write access                                                  | -                                                              |  |

#### "Echo tracking" submenu

*Navigation*  $\square$  Setup  $\rightarrow$  Advanced setup  $\rightarrow$  Sensor config  $\rightarrow$  Echo tracking

| Evaluation mode        |                                                          |                                                                                                | ( |
|------------------------|----------------------------------------------------------|------------------------------------------------------------------------------------------------|---|
| Navigation             | Image: Betup → Advance                                   | ed setup $\rightarrow$ Sensor config $\rightarrow$ Echo tracking $\rightarrow$ Evaluation mode |   |
| Description            | Defines the evaluation r                                 | Defines the evaluation mode for the echo tracking.                                             |   |
| Selection              | <ul><li>Short time history</li><li>History off</li></ul> |                                                                                                |   |
| Factory setting        | Short time history                                       |                                                                                                |   |
| Additional information | Read access                                              | Operator                                                                                       |   |
|                        | Write access                                             | Maintenance                                                                                    |   |

#### Meaning of the options

Short time history

In addition to the static algorithms a dynamic echo trace is continuously generated and evaluated.

• **History off** The envelope curve is evaluated only statically.

| History reset          |                                                                                   |                                                                                         |  |
|------------------------|-----------------------------------------------------------------------------------|-----------------------------------------------------------------------------------------|--|
| Navigation             | $\blacksquare$ □ Setup → Advanced se                                              | tup $\rightarrow$ Sensor config $\rightarrow$ Echo tracking $\rightarrow$ History reset |  |
| Description            | Resets the history of the ech                                                     | Resets the history of the echo tracking.                                                |  |
| Selection              | <ul><li>Reset done</li><li>Restart echo tracking</li><li>Delete history</li></ul> |                                                                                         |  |
| Factory setting        | Reset done                                                                        |                                                                                         |  |
| Additional information | Read access                                                                       | Operator                                                                                |  |
|                        | Write access                                                                      | Maintenance                                                                             |  |

Meaning of options:

Reset done
 Does not initiate an action but is only a display option. It is displayed as soon as the reset operation has been accomplished.

 Delete history The echo tracking and tank trace are reset.

# "Display" submenu

This menu is only visible if the device has a local display.

*Navigation*  $\textcircled{B} \boxminus$  Setup  $\rightarrow$  Advanced setup  $\rightarrow$  Display

| Language               |                                                                                                    |                      |
|------------------------|----------------------------------------------------------------------------------------------------|----------------------|
| Navigation             | Image: Betup → Advanced setup →                                                                                                    | → Display → Language |
| Prerequisite           | The device has a local display.                                                                                                    |                      |
| Description            | Set display language.                                                                                                    |                      |
| Selection              | <ul> <li>English</li> <li>Deutsch</li> <li>русский язык (Russian)</li> <li>日本語 (Japanese)</li> <li>Español</li> <li>中文 (Chinese)</li> </ul> |                      |
| Factory setting        | English                                                                                                    |                      |
| Additional information | Read access                                                                                                    | Operator             |
|                        | Write access                                                                                                    | Operator             |

| Format display         |                                                                                                    |
|------------------------|----------------------------------------------------------------------------------------------------|
| Navigation             | Image: Setup → Advanced setup → Display → Format display                                                                                   |
| Prerequisite           | The device has a local display.                                                                                                    |
| Description            | Select how measured values are shown on the display.                                                                                       |
| Selection              | <ul> <li>1 value, max. size</li> <li>1 bargraph + 1 value</li> <li>2 values</li> <li>1 value large + 2 values</li> <li>4 values</li> </ul> |
| Factory setting        | 1 value, max. size                                                                                                    |
| Additional information | 4841.000<br>□1√ mm                                                                                                    |

🕑 65 "Format display" = "1 value, max. size"

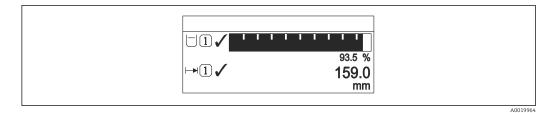

66 "Format display" = "1 bargraph + 1 value"

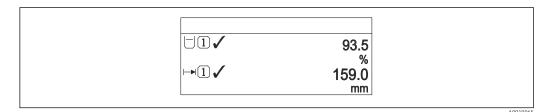

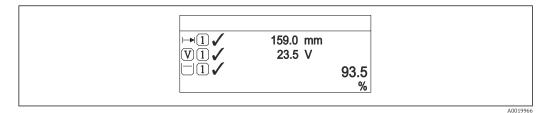

68 "Format display" = "1 value large + 2 values"

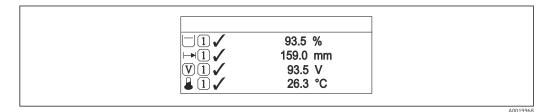

69 "Format display" = "4 values"

| Read access  | Operator |
|--------------|----------|
| Write access | Operator |

- The Value 1 to 4 display (→ 
   <sup>(⇒)</sup> 243) parameters specify which measured values are shown on the display and in which order.
- If more measured values are specified than the current display mode permits, the values alternate on the device display. The display time until the next change is configured in the **Display interval** parameter ( $\Rightarrow \cong 246$ ).

| Value 1 to 4 display |                                                    |  |
|----------------------|----------------------------------------------------|--|
| Navigation           | Setup → Advanced setup → Display → Value 1 display |  |
| Prerequisite         | The device has a local display.                    |  |

| Description     | Select the measured value that is shown on the local display.                                                                                                    |
|-----------------|----------------------------------------------------------------------------------------------------|
| Selection       | • None $^{10)}$<br>• Tank level<br>• Measured level<br>• Level linearized<br>• Tank level %<br>• Water level $^{10)}$<br>• Liquid temperature $^{10)}$<br>• Vapor temperature $^{10)}$<br>• Air temperature $^{10)}$<br>• Tank ullage<br>• Tank ullage %<br>• Observed density value $^{10)}$<br>• P1 (bottom) $^{10)}$<br>• P2 (middle) $^{10)}$<br>• P2 (middle) $^{10)}$<br>• P3 (top) $^{10)}$<br>• GP 1 value $^{10)}$<br>• GP 2 value $^{10)}$<br>• GP 4 value $^{10)}$<br>• GP 4 value $^{10)}$<br>• Gauge command $^{10)}$<br>• Gauge status $^{10)}$<br>• AIO B1-3 value mA $^{10)}$<br>• AIO B1-3 value mA $^{10)}$<br>• AIO C1-3 value mA $^{10)}$<br>• AIO C1-3 value mA $^{10)}$<br>• AIO C1-3 value mA $^{10)}$<br>• AIO C1-3 value mA $^{10)}$<br>• AIO C1-3 value mA $^{10)}$<br>• AIO C1-3 value mA $^{10)}$<br>• AIO C1-3 value mA $^{10)}$<br>• AIO C1-3 value mA $^{10)}$<br>• AIO C1-3 value mA $^{10)}$<br>• AIO C1-3 value mA $^{10)}$<br>• AID B4-8 value mA $^{10)}$<br>• AIP B4-8 value mA $^{10)}$<br>• AIP B4-8 value mA $^{10)}$<br>• AIP C4-8 value mA $^{10)}$ |
| Factory setting | Depending on device version                                                                                                    |

Depending on device version

| Additional information | Read access  | Operator    |
|------------------------|--------------|-------------|
|                        | Write access | Maintenance |

| Decimal places 1 to 4 |                                                                                        | A |
|-----------------------|----------------------------------------------------------------------------------------|---|
| Navigation            | Setup → Advanced setup → Display → Decimal places 1                                    |   |
| Prerequisite          | The device has a local display.                                                        |   |
| Description           | This selection does not affect the measurement and calculation accuracy of the device. |   |

<sup>10)</sup> not available for the Value 1 display parameter

| Selection              | ■ X                                                                                |
|------------------------|------------------------------------------------------------------------------------|
|                        | ■ X.X                                                                              |
|                        | ■ X.XX                                                                             |
|                        | ■ X.XXX                                                                            |
|                        | X.XXXX                                                                             |
| Factory setting        | X.X                                                                                |
| Additional information | The setting does not affect the measuring or computational accuracy of the device. |
|                        |                                                                                    |

| Read access  | Operator    |
|--------------|-------------|
| Write access | Maintenance |

| Separator              |                                                           | 6                                             | <b>a</b> |
|------------------------|-----------------------------------------------------------|-----------------------------------------------|----------|
| Navigation             | Image: Boost Setup → Advanced setup -                     | $\rightarrow$ Display $\rightarrow$ Separator |          |
| Prerequisite           | The device has a local display.                           |                                               |          |
| Description            | Select decimal separator for displaying numerical values. |                                               |          |
| Selection              | ■.<br>■,                                                  |                                               |          |
| Factory setting        |                                                           |                                               |          |
| Additional information | Read access                                               | Operator                                      |          |
|                        | Write access                                              | Maintenance                                   |          |

| Number format          |                                               | 6                                                 |
|------------------------|-----------------------------------------------|---------------------------------------------------|
| Navigation             | Image: Setup → Advanced setup →               | $\rightarrow$ Display $\rightarrow$ Number format |
| Prerequisite           | The device has a local display.               |                                                   |
| Description            | Choose number format for the display.         |                                                   |
| Selection              | <ul><li>Decimal</li><li>ft-in-1/16"</li></ul> |                                                   |
| Factory setting        | Decimal                                       |                                                   |
| Additional information | Read access                                   | Operator                                          |
|                        | Write access                                  | Maintenance                                       |

The **ft-in-1/16**" option is only valid for distance values.

| Header                 |                                                |                                            | Â |
|------------------------|------------------------------------------------|--------------------------------------------|---|
| Navigation             |                                                | $p \rightarrow Display \rightarrow Header$ |   |
| Prerequisite           | The device has a local display                 |                                            |   |
| Description            | Select header contents on local display.       |                                            |   |
| Selection              | <ul><li>Device tag</li><li>Free text</li></ul> |                                            |   |
| Factory setting        | Device tag                                     |                                            |   |
| Additional information | Read access                                    | Operator                                   |   |
|                        | Write access                                   | Maintenance                                |   |

## Meaning of the options

- Device tag
  - The header contents is defined in the **Device tag** parameter ( $\rightarrow \square$  133).
- Free text The header contents is defined in the Header text parameter ( $\Rightarrow \square 246$ ).

| Header text            |                             |                                                     | A |
|------------------------|-----------------------------|-----------------------------------------------------|---|
| Navigation             |                             | tup $\rightarrow$ Display $\rightarrow$ Header text |   |
| Prerequisite           | Header (Ə 🗎 246) = Free     | text                                                |   |
| Description            | Enter display header text.  |                                                     |   |
| User entry             | Character string comprising | numbers, letters and special characters (11)        |   |
| Factory setting        | TG-Platform                 |                                                     |   |
| Additional information | Read access                 | Operator                                            |   |
|                        | Write access                | Maintenance                                         |   |

| Display interval |                                                                                     |
|------------------|-------------------------------------------------------------------------------------|
| Navigation       | Image: Setup → Advanced setup → Display → Display interval                          |
| Description      | Set time measured values are shown on display if display alternates between values. |
| User entry       | 1 to 10 s                                                                           |
| Factory setting  | 5 s                                                                                 |

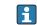

This parameter is only relevant if the number of selected measuring values exceeds the number of values the selected display format can display simultaneously.

| Read access  | Operator |
|--------------|----------|
| Write access | Operator |

| Display damping        |                                                                  |                                                     |  |
|------------------------|------------------------------------------------------------------|-----------------------------------------------------|--|
| Navigation             | Image: Boost Setup → Advanced setup →                            | $\rightarrow$ Display $\rightarrow$ Display damping |  |
| Prerequisite           | The device has a local display.                                  |                                                     |  |
| Description            | Set display reaction time to fluctuations in the measured value. |                                                     |  |
| User entry             | 0.0 to 999.9 s                                                   |                                                     |  |
| Factory setting        | 0.0 s                                                            |                                                     |  |
| Additional information | Read access                                                      | Operator                                            |  |
|                        | Write access                                                     | Maintenance                                         |  |

| Backlight              |                                                                                                    |                       |
|------------------------|----------------------------------------------------------------------------------------------------|-----------------------|
| Navigation             | Image: Bearing of the setupe of the setup of the setup of the set | → Display → Backlight |
| Prerequisite           | The device has a local display.                                                                                                    |                       |
| Description            | Switch the local display backlight on and off.                                                                                                    |                       |
| Selection              | <ul><li>Disable</li><li>Enable</li></ul>                                                                                                    |                       |
| Factory setting        | Enable                                                                                                    |                       |
| Additional information | Read access                                                                                                    | Operator              |
|                        | Write access                                                                                                    | Operator              |

| Contrast display |                                                                                                    |
|------------------|----------------------------------------------------------------------------------------------------|
| Navigation       | $ \blacksquare \blacksquare Setup \rightarrow Advanced setup \rightarrow Display \rightarrow Contrast display $ |
| Prerequisite     | The device has a local display.                                                                                 |
| Description      | Adjust local display contrast setting to ambient conditions (e.g. lighting or reading angle)                    |

| User entry             | 20 to 80 %   |          |
|------------------------|--------------|----------|
| Factory setting        | 30 %         |          |
| Additional information | Read access  | Operator |
|                        | Write access | Operator |

# "System units" submenu

*Navigation*  $\ \ \square \ \ \square$  Setup  $\rightarrow$  Advanced setup  $\rightarrow$  System units

| Units preset           |                                                                                                    | 6                                                               |
|------------------------|----------------------------------------------------------------------------------------------------|-----------------------------------------------------------------|
| Navigation             | Image: Barbon Setup → Advance                                                                                                    | ced setup $\rightarrow$ System units $\rightarrow$ Units preset |
| Description            | Defines a set of units for length, pressure and temperature.                                                                                                    |                                                                 |
| Selection              | <ul> <li>mm, bar, °C</li> <li>m, bar, °C</li> <li>mm, PSI, °C</li> <li>ft, PSI, °F</li> <li>ft-in-16, PSI, °F</li> <li>ft-in-8, PSI, °F</li> <li>Customer value</li> </ul> |                                                                 |
| Factory setting        | mm, bar, °C                                                                                                    |                                                                 |
| Additional information | Read access                                                                                                    | Operator                                                        |
|                        | Write access                                                                                                    | Maintenance                                                     |
|                        |                                                                                                    | 250)                                                            |

Â

| Navigation             |                                         |                                                                                 |  |
|------------------------|-----------------------------------------|---------------------------------------------------------------------------------|--|
| Description            | Select distance unit.                   |                                                                                 |  |
| Selection              | • m • • • • • • • • • • • • • • • • • • | S units<br>ft<br>in<br>ft-in-16<br>ft-in-8                                      |  |
| Factory setting        | mm                                      |                                                                                 |  |
| Additional information | Read access                             | Operator                                                                        |  |
|                        | Write access                            | Maintenance (if <b>Units preset (→ </b> 🗎 <b>133)</b> = <b>Customer value</b> ) |  |

| Pressure unit          |                                                         |                                                     |                                                                                 |
|------------------------|---------------------------------------------------------|-----------------------------------------------------|---------------------------------------------------------------------------------|
| Navigation             | Image: Betup → Adva                                     | nced setup $\rightarrow$ System units $\rightarrow$ | Pressure unit                                                                   |
| Selection              | SI units<br>• bar<br>• Pa<br>• kPa<br>• MPa<br>• mbar a | US units<br>psi                                     | Other units<br>• inH2O<br>• inH2O (68°F)<br>• ftH2O (68°F)<br>• mmH2O<br>• mmHg |
| Factory setting        | bar                                                     |                                                     |                                                                                 |
| Additional information | Read access                                             | Operator                                            |                                                                                 |
|                        | Write access                                            | Maintenance (if <b>U</b>                            | nits preset (→ 🗎 133) = Customer value)                                         |

| Temperature unit       |                         | ſ                                                                  |
|------------------------|-------------------------|--------------------------------------------------------------------|
| Navigation             | Image: Setup → Advance  | ed setup $\rightarrow$ System units $\rightarrow$ Temperature unit |
| Description            | Select temperature unit |                                                                    |
| Selection              | SI units<br>■ °C<br>■ K | US units<br>■ °F<br>■ °R                                           |
| Factory setting        | °C                      |                                                                    |
| Additional information | Read access             | Operator                                                           |
|                        | Write access            | Maintenance (if <b>Units preset (→</b> 🗎 133) = Customer value)    |

| Density unit    |                                                                                                    |                                                                                                    |                                |  |
|-----------------|----------------------------------------------------------------------------------------------------|----------------------------------------------------------------------------------------------------|--------------------------------|--|
| Navigation      | 🗐 😑 Setup → Adv                                                                                             | anced setup $\rightarrow$ System units $\rightarrow$ D                                              | ensity unit                    |  |
| Description     | Select density unit.                                                                                        |                                                                                                    |                                |  |
| Selection       | SI units<br>• g/cm <sup>3</sup><br>• g/ml<br>• g/l<br>• kg/l<br>• kg/dm <sup>3</sup><br>• kg/m <sup>3</sup> | US units<br>• lb/ft <sup>3</sup><br>• lb/gal (us)<br>• lb/in <sup>3</sup><br>• STon/yd <sup>3</sup> | Other units<br>• °API<br>• SGU |  |
| Factory setting | kg/m³                                                                                                    |                                                                                                    |                                |  |

| Read access  | Operator                                                                |
|--------------|-------------------------------------------------------------------------|
| Write access | Maintenance (if <b>Units preset (→</b> 🗎 <b>133) = Customer value</b> ) |

#### "Date / time" submenu

Navigation

 $\blacksquare \Box \quad \text{Setup} \rightarrow \text{Advanced setup} \rightarrow \text{Date / time}$ 

| Date/time              |                                                 |                                     |  |
|------------------------|-------------------------------------------------|-------------------------------------|--|
| Navigation             | Image: Bearing and the setup → Advanced setup → | Date / time $\rightarrow$ Date/time |  |
| Description            | Displays the device internal real time clock.   |                                     |  |
| Additional information | Read access                                     | Operator                            |  |
|                        | Write access                                    | -                                   |  |

| Set date               |                                                                                                    |                                                        |  |
|------------------------|----------------------------------------------------------------------------------------------------|--------------------------------------------------------|--|
| Navigation             | □ Setup $\rightarrow$ Advanced                                                                                                    | setup $\rightarrow$ Date / time $\rightarrow$ Set date |  |
| Description            | Controls the setting of th                                                                                                    | Controls the setting of the real-time clock.           |  |
| Selection              | <ul> <li>Please select</li> <li>Abort</li> <li>Start</li> <li>Confirm time</li> </ul>                                                                                                    |                                                        |  |
| Factory setting        | Please select                                                                                                    |                                                        |  |
| Additional information | Read access                                                                                                    | Operator                                               |  |
|                        | Write access                                                                                                    | Maintenance                                            |  |
|                        | <ul> <li>Meaning of the options</li> <li>Please select <ul> <li>Prompts the user to sel</li> </ul> </li> <li>Abort <ul> <li>Discards the entered date</li> </ul> </li> <li>Start <ul> <li>Start</li> <li>Starts the setting of the</li> </ul> </li> <li>Confirm time <ul> <li>Sets the real-time clock</li> </ul> </li> </ul> | ate and time.                                          |  |

| Year         |                                                                                                    |  |
|--------------|----------------------------------------------------------------------------------------------------|--|
| Navigation   | $ \qquad \qquad \qquad \qquad \qquad \qquad \qquad \qquad \qquad \qquad \qquad \qquad \qquad \qquad \qquad \qquad \qquad \qquad \qquad$ |  |
| Prerequisite | Set date (→ 🗎 252) = Start                                                                                                    |  |

| Description            | Enter the current year. |             |
|------------------------|-------------------------|-------------|
| User entry             | 2016 to 2079            |             |
| Factory setting        | 2016                    |             |
| Additional information | Read access             | Operator    |
|                        | Write access            | Maintenance |

| Month                  |                                                                                                    | <u> </u>                                      |  |
|------------------------|----------------------------------------------------------------------------------------------------|-----------------------------------------------|--|
| Navigation             | $ \qquad \qquad \qquad \qquad \qquad \qquad \qquad \qquad \qquad \qquad \qquad \qquad \qquad \qquad \qquad \qquad \qquad \qquad \qquad$ | $\rightarrow$ Date / time $\rightarrow$ Month |  |
| Prerequisite           | Set date (→ 🖺 252) = Start                                                                                                    | Set date (→ 🗎 252) = Start                    |  |
| Description            | Enter the current month.                                                                                                    |                                               |  |
| User entry             | 1 to 12                                                                                                    |                                               |  |
| Factory setting        | 1                                                                                                    |                                               |  |
| Additional information | Read access                                                                                                    | Operator                                      |  |
|                        | Write access                                                                                                    | Maintenance                                   |  |

| Day                    |                                     | 8                                           |
|------------------------|-------------------------------------|---------------------------------------------|
| Navigation             | □ Setup $\rightarrow$ Advanced setu | $p \rightarrow Date / time \rightarrow Day$ |
| Prerequisite           | Set date (Ə 🗎 252) = Start          |                                             |
| Description            | Enter the current day.              |                                             |
| User entry             | 1 to 31                             |                                             |
| Factory setting        | 1                                   |                                             |
| Additional information | Read access                         | Operator                                    |
|                        | Write access                        | Maintenance                                 |

| Hour         |       |                                                                                 |  |
|--------------|-------|---------------------------------------------------------------------------------|--|
| Navigation   |       | Setup $\rightarrow$ Advanced setup $\rightarrow$ Date / time $\rightarrow$ Hour |  |
| Prerequisite | Set d | ate (→ 🗎 252) = Start                                                           |  |

| Description            | Enter the current hour. |             |
|------------------------|-------------------------|-------------|
| User entry             | 0 to 23                 |             |
| Factory setting        | 0                       |             |
| Additional information | Read access             | Operator    |
|                        | Write access            | Maintenance |

| Minute                 |                                                                                                    | 6                                              |  |
|------------------------|----------------------------------------------------------------------------------------------------|------------------------------------------------|--|
| Navigation             | $ \qquad \qquad \qquad \qquad \qquad \qquad \qquad \qquad \qquad \qquad \qquad \qquad \qquad \qquad \qquad \qquad \qquad \qquad \qquad$ | $\rightarrow$ Date / time $\rightarrow$ Minute |  |
| Prerequisite           | Set date (Ə 🗎 252) = Start                                                                                                    | Set date (→ 🗎 252) = Start                     |  |
| Description            | Enter the current minute.                                                                                                    |                                                |  |
| User entry             | 0 to 59                                                                                                    |                                                |  |
| Factory setting        | 0                                                                                                    |                                                |  |
| Additional information | Read access                                                                                                    | Operator                                       |  |
|                        | Write access                                                                                                    | Maintenance                                    |  |

#### "SIL confirmation" wizard

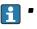

 The SIL confirmation wizard is only available for devices with SIL or WHG approval (Feature 590: "Additional Approval", option LA: "SIL" or LC: "WHG overfill prevention") which are currently not in the SIL- or WHG-locked state.

• The **SIL confirmation** wizard is required to lock the device according to SIL or WHG. For details refer to the "Functional Safety Manual" of the respective device, which describes the locking procedure and the parameters of this wizard.

*Navigation*  $\blacksquare \Box$  Setup  $\rightarrow$  Advanced setup  $\rightarrow$  SIL confirmation

#### "Deactivate SIL/WHG" wizard

- The **Deactivate SIL/WHG** wizard is only available for devices with SIL or WHG approval (Feature 590: "Additional Approval", option LA: "SIL" or LC: "WHG overfill prevention" ) which are currently in the SIL- or WHG-locked state.
  - The **Deactivate SIL/WHG** wizard is required to undo the locking of the device according to SIL or WHG. For details refer to the "Functional Safety Manual" of the respective device, which describes the locking procedure and the parameters of this wizard.

*Navigation*  $\square$  Setup  $\rightarrow$  Advanced setup  $\rightarrow$  Deactiv. SIL/WHG

#### "Administration" submenu

Navigation

| Define access code     |                                                                                                    | Â                                                                                                    |
|------------------------|----------------------------------------------------------------------------------------------------|----------------------------------------------------------------------------------------------------|
| Navigation             | $\begin{tabular}{lllllllllllllllllllllllllllllllllll$                                                                                                    |                                                                                                    |
| Description            | Define release code for write acce                                                                                                    | ess to parameters.                                                                                        |
| User entry             | 0 to 9999                                                                                                    |                                                                                                    |
| Factory setting        | 0                                                                                                    |                                                                                                    |
| Additional information | Read access                                                                                                    | Operator                                                                                                  |
|                        | Write access                                                                                                    | Maintenance                                                                                               |
|                        | <ul> <li>If the factory setting is not changed or 0 is defined as the access code, the parameter are not write-protected and the configuration data of the device can then always be modified. The user is logged on in the <i>Maintenance</i> role.</li> <li>The write protection affects all parameters marked with the  symbol in this</li> </ul> |                                                                                                    |
|                        |                                                                                                    | en defined, write-protected parameters can only be<br>s entered in the <b>Enter access code</b> parameter |
| Device reset           |                                                                                                    | <u> </u>                                                                                                  |

| Navigation             | Setup → Advanced setup → Administration → Device reset                                                                                                    |  |
|------------------------|----------------------------------------------------------------------------------------------------|--|
| Description            | Reset the device configuration - either entirely or in part - to a defined state                                                                                                    |  |
| Selection              | <ul><li>Cancel</li><li>To factory defaults</li><li>Restart device</li></ul>                                                                                                    |  |
| Factory setting        | Cancel                                                                                                    |  |
| Additional information | <ul> <li>Meaning of the options</li> <li>Cancel<br/>No action</li> <li>To factory defaults<br/>All parameters are reset to the order-code specific factory setting.</li> <li>Restart device<br/>The restart resets every parameter which is stored in the volatile memory (RAM) to the<br/>factory setting (e.g. measured value data). The device configuration remains unchanged.</li> </ul> |  |

| Read access  | Operator    |
|--------------|-------------|
| Write access | Maintenance |

#### 15.4 "Diagnostics" menu

Navigation

Image: Barbor Barbor Barbo

| Actual diagnostics     |                                                                                                    |       |
|------------------------|----------------------------------------------------------------------------------------------------|-------|
| Navigation             | Image Diagnostics → Actual diag                                                                                                    | jnos. |
| Description            | Displays the currently active diagnostic message.<br>If there is more than one pending diagnostic event, the message for the diagnostic event<br>with the highest priority is displayed. |       |
|                        |                                                                                                    |       |
| Additional information | ditional information Read access Operator                                                                                                    |       |
|                        | Write access                                                                                                    | -     |
|                        | The display consists of:<br>• Symbol for event behavior<br>• Code for diagnostic behavior<br>• Operating time of occurrence<br>• Event text                                              |       |

If several messages are active at the same time, the messages with the highest priority is displayed.

Information on what is causing the message, and remedy measures, can be viewed via the ① symbol on the display.

### Timestamp Navigation Image: Diagnostics → Timestamp

**Description** Displays the timestamp for the currently active diagnostic message.

| Additional information | Read access  | Operator |
|------------------------|--------------|----------|
|                        | Write access | -        |

# Previous diagnostics Navigation Image: Diagnostics → Prev.diagnostics Description Displays the diagnostic message for the last diagnostic event that has ended. Additional information Read access Operator Write access

The display consists of:

- Symbol for event behavior
- Code for diagnostic behavior
- Operating time of occurrence
- Event text

If several messages are active at the same time, the messages with the highest priority is displayed.

Information on what is causing the message, and remedy measures, can be viewed via the ① symbol on the display.

| Timestamp              |                                                                                                    |   |
|------------------------|----------------------------------------------------------------------------------------------------|---|
| Navigation             | B □ Diagnostics → Timestamp                                                                              |   |
| Description            | Displays the timestamp of the diagnostic message generated for the last diagnostic event that has ended. |   |
| Additional information | Read access Operator                                                                                     |   |
|                        | Write access                                                                                             | - |

| art                                                                                               |                                                                                                    |  |
|---------------------------------------------------------------------------------------------------|----------------------------------------------------------------------------------------------------|--|
| □ □ Diagnostics → Time fr. restart                                                                |                                                                                                    |  |
| Indicates how long the device has been in operation since the last time the device was restarted. |                                                                                                    |  |
| Read access                                                                                       | Operator                                                                                                    |  |
| Write access                                                                                      | -                                                                                                    |  |
|                                                                                                   | <ul> <li>B □ Diagnostics → Time fr. res</li> <li>Indicates how long the device har restarted.</li> <li>Read access</li> </ul> |  |

| Operating time         |                                                          |          |  |
|------------------------|----------------------------------------------------------|----------|--|
| Navigation             | $\square \square Diagnostics \rightarrow Operating time$ |          |  |
| Description            | Indicates how long the device has been in operation.     |          |  |
| Additional information | Read access                                              | Operator |  |
|                        | Write access                                             | -        |  |

| Date/time              |                                               |          |
|------------------------|-----------------------------------------------|----------|
| Navigation             | $\square$ □ Diagnostics → Date/time           |          |
| Description            | Displays the device internal real time clock. |          |
| Additional information | Read access                                   | Operator |
|                        | Write access                                  | -        |

#### 15.4.1 "Diagnostic list" submenu

*Navigation*  $\square$  Diagnostics  $\rightarrow$  Diagnostic list

| Diagnostics 1 to 5     |                                                                                                    |
|------------------------|----------------------------------------------------------------------------------------------------|
| Navigation             |                                                                                                    |
| Description            | Displays the currently active diagnostic message with the highest priority.                                                                 |
| Additional information | The display consists of:<br>• Symbol for event behavior<br>• Code for diagnostic behavior<br>• Operating time of occurrence<br>• Event text |
| Timestamp 1 to 5       |                                                                                                    |
| <b>NY 1</b> /·         |                                                                                                    |

NavigationImage: Diagnostics → Diagnostic list → Timestamp 1 to 5DescriptionTimestamp of the diagnostic message.

#### 15.4.2 "Device information" submenu

Navigation

| Device tag             |                                                                     |              |
|------------------------|---------------------------------------------------------------------|--------------|
| Navigation             | ■ Diagnostics $\rightarrow$ Device info -                           | → Device tag |
| Description            | Shows the device tag.                                               |              |
| User interface         | Character string comprising numbers, letters and special characters |              |
| Factory setting        | - none -                                                            |              |
| Additional information | Read access                                                         | Operator     |
|                        | Write access                                                        | -            |

| Serial number          |                                                                                                    |          |  |
|------------------------|----------------------------------------------------------------------------------------------------|----------|--|
| Navigation             |                                                                                                    |          |  |
| Description            | The serial number is a unique alphanumerical code identifying the device.<br>It is printed on the nameplate.<br>In combination with the Operations app it allows to access all device related<br>documentation. |          |  |
| Additional information | Read access                                                                                                    | Operator |  |
|                        | Write access                                                                                                    | -        |  |

| Firmware version       |                                                 |          |
|------------------------|-------------------------------------------------|----------|
| Navigation             |                                                 |          |
| Description            | Displays the device firmware version installed. |          |
| Additional information | Read access                                     | Operator |
|                        | Write access                                    | -        |

| Firmware CRC           |                                                        |                                              |  |
|------------------------|--------------------------------------------------------|----------------------------------------------|--|
| Navigation             |                                                        | ■ □ Diagnostics → Device info → Firmware CRC |  |
| Description            | Result of the cyclic redundancy check of the firmware. |                                              |  |
| Additional information | Read access                                            | Operator                                     |  |
|                        | Write access                                           | -                                            |  |

| Weight and measures configuration CRC |                                                                                       |               |  |
|---------------------------------------|---------------------------------------------------------------------------------------|---------------|--|
| Navigation                            |                                                                                       |               |  |
| Description                           | Result of the cyclic redundancy check of the weights and measure relevant parameters. |               |  |
| Additional information                | Read access Write access                                                              | Operator<br>- |  |

| Device name            |                                                                                      |   |  |
|------------------------|--------------------------------------------------------------------------------------|---|--|
| Navigation             |                                                                                      |   |  |
| Description            | Use this function to display the device name. It can also be found on the nameplate. |   |  |
| Additional information | Read access Operator                                                                 |   |  |
|                        | Write access                                                                         | - |  |

| Order code             |                              |          |  |
|------------------------|------------------------------|----------|--|
| Navigation             |                              |          |  |
| Description            | Shows the device order code. |          |  |
| Additional information | Read access                  | Operator |  |
|                        | Write access                 | Service  |  |

| Extended order code 1 to 3 |                                                                     |                                | A |
|----------------------------|---------------------------------------------------------------------|--------------------------------|---|
| Navigation                 | ■ Diagnostics $\rightarrow$ Device info                             | $\rightarrow$ Ext. order cd. 1 |   |
| Description                | Display the three parts of the extended order code.                 |                                |   |
| User interface             | Character string comprising numbers, letters and special characters |                                |   |
| Additional information     | Read access                                                         | Operator                       |   |
|                            | Write access                                                        | Service                        |   |

The extended order code indicates the selected option of all ordering features and thus uniquely identifies the device.

#### 15.4.3 "Simulation" submenu

| Read access |     |        | Maintenance                     |
|-------------|-----|--------|---------------------------------|
|             |     |        |                                 |
| Navigation  | 8 8 | Diagno | ostics $\rightarrow$ Simulation |

| Device alarm simulation |                                  | Â                 |
|-------------------------|----------------------------------|-------------------|
| Navigation              | Image: Biagnostics → Simulation  | → Dev. alarm sim. |
| Description             | Switch the device alarm on and o | off.              |
| Selection               | ■ Off<br>■ On                    |                   |
| Factory setting         | Off                              |                   |
| Additional information  | Read access                      | Operator          |
|                         | Write access                     | Maintenance       |

| Diagnostic event simulati | on                                                                                                    | 6                    |
|---------------------------|----------------------------------------------------------------------------------------------------|----------------------|
| Navigation                | Image: Barbon Barbon Barbo | n → Diagnostic event |
| Description               | Select a diagnostic event to sim                                                                                                    | ulate this event.    |
| Selection                 | The diagnostic events of the dev                                                                                                    | vice                 |
| Factory setting           | Off                                                                                                    |                      |
| Additional information    | Read access                                                                                                    | Operator             |
|                           | Write access                                                                                                    | Maintenance          |

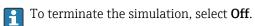

| Simulation distance on |                                                                                  |  |
|------------------------|----------------------------------------------------------------------------------|--|
| Navigation             | $\square \square Diagnostics \rightarrow Simulation \rightarrow Sim distance on$ |  |
| Description            | Switches the distance simulation on or off.                                      |  |
| Selection              | <ul><li>Off</li><li>On</li></ul>                                                 |  |

| Factory setting        | Off                                       |                              |  |
|------------------------|-------------------------------------------|------------------------------|--|
| Additional information | Read access                               | Operator                     |  |
|                        | Write access                              | Maintenance                  |  |
|                        |                                           |                              |  |
|                        |                                           |                              |  |
| Simulation distance    |                                           |                              |  |
|                        |                                           |                              |  |
| Navigation             | $\blacksquare$ □ Diagnostics → Simulation | $n \rightarrow Sim distance$ |  |
| Prerequisite           | Simulation distance on ( $\rightarrow$ 🗎  | 265) = On                    |  |
| Description            | Defines the distance value to be          | e simulated.                 |  |
| User entry             | Signed floating-point number              |                              |  |

| Factory setting        | 0 mm         |             |
|------------------------|--------------|-------------|
| Additional information | Read access  | Operator    |
|                        | Write access | Maintenance |

| Current output N simulati | on                                                                                                    |                                                                     |  |
|---------------------------|----------------------------------------------------------------------------------------------------|---------------------------------------------------------------------|--|
| Navigation                | $ \blacksquare \blacksquare  \text{Diagnostics} \rightarrow \text{Simulation} $                          | $\rightarrow$ Curr.outp N sim.                                      |  |
| Prerequisite              | <ul> <li>The device has an Anlog I/O r</li> <li>Operating mode (→          <sup>™</sup>) 154)</li> </ul> | nodule.<br>= <b>420mA output</b> or <b>HART slave +420mA output</b> |  |
| Description               | Switches the simulation of the c                                                                         | urrent on or off.                                                   |  |
| Selection                 | <ul><li>Off</li><li>On</li></ul>                                                                         |                                                                     |  |
| Factory setting           | Off                                                                                                    |                                                                     |  |
| Additional information    | Read access                                                                                              | Operator                                                            |  |
|                           | Write access                                                                                             | Maintenance                                                         |  |

| Simulation value |                                                             | æ |
|------------------|-------------------------------------------------------------|---|
| Navigation       |                                                             |   |
| Prerequisite     | Current output simulation ( $\rightarrow \oplus 266$ ) = On |   |
| Description      | Defines the current to be simulated.                        |   |

## User entry 3.4 to 23 mA Factory setting The current at the time the simulation was started. Additional information Read access Operator Write access Maintenance

#### 15.4.4 "Device check" submenu

Navigation 🛛 🗐 🖾 Diagno

 $\blacksquare \Box \quad \text{Diagnostics} \rightarrow \text{Device check}$ 

| Start device check     |                                                                                                    | 8                     |
|------------------------|----------------------------------------------------------------------------------------------------|-----------------------|
| Navigation             | Image: Barborn Barborn Bar | ck → Start dev. check |
| Description            | Starts the device check.                                                                                                    |                       |
| Selection              | <ul><li>No</li><li>Yes</li></ul>                                                                                                    |                       |
| Factory setting        | No                                                                                                    |                       |
| Additional information | Read access                                                                                                    | Operator              |
|                        | Write access                                                                                                    | Maintenance           |

| Result device check    |                                        |                                                                                                    |  |
|------------------------|----------------------------------------|----------------------------------------------------------------------------------------------------|--|
| Navigation             | ■ Diagnostics $\rightarrow$ D          | evice check $\rightarrow$ Result dev.check                                                                                                    |  |
| Description            | Shows the overall resul                | t of the device check.                                                                                                    |  |
| Additional information | Read access Operator                   |                                                                                                    |  |
|                        | Write access                           | -                                                                                                    |  |
|                        |                                        | on that detects and reports any interference by unfavorable<br>lere, the amplitudes of measured signals are monitored, which refer<br>lear range. |  |
| Level signal           |                                        |                                                                                                    |  |
| Navigation             | Image: Barbon Diagnostics → Dependence | evice check $\rightarrow$ Level signal                                                                                                    |  |
| Prerequisite           | Only visible after a dev               | ice check.                                                                                                    |  |

**Description** Shows the result of the device check for the level signal.

 Additional information
 Read access
 Operator

 Write access

| Near distance          |                                         | le le le le le le le le le le le le le l |
|------------------------|-----------------------------------------|------------------------------------------|
| Navigation             | ■ Diagnostics $\rightarrow$ Device chee | $k \rightarrow Near distance$            |
| Prerequisite           | Only visible after a device check       |                                          |
| Description            | Shows the result of the device ch       | neck for the near distance area.         |
| Additional information | Read access                             | Operator                                 |
|                        | Write access                            | -                                        |

LRC Mode

æ

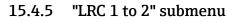

Configuration of the level reference check (LRC) function  $\rightarrow \cong 80$ 

*Navigation* B Diagnostics  $\rightarrow$  LRC  $\rightarrow$  LRC 1 to 2

| Navigation                              | $ \blacksquare \square  \text{Diagnostics} \rightarrow \text{LRC} \rightarrow \text{LRC} $                                       | 1 to 2 $\rightarrow$ LRC Mode                                      |         |
|-----------------------------------------|----------------------------------------------------------------------------------------------------|--------------------------------------------------------------------|---------|
| Description                             | Activates or deactivates one of t                                                                                                | he level reference check (LRC) modes.                              |         |
| Selection                               | <ul> <li>Off</li> <li>Compare with level device</li> <li>Compare with level switch</li> <li>Measure reference point *</li> </ul> |                                                                    |         |
| Factory setting                         | Off                                                                                                    |                                                                    |         |
| Additional information                  | Read access                                                                                                    | Operator                                                           |         |
|                                         | Write access                                                                                                    | Maintenance                                                        |         |
| Additional information                  | The option of the Measure refer                                                                                                  | ence point is not available for NMS8x.                             |         |
|                                         |                                                                                                    |                                                                    | 6       |
| Allowed difference                      |                                                                                                    |                                                                    | Â       |
| Allowed difference<br>Navigation        |                                                                                                    | 1 to 2 → Allowed diff.                                             | 8       |
|                                         | -                                                                                                    | 1 to 2 → Allowed diff.<br>etween the tank level and the reference. | Â       |
| Navigation                              | -                                                                                                    |                                                                    | 8       |
| Navigation<br>Description               | Defines the allowed difference b                                                                                                 |                                                                    | <u></u> |
| Navigation<br>Description<br>User entry | Defines the allowed difference b                                                                                                 |                                                                    |         |

<sup>\*</sup> Visibility depends on order options or device settings

| Check fail threshold   |                                                                                                    |                                     | Â |
|------------------------|----------------------------------------------------------------------------------------------------|-------------------------------------|---|
| Navigation             | $\square \square Diagnostics \rightarrow LRC \rightarrow LRC$                                                                       | 1 to 2 $\rightarrow$ Fail threshold |   |
| Description            | Defines how many minutes the comparison has to fail before the check is failed. Note:<br>Only for mode "Compare with level device". |                                     |   |
| User entry             | 1 to 60                                                                                                    |                                     |   |
| Factory setting        | 3                                                                                                    |                                     |   |
| Additional information | Read access Operator                                                                                                    |                                     |   |
|                        | Write access                                                                                                    | Maintenance                         |   |

| Reference level source |                                                                                                    | ß                                                           |
|------------------------|----------------------------------------------------------------------------------------------------|-------------------------------------------------------------|
| Navigation             |                                                                                                    | 1 to 2 $\rightarrow$ Reference source                       |
| Description            | Defines the source for the referen                                                                                                    | nce level. Note: Only for mode "Compare with level device". |
| Selection              | <ul> <li>No input value</li> <li>HART device 1 level*</li> <li>HART device 2 level*</li> <li>HART device 3 level*</li> <li>HART device 4 level*</li> <li>HART device 5 level*</li> <li>HART device 6 level*</li> <li>HART device 8 level*</li> <li>HART device 9 level*</li> <li>HART device 10 level*</li> <li>HART device 11 level*</li> <li>HART device 13 level*</li> <li>HART device 14 level*</li> <li>HART device 15 level*</li> </ul> |                                                             |
| Factory setting        | No input value                                                                                                    |                                                             |
| Additional information | Read access                                                                                                    | Operator                                                    |
|                        | Write access                                                                                                    | Maintenance                                                 |

<sup>\*</sup> Visibility depends on order options or device settings

| Reference switch source | Reference switch source                                                                                                    |             | A |
|-------------------------|----------------------------------------------------------------------------------------------------|-------------|---|
| Navigation              | □ Diagnostics $\rightarrow$ LRC $\rightarrow$ LRC 1 to 2 $\rightarrow$ Reference source                                                                                                    |             |   |
| Description             | Defines the source for the reference switch. Note: Only for mode "Compare with level switch".                                                                                                    |             |   |
| Selection               | <ul> <li>None</li> <li>Digital A1-2</li> <li>Digital A3-4</li> <li>Digital B1-2</li> <li>Digital B3-4</li> <li>Digital C1-2</li> <li>Digital C3-4</li> <li>Digital D1-2</li> <li>Digital D3-4</li> </ul> |             |   |
| Factory setting         | None                                                                                                    |             |   |
| Additional information  | Read access                                                                                                    | Operator    |   |
|                         | Write access                                                                                                    | Maintenance |   |

| Reference switch mode  |                                                                                                    |                                       | Ê |
|------------------------|----------------------------------------------------------------------------------------------------|---------------------------------------|---|
| Navigation             | $ \blacksquare \square  \text{Diagnostics} \rightarrow \text{LRC} \rightarrow \text{LRC} $                               | 1 to 2 $\rightarrow$ Ref. switch mode |   |
| Description            | Defines the switch direction for which the reference check is executed. Note: Only for mode "Compare with level switch". |                                       |   |
| Selection              | <ul> <li>Active -&gt; Inactive</li> <li>Inactive -&gt; Active</li> </ul>                                                 |                                       |   |
| Factory setting        | Active -> Inactive                                                                                                    |                                       |   |
| Additional information | Read access Operator                                                                                                    |                                       |   |
|                        | Write access                                                                                                    | Maintenance                           |   |

| Reference level |                                                                                     |
|-----------------|-------------------------------------------------------------------------------------|
| Navigation      |                                                                                     |
| Description     | Shows the current reference level. Note: Only for mode "Compare with level device". |
| User interface  | Signed floating-point number                                                        |
| Factory setting | 0 mm                                                                                |

| Additional information | Read access  | Operator |
|------------------------|--------------|----------|
|                        | Write access | -        |

| Reference switch level |                                                                                                    | ß                                    |
|------------------------|----------------------------------------------------------------------------------------------------|--------------------------------------|
| Navigation             | $ \blacksquare \blacksquare  Diagnostics \rightarrow LRC \rightarrow LRC $                              | 1 to 2 $\rightarrow$ Reference level |
| Description            | Defines the position of the reference switch as level. Note: Only for mode "Compare with level switch". |                                      |
| User entry             | 0 to 10 000.00 mm                                                                                       |                                      |
| Factory setting        | 0 mm                                                                                                    |                                      |
| Additional information | Read access Operator                                                                                    |                                      |
|                        | Write access                                                                                            | Maintenance                          |

| Reference point level  |                                                                                                    |                                       | Ê |
|------------------------|----------------------------------------------------------------------------------------------------|---------------------------------------|---|
| Navigation             | $ \blacksquare \square Diagnostics \rightarrow LRC \rightarrow LRC $                                 | 1 to 2 $\rightarrow$ Ref. point level |   |
| Description            | Defines the position of the reference point as level. Note: Only for mode "Measure reference point". |                                       |   |
| User entry             | 0 to 10 000.00 mm                                                                                    |                                       |   |
| Factory setting        | 0 mm                                                                                                 |                                       |   |
| Additional information | Read access                                                                                          | Operator                              |   |
|                        | Write access                                                                                         | Maintenance                           |   |

| Reference switch stat | te                                                                                                    |
|-----------------------|----------------------------------------------------------------------------------------------------|
| Navigation            | □ □ Diagnostics $\rightarrow$ LRC $\rightarrow$ LRC 1 to 2 $\rightarrow$ Ref.switch state                         |
| Description           | Shows the current state of the reference switch (e.g. "active"). Note: Only for mode "Compare with level switch". |
| User interface        | <ul> <li>Unknown</li> <li>Inactive</li> <li>Active</li> <li>Error</li> </ul>                                      |
| Factory setting       | Unknown                                                                                                    |

| Additional information | Read access  | Operator |
|------------------------|--------------|----------|
|                        | Write access | -        |

| Start reference measurem | ent                                                                                                    |                                       | Ê |
|--------------------------|----------------------------------------------------------------------------------------------------|---------------------------------------|---|
| Navigation               | $ \blacksquare \Box Diagnostics \rightarrow LRC \rightarrow LRC $                                                    | 1 to 2 $\rightarrow$ Start ref. meas. |   |
| Description              | Starts the measurement of the reference point and executes the check. Note: Only for mode "Measure reference point". |                                       |   |
| Selection                | <ul><li>No</li><li>Yes</li></ul>                                                                                     |                                       |   |
| Factory setting          | No                                                                                                    |                                       |   |
| Additional information   | Read access                                                                                                    | Operator                              |   |
|                          | Write access                                                                                                    | Maintenance                           |   |

| Check level            |                                                                                      |                                                                      |  |
|------------------------|--------------------------------------------------------------------------------------|----------------------------------------------------------------------|--|
| Navigation             | □ □ Diagnostics $\rightarrow$ LRC $\rightarrow$ LRC 1 to 2 $\rightarrow$ Check level |                                                                      |  |
| Description            | Shows the tank level at which th                                                     | Shows the tank level at which the reference check has been executed. |  |
| User interface         | Signed floating-point number                                                         |                                                                      |  |
| Factory setting        | 0 mm                                                                                 |                                                                      |  |
| Additional information | Read access                                                                          | Operator                                                             |  |
|                        | Write access                                                                         | Development                                                          |  |

| Check status    |                                                                                        |
|-----------------|----------------------------------------------------------------------------------------|
| Navigation      | □ B agnostics $\rightarrow$ LRC $\rightarrow$ LRC 1 to 2 $\rightarrow$ Check status    |
| Description     | Shows the status of the reference check execution (e.g. "passed").                     |
| User interface  | <ul> <li>not executed</li> <li>Passed</li> <li>Failed</li> <li>Not possible</li> </ul> |
| Factory setting | not executed                                                                           |

| Additional information | Read access  | Operator    |
|------------------------|--------------|-------------|
|                        | Write access | Development |

| Check timestamp        |                                                                                           |                                                                     |  |  |  |  |  |  |  |  |  |
|------------------------|-------------------------------------------------------------------------------------------|---------------------------------------------------------------------|--|--|--|--|--|--|--|--|--|
| Navigation             | $ \blacksquare \square  \text{Diagnostics} \rightarrow \text{LRC} \rightarrow \text{LR} $ | RC 1 to 2 $\rightarrow$ Check timestamp                             |  |  |  |  |  |  |  |  |  |
| Description            | Shows the timestamp at which                                                              | Shows the timestamp at which the reference check has been executed. |  |  |  |  |  |  |  |  |  |
| User interface         | Character string comprising numbers, letters and special characters                       |                                                                     |  |  |  |  |  |  |  |  |  |
| Factory setting        |                                                                                           |                                                                     |  |  |  |  |  |  |  |  |  |
| Additional information | Read access Operator                                                                      |                                                                     |  |  |  |  |  |  |  |  |  |
|                        | Write access                                                                              | -                                                                   |  |  |  |  |  |  |  |  |  |

#### Index

#### Symbols

| #blank# (Parameter)                   |
|---------------------------------------|
| 09                                    |
| 0 % value (Parameter)                 |
| 4-20mA inputs                         |
| 4-20mA output                         |
| 100 % value (Parameter) 151, 159, 182 |

#### A

| А                                   |      |
|-------------------------------------|------|
| Absolute echo amplitude (Parameter) | 239  |
| Access code                         | . 54 |
| Access to the operating menu        | 46   |
| Accessories                         |      |
| Communication specific              | 111  |
| Service specific                    | 111  |
| Actual diagnostics (Parameter)      | 258  |
| Administration (Submenu)            | 256  |
| Advanced settings                   |      |
| Advanced setup (Submenu)            | 139  |
| Air density (Parameter)             |      |
| Air temperature (Parameter)         |      |
| Air temperature source (Parameter)  | 195  |
| Alarm (Submenu)                     | 228  |
| Alarm 1 input source (Parameter)    | 176  |
| Alarm 2 input source (Parameter)    | 176  |
| Alarm hysteresis (Parameter)        |      |
| Alarm mode (Parameter)              | 229  |
| Alarm value (Parameter)             | 232  |
| Alarm value source (Parameter)      | 231  |
| Alarms (limit evaluation)           | . 85 |
| Allowed difference (Parameter)      | 270  |
| Ambient pressure (Parameter)        | 204  |
| Analog I/O (Submenu)                | 154  |
| Analog I/O module                   |      |
| Analog input 0% value (Parameter)   | 160  |
| Analog input 100% value (Parameter) | 160  |
| Analog input source (Parameter)     | 156  |
| Analog IP (Submenu)                 | 148  |
| Any error (Parameter)               | 235  |
| Application                         | 9    |
| Residual risk                       | . 9  |
| Application (Submenu)               | 190  |
| Assign PV (Parameter)               | 181  |
| Assign QV (Parameter)               | 186  |
| Assign SV (Parameter)               | 183  |
| Assign TV (Parameter)               | 185  |
|                                     |      |

#### В

| Backlight (Parameter)         | 247 |
|-------------------------------|-----|
| Baudrate (Parameter)          | 177 |
| Blocking distance (Parameter) | 192 |
| Bus termination (Parameter)   | 171 |
|                               |     |

#### С

| Calibration temperature (Parameter) | 213 |
|-------------------------------------|-----|
| Check fail threshold (Parameter)    | 271 |

| Check level (Parameter)                      | 274  |
|----------------------------------------------|------|
| Check status (Parameter)                     | 274  |
| Check timestamp (Parameter)                  | 275  |
| Cleaning                                     |      |
| Exterior cleaning                            | 106  |
| Clear alarm (Parameter)                      |      |
| CLG (Submenu)                                |      |
| CLG corrected level (Parameter)              |      |
| CLG correction value (Parameter)             |      |
| CLG mode (Parameter)                         | 215  |
| CLG to tank level (Parameter)                | 215  |
| Commissioning                                | . 61 |
| Communication (Submenu)                      |      |
| Communication interface protocol (Parameter) | 169  |
| Communication interface protocol variant     |      |
| (Parameter)                                  | 173  |
| Communication status (Parameter)             | 142  |
| Configuration (Submenu) 170, 173, 177,       | 180  |
| Confirm distance (Parameter)                 | 135  |
| Contact type (Parameter)                     | 166  |
| Contrast display (Parameter)                 |      |
| Covered tank (Parameter)                     |      |
| CTSh (Submenu)                               | 212  |
| CTSh correction value (Parameter)            |      |
| CTSh mode (Parameter)                        |      |
| Current output N simulation (Parameter)      |      |
| Current span (Parameter)                     |      |

#### D

| Damping factor (Parameter)         153, 162, 236           Date / time (Submenu)         252           Date/time (Parameter)         252, 260 |
|----------------------------------------------------------------------------------------------------|
| Day (Parameter)                                                                                                    |
| DD                                                                                                    |
| Decimal places 1 (Parameter)                                                                                                    |
| Define access code (Parameter)                                                                                                    |
| Defining the type of measured value                                                                                                    |
| Deformation factor (Parameter)                                                                                                    |
| Delay time echo lost (Parameter)                                                                                                    |
| Density (Submenu)                                                                                                    |
| Density unit (Parameter) 250                                                                                                    |
| Density value (Parameter) 221                                                                                                    |
| Device alarm simulation (Parameter)                                                                                                    |
| Device check (Submenu)                                                                                                    |
| Device Descriptions                                                                                                    |
| Device ID (Parameter)                                                                                                    |
| Device information (Submenu)                                                                                                    |
| Device name (Parameter)                                                                                                    |
| Device replacement                                                                                                    |
| Device reset (Parameter) 256                                                                                                    |
| Device tag (Parameter) 133, 141, 188, 262                                                                                                    |
| Diagnostic event simulation (Parameter) 265                                                                                                   |
| Diagnostic events                                                                                                    |
| Diagnostic information                                                                                                    |
| FieldCare                                                                                                    |

| Diagnostic list                 | 261<br>94<br>99<br>93<br>94<br>258<br>261<br>95<br>95<br>74<br>90<br>164 |
|---------------------------------|--------------------------------------------------------------------------|
| see Write protection switch     |                                                                          |
| Dip-table (Submenu)             | 227                                                                      |
| Disconnecting HART devices      |                                                                          |
| Discrete 1 selector (Parameter) |                                                                          |
| Display                         | 46                                                                       |
| Display (Submenu)               |                                                                          |
| Display damping (Parameter)     |                                                                          |
| Display interval (Parameter)    |                                                                          |
| Display language                |                                                                          |
| Disposal                        | 108                                                                      |
| Distance (Parameter)            |                                                                          |
| Distance unit (Parameter)       | 249                                                                      |
| Document                        |                                                                          |
| Function                        | 6                                                                        |
| Document function               | 6                                                                        |
|                                 |                                                                          |

#### Ε

| Echo suppression (map) 64                         |
|---------------------------------------------------|
| Echo tracking (Submenu)                           |
| Element position (Submenu) 127                    |
| Element position 1 to 24 (Parameter) 127          |
| Element temperature (Submenu)                     |
| Element temperature 1 to 24 (Parameter) 127       |
| Empty (Parameter)                                 |
| Endress+Hauser services                           |
| Maintenance                                       |
| Repair                                            |
| Enter access code (Parameter)                     |
| Error event type (Parameter)                      |
| Error value (Parameter)                           |
| Errors                                            |
| Establishing the connection between FieldCare and |
| the device                                        |
| Evaluation mode (Parameter) 241                   |
| Event level                                       |
| Explanation                                       |
| Symbols                                           |
| Event text                                        |
| Expected SIL/WHG chain (Parameter) 163, 168       |
| Extended order code 1 (Parameter)                 |
| Exterior cleaning                                 |
| ······································            |
|                                                   |

#### F

| Failure mode | (Parameter) | • | • |  |  |  | • |  | • |  | • | • | • |  | 157 |  |
|--------------|-------------|---|---|--|--|--|---|--|---|--|---|---|---|--|-----|--|
|              |             |   |   |  |  |  |   |  |   |  |   |   |   |  |     |  |

| Firmware CRC (Parameter)     | 263 |
|------------------------------|-----|
| Firmware history             | 105 |
| Firmware version (Parameter) | 262 |
| Fixed current (Parameter)    | 156 |
| Float swap mode (Parameter)  | 171 |
| Forget device (Parameter)    | 147 |
| Forget device (Wizard)       | 147 |
| Format display (Parameter)   | 242 |
|                              |     |

#### G

| 9                                           |
|---------------------------------------------|
| Gas 1 to 4 (Parameter) 216                  |
| Gas 1 to 4 ratio (Parameter) 216            |
| Gas 1 to 4 refractive index (Parameter) 216 |
| Gas phase correction                        |
| Gauge current (Parameter) 153               |
| GP 1 name (Parameter) 131                   |
| GP Value 1 (Parameter) 131                  |
| GP Value 2 (Parameter) 131                  |
| GP Value 3 (Parameter) 131                  |
| GP Value 4 (Parameter) 132                  |
| GP values (Submenu)                         |
|                                             |

#### Η

| П                                 |    |
|-----------------------------------|----|
| H alarm (Parameter)               | 34 |
| H alarm value (Parameter) 23      | 32 |
| Hardware write protection 5       | 55 |
| HART date code (Parameter)        | 39 |
| HART descriptor (Parameter)       | 38 |
| HART Device(s) (Submenu)          | ŧ1 |
| HART devices (Submenu)            | ŧ0 |
| HART inputs                       | 57 |
| HART message (Parameter) 18       | 39 |
| HART output (Submenu)             | 30 |
| HART short tag (Parameter)        | 38 |
| HART slave + 4-20mA output 8      | 37 |
| Header (Parameter)                | ŧб |
| Header text (Parameter)           | ŧб |
| HH alarm (Parameter)              | 33 |
| HH alarm value (Parameter) 23     | 32 |
| HH+H alarm (Parameter) 23         | 34 |
| History reset (Parameter)         | ŧ1 |
| Hour (Parameter)                  | 53 |
| HTMS (Submenu) 22                 | 20 |
| HTMS mode (Parameter)             | 20 |
| Hysteresis (Parameter) 22         | 22 |
| HyTD (Submenu)                    | )7 |
| HyTD correction value (Parameter) | )7 |
| HyTD mode (Parameter) 20          | )7 |
|                                   |    |

#### I

| 1                                      |
|----------------------------------------|
| Information (Submenu)                  |
| Initial settings                       |
| Input value (Parameter)                |
| Input value % (Parameter) 159          |
| Input value in mA (Parameter) 161      |
| Input value percent (Parameter) 162    |
| Input/output (Submenu) 140             |
| Intended use                           |
| Interference echo suppression (map) 64 |
|                                        |

| К           |         |      |    |
|-------------|---------|------|----|
| Keypad lock | • • • • | <br> | 53 |

#### L

| L                                        |
|------------------------------------------|
| Lalarm (Parameter) 234                   |
| L alarm value (Parameter)                |
| Language (Parameter) 242                 |
| Level (Submenu)                          |
| Level mapping (Parameter)                |
| Level measurement                        |
| Level signal (Parameter) 268             |
| Line impedance (Parameter)               |
| Linear expansion coefficient (Parameter) |
| Linking input values                     |
| Liquid temp source (Parameter)           |
| Liquid temperature (Parameter)           |
| LL alarm (Parameter)                     |
| LL alarm value (Parameter)               |
| LL+L alarm (Parameter) 235               |
| Local display                            |
| see Diagnostics message                  |
| see In alarm condition                   |
| Locking state symbols                    |
| Locking status (Parameter)               |
| Lower interface level (Parameter)        |
| LRC 1 to 2 (Submenu)                     |
| LRC Mode (Parameter) 270                 |

#### М

| Maintenance                           | 106   |
|---------------------------------------|-------|
| Manual air temperature (Parameter)    | 195   |
| Manual density (Parameter)            | 220   |
| Manual liquid temperature (Parameter) |       |
| Manual vapor temperature (Parameter)  | 196   |
| Manual water level (Parameter)        | 192   |
| Mapping end point (Parameter)         | 137   |
| Maximum probe temperature (Parameter) | 152   |
| Meaning of the keys                   | 3, 50 |
| Measured level (Parameter)            | 125   |
| Measured lower density (Parameter)    |       |
| Measured materials                    |       |
| Measured middle density (Parameter)   |       |
| Measured upper density (Parameter)    | 129   |
| Measured value status symbols         | . 48  |
| Menu                                  |       |
| Diagnostics                           |       |
| Operation                             |       |
| Setup                                 |       |
| Messages                              |       |
| Minimum level (Parameter)             |       |
| Minimum pressure (Parameter)          |       |
| Minimum probe temperature (Parameter) |       |
| Minute (Parameter)                    |       |
| Modbus output                         |       |
| Month (Parameter)                     | 253   |
| Ν                                     |       |

| Nameplat           |    | 13 |
|--------------------|----|----|
| Navigation symbols | •• | 49 |

| Navigation view               | 49  |
|-------------------------------|-----|
| Near distance (Parameter)     | 269 |
| NMT element values (Submenu)  | 126 |
| No. of preambles (Parameter)  | 180 |
| Number format (Parameter)     | 245 |
| Number of devices (Parameter) | 140 |
| Numeric editor                | 51  |

#### 0

#### P

| P1 (bottom) (Parameter) 130, 2                                                                                                    | 00  |
|----------------------------------------------------------------------------------------------------|-----|
| P1 (bottom) manual pressure (Parameter) 2                                                                                                    | 00  |
| P1 (bottom) source (Parameter) 2                                                                                                    | 00  |
| P1 absolute / gauge (Parameter) 2                                                                                                    | 01  |
|                                                                                                    | 01  |
| P1 position (Parameter) 2                                                                                                    | 01  |
| P3 (top) (Parameter) 130, 2                                                                                                    | 02  |
|                                                                                                    | 02  |
| P3 (top) source (Parameter) 2                                                                                                    | 02  |
|                                                                                                    | 03  |
| P3 offset (Parameter) 2                                                                                                    | 03  |
| P3 position (Parameter) 2                                                                                                    | 03  |
| ( ( ( ( ( ( ( ( ( ( ( ( ( ( ( ( ( ( ( ( ( ( ( ( ( ( ( ( ( ( ( ( ( ( ( ( ( ( ( ( ( ( ( ( ( ( ( ( ( ( ( ( ( ( ( ( ( ( ( ( ( ( ( ( ( ( ( ( ( ( ( ( ( ( ( ( ( ( ( ( ( (_ ( | 70  |
| Percent of range (Parameter)                                                                                                    | .83 |
| Polling address (Parameter)                                                                                                    | 41  |
| Present mapping (Parameter) 1                                                                                                    | .36 |
| Pressure (Submenu) 130, 2                                                                                                    | 00  |
| Pressure unit (Parameter) 2                                                                                                    | 50  |
| Previous diagnostics (Parameter) 2                                                                                                    | 58  |
| Primary variable (PV) (Parameter) 1                                                                                                    | .83 |
| Probe position (Parameter) 1                                                                                                    | 52  |
| Process value (Parameter) 150, 1                                                                                                    | .61 |
| Process variable (Parameter)                                                                                                    | .60 |
|                                                                                                    |     |

| Product safety             | 10  |
|----------------------------|-----|
| Protecting settings        | 91  |
| Prothermo temperature      | 69  |
| PV mA selector (Parameter) |     |
| PV source (Parameter)      | 180 |

#### Q

| Ouaternary variable (OV) | (Parameter)  | 187 |
|--------------------------|--------------|-----|
| Qualcinary variable (QV) | (1 urumeter) | 107 |

#### R

| Readback value (Parameter)          | 167  |
|-------------------------------------|------|
| Real-time clock                     | 62   |
| Recalibration                       | 106  |
| Record map (Parameter)              | 137  |
|                                     | 272  |
| Reference level source (Parameter)  | 271  |
| Reference point level (Parameter)   | 273  |
|                                     | 273  |
|                                     | 272  |
| Reference switch source (Parameter) | 272  |
|                                     | 273  |
| Relative echo amplitude (Parameter) | 239  |
| Remedial measures                   |      |
| Calling up                          | 96   |
| Closing                             | . 96 |
| Remedy information                  | 98   |
| Repair concept                      | 107  |
| Replacing a device                  | 107  |
| Requirements for personnel          | 9    |
| Result device check (Parameter)     | 268  |
| Return                              | 108  |
| RTD                                 | 72   |
| RTD connection type (Parameter)     | 149  |
| RTD type (Parameter)                | 148  |

#### S

| 5                                   |            |
|-------------------------------------|------------|
| Safety distance (Parameter)         | . 222, 237 |
| Safety instructions                 |            |
| Basic                               | 9          |
| Safety Instructions (XA)            | 8          |
| Safety settings (Submenu)           | 237        |
| Secondary variable (SV) (Parameter) | 184        |
| Sensor config (Submenu)             | 239        |
| Separator (Parameter)               | 245        |
| Serial number (Parameter)           | 262        |
| Set date (Parameter)                |            |
| Set level (Parameter)               |            |
| Setup (Menu)                        | 133        |
| Signal quality (Parameter)          |            |
| SIL confirmation (Wizard)           |            |
| Simulation                          | 91         |
| Simulation (Submenu)                | 265        |
| Simulation distance (Parameter)     | 266        |
| Simulation distance on (Parameter)  | 265        |
| Simulation value (Parameter)        | 266        |
| Slot B or C                         | 67         |
| Software ID (Parameter)             | 178        |
| Standard view                       |            |
| Measured value display              | 47         |
|                                     |            |

| Start device check (Parameter)          | 268   |
|-----------------------------------------|-------|
| Start reference measurement (Parameter) |       |
| Starting level (Parameter)              |       |
| Status signal (Parameter)               | 142   |
| Status signals                          |       |
| Stilling well (Parameter)               |       |
| Storage                                 |       |
| Submenu                                 | • • • |
| Administration                          | 256   |
| Advanced setup                          | 139   |
| Alarm                                   | 228   |
| Analog I/O                              |       |
| Analog IP                               |       |
| Application                             | 140   |
| CLG                                     | 215   |
|                                         |       |
| Communication                           | 169   |
| Configuration                           |       |
| CTSh                                    | 212   |
| Date / time                             | 252   |
| Density                                 |       |
| Device check                            | 268   |
| Device information                      | 262   |
| Diagnostic list                         | 261   |
| Digital Xx-x                            | 164   |
| Dip-table                               | 227   |
| Display                                 | 242   |
| Echo tracking                           | 241   |
| Element position                        | 127   |
| Element temperature                     | 127   |
| GP values                               | 131   |
| HART Device(s)                          | 141   |
| HART devices                            | 140   |
| HART output                             | 180   |
| HTMS                                    | 220   |
| HyTD                                    | 207   |
| Information                             | , 239 |
| Input/output                            | 140   |
| Level                                   | , 190 |
| LRC 1 to 2                              | 270   |
| NMT element values                      | 126   |
| Pressure                                | . 200 |
| Safety settings                         | 237   |
| Sensor config                           | 239   |
| Simulation                              | 265   |
| System units                            | 249   |
| Tank calculation                        |       |
| Tank configuration                      | 190   |
| Temperature                             |       |
| V1 input selector                       | 176   |
| WM550 input selector                    | 178   |
| System components                       |       |
| System components                       | 180   |
| System units (Submenu)                  | 249   |
|                                         | 447   |
| т                                       |       |

#### Т

| -                          |      |
|----------------------------|------|
| Table mode (Parameter)     | 227  |
| Table settings (Parameter) | 227  |
| Tank calculation           |      |
| Direct level measurement   | . 76 |
|                            |      |

| Hybrid tank measurement system (HTMS)77Hydrostatic Tank Deformation (HyTD)78Thermal tank shell correction (CTSh)79Tank calculation (Submenu)205Tank configuration (Submenu)190Tank gauging application66Tank level (Parameter)123, 134, 191Tank Level % (Parameter)124Tank reference height (Parameter)124Tank ullage (Parameter)124Tank ullage (Parameter)124Temperature (Submenu)126, 194Temperature unit (Parameter)250Terms related to tank measurement61Text editor52Thermocouple type (Parameter)149Timestamp (Parameter)261Transport14Trouble shooting93 |
|----------------------------------------------------------------------------------------------------|
| <b>U</b><br>Units preset (Parameter)                                                                                                    |
| V<br>V1 address (Parameter)                                                                                                    |
| W<br>Water density (Parameter)                                                                                                    |
| 263Wire expansion coefficient (Parameter)214Wiring scheme57Wizard57Deactivate SIL/WHG255Forget device147SIL confirmation255Wizard navigation symbols50Wizard view50WM550 address (Parameter)178WM550 output89Workplace safety10Write protection                                                                                                    |

| Write protection switch | 55 |
|-------------------------|----|
| Y                       |    |
| Year (Parameter) 2      | 52 |

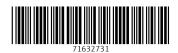

www.addresses.endress.com

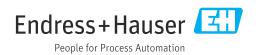